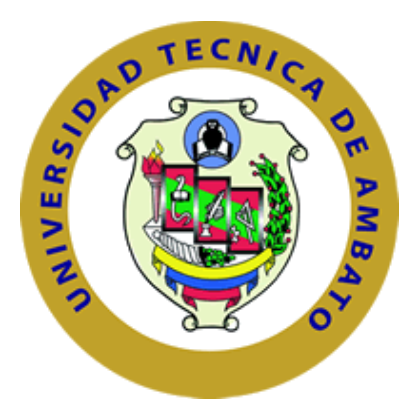

# **UNIVERSIDAD TÉCNICA DE AMBATO FACULTAD DE INGENIERÍA EN SISTEMAS, ELECTRÓNICA E INDUSTRIAL CARRERA DE TELECOMUNICACIONES**

**Tema:** 

# **CONSTRUCCIÓN DE UN VEHÍCULO AÉREO NO TRIPULADO (UAV) ROTATIVO UTILIZANDO SOFTWARE LIBRE PARA APLICACIONES DE MONITORIZACIÓN DE LA UNIVERSIDAD TÉCNICA DE AMBATO**

Trabajo de titulación modalidad Proyecto de Investigación, presentado previo a la obtención del título de Ingeniero en Telecomunicaciones

**ÁREA:** Electrónica **LÍNEA DE INVESTIGACIÓN:** Tecnología de la Información y Sistemas de **Control AUTORES:** Jehú David Culcay Orozco David Josué Garzón Freire

**TUTOR:** Ing. Franklin Salazar Logroño Mg.

**Ambato – Ecuador agosto - 2023**

## **APROBACIÓN DEL TUTOR**

<span id="page-1-0"></span>En calidad de tutor del trabajo de titulación con el tema: CONSTRUCCIÓN DE UN VEHÍCULO AÉREO NO TRIPULADO (UAV) ROTATIVO UTILIZANDO SOFTWARE LIBRE PARA APLICACIONES DE MONITORIZACIÓN DE LA UNIVERSIDAD TÉCNICA DE AMBATO, desarrollado bajo la modalidad Proyecto de Investigación por los señores Jehú David Culcay Orozco y David Josué Garzón Freire, estudiantes de la Carrera de Telecomunicaciones, de la Facultad de Ingeniería en Sistemas, Electrónica e Industrial, de la Universidad Técnica de Ambato, me permito indicar que los estudiantes han sido tutorados durante todo el desarrollo del trabajo hasta su conclusión, de acuerdo a lo dispuesto en el Artículo 17 del Reglamento para la Titulación de Grado en la Universidad Técnica de Ambato y el numeral 6.3 del instructivo del reglamento referido.

Ambato, agosto 2023.

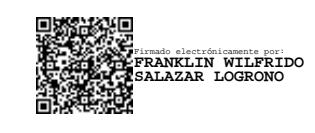

Ing. Franklin Salazar Logroño Mg.

----------------------------------------------

### **TUTOR**

## **AUTORÍA**

El presente trabajo de titulación titulado: CONSTRUCCIÓN DE UN VEHÍCULO AÉREO NO TRIPULADO (UAV) ROTATIVO UTILIZANDO SOFTWARE LIBRE PARA APLICACIONES DE MONITORIZACIÓN DE LA UNIVERSIDAD TÉCNICA DE AMBATO es absolutamente original, auténtico y personal y ha observado los preceptos establecidos en la Disposición General Quinta del Reglamento para la Titulación de Grado en la Universidad Técnica de Ambato. En tal virtud, el contenido, efectos legales y académicos que se desprenden del mismo son de exclusiva responsabilidad del autor.

Ambato, agosto 2023.

Jehú David Culcay Orozco C.C. 185003651-6 **AUTOR** 

Jumphin

David Josué Garzón Freire C.C. 180542378-5 **AUTOR** 

#### **DERECHOS DE AUTOR**

Autorizo a la Universidad Técnica de Ambato para que reproduzca total o parcialmente este Trabajo de Titulación dentro de las regulaciones legales e institucionales correspondientes. Además, cedo todos mis derechos de autor a favor de la institución con el propósito de su difusión pública, por lo tanto, autorizo su publicación en el repositorio virtual institucional como un documento disponible para la lectura y uso con fines académicos e investigativos de acuerdo con la Disposición General Cuarta del Reglamento para la Titulación de Grado en la Universidad Técnica de Ambato.

Ambato, agosto 2023

Jehú David Culcay Orozco CC. 1850036516 **AUTOR** 

David Josué Garzón Freire CC. 1805423785 **AUTOR** 

### **APROBACIÓN DEL TRIBUNAL DE GRADO**

<span id="page-4-0"></span>En calidad de par calificador del informe final del trabajo de titulación presentado por los señores Jehú David Culcay Orozco y David Josué Garzón Freire, estudiantes de la Carrera de Telecomunicaciones, de la Facultad de Ingeniería en Sistemas, Electrónica e Industrial, bajo la Modalidad proyecto de investigación titulado CONSTRUCCIÓN DE UN VEHÍCULO AÉREO NO TRIPULADO (UAV) ROTATIVO UTILIZANDO SOFTWARE LIBRE PARA APLICACIONES DE MONITORIZACIÓN DE LA UNIVERSIDAD TÉCNICA DE AMBATO, nos permitimos informar que el trabajo ha sido revisado y calificado de acuerdo al Artículo 19 del Reglamento para la Titulación de Grado en la Universidad Técnica de Ambato y el numeral 6.4 del instructivo del reglamento referido. Para cuya constancia suscribimos, conjuntamente con la señora Presidente del Tribunal.

Ambato, agosto 2023.

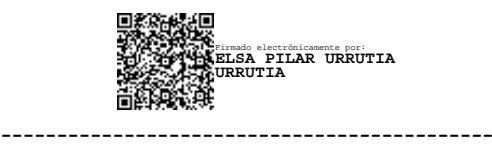

Ing. Mg. Pilar Urrutia PRESIDENTE DEL TRIBUNAL

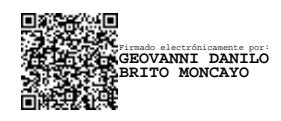

------------------------------------------ Ing. Mg. Geovanni Brito Moncayo PROFESOR CALIFICADOR

Firmado electrónicamente por: **SANTIAGO MAURICIO ALTAMIRANO MELENDEZ**

-------------------------------------------- Ing. Mg. Santiago Altamirano PROFESOR CALIFICADOR

#### **DEDICATORIA**

<span id="page-5-0"></span>*"A Dios, mi guía y protector, le dedico mi más profundo agradecimiento. En cada paso de este camino, he sentido su presencia y su amor incondicional. Agradezco por haberme dado la oportunidad de crecer en un ambiente de fe y por ser mi sustento en todo momento. Este logro es un testimonio de su bondad y misericordia.*

*A mi amado padre William, quien fue no sólo mi padre,sino también mi mentor y guía durante toda mi carrera universitaria. Aunque ya no se encuentra físicamente conmigo, su legado y enseñanzas siempre estarán presentes en mi vida. Este logro lo dedico a él con todo mi corazón.*

*A mi madre Marthita, mi pilar fundamental y fuente inagotable de amor y apoyo. Gracias por estar a mi lado, por creer en mí y por darme la fortaleza para seguir adelante. Tu presencia en mi vida es una bendición y te amo con todo mi ser.*

*A mis hermanos Fernanda y Diego, por su apoyo incondicional. En especial a Fernanda, mi roca en momentos difíciles. Los quiero mucho.*

*A mis sobrinos, quienes son como hermanos y una fuente constante de alegría en mi vida. Gracias por hacerla especial con su amor y presencia.*

*¡Gracias a todos por formar parte de mi vida y por haber sido parte de este camino! ¡Los quiero con todo mi corazón!"*

*Jehú*

#### **AGRADECIMIENTO**

*"Quiero manifestar mi profundo agradecimiento a Dios por haber sido mi guía constante a lo largo de este arduo camino. Agradezco a mi padre Mellita, quien no está presente físicamente pero cuyo legado me ha impulsado y este logro es dedicado a él. También quiero agradecer a mi madre Marthita, ya que, sin su amor, apoyo y sacrificio, no sería la persona que soy hoy en día.*

*Un agradecimiento especial va dirigido a mis hermanos Fernanda y Diego, así como a mis sobrinos, por su constante aliento y por ser una fuente de inspiración en mi vida.*

*Agradezco a mi mejor amiga Pau por su incondicional amistad y por estar a mi lado en cada paso de esta travesía.*

*No puedo dejar de mencionar a mis amigos Alexis, Pato, Erick, Markos, Lucho y Carlos. Su compañía, apoyo y palabras de aliento han sido fundamentales en este proceso y les tengo un gran cariño.*

*Por último, quiero agradecer al Ing. Franklin Salazar, quien ha sido mi guía y tutor durante este proyecto. Su vasta experiencia, conocimiento y dedicación han sido de gran apoyo para alcanzar todas las metas de esta investigación. Su orientación ha sido fundamental para lograr este objetivo.*

*A cada una de estas personas, les agradezco de corazón por haber estado a mi lado en este camino, por creer en mí y por ser parte de este logro. Su apoyo incondicional ha sido invaluable y ha hecho posible el éxito de esta tesis".*

*Jehú*

#### **DEDICATORIA**

*"Esta Tesis va dedicada principalmente a Elohim por haberme guiado, dado la sabiduría para superar los desafíos que se presentaron en el camino y provisto de salud para alcanzar con los objetivos planteados.*

*Con mucho cariño y amor a mis padres y hermanos, por su apoyo constante e incondicional, y cuyo sacrificio y dedicación han sido invaluables. Siendo ellos el motor fundamental para mi formación personal y culminar mi etapa universitaria.*

*A mi amada esposa, quien es mi compañera de vida, brindándome su amor y apoyo que me impulsó a seguir adelante, incluso en los momentos más difíciles.*

*A mis hijos, que son mi mayor inspiración y motivo de orgullo. Cada logro alcanzado es por y para ustedes, con la esperanza de construir un mejor futuro juntos".*

*Con todo mi amor y gratitud,*

*David Garzón*

#### **AGRADECIMIENTO**

*"Quiero expresar mi más sincero agradecimiento a mi alma mater por brindarme la oportunidad para formarme en una profesión y me siento honrado de haber sido parte de ella. Agradecer a los docentes, quienes a lo largo de mi formación han compartido sus conocimientos y experiencias, contribuyendo así a mi desarrollo integral.*

*Además, deseo agradecer especialmente al Ing. Franklin Salazar, mi docente tutor, por su invaluable guía, paciencia, disponibilidad y apoyo a lo largo de todo el proceso de investigación. Su experiencia, conocimientos y dedicación fueron clave para orientarme y enriquecer mi trabajo con sus valiosos aportes.*

*A mis compañeros de clase y amigos, quienes han sido un gran apoyo durante todo este proceso. Sus palabras de aliento, intercambio de ideas y compañerismo han sido invaluables y han hecho de esta experiencia una etapa aún más enriquecedora. Su influencia y apoyo han dejado una huella imborrable en mi vida".*

*Con profundo agradecimiento*

*David Garzón*

# ÍNDICE GENERAL DE CONTENIDOS

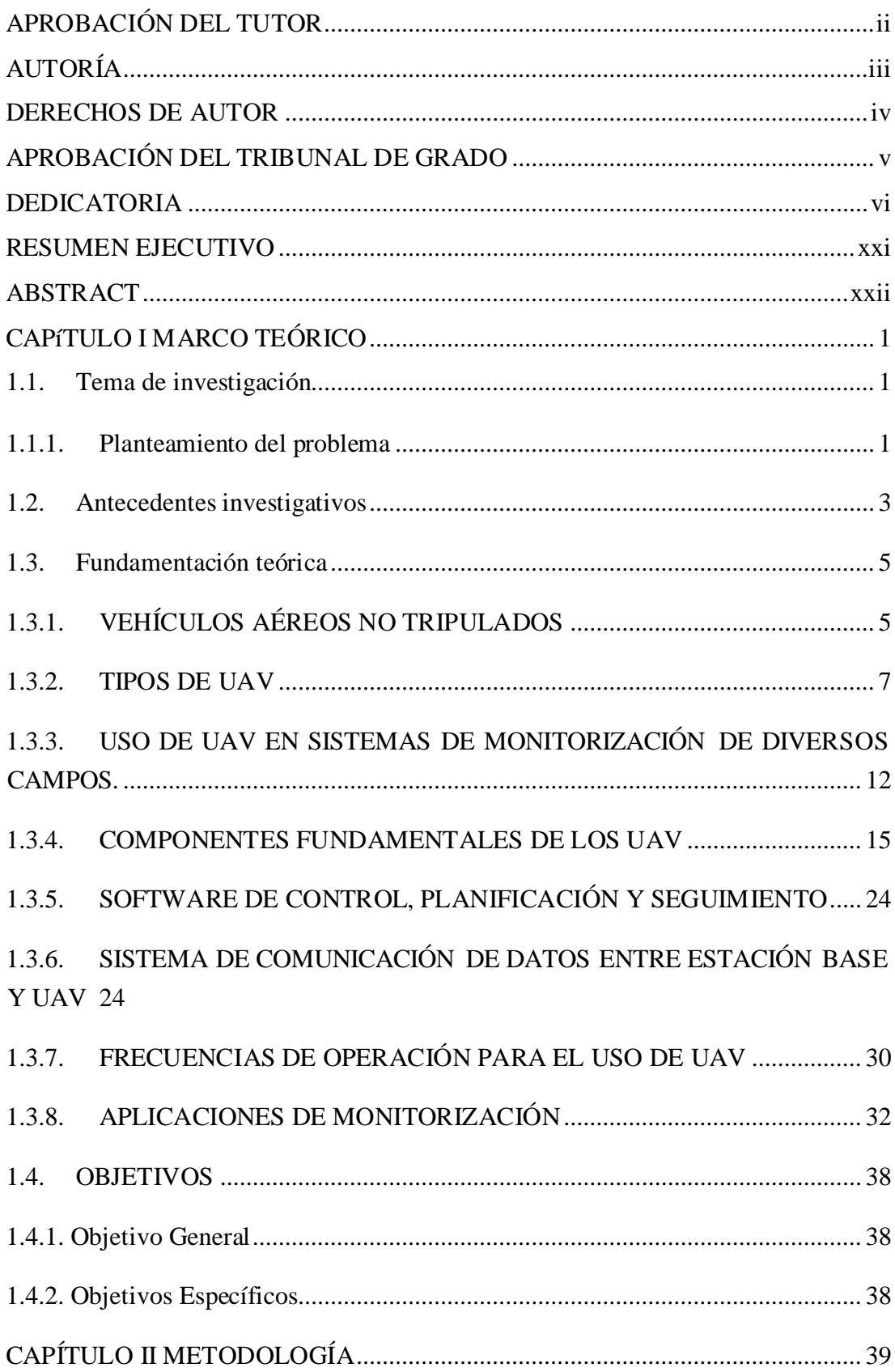

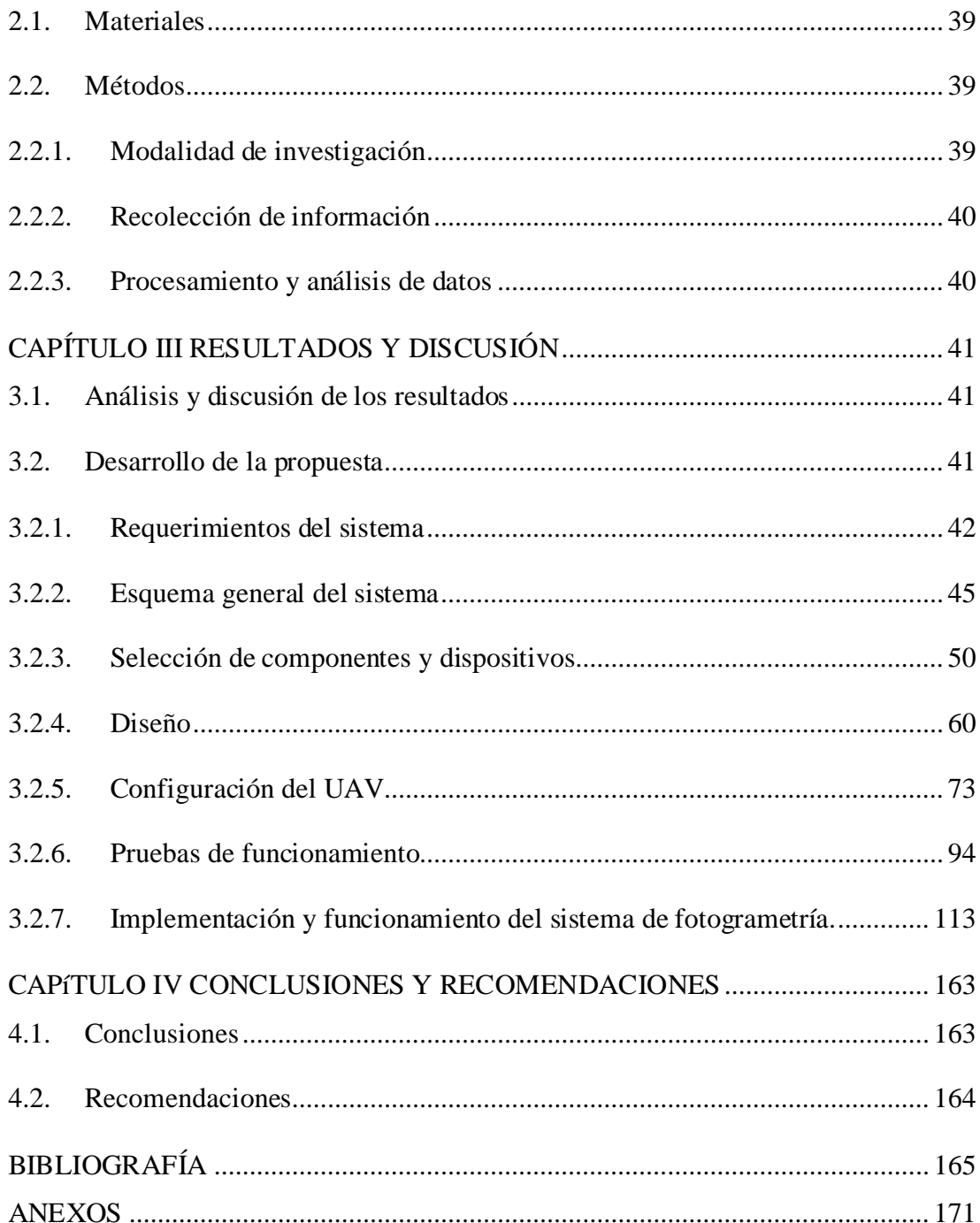

# **ÍNDICE DE FIGURAS**

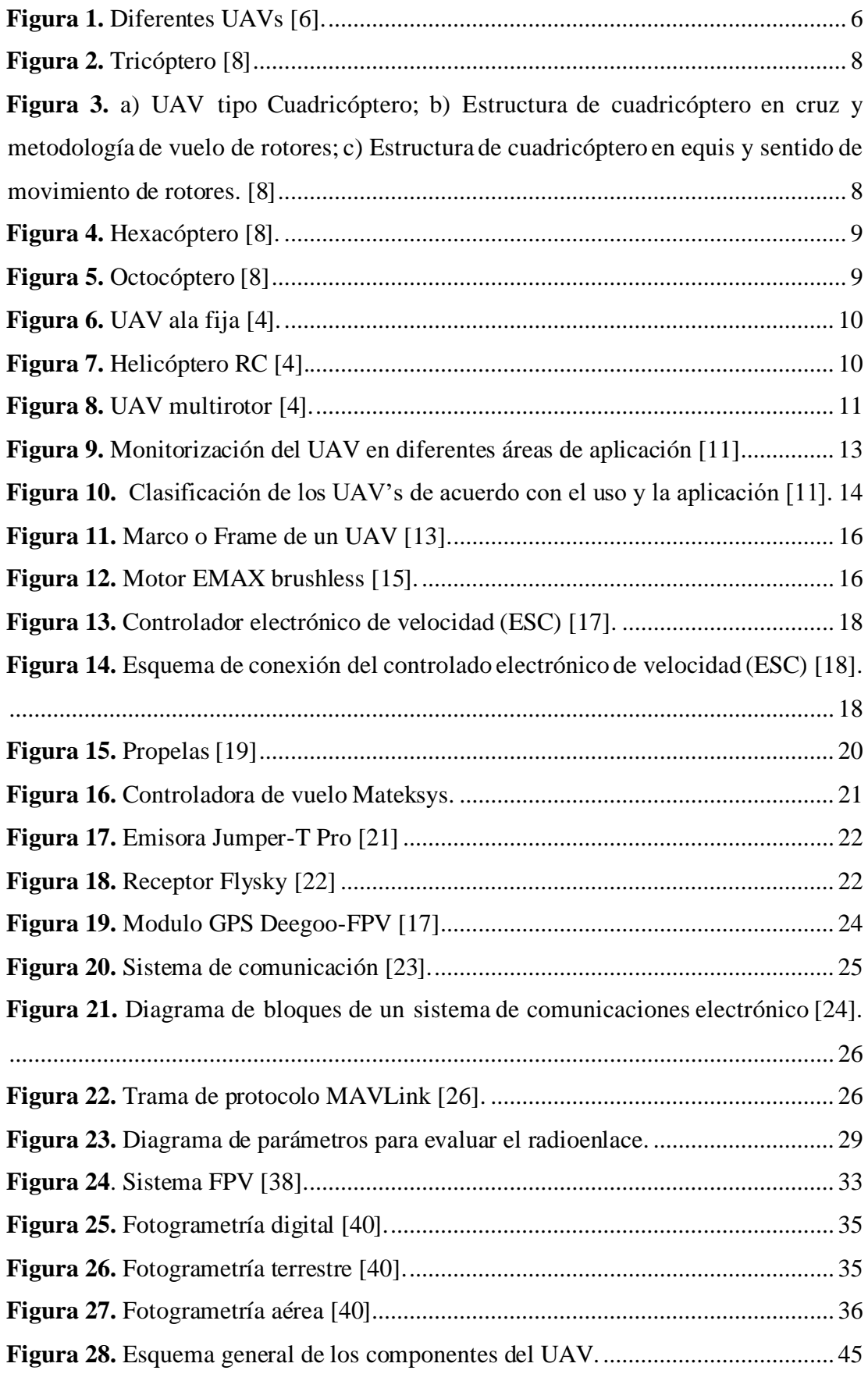

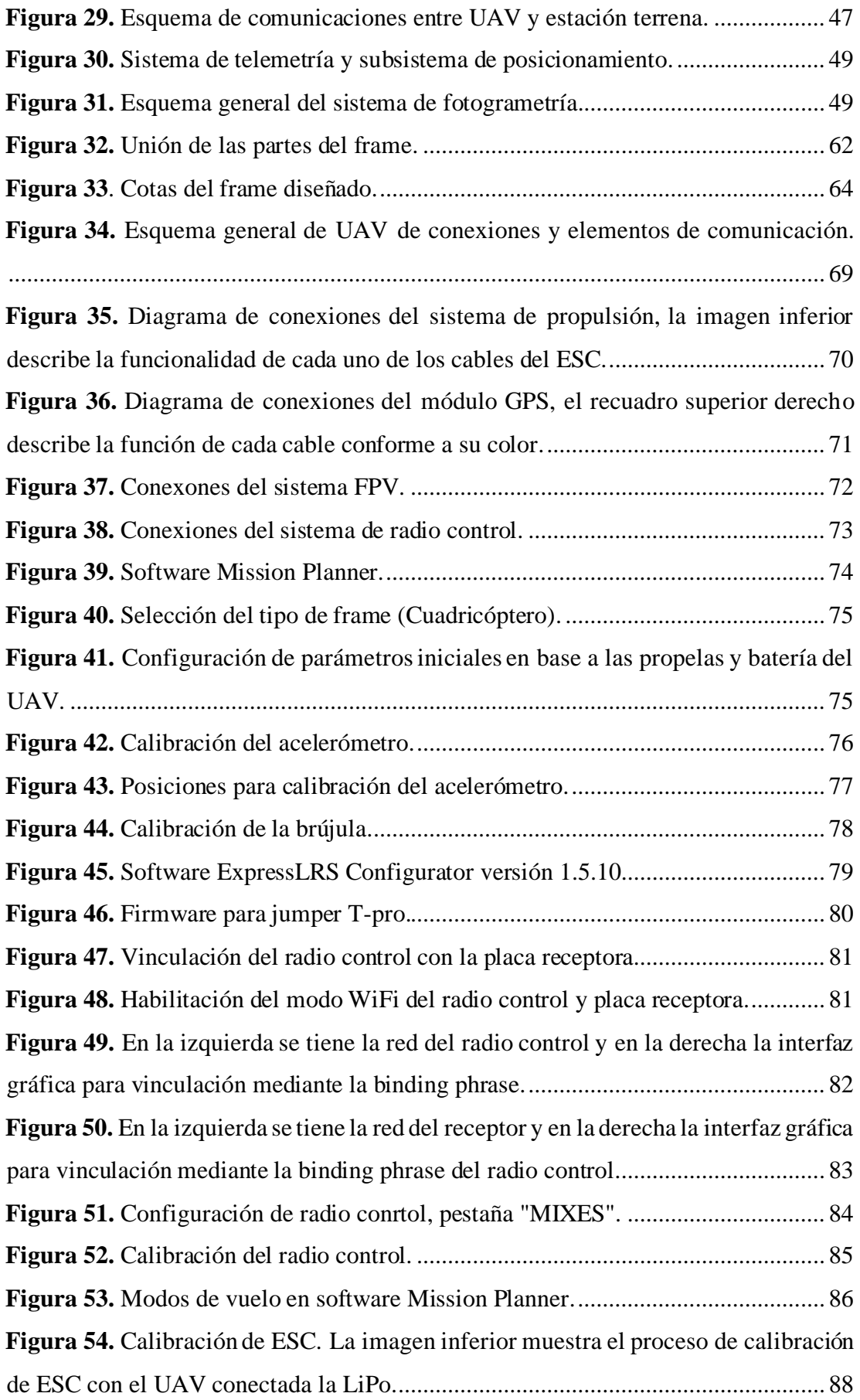

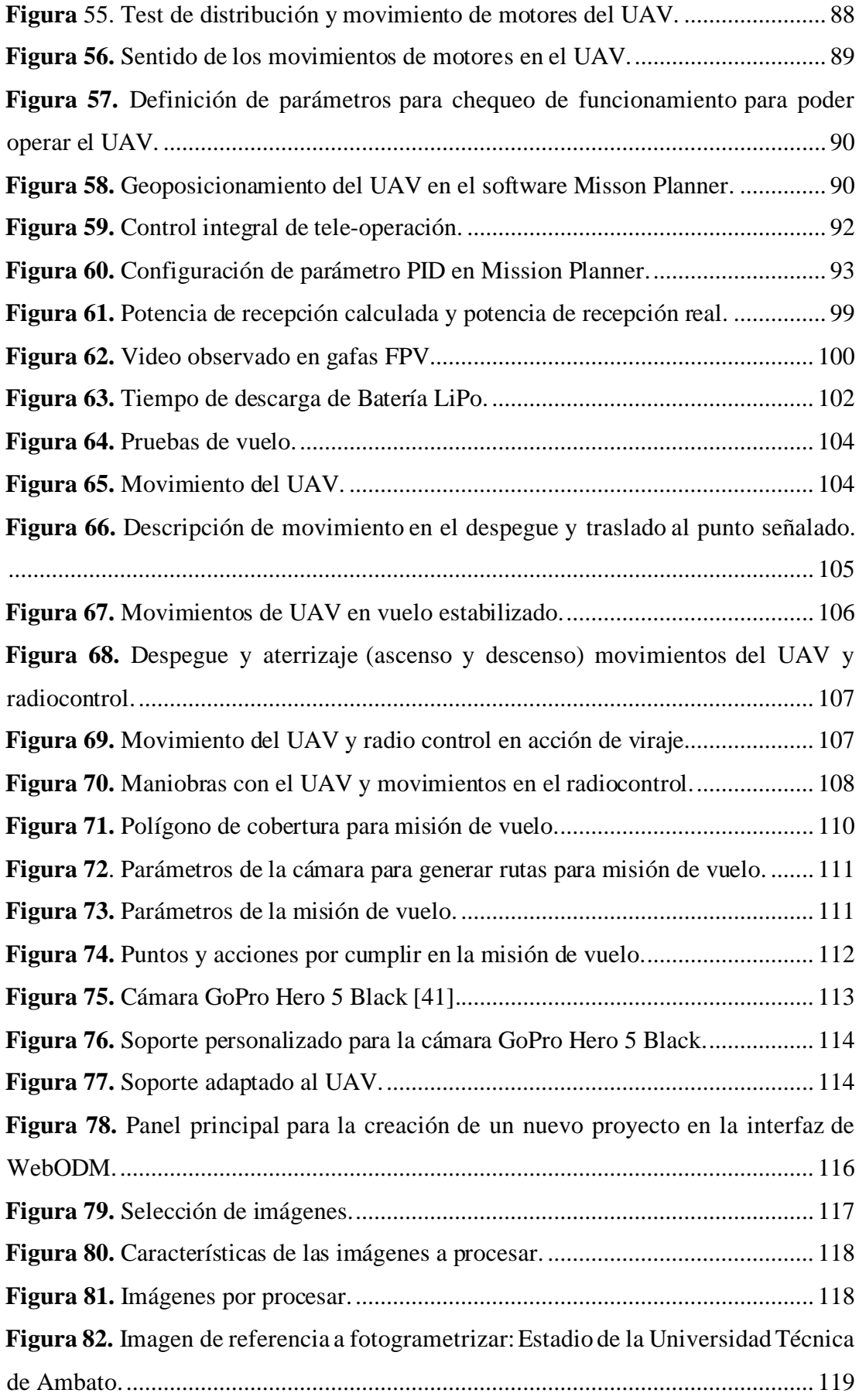

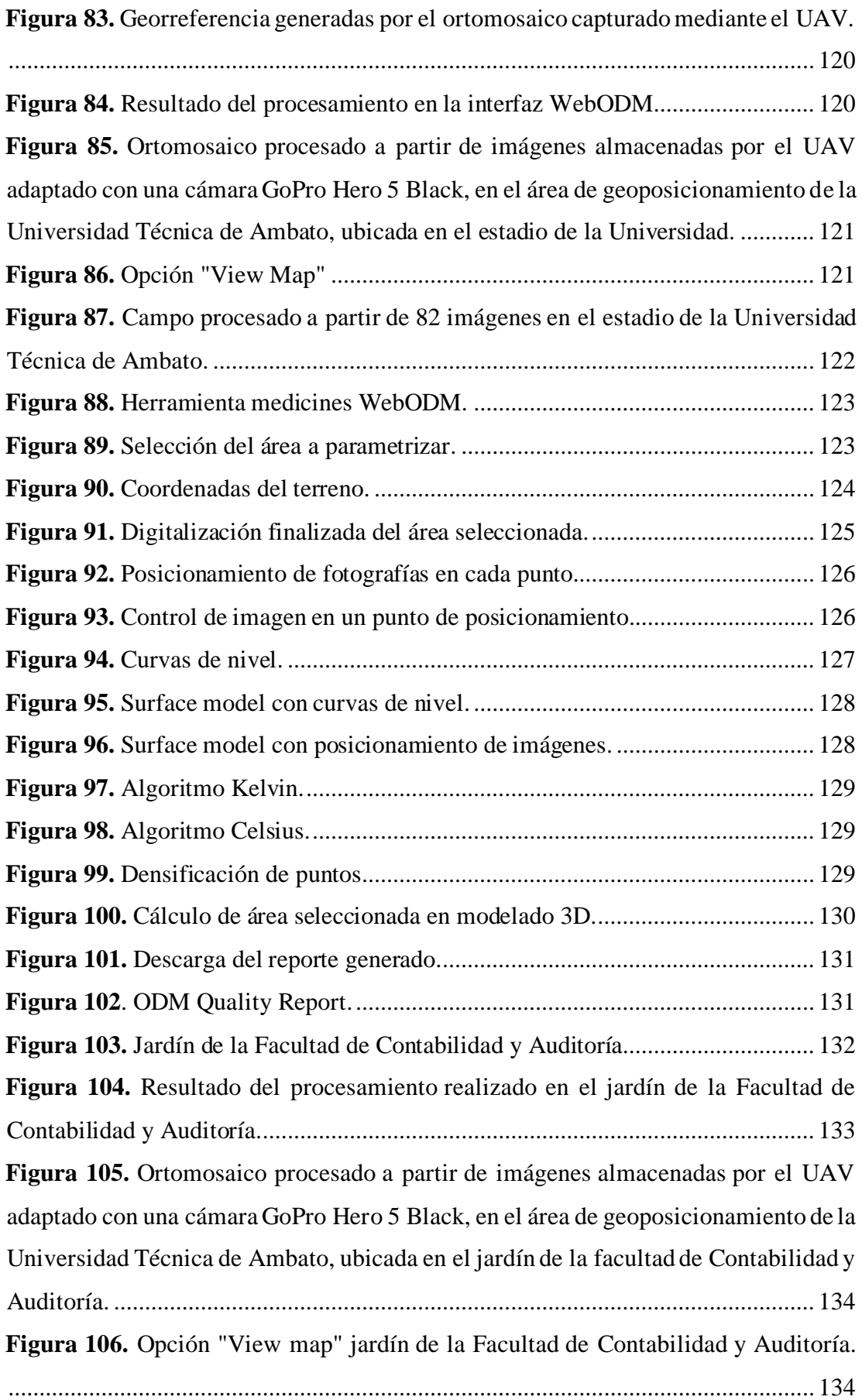

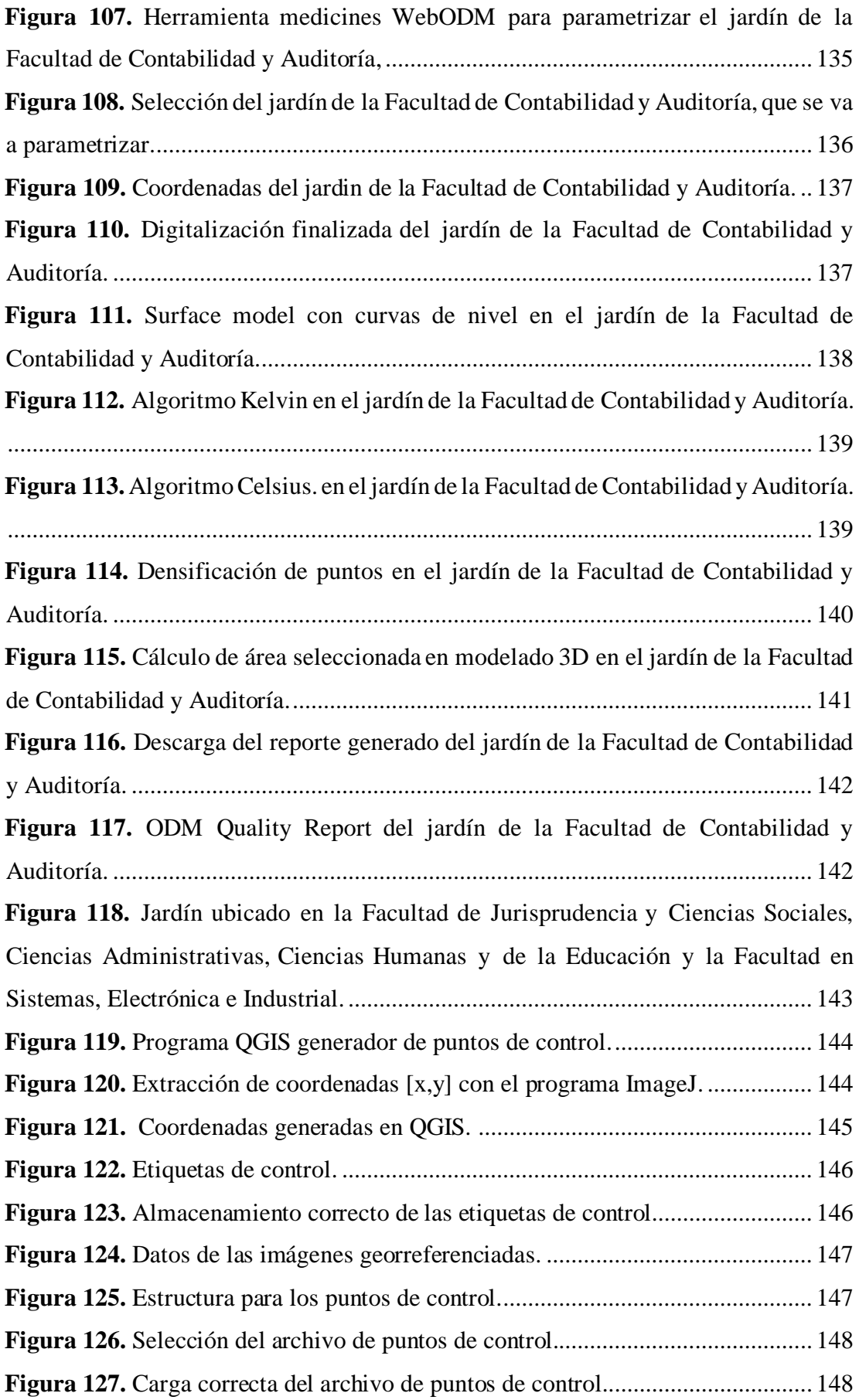

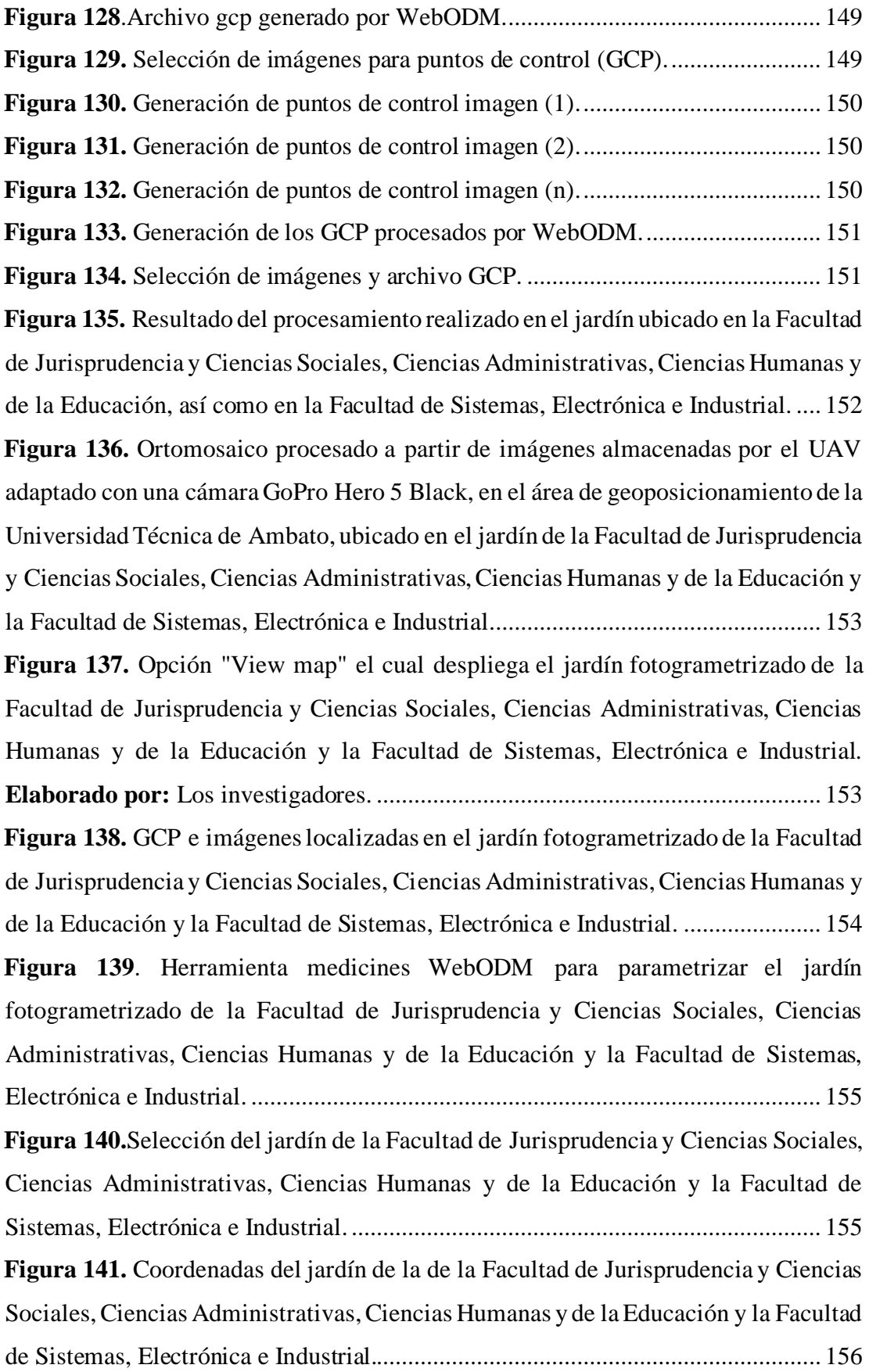

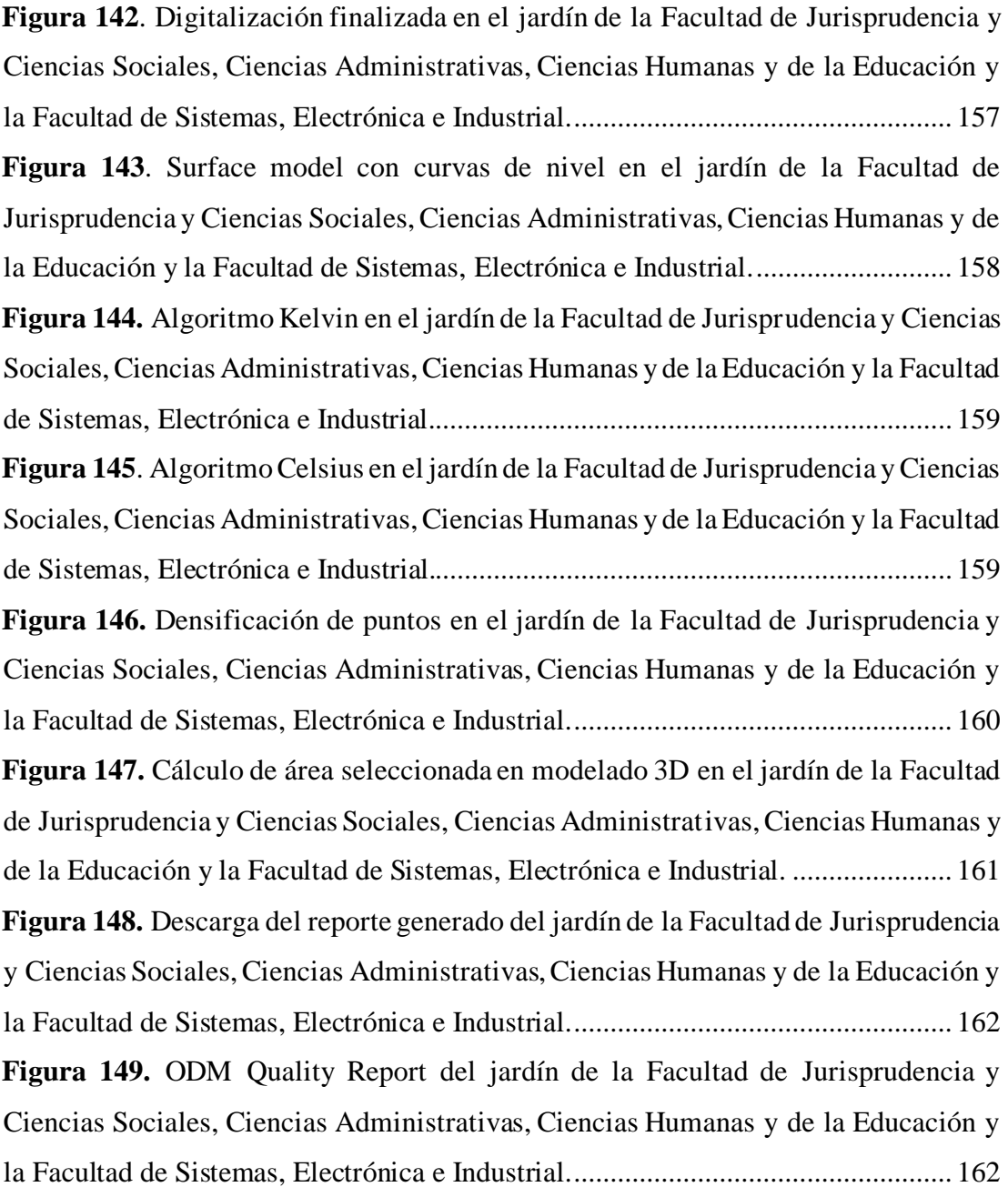

# **ÍNDICE DE TABLAS**

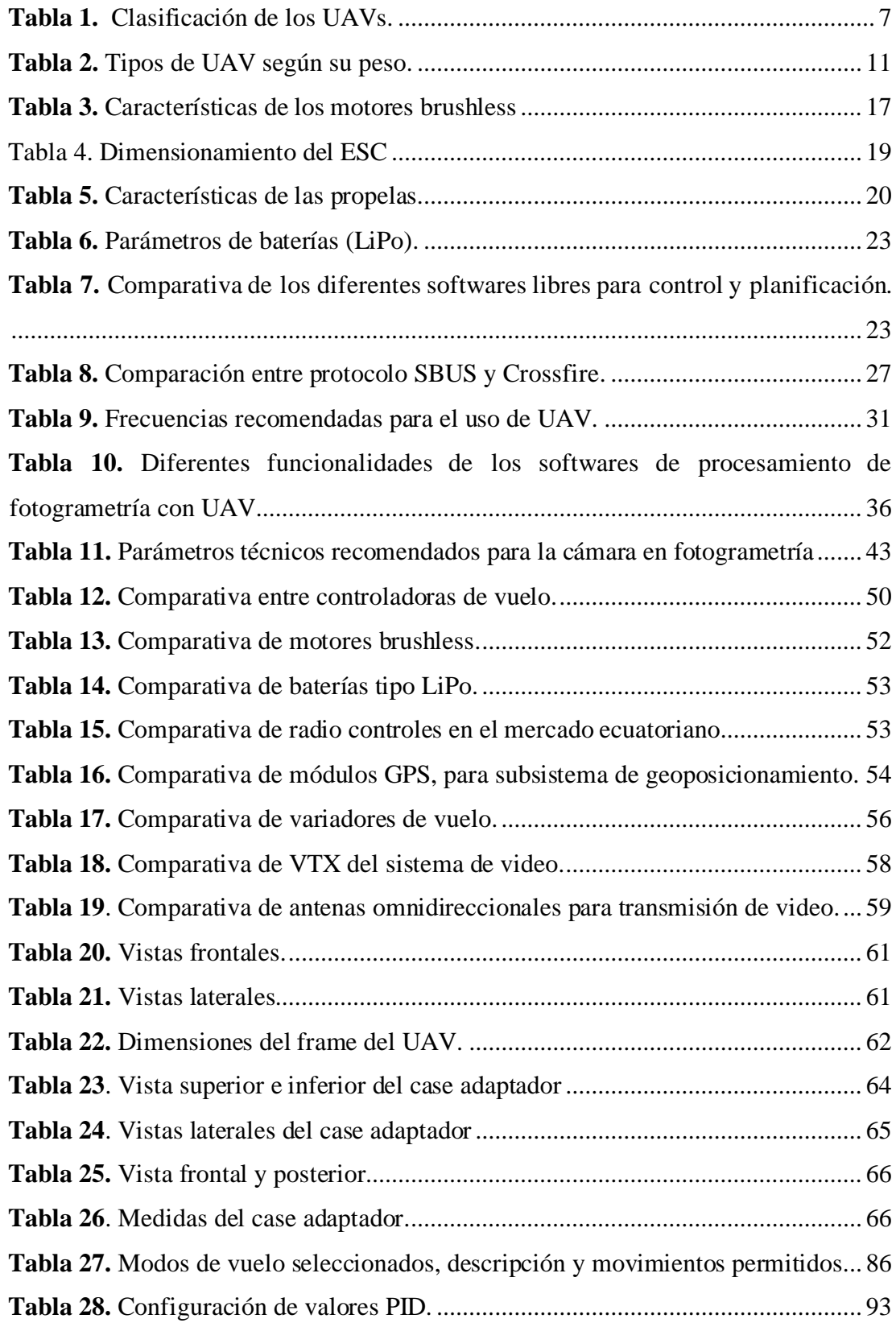

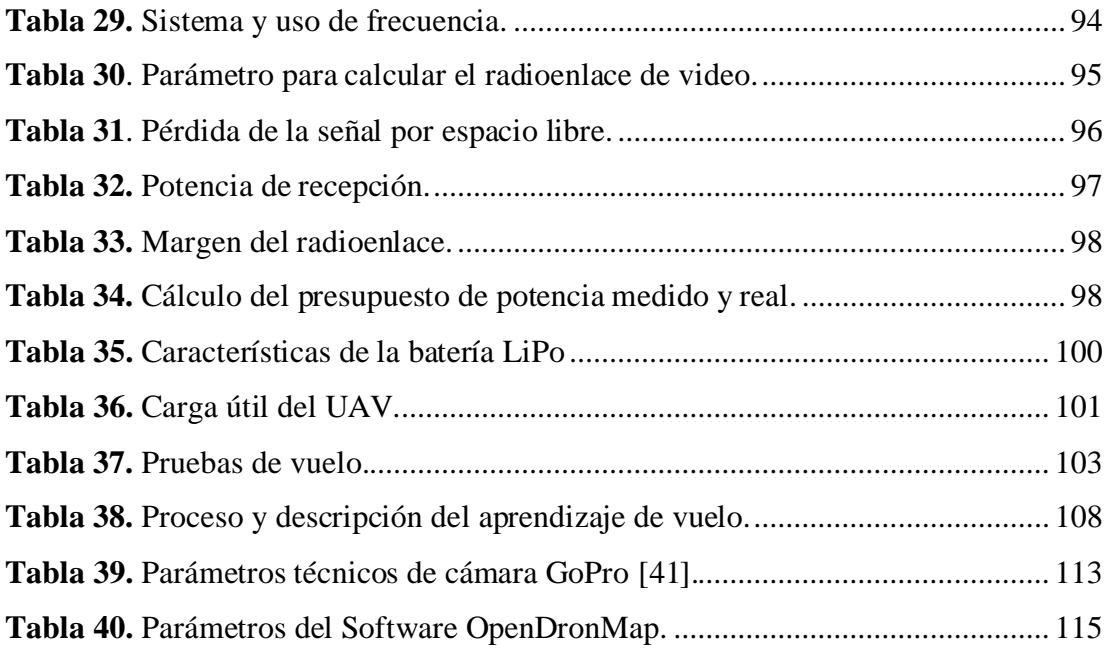

#### **RESUMEN EJECUTIVO**

<span id="page-20-0"></span>El trabajo de investigación consiste en la construcción de un Vehículo Aéreo no Tripulado (UAV) Rotativo utilizando software libre para aplicaciones de monitorización de la Universidad Técnica de Ambato. Partiendo desde el análisis de los requerimientos y parámetros técnicos generales de diseño y construcción del UAV y los requerimientos del sistema de fotogrametría incorporado como el principal sistema de monitorización.

Se desarrolla los esquemas con las especificaciones de dimensiones de diseño de la infraestructura principal, para el proceso de construcción se adquirió los elementos en base a los parámetros técnicos que favorezcan a la aplicación de los sistemas de monitorización y a las dimensiones de la infraestructura del UAV, exponiendo a su vez, los diagramas de conexiones de los elementos adquiridos.

Además, cuenta con un sistema de videovigilancia en primera persona (FPV) el mismo que recolecta la información de los datos de telemetría como: velocidad, notificaciones de errores, altitud y longitud, entre otros, mismos que aportan al análisis de las condiciones de vuelo y estado del UAV.

Finalmente, se desarrolló las pruebas de funcionamiento y la planificación de misiones de vuelo para un proporcionar autonomía de vuelo al UAV, mismas que facilitan el proceso de funcionamiento del sistema de fotogrametría para la captura de imágenes en predios de la Universidad Técnica de Ambato y mediante software libre obtener su análisis y el modelo 3D del área delimitada.

**Palabras clave:** UAV, software libre, sistemas de monitorización, fotogrametría.

#### **ABSTRACT**

<span id="page-21-0"></span>The research work consists of building a Rotary Unmanned Aerial Vehicle (UAV) using open-source software for monitoring applications at the Technical University of Ambato. Starting from the analysis of requirements and general technical parameters for the design and construction of the UAV, as well as the requirements of the incorporated photogrammetry system as the main monitoring system.

Schematics are developed with design dimension specifications for the main infrastructure. For the construction process, elements were acquired based on technical parameters that favor the application of monitoring systems and the dimensions of the UAV infrastructure. The diagrams of connections for the acquired elements are also presented.

Additionally, it features a first-person video surveillance (FPV) system, which collects telemetry data such as speed, error notifications, altitude, and longitude, among others. These data contribute to the analysis of flight conditions and the UAV's status.

Finally, operational tests and flight mission planning were carried out to provide flight autonomy to the UAV. These tests facilitate the functioning of the photogrammetry system for capturing images on the premises of the Technical University of Ambato. By using open-source software, the captured images can be analyzed, and a 3D model of the delimited area can be obtained.

**Keywords:** UAV, open-source software, monitoring systems, photogrammetry.

## **CAPÍTULO I MARCO TEÓRICO**

#### <span id="page-22-1"></span><span id="page-22-0"></span>**1.1.Tema de investigación**

CONSTRUCCIÓN DE UN VEHÍCULO AÉREO NO TRIPULADO (UAV) ROTATIVO UTILIZANDO SOFTWARE LIBRE PARA APLICACIONES DE MONITORIZACIÓN DE LA UNIVERSIDAD TÉCNICA DE AMBATO

#### <span id="page-22-2"></span>**1.1.1. Planteamiento del problema**

Actualmente la utilización de UAVs para distintos tipos de aplicaciones como monitoreo, control, seguimiento, seguridad, entre otros, son de gran importancia a nivel mundial, ya que las aplicaciones de estos dispositivos son múltiples por su potencial en diversas áreas debido a la factibilidad de despliegue sobre la mayoría de terrenos y entornos irregulares, superando varios obstáculos y ofreciendo datos en tiempo real a través de sensores, cámaras y demás dispositivos que ayuden en una función específica.

En el mundo se está migrando a este tipo de tecnología y aplicado a las denominadas ciudades inteligentes, al utilizar UAVs para la monitorización de ciudades, por parte del cuerpo policial para combatir con la delincuencia, y vigilancia en actos multitudinarios al obtener imágenes en tiempo real para prevención de infortunios como es el caso de Panamá. A nivel local no se ha implementado el uso de UAVs para áreas de seguridad.

El impacto del uso de UAVs es enorme, a nivel militar, reducen los costos en aviación, debido a que los distintos vehículos aéreos grandes y sus pilotos implican enormes gastos, de igual manera, han beneficiado en el transporte de componentes militares, UAVs de combate para operaciones de alto riesgo ejecutando estrategias de defensa, salvaguardando vidas y cooperando en diversas misiones militares de la CIDFAE.

La monitorización en el sector agrícola aplicando como herramienta de teledetección con la finalidad de evaluar el estado, condición y evolución de determinados cultivos mediante la imágenes térmicas y espectrales obtenidas por el UAV, de igual manera, para aplicaciones educativas donde un sistema de monitorización mediante diversos sensores ubicados en el UAV permiten desarrollar la investigación en diversas aplicaciones, tales como: geoposicionamiento, seguridad, topografía, primeros auxilios, entre otros.

A nivel civil y comercial, el hecho de que los UAVs son operados a distancia permiten reducir el tiempo de ejecución de una tarea y reducen el riesgo humano al adentrarse a lugares poco accesibles o que presentan algún tipo de contaminación del lugar, las aplicaciones civiles y comerciales de los UAVs diversas entre ellas tenemos: para grabaciones de publicidad y fotografía, para cubrir con la grabación de eventos deportivos y sociales, el control aéreo de tráfico vehicular, control campos de cultivo y ganado, para fines de exploración y de uso de entretenimiento.

A nivel de Ecuador no se desarrollan o fabrican UAVs de ala rotativa, se importa este tipo de tecnología, pero no se le puede dar múltiples funciones. La gran mayoría de UAVs ofrecen software propietario, que limita el uso de los mismo para la planificación y control de diferentes aplicaciones. La finalidad de la investigación es la implementación de software libre en el proceso de construcción del UAV permitiendo aplicar sistemas de monitorización requeridos por los investigadores y adecuando a las necesidades planteadas.

La investigación tiene como objetivo principal la construcción de un UAV, aportando la parte de diseño físico y electrónico del dispositivo. Estos elementos sirven como base y apoyo para los estudiantes de la Universidad Técnica de Ambato y para el Centro de Investigación y Desarrollo de la Fuerza Aérea (CIDFAE).

Además, a través del uso de software libre se implementa un sistema de monitorización aplicado al UAV. Este sistema obtiene el geoposicionamiento del UAV y delimita las rutas de vuelo, entre otras aplicaciones necesarias para la Universidad Técnica de Ambato. Al mismo tiempo, permite a los estudiantes familiarizarse con esta tecnología y tener control sobre la misma.

#### <span id="page-24-0"></span>**1.2. Antecedentes investigativos**

Al realizar una investigación bibliográfica, se determinan los siguientes antecedentes relacionados con el tema actual. Estos antecedentes se va a utilizar como soporte en el desarrollo del proyecto de investigación.

En 2018, Eduardo Pillco llevó a cabo una investigación en la Universidad Tecnológica de Perú sobre el tema "Sistema de control de actitud de un UAV tipo quid-rotor usando una FPGA". En este estudio, se realizó el diseño e implementación de un sistema de control de actitud para un Vehículo Aéreo no Tripulado (UAV) tipo Quid-rotor utilizando un dispositivo de lógica reconfigurable (FPGA), específicamente la FPGA DE0-Nano de Altera como controlador de vuelo que es el componente conocido como computador o autopiloto presente en la plataforma aérea, para el receptor se utilizó el módulo XBee mediante tecnología Sigue. Para el desarrollo del hardware, se tuvieron en cuenta los periféricos descritos en lenguaje VHDL enlazado un procesador NIOS II para funciones como la adquisición de señales de referencia de los sensores, control de motores y transmisión de telemetría a una estación terrestre de control. Además, se creó un software utilizando Matlab para el control de actitud propuesto, que se centra en dos funciones específicas: controlar las velocidades angulares de los motores y los ángulos de orientación [1].

El estudio titulado "Diseño y construcción estructural de un prototipo de avión no tripulado táctico con sistema modular desmontable para el centro de investigación y desarrollo de la FUERZA AÉREA ECUATORIANA de la ciudad de Ambato", realizado por Alex Daniel Chipan tiza Bombón en 2019 en la Universidad Técnica de Ambato, tiene como objetivo el diseño y fabricación de un prototipo de vehículo aéreo no tripulado (UAV) de ala tipo, con diseño o estructura de un avión RC (radiocontrol). Para ello, se consideran varios parámetros, como las dimensiones del fuselaje, cabina y alas, así como el peso, para delimitar el aspecto estructural y aerodinámico del avión UAV. La estructura del prototipo de UAV se ha diseñado utilizando materiales compuestos como fibra de carbono y resina epoxi, lo que permite un desmontaje fácil y cumple con los requisitos establecidos por la CIDFAE [2].

En el año 2019, en el Instituto de Tecnología de Manual, India, Ojos Tiago realizó una investigación titulada "Diseño y Análisis de un UAV Solar". Consiste en él diseño de un vehículo aéreo no tripulado (UAV) de ala fija de tipo avión RC, montaje un sistema de paneles solares para la prolongación de la batería. El uso de energía solar en combinación con baterías de alta densidad permite alcanzar un mayor alcance o una mayor duración de vuelo, dependiendo del propósito de la plataforma. El diseño de la aeronave tiene en cuenta su perfil aerodinámico, lo cual permite la incorporación de células fotovoltaicas para la conversión de energía solar en energía eléctrica que alimenta los componentes del UAV. El fuselaje de la aeronave fue diseñado en base a parámetros geométricos de las alas y otros componentes, teniendo en cuenta la aplicación específica para la cual se destina a la plataforma, mediante el software XFLR5. El objetivo del trabajo de investigación fue maximizar la resistencia del UAV, la relación de planeo y la eficiencia aerodinámica. Los resultados obtenidos mostraron que el UAV solar logró un tiempo de vuelo de 24 horas, lo cual lo convierte en una alternativa viable para la construcción de este tipo de plataforma con una duración de vuelo prolongada [3].

En el año 2019, Gorka Unzueta llevó a cabo una investigación titulada "Estudio, Diseño e Implementación de un Sistema de Monitorización basado en UAV". En esta investigación se detalla el desarrollo de un sistema compuesto por dos partes: un nodo estático ubicado en la zona de monitorización encargado de la adquisición de señales, y un UAV (Vehículo Aéreo No Tripulado) que se pilota de manera autónoma hasta la ubicación del nodo para obtener los datos adquiridos de forma inalámbrica. El sistema utiliza dos microprocesadores STM32CubeMX, uno actuando como maestro y otro como esclavo, para establecer la conexión y recibir los datos del nodo a través de comunicación inalámbrica Bluetooth. El software Misión Planar se utiliza para el

control del UAV y la gestión de la misión de monitorización. Este estudio y diseño del sistema de monitorización basado en UAV realizado por Unzueta García representa un enfoque innovador en el campo de la monitorización, utilizando tecnología de UAVs y comunicación inalámbrica para obtener datos de manera eficiente y autónoma [4].

En el año 2022, Paul Chulde y Jonathan Gómez en la Universidad técnica de Ambato, desarrollaron la investigación titulada "Diseño y construcción de un UAV, para misiones estratégicas del centro de investigaciones de la FAE, utilizando paneles solares", se desarrolló un vehículo aéreo no tripulado (UAV) de ala fija tipo avión, el cual consta de un sistema de obtención de energía solar para carga de baterías. Los aspectos por destacar de la construcción del UAV, es la estructura de madera de balsa y una lámina delgada de fibra de carbono, los componentes electrónicos más destacados son el controlador de vuelo Pixhawk V2 considerado el cerebro del UAV, además se implementa sensorestales como: mRo para entrega de datos al controlador de vuelo y sensor digital de velocidad de aire Pix32. Finalmente, el sistema energético con paneles solares C-60, donde la energía solar pasa por un regulador de voltaje que a su vez entregada a un módulo de baterías (BMS) para almacenar el voltaje y alimentar a los equipos del UAV. Teniendo así un UAV de 4576g y una duración de vuelo de 19 minutos aproximadamente [5].

#### <span id="page-26-0"></span>**1.3. Fundamentación teórica**

A continuación, se detalla la fundamentación teórica extraída de fuentes bibliográficas para la sustentación de las variables de la investigación.

### <span id="page-26-1"></span>**1.3.1. VEHÍCULOS AÉREOS NO TRIPULADOS**

Los vehículos aéreos no tripulados (UAV), definidos así por su capacidad de vuelo autónomo, es decir, aeronaves sin presencia de un piloto abordo de la plataforma. Además, son controlados remotamente o desarrollar un vuelo autónomo mediante planes de vuelo mediante software [6].

Los UAV fueron desarrollados inicialmente para propósitos militares, evitando el riesgo de vida humana, ahorro económico, ahorro de peso, entre otros. Posteriormente se fue implementando para uso civil, para diversas aplicaciones y usos en los que se requiere. Algunas de las aplicaciones son: vigilancia aérea, búsqueda y rescate, telemetría, inspección industrial y agrícola, fotografía, mapeo, entre otros [6].

En la Figura 1, se observan brevemente algunos tipos de UAV agrupados por características técnicas o estructurales que permiten delimitar el diseño de un UAV para funciones en específico.

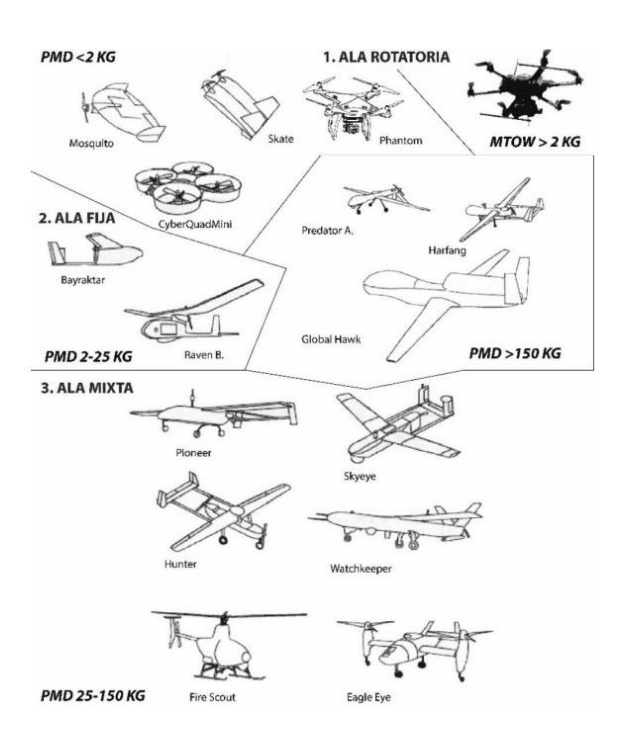

**Figura 1.** Diferentes UAVs [6].

<span id="page-27-0"></span>Debido a la gran diversidad de UAV se los puede clasificar o agrupar por las distintas características en su estructura o diseño, forma de vuelo, dimensiones y peso, tipo de alas o hélices y número de hélices. Facilitando así, el tipo de UAV a delimitar conforme a sus características y limitaciones para una función o aplicación determinada.

#### <span id="page-28-0"></span>**1.3.2. TIPOS DE UAV**

#### - **UAV según su tipo de ala.**

Como se observa en la Tabla 1, se clasifica en tres grandes grupos conforme a los diferentes tipos de ala con sus características físicas y de operación.

<span id="page-28-1"></span>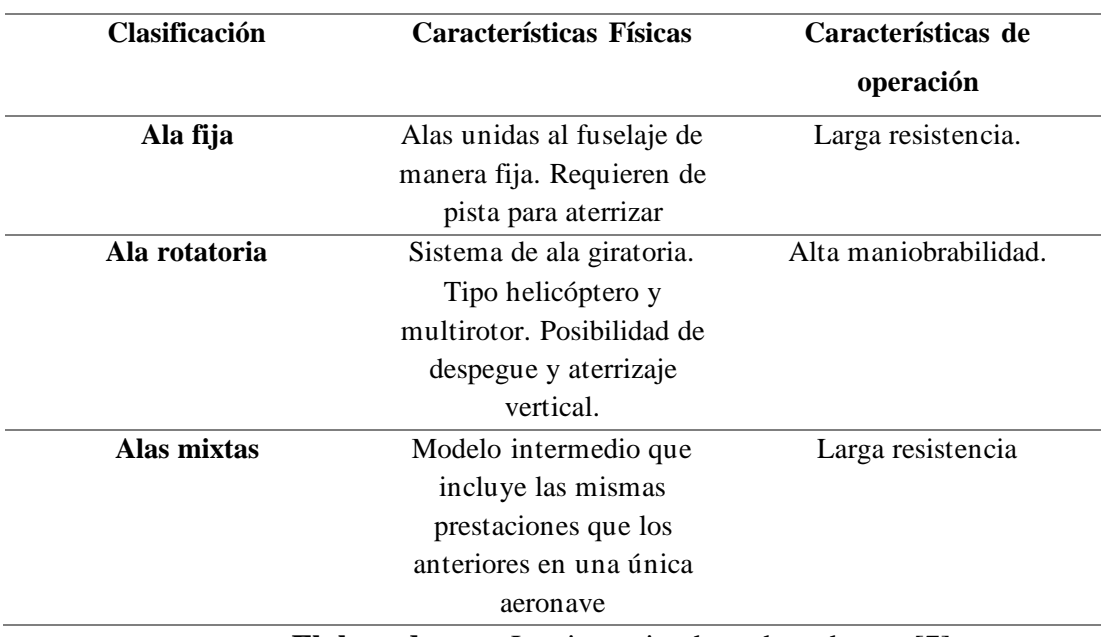

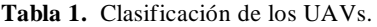

**Elaborado por:** Los investigadores basados en [7].

### - **UAV de ala rotativa:**

**a) Tricópteros:** Denominados por su estructura de tres rotores para cada brazo, Su metodología de vuelo consisten en rotores delanteros con giro opuesto, y rotor trasero para estabilidad [8]. En la Figura 2, se tiene un modelo de tricóptero y la distribución mencionada de los motores o rotores que permiten su vuelo.

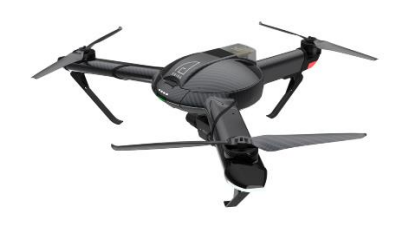

**Figura 2.** Tricóptero [8]

<span id="page-29-0"></span>**b) Cuadricóptero:** UAV con estructura de cuatro rotores a 45 grados en cada brazo equidistante, generalmente en estructura de equis "X" convenientes para aplicaciones de fotografía y video, o se puede implementar en estructura cruz como facilidad de maniobra y cambio de sentido como se muestra en la Figura 3 [8].

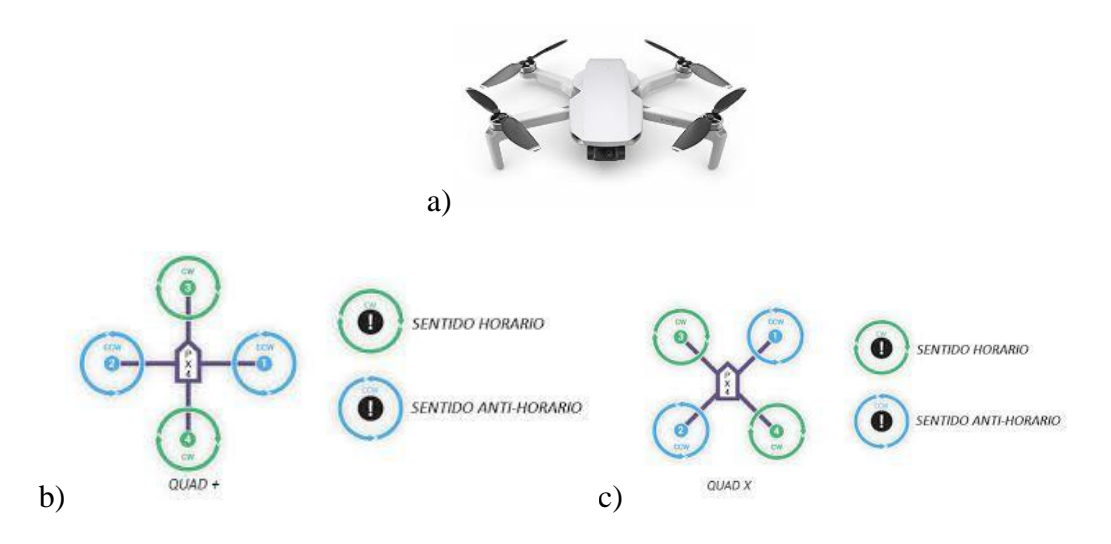

<span id="page-29-1"></span>**Figura 3.** a) UAV tipo Cuadricóptero; b) Estructura de cuadricóptero en cruz y metodología de vuelo de rotores; c) Estructura de cuadricóptero en equis y sentido de movimiento de rotores. [8]

Delimitar el tipo de estructura define, a su vez, la configuración de los rotores. Además, este tipo de estructura presenta ventajas en el armado de componentes, velocidad y mayor carga que un tricóptero, siendo también más robusto.

> **c) Hexacópteros:** Aeronaves que constan de seis bazos, con la finalidad de tener una mayor estabilidad, generalmente son UAV para

implementar algún tipo de carga como en la industria cinematográfica, su desventaja radica en el transporte, configuración continua y avanzada y mayor consumo energético [8]. En la Figura 4, se muestra un modelo de hexacóptero con la distribución equidistante de sus brazos y la distribución de rotores en cada uno de ellos.

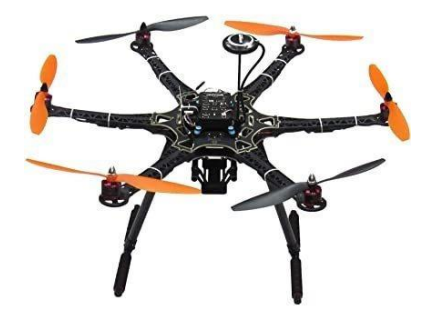

**Figura 4.** Hexacóptero [8].

<span id="page-30-0"></span>**d) Octocópteros:** Disposición de ocho motores en cada uno de los brazos, destaca por el aumento en su gran potencial y estabilidad por la cantidad de motores, pero con mayor peso de la aeronave y dificultad de manejo en espacios reducidos. Su metodología de vuelo es similar a un cuadricóptero, son la mitad de sus motores girando en sentido opuesto o contrario [8].En la Figura 5, se observa un UAV de tipo octocóptero, los mismos que son de grandes dimensiones por la cantidad de brazos y rotores en su estructura.

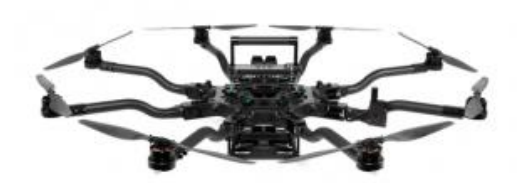

**Figura 5.** Octocóptero [8]

<span id="page-30-1"></span>- **UAV por su diseño:**

**a. Avión RC:** Constando su modelo por una estructura simple de ala fija, e impulsado mediante un determinado método de propulsión, el cual se torna complejo para la ejecución de misiones de vuelo, y que, a su vez, tienden a incrementar su autonomía de vuelo y poseer un rendimiento energético. [4]

El modelo de avión RC se observa en la Figura 6, denominado así por su estructura y su sistema de control mediante radiocontroles manipulados por un técnico para si vuelo.

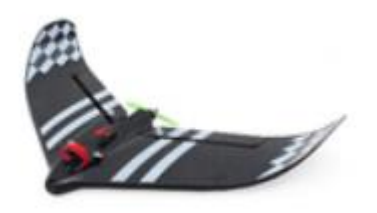

**Figura 6.** UAV ala fija [4].

<span id="page-31-0"></span>**b. Helicóptero RC:** También denominados como aeronaves de un único o varios rotores como característica principal para facilidad de movimiento, pero con complejidad de control y maniobrabilidad [4]. De la misma manera los aviones RC, son controlados por radiocontroles, y su estructura se puede observar en la Figura 7.

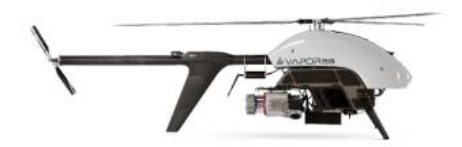

**Figura 7.** Helicóptero RC [4].

<span id="page-31-1"></span>**c. Multirotores:** Constan de un sistema de alas rotatorias, y a su vez, cada sistema de propulsión tiene su propio motor y que depende de la cantidad de motores y configuración para su clasificación como un

UAV de ala rotatoria: tricópteros, cuadcópteros, hexacópteros, entre otros [4]. Como se muestra en la Figura 8 un multirotor, específicamente un cuadricóptero que son los más comerciales y utilizados por la distribución de rotores y funcionalidad en diversos campos.

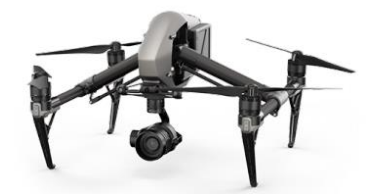

**Figura 8.** UAV multirotor [4].

#### <span id="page-32-0"></span>- **Según su peso:**

Los UAV se clasifican según su peso en diferentes categorías, que están determinadas por la Agencia Federal de Aviación (FAA). Estas categorías se basan en el peso máximo que puede alcanzar el UAV, incluyendo la carga útil. En la Tabla 2, se detallan las categorías de UAVs según su peso:

**Tabla 2.** Tipos de UAV según su peso.

<span id="page-32-1"></span>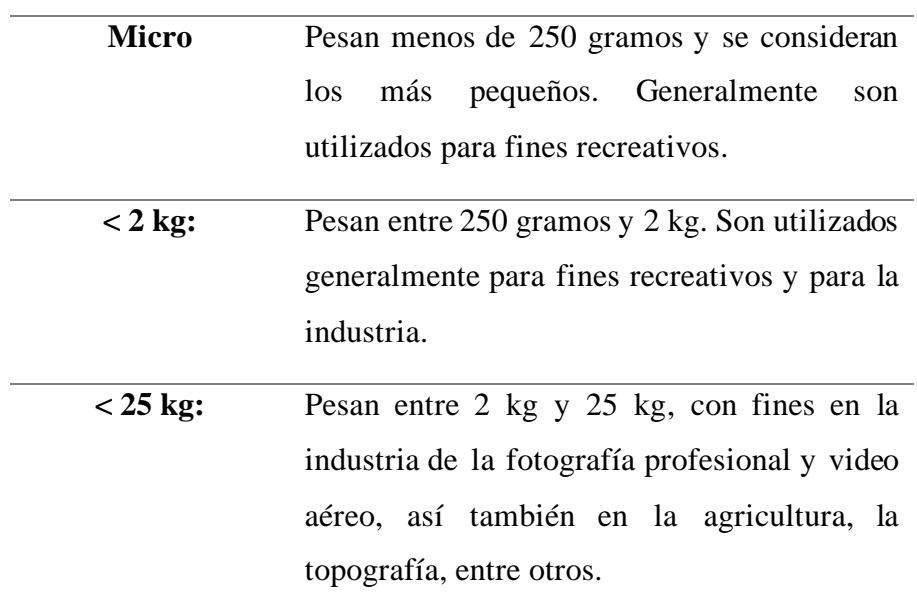

> 25 kg: Son utilizados principalmente en aplicaciones militares, búsqueda y rescate.

**Elaborado por:** los investigadores

En Ecuador, mediante la Dirección General de Aviación Civil (DGAC) se tiene en cuenta el peso máximo de despegue (MTOW), el mismo que consta en el Reglamento de Operación de Aeronaves Pilotadas a Distancia (RPAs) para UAV mayores a los 0.25kg de peso (masa) máximo de despegue [9].

#### - **UAV según su autonomía o control de vuelo.**

- **a) Autónomo:** Son aquellos que su misión de vuelo lo desarrolla por un sistema propio, complementado por una serie de sensores que permite una interacción inteligente con su entorno [10].
- **b) Monitorizado:** A pesar de que el UAV mantenga su propio plan de vuelo, es necesario de un técnico para otorgar la información y control con el UAV [10].
- **c) Preprogramado:** Consiste en un plan de vuelo programado con anterioridad mediante software [10].
- **d) Controlado remotamente (RC):** Controlado por el técnico mediante un receptor o control remoto, teniendo línea de vista directa con la aeronave o no existiendo la misma [10].

# <span id="page-33-0"></span>**1.3.3. USO DE UAV EN SISTEMAS DE MONITORIZACIÓN DE DIVERSOS CAMPOS.**

El uso de UAV en la actualidad es cada vez mayor debido a la solución que brindan y permite realizar monitorizaciones de manera autónoma, en el lugar y momento deseados, debido a su bajo costo en comparación con el uso de los métodos tradicionales. Este método además de acceder a sitios de difícil acceso ofrece una toma de datos a escala apropiada, como se observa en la Figura 9 la monitorización en varias áreas que cubre el UAV.

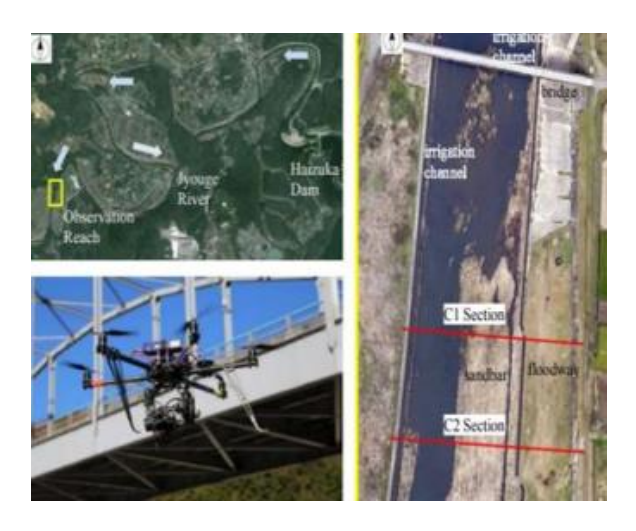

**Figura 9.** Monitorización del UAV en diferentes áreas de aplicación [11].

<span id="page-34-0"></span>Al analizar un área de desastres, los UAVs ofrecen una alternativa más segura y conveniente para adquirir datos, dada las posibilidades que ofrece, una de ellas es su fácil despegue ya que puede ser lanzado "a mano" o catapulta y poder aterrizar en áreas de terreno reducidas, así como poder despegar con rapidez en situaciones desafiantes, en comparación con las limitaciones de las aeronaves tripuladas [11].

En la Figura 10, se presenta la clasificación para los UAVs mediante los parámetros de aplicación y logística destina para un área específica.

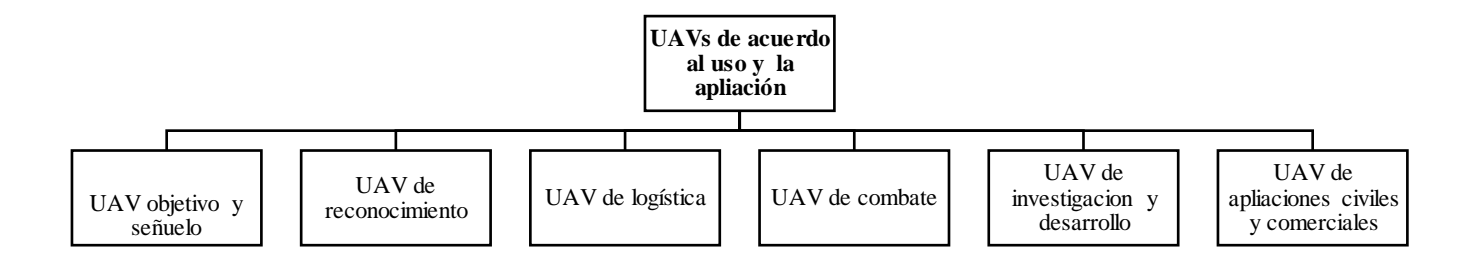

**Figura 10.** Clasificación de los UAV's de acuerdo con el uso y la aplicación [11].

La aplicabilidad de esta tecnología en varios campos permite que el diseño, forma, características, tamaño, entre otros, sean muy diversas. Algunos de los campos de donde se emplean UAV mediante sistemas de monitorización son:

- ➢ **UAV de carreras:** Están diseñados específicamente para competiciones de carreras de UAVs y tienen una alta velocidad y maniobrabilidad, su configuración es específica y tiene como receptor el mando de control y gafas para recepción de video.
- ➢ **Industria de fotografía y video:** UAV en el cual se implementa cámaras de alta calidad y son utilizados para la realización de fotografías y vídeos aéreos de alta definición.
- ➢ **Fines militares:** Son usados por las fuerzas armadas para misiones de reconocimiento, vigilancia y ataque.
- ➢ **UAV de carga:** UAV de grandes dimensiones y peso, que son capaces de transportar grandes cargas y son utilizados en la logística y el transporte, generalmente se implementan sistemas de geoposicionamiento para ubicación del UAV.
- ➢ **Industria agrícola:** se utilizan para la monitorización y el análisis de los cultivos en la agricultura.
- ➢ **UAV de búsqueda y rescate:** Son utilizados en misiones de búsqueda y rescate para localizar y ayudar a personas en peligro, además, para determinar condiciones del entorno o condiciones climatológicas, todo esto, depende del tipo de funcionalidad e implementación de sensores para las determinaras tareas.

## **1.3.4. COMPONENTES FUNDAMENTALES DE LOS UAV**

A continuación, se menciona de manera general los componentes necesarios para el funcionamiento de un UAV.

#### **Marco o Frame**

El marco o frame también conocido como la estructura del UAV, es la base sobre la cual se ensamblan y montan los diferentes componentes del vehículo aéreo no tripulado (UAV), incluyendo los sensores y otros elementos. El material utilizado en la construcción del frame puede variar según el modelo del UAV, siendo la fibra de carbono uno de los materiales más comunes debido a su combinación de robustez y flexibilidad. El diseño del frame del UAV también debe considerar la ubicación y la disposición de los componentes, como los motores, las hélices, la batería y los sistemas de control. En la Figura 11 podemos observar un frame de fibra de carbono de 4 ejes para un cuadricóptero de 4 rotores. Un buen diseño del frame puede optimizar el centro de gravedad del UAV, mejorar la distribución del peso y facilitar el acceso a los componentes para mantenimiento y reparaciones [12].

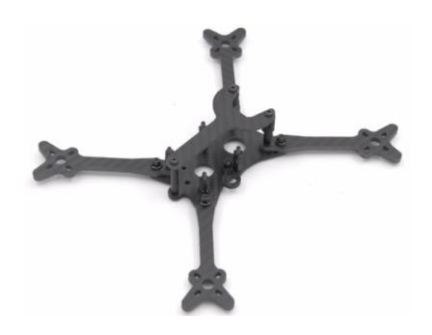

**Figura 11.** Marco o Frame de un UAV [13].

#### **Motores y ESC**

Los motores son uno de los componentes esenciales de los UAV, ya que son responsables de convertir la energía en movimiento mecánico que impulsa las hélices. Los motores utilizados en estas plataformas son comúnmente conocidos como motores brushless, que ofrecen ventajas significativas. Una de las características más destacadas de estos motores es su tamaño compacto, lo que reduce el peso del UAV sin comprometer su potencia. [14]

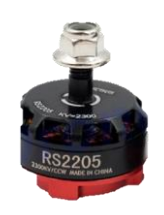

**Figura 12.** Motor EMAX brushless [15].

En la Tabla 3 se puede observar algunas de las características para los motores de UAV brushless de ala rotativa, alguno de estos parámetros puede variar dependiendo de varios factores, como la capacidad de la batería, el peso total del vehículo, las condiciones de vuelo, la carga útil y el estilo de vuelo. Es importante realizar pruebas y cálculos específicos para el UAV en particular para obtener una estimación precisa de la autonomía real de vuelo.

**Tabla 3.** Características de los motores brushless

**Características y ventajas de motores brushless**

- **Sin escobillas** A diferencia de los motores de corriente continua (DC) convencionales, los motores brushless no tienen escobillas ni conmutadores mecánicos. En su lugar, utilizan imanes y bobinas de alambre para generar el campo magnético necesario para la rotación.
- **Eficiencia** Son más eficientes en comparación con los motores de corriente continua con escobillas. Esto se debe a que no hay pérdidas de fricción causadas por el contacto de las escobillas con el conmutador, lo que resulta en una mayor duración de la batería y una menor generación de calor.
- **Durabilidad** Al no tener piezas móviles en contacto directo, los motores brushless tienen una vida útil más larga y requieren menos mantenimiento en comparación con los motores de corriente continua con escobillas. Esto los hace ideales para aplicaciones de alta demanda y uso intensivo.
- **Velocidad de respuesta** Tienen una respuesta más rápida y una aceleración más suave en comparación con los motores de corriente continua con escobillas. Esto los hace adecuados para aplicaciones que requieren un control de velocidad preciso y una rápida respuesta a los cambios de velocidad.
- **Control electrónico** Se utilizan controladores de motor (ESC) para suministrar la secuencia adecuada de corriente a las bobinas del motor y controlar la velocidad y dirección de rotación.

**Potencia y par:** tienen una alta relación potencia-peso y un alto par de salida, lo que los hace adecuados para aplicaciones que requieren una alta potencia y un rendimiento de torque robusto.

**Ruido** Debido a la falta de escobillas y conmutadores mecánicos, los motores brushless tienden a generar menos ruido y vibraciones.

**Elaborado por:** Los investigadores

Los ESC (Controladores Electrónicos de Velocidad) son componentes esenciales en un UAV, ya que permiten variar la velocidad del motor y controlar el vuelo en tiempo real. Son fundamentales para asegurar un vuelo controlado, seguro y estable, ya que trabajan en conjunto con los motores del UAV [16].

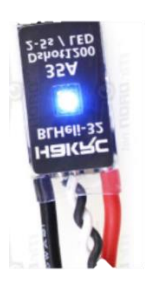

**Figura 13.** Controlador electrónico de velocidad (ESC) [17].

Este dispositivo cumple con diferentes funciones de tres juegos. El primero se conecta directamente a la batería del motor para suministrar la alimentación necesaria. El segundo corresponde a un conector tipo servo que se conecta al mando RC para recibir las señales de control de velocidad del motor. Por último, el tercer juego de cables es la alimentación del motor en sí [18].

En la Figura 14 se presenta la conexión del controlador electrónico de velocidad. Es importante seguir las instrucciones del fabricante para una correcta conexión de los cables del ESC, evitando cortes o daños en los cables y manipulándolos con precaución. La conexión adecuada del ESC con el motor es crucial para un funcionamiento seguro y eficiente del UAV.

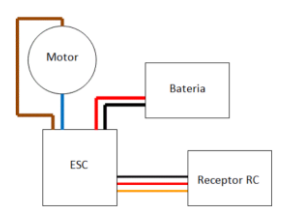

**Figura 14.** Esquema de conexión del controlado electrónico de velocidad (ESC) [18].

En la Tabla 4 se presenta el dimensionamiento del ESC, su categorización, características específicas, soporte de firmware y las recomendaciones más

importantes del fabricante a seguir. Esta información proporciona una visión detallada de las características y capacidades de los ESC disponibles, lo cual es esencial para seleccionar el ESC adecuado para un UAV específico. Es importante tener en cuenta las especificaciones del fabricante, como la corriente máxima de salida, el voltaje de entrada, la capacidad de firmware actualizable y otras características relevantes para el funcionamiento seguro y eficiente del motor como se detalla en la Tabla 4.

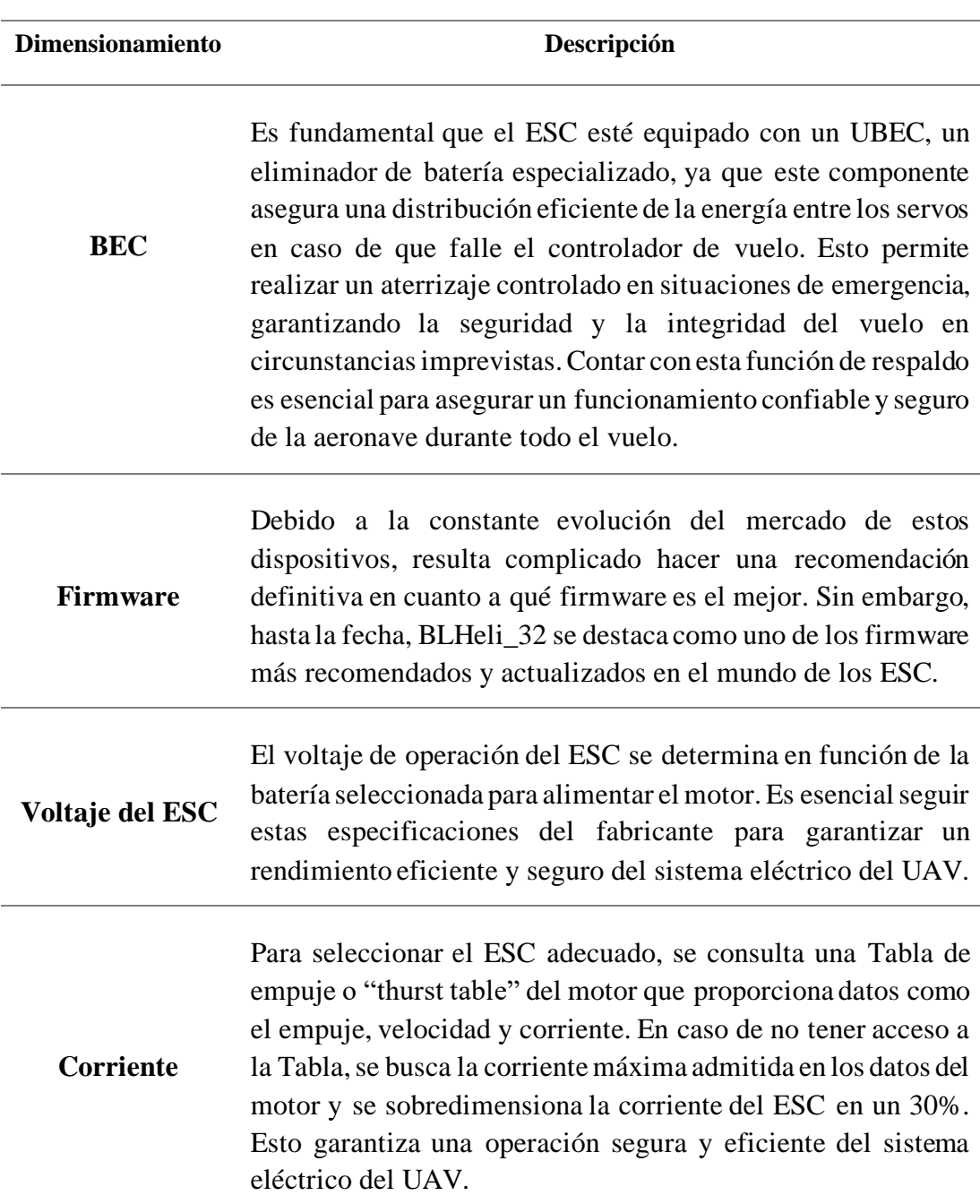

Tabla 4. Dimensionamiento del ESC

**Elaborado por:** Los investigadores basados en [18].

## **Propelas**

Las propelas o conocidas como hélices son conjuntos de aletas en forma helicoidal que, al girar, generan una fuerza de reacción utilizada para propulsar el vehículo. Es común que estén protegidas por cubiertas que aumentan su rigidez y prolongan la vida útil de las hélices y del sistema en general. Estas cubiertas también pueden amortiguar impactos y golpes que la plataforma pueda sufrir, brindando una protección adicional al sistema en su totalidad [16].

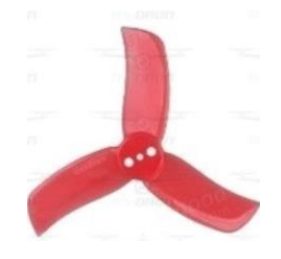

**Figura 15.** Propelas [19]

Una de las principales características de las propelas adecuadas para el UAV de ala rotativa depende de varios factores, como el tamaño del vehículo, la carga útil, el tipo de vuelo y las especificaciones del motor que se menciona en la Tabla 5.

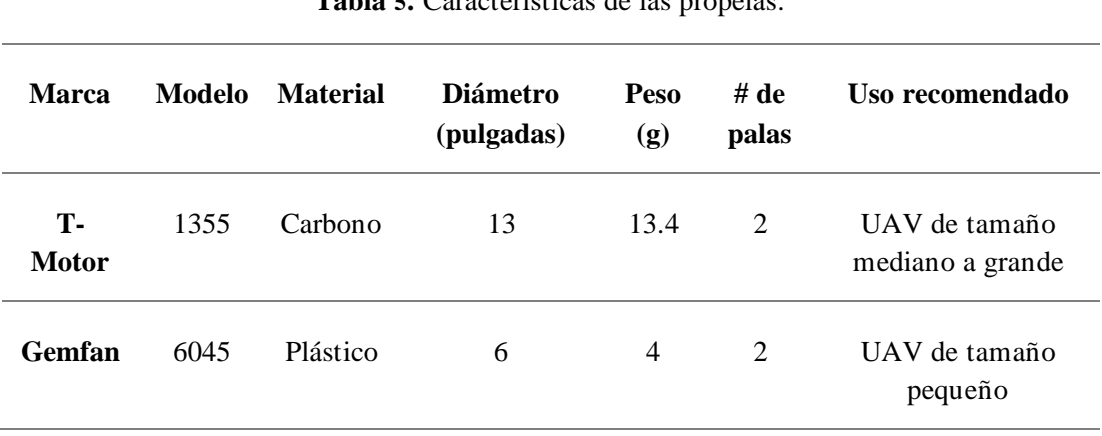

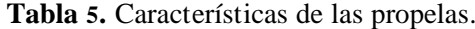

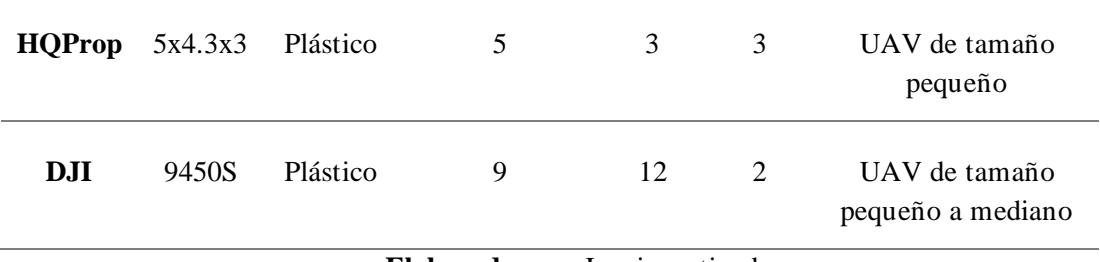

**Elaborado por:** Los investigadores

Es importante seguir las recomendaciones del fabricante del motor y del fabricante de las propelas, así como realizar pruebas y ajustes adecuados para tener un vuelo oprimo para el UAV.

## **Controladora de vuelo**

La controladora de vuelo es el "cerebro" del UAV, que se responsabiliza de gestionar la potencia de los motores para lograr movimientos y estabilidad en el aire. Esto se logra a través de modelos matemáticos predefinidos que se aplican a diferentes tipos de UAV, lo que permite un vuelo controlado y seguro.

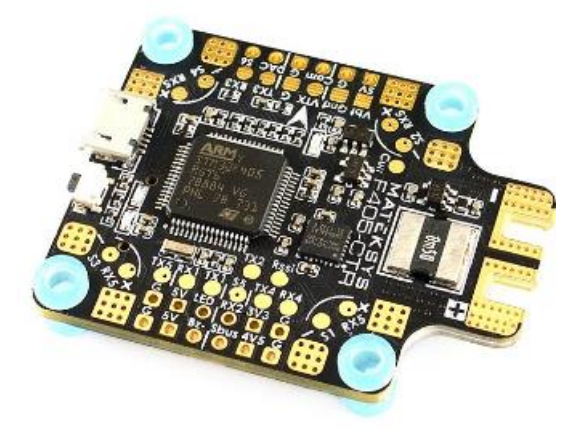

**Figura 16.** Controladora de vuelo Mateksys.

#### **Emisor y receptor de vuelo**

El emisor de vuelo es un dispositivo encargado para controlar de forma remota las diferentes funciones de vuelo de una aeronave, como un UAV, también se le puede conocer como control remoto, controlador de radio o transmisor [20].

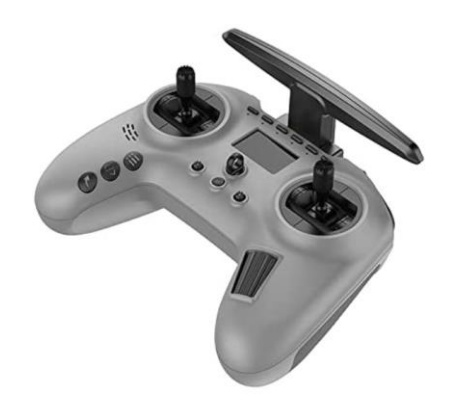

**Figura 17.** Emisora Jumper-T Pro [21]

El emisor y receptor son la conexión esencial entre el usuario y el UAV, permitiéndole enviar comandos precisos para controlar su vuelo. El emisor, que es el dispositivo manejado por el usuario, le permite enviar instrucciones simples como inclinar, rotar o ajustar la potencia de los motores del UAV. Por otro lado, el receptor, instalado en el propio UAV, recibe estas órdenes a través de señales de radiofrecuencia y las transmite a la controladora del UAV mediante pulsos en cables físicos. Gracias a esta comunicación fluida y precisa entre el emisor y el receptor, el usuario puede tener un control completo sobre el vuelo del UAV [20].

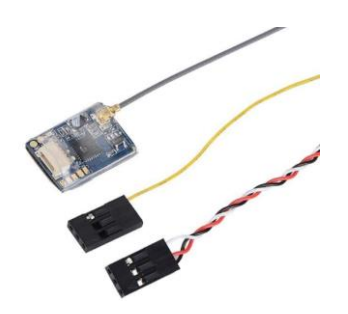

**Figura 18.** Receptor Flysky [22]

## **Fuente de energía**

La fuente de energía primaria que suministra la potencia necesaria para alimentar todos los componentes de la aeronave es esencial para su correcto funcionamiento. En el mercado, las baterías de iones de litio-polímero (LiPo) son ampliamente utilizadas debido a su capacidad, peso, volumen y tensión óptimos, como se evidencia en la Tabla 4. Estas baterías son recargables mediante energía eléctrica y se recomienda encarecidamente el uso de cargadores específicos proporcionados por los fabricantes, así como evitar cargarlas por encima de su tensión nominal para garantizar un rendimiento seguro y eficiente [20].

**Tabla 6.** Parámetros de baterías (LiPo).

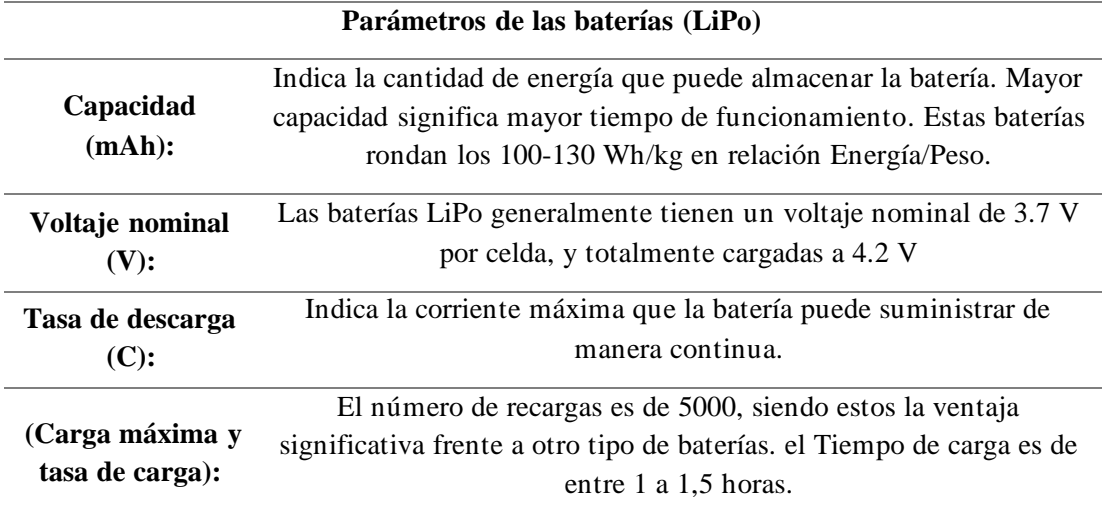

**Elaborador por:** Los investigadores

#### **Módulo de medición de posición (GPS)**

El módulo GPS en un UAV establece una conexión directa con los satélites y comparte información esencial con la controladora de vuelo. La adquisición de este componente depende de la aplicación específica del UAV. Se instala un soporte vertical de aluminio en el UAV para mantener el módulo GPS fijo y alejado del cuerpo del dispositivo, lo que ayuda a prevenir interferencias en las mediciones. Aunque este soporte incrementa el peso total del UAV, su rigidez evita posibles vibraciones y ruido en las mediciones del módulo GPS. En resumen, el módulo GPS en un UAV se conecta con los satélites y la controladora de vuelo, y se instala con un soporte vertical de aluminio para garantizar mediciones precisas y evitar interferencias según la aplicación específica del UAV.

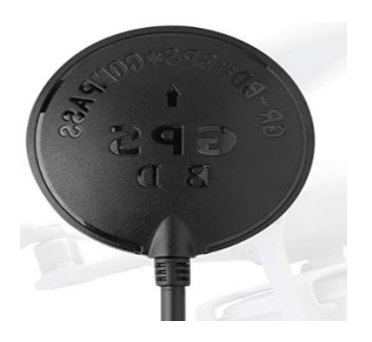

**Figura 19.** Modulo GPS Deegoo-FPV [17]

## **1.3.5. SOFTWARE DE CONTROL, PLANIFICACIÓN Y SEGUIMIENTO**

El software encargado de controlar, planificar y hacer seguimiento de los vuelos de los UAVs es un componente crítico en la estación de control en tierra. Actúa como el núcleo central que permite supervisar y gestionar de manera autónoma o remota el vuelo de los UAVs, brindando al operador las herramientas esenciales para planificar y gestionar las misiones de vuelo de manera eficiente. Además de las soluciones de software propietario ofrecidas por muchos fabricantes de UAVs, también existen opciones de código abierto con una amplia gama de funcionalidades similares a los paquetes propietarios. Esto proporciona a los operadores la flexibilidad de modificar el código fuente y adaptarlo a sus necesidades específicas, permitiéndoles crear nuevas funcionalidades personalizadas de acuerdo a sus requisitos particulares [14].

Enumeraremos ciertos programas de control, planificación y seguimiento, todos ellos de uso civil:

- PX4
- Ardupilot
- QGroundControl
- **Mission Planner**
- Pix4Dcapture
- DJI GS Pro
- **Betaflight**
- OpenPilot
- Andropilot
- UAV Deploy
- Hover
- Tower

A continuación, se detalla en la Tabla 7 una comparativa con los softwares libres de control:

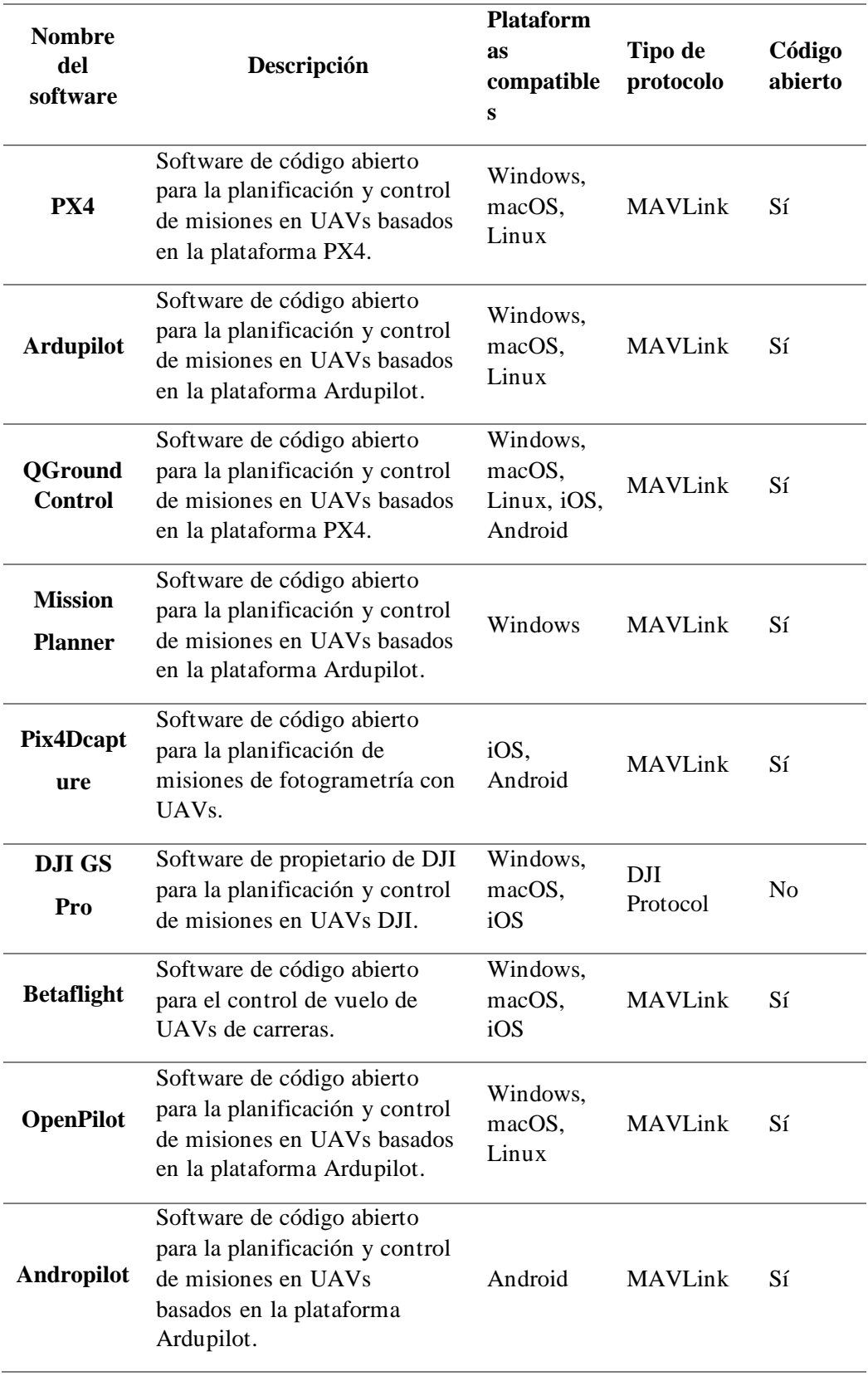

**Tabla 7.** Comparativa de los diferentes softwares libres para control y planificación.

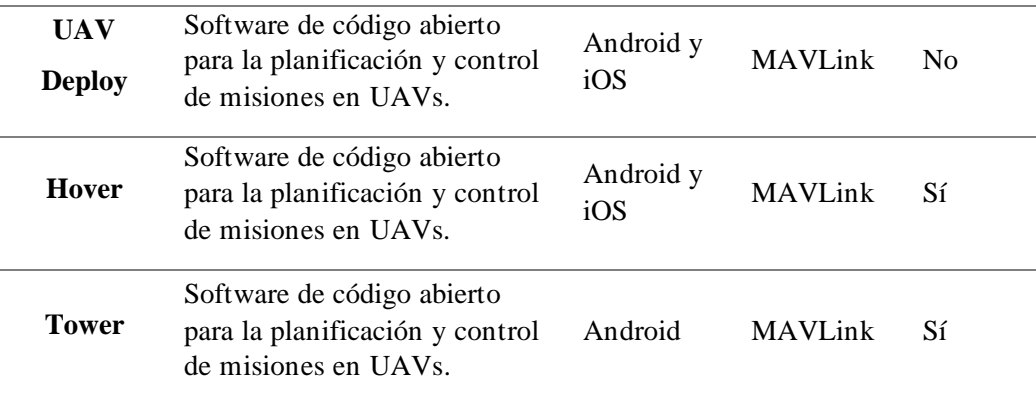

**Elaborado por:** Los investigadores basado en [14].

# **1.3.6. SISTEMA DE COMUNICACIÓN DE DATOS ENTRE ESTACIÓN BASE Y UAV**

## **Sistema de comunicación**

Un sistema de comunicación se compone de diversas fases en las que se involucran una etapa emisora encargada de transmitir un mensaje específico, y una etapa receptora encargada de recibirlo. Las etapas esenciales de un sistema de comunicación son las siguientes: la fuente de información, el codificador de la fuente, el codificador del canal, el modulador digital, el canal de transmisión, el demodulador digital, el decodificador del canal, el decodificador de la fuente, y normalmente un transductor de salida, el cual se encarga de regenerar la señal original del convertidor [23].

En la Figura 20 podemos ver un sistema de comunicación de U.A.V

- Entre la plataforma de vuelo y la estación de control, formando un enlace de telemetría.
- Entre la plataforma de vuelo y la estación de monitorización de imágenes, formando un enlace de datos

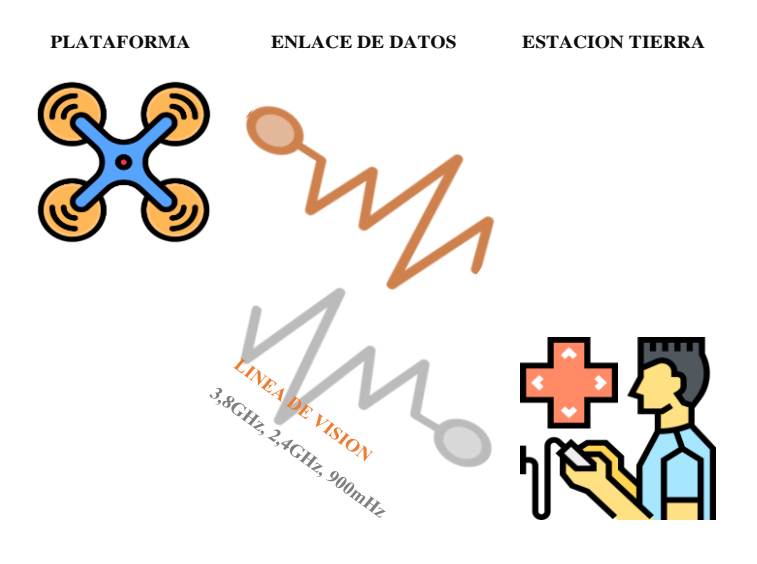

**Figura 20.** Sistema de comunicación [23]. **Elaborado por:** Los investigadores

## **Estructura genérica**

La estructura de un sistema de comunicaciones es similar a las que se encuentra en la comunicación humana tradicional, la cual consta de un emisor, un receptor, u mensaje, un canal y un código. La Figura 21 muestra el diagrama de bloques general de un sistema electrónico de comunicaciones. En la estructura genérica presentada, cada bloque cumple una función específica, donde el transmisor es un conjunto de componentes o circuitos electrónicos encargados de transformar la información de la fuente, en una señal para transmitir a través de determinado medio de transmisión; el medio de transmisión transporta las señales desde el transmisor hasta el receptor, y por ultimo; el receptor es un conjunto circuitos electrónicos que capta las señales transmitidas presentes en el medio de transmisión y la vuelve a convertir en su forma original [24].

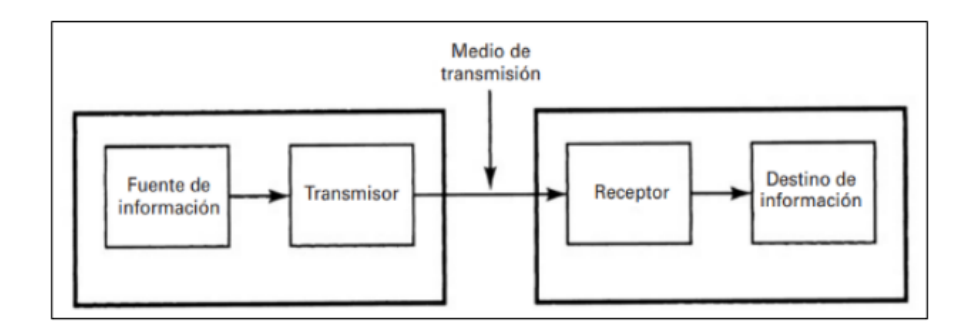

**Figura 21.** Diagrama de bloques de un sistema de comunicaciones electrónico [24].

#### **1.3.6.1. Protocolos de comunicación**

## **MAVLink**

MAVLink (Protocolo de Comunicación de Microvehículos Aéreos) es un protocolo de comunicación ligero y de código abierto diseñado para su uso en sistemas de comunicación de vehículos no tripulados (UAV) con su estación terrena. Abarcan una amplia gama de información, como estado del UAV, datos de telemetría, comandos de control, datos de sensores, posición GPS, entre otros [25].

La estructura del protocolo se compone de diferentes elementos, como se muestra en la Figura 22, estos elementos incluyen el encabezado utilizado para identificar el mensaje como un paquete MAVLink, la identificación del sistema que envía el mensaje, la identificación del tipo mensaje que se transmite, payload que es el contenido del mensaje con campos como el tipo de vehículo, el modo de vuelo, datos de posicionamiento o comandos a ejecutar y la suma de verificación [26] [27].

| Inicio   | Longitud |  |  | Nº Sec.   ID Sist.   ID Comp.   ID Mens. |  | Payload | <b>Checksum</b> |
|----------|----------|--|--|------------------------------------------|--|---------|-----------------|
| Cabecera |          |  |  |                                          |  | Payload | Checksum        |

**Figura 22.** Trama de protocolo MAVLink [26].

#### **1.3.6.2. Protocolo SBUS y Crossfire (CRSF)**

El protocolo SBUS y el sistema Crossfire son dos tecnologías utilizadas en sistemas de radiocontrol para el manejo de vuelo del UAV [28].

**Protocolo SBUS:** es un protocolo de comunicación digital unidireccional que permite transmitir múltiples canales de control de manera eficiente, es decir, que solo se envían datos desde el control remoto al receptor. El protocolo SBUS utiliza una tasa de transmisión de datos de 100.000 baudios y un ancho de pulso de 3.3 voltios. Puede transmitir hasta 16 canales de control. SBUS ofrece una alta resolución y precisión en la transmisión de señales de control. Además, es compatible con una amplia gama de receptores y controladores de vuelo en el mercado [29].

**Protocolo Crossfire:** El protocolo de comunicación bidireccional CRSF (Crossfire Radio System Protocol), ofrece una transmisión de señal de control remoto de larga distancia, una alta velocidad de transmisión de datos variable de hasta 250.000 baudios y una baja latencia, lo que proporciona una respuesta rápida y precisa en el control del UAV. También brinda una baja latencia y una alta inmunidad al ruido y a las interferencias [29].

#### **Comparativa entre SBUS y Crossfire**

En la Tabla 8, se compara los protocolos de comunicación principales entre el UAV y su radiocontrol, delimitando los parámetros principales y la característica de cada uno de ellos, para delimitar su funcionamiento.

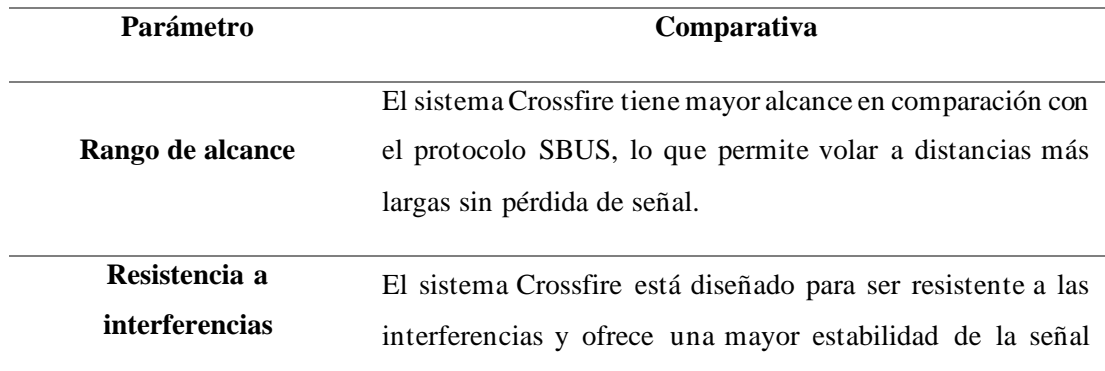

**Tabla 8.** Comparación entre protocolo SBUS y Crossfire.

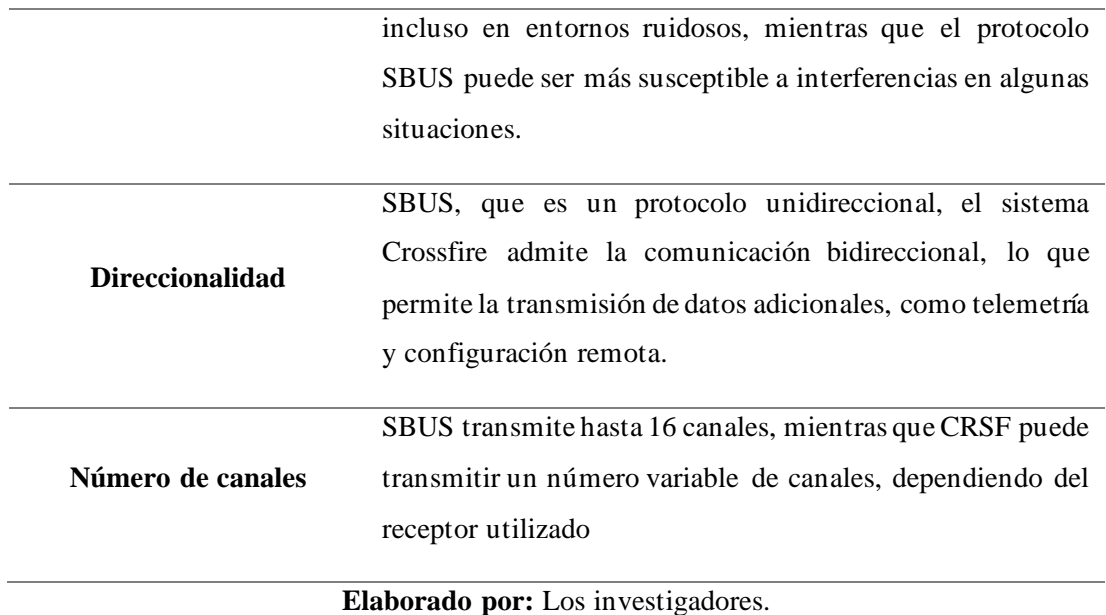

En general, el protocolo SBUS es ampliamente utilizado en aplicaciones de control remoto estándar, ofreciendo una transmisión precisa de señales de control. Por otro lado, el sistema Crossfire es preferido en aplicaciones que requieren un alcance de control remoto extendido y una mayor inmunidad al ruido. La elección entre ambos depende de las necesidades específicas de cada usuario y la aplicación del vehículo a control remoto.

## **1.3.6.3. Radioenlaces**

El radioenlace formado por las estaciones terminales transmisor y receptor, constituidos por antenas que radian la señal mediante ondas electromagnéticas que se propagan por el espacio libre permitiendo la comunicación y transferencia de datos. Su cálculo determina la viabilidad del enlace radioeléctrico [30].Los parámetros de su cálculo son ilustrados en la Figura 23.

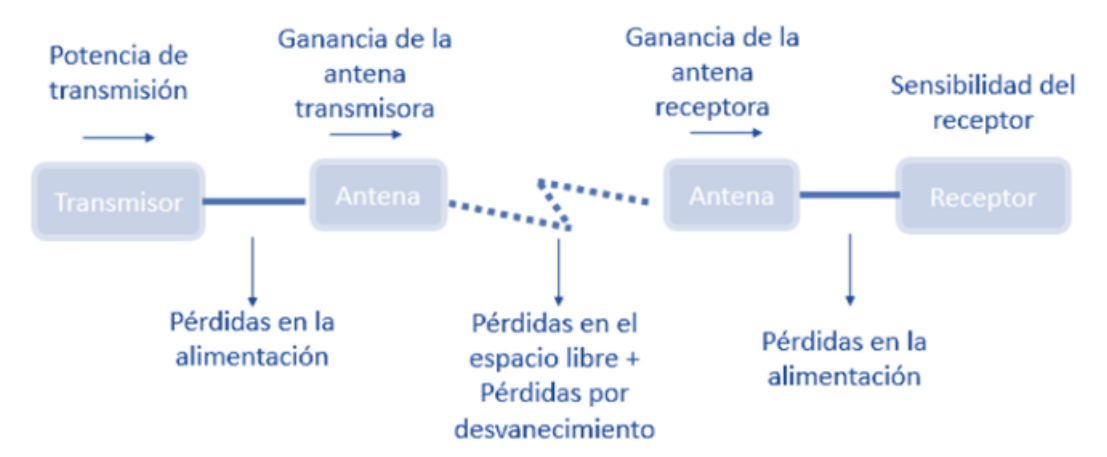

**Figura 23.** Diagrama de parámetros para evaluar el radioenlace.

A continuación, se detalla las pérdidas existentes en el radioenlace y que se deben considerar para determinar la viabilidad de comunicación entre los terminales.

**Pérdidas de alimentación:** Se refieren a la cantidad de energía que se disipa o se pierde durante el proceso de transmisión de energía desde una fuente de alimentación hasta un dispositivo o sistema en particular. Estas pérdidas pueden ocurrir debido a la resistencia de los cables que van hacia la antena o sus conectores, que generalmente se considera un valor de 0.25 dB [31].

**Pérdidas de espacio libre:** Son las pérdidas de señal que ocurren cuando una onda electromagnética se propaga a través del espacio sin obstáculos. Estas pérdidas se deben a la expansión de la señal en un área más grande a medida que se aleja de la fuente, lo que resulta en una disminución de la intensidad de la señal a medida que se dispersa. Las pérdidas de espacio libre también pueden deberse a la absorción, la reflexión, la difracción y otros fenómenos que afectan la propagación de la señal [32]. Se calcula mediante la Ecuación 1.

$$
PEL (dB) = 92.4 + 20 \log(f GHz) + 20 \log(d km)
$$
 *Euación (1)*.

Donde se tiene la frecuencia de operación (f) en GHz y la distancia (d) en kilómetros

**Presupuesto de potencia:** Denominado también como el balance de potencias, se obtiene la potencia de llegada o recepción, y su valor depende de las ganancias y pérdidas en los terminales de transmisión y recepción. Y se lo determina mediante la Ecuación 2.

 $PRx(dBm) = PTx(dBm) - Lc Tx(dB) + GTx(dBi) - PEL(dB) + GRx(dBi) - Lc Rx(dB)$ 

Ecuación (2).

Dónde:

- PRx  $(dBm)$  = Potencia del Receptor
- PTx  $(dBm)$  = Potencia del Transmisor
- Lc Tx  $(dB)$  = Pérdidas en el Transmisor (Cables y Conectores)
- GTx  $(dBi)$  = Ganancia de la antena Transmisora
- PEL  $(dB)$  = Pérdida en Espacio Libre
- GRx  $(dBi)$  = Ganancia de la antena Receptora
- Lc Rx  $(dB)$  = Pérdidas en el Receptor (Cables y Conectores)

**Margen del enlace:** Es la diferencia entre la potencia de la señal transmitida y la potencia mínima requerida en el receptor para una comunicación confiable. Es un parámetro importante para evaluar la calidad y la robustez de un enlace de comunicación. Se termina mediante la Ecuación 3.

$$
M = PRx(dBm) - S(dBm)
$$
 *Ecuación (3).*

Donde PRx es la potencia de recepción y S es la potencia mínima requerida en el receptor o también denominado sensibilidad del receptor.

## **1.3.7. FRECUENCIAS DE OPERACIÓN PARA EL USO DE UAV**

El sistema de comunicación utilizado para controlar los UAV funciona en bandas de frecuencia libres, como las bandas de 2.4 y 5 GHz. En particular, 2.4 GHz tiene un ancho de banda adecuado para la transmisión de las señales del UAV con la estación terrena, de igual manera, 5 GHz es utilizada en transmisión de video en tiempo real por su ancho de banda mayor y calidad de transmisión ya que presenta menor interferencia [33].

Cada país tiene la responsabilidad de cumplir con las regulaciones establecidas por La Unión Internacional de Telecomunicaciones (UIT), la cual establece las reglas y normas para operar dentro de las bandas de operación del espectro electromagnético en cada país. Para garantizar una operación adecuada y eficiente de los sistemas de comunicación en el espectro electromagnético.

En Ecuador, las operaciones de UAV están sujetas a las regulaciones y normas establecidas por el Reglamento de Operación de Aeronaves Pilotadas a Distancia (RPAs). Este reglamento establece los requisitos y las directrices para la operación segura y responsable de UAVs en el país.

A continuación, en la Tabla 9 se establece las frecuencias recomendadas par el uso de UAV en Ecuador.

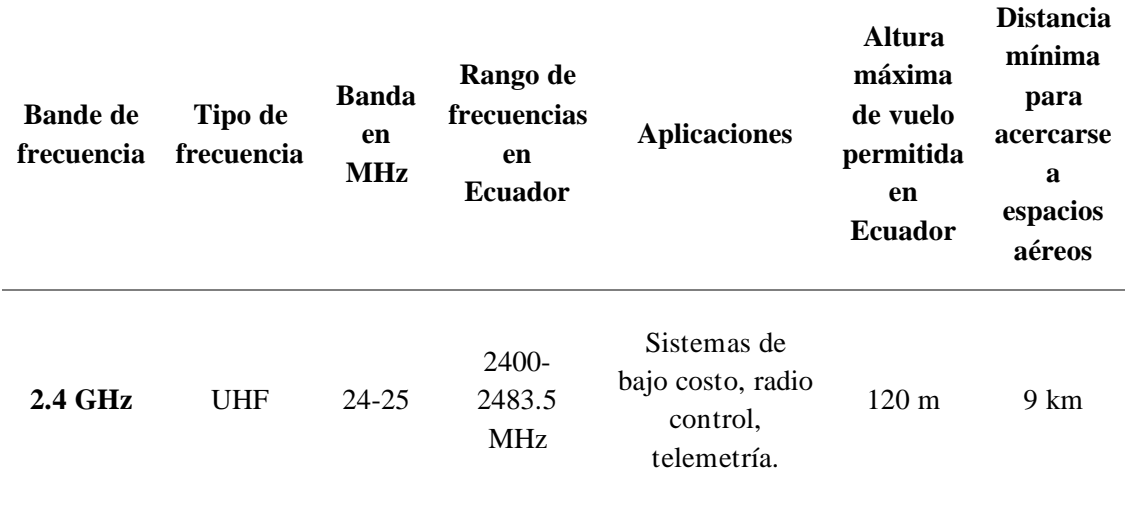

**Tabla 9.** Frecuencias recomendadas para el uso de UAV.

| <b>5.8 GHz</b> | <b>SHF</b> | 57-58 | 5725-5875<br><b>MHz</b> | Filmación y<br>fotografía aérea,<br>mejor calidad de<br>video.        | 120 m           | 9 km |
|----------------|------------|-------|-------------------------|-----------------------------------------------------------------------|-----------------|------|
| <b>433 MHz</b> | <b>UHF</b> | 43    | 433-435<br><b>MHz</b>   | Control de<br>UAV <sub>s</sub><br>comunicaciones<br>a larga distancia | 60 <sub>m</sub> | 9 km |
| <b>900 MHz</b> | UHF        | 90-92 | 902-928<br><b>MHz</b>   | Comunicaciones<br>de voz y datos,<br>control de<br><b>UAVs</b>        | $120 \text{ m}$ | 9 km |
| 1.3 GHz        | UHF        | 13    | 1300-1350<br><b>MHz</b> | Fotografía<br>aérea,<br>filmación,<br>topografía                      | $120 \text{ m}$ | 9 km |

**Elaborado por:** Los Investigadores basado en [34].

En el anexo 7 se detalla la Normativa vigente en el Ecuador pasa uso de UAV en el Ecuador.

## **1.3.8. APLICACIONES DE MONITORIZACIÓN**

## **Sistema de Telemetría**

La telemetría consiste en la transmisión de la información a distancia de manera inalámbrica y en tiempo real, dicha comunicación se lleva a cabo entre el UAV y la estación base terrestre. La información proporcionada consiste en la toma de variables por los sensores en la placa controladora de vuelo en el UAV, es decir, por la unidad de medida inercial (IMU) constado por el acelerómetro, giroscopio, magnetómetro y barómetro [35] [36].

Básicamente se obtienen datos del estado y rendimiento del UAV antes y durante el vuelo. Este sistema recolecta básicamente las siguientes variables:

- Datos del vuelo tales como: velocidad, orientación, estado del UAV, geoposicionamiento y altura del vuelo del UAV.
- Estado y nivel de batería.
- Dependiente de la construcción y configuración del UAV, datos de sensores como brújulas, acelerómetro, giroscopio o cámaras.
- Notificación de errores o alertas en tiempo real de comunicación con radio control o algún elemento que falle su funcionamiento para poder realizar el vuelo.

## **Subsistema FPV**

Tecnología denominada así por sus siglas (First Person View), aplicadas en la comunicación de video de alta resolución, con la finalidad que permita al operador tener una visión virtual del vuelo mediante una cámara, transmisor de video, y una antena de transmisión, dichos elementos son ubicados en el UAV y enviada a un receptor de video ubicado en un computador u otro dispositivo como gafas FPV con antenas receptoras del video transmitido como se muestran en la Figura 24 [37].

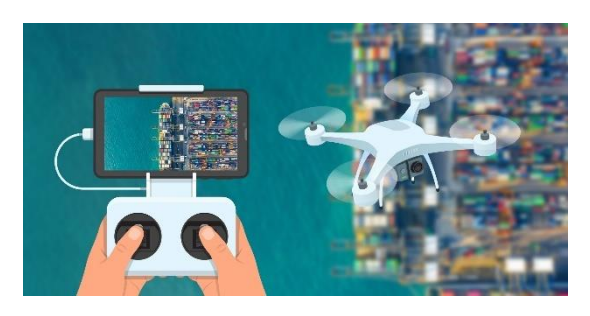

**Figura 24**. Sistema FPV [38].

Se utilizan usualmente en la banda de los 2.4 GHz incorporando a su vez los datos del sistema de telemetría. Su aporte ayuda a pilotar de manera más precisa a largas distancias, teniendo en cuenta la orientación y ubicación del UAV. Hay que tener en cuenta que su uso debe ser dentro de la normativa legal, cumpliendo con regulaciones y respetando la privacidad de los demás.

## **Fotogrametría**

La fotogrametría es un conjunto de técnicas que utiliza fotografías aéreas para obtener medidas precisas de elementos específicos. Mediante el análisis de una o varias imágenes capturadas desde un punto de vista métrico, se pueden determinar características geométricas como la ubicación, el tamaño y la forma de dichos elementos [39]. En resumen, la fotogrametría utiliza múltiples imágenes capturadas desde un punto de vista métrico para extraer mapas y planos de alta precisión.

La fotogrametría ofrece diversas ventajas y beneficios en distintos ámbitos y aplicaciones:

- Información objetiva y actualizada: La fotogrametría brinda datos precisos y actualizados.
- Alta precisión en los resultados: Se obtiene mediciones exactas en planimetría y altimetría.
- Costos asequibles: Requiere el uso de equipos económicos para recolectar la información necesaria.
- Eficiencia y rapidez: Proporciona resultados de manera rápida y eficiente.
- Acceso a áreas remotas: Permite realizar levantamientos en regiones de difícil acceso.

## **Fotogrametría digital**

La fotogrametría digital emplea imágenes digitales y sensores para analizar y medir áreas geográficas. Su enfoque se basa en el procesamiento de imágenes digitales, lo que agiliza el análisis y mejora la precisión de los resultados. Esta técnica ha transformado la manera en que se estudian y documentan zonas geográficas, al permitir la generación de modelos tridimensionales y representaciones digitales del terreno [39].

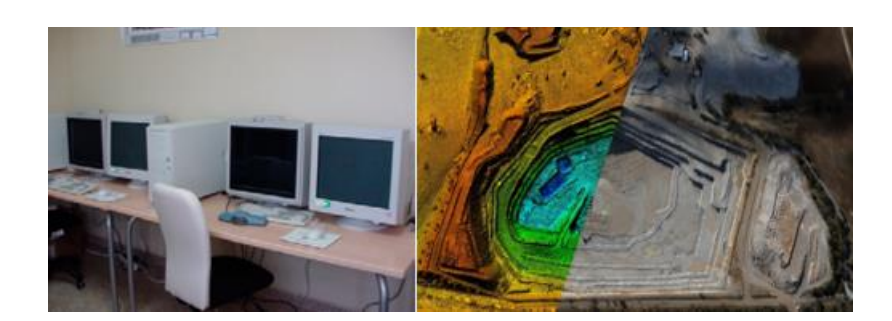

**Figura 25.** Fotogrametría digital [40].

## **Fotogrametría terrestre**

La fotogrametría terrestre es un conjunto de técnicas que emplea imágenes y sensores para analizar zonas geográficas. Estas imágenes se capturan desde diferentes perspectivas, tanto horizontal como verticalmente, lo que permite realizar mediciones, aunque el manejo de escalas puede resultar desafiante. Este enfoque se utiliza principalmente en investigaciones arqueológicas, arquitectónicas y civiles [39].

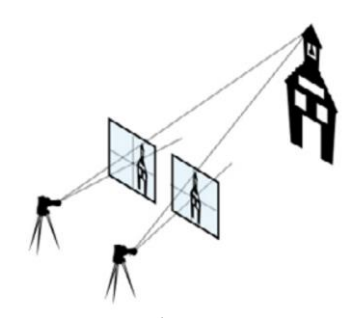

**Figura 26.** Fotogrametría terrestre [40].

## **Fotogrametría aérea**

La fotogrametría aérea es un conjunto de técnicas que utiliza imágenes y sensores para estudiar áreas geográficas desde una perspectiva aérea. Estas imágenes se capturan desde alturas elevadas y diferentes ángulos, lo que permite realizar mediciones y obtener información detallada del terreno. Aunque el manejo de escalas puede ser complicado, la fotogrametría aérea se utiliza ampliamente en campos como la cartografía, la planificación urbana y la gestión de recursos naturales. Su capacidad para obtener datos precisos y representaciones tridimensionales ha revolucionado la forma en que se analiza y visualiza el entorno geográfico [39].

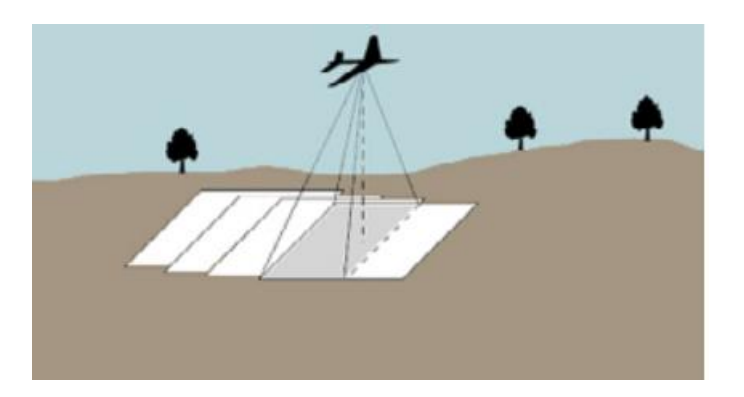

**Figura 27.** Fotogrametría aérea [40]

## **Software de procesamiento de fotogrametría con UAV.**

En el mercado se encuentran disponibles diversas opciones de software para el procesamiento de fotogrametría, tanto de código abierto y uso libre como de licencia. La elección del software adecuado depende del tipo de resultado deseado. Aunque cada programa sigue un proceso similar en términos de procesamiento de información, la Tabla 10 a continuación detalla las funciones, aplicaciones y características específicas de cada uno de ellos.

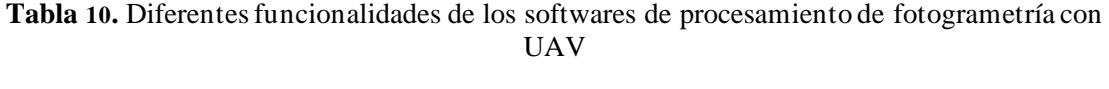

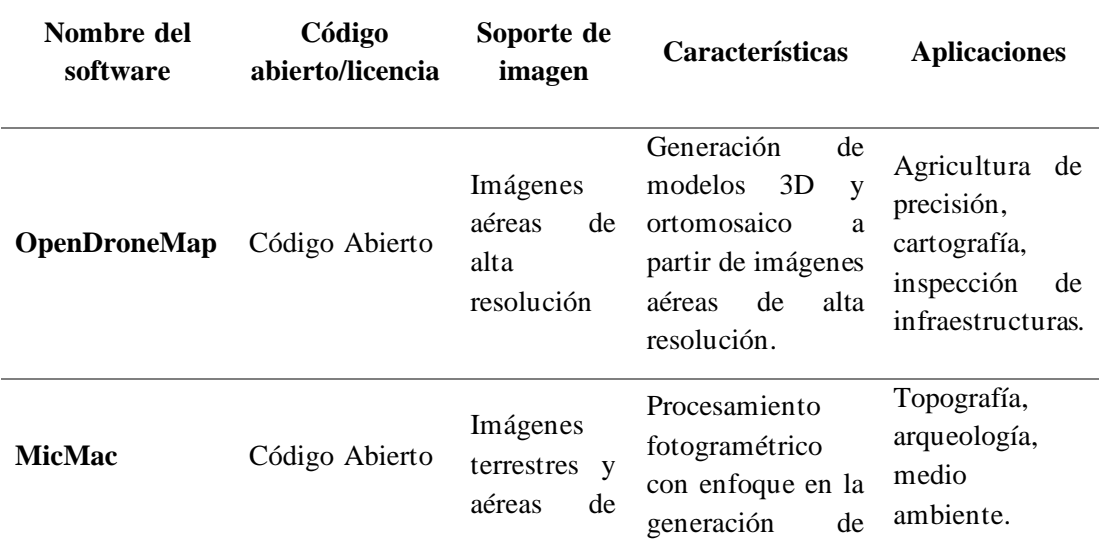

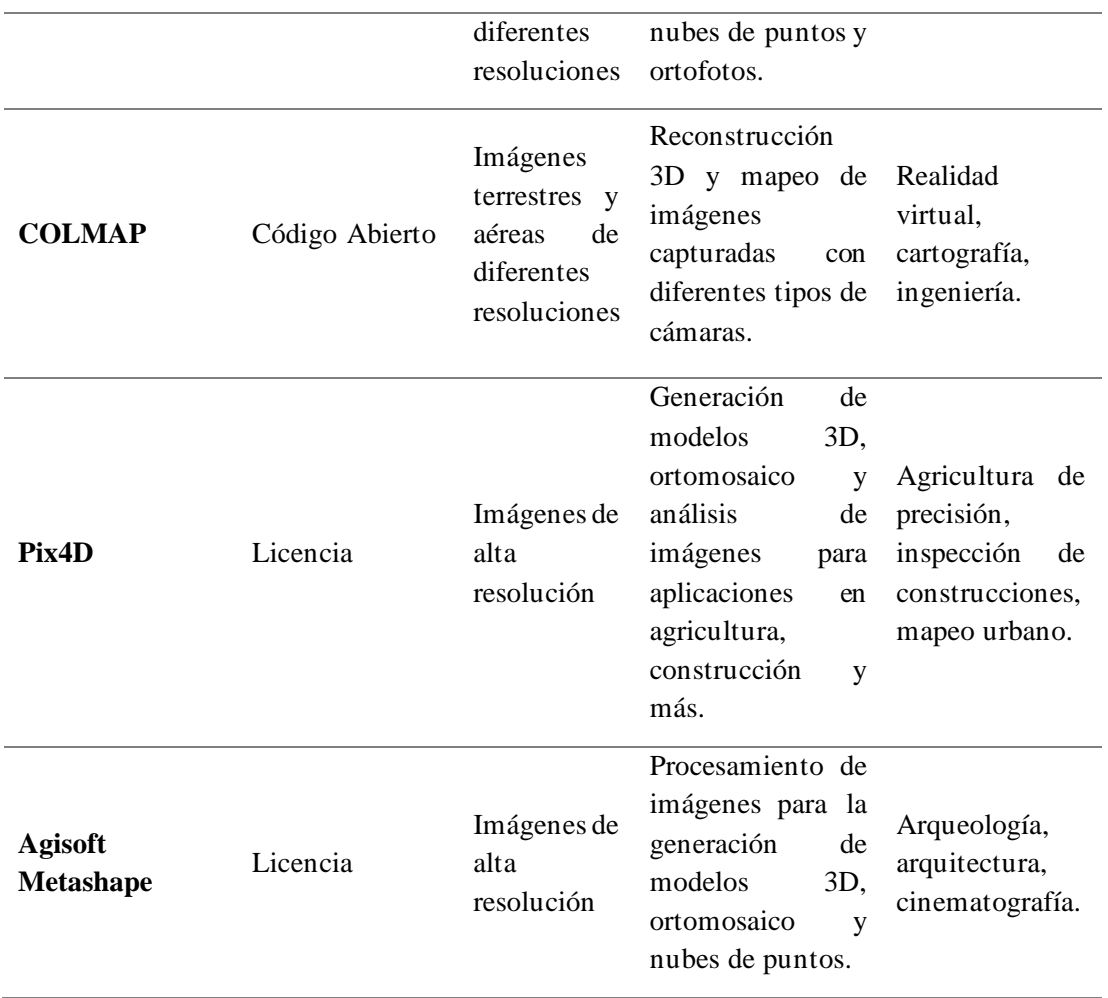

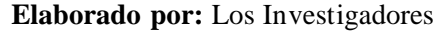

OpenDroneMap se destaca como la elección preferida en fotogrametría por su código abierto y licencia libre permiten un mayor acceso y personalización. Además, el procesamiento en local brinda mayor control y privacidad. OpenDroneMap es altamente flexible en la captura de imágenes y ofrece una amplia gama de funciones, generando datos geoespaciales precisos y de alta calidad. La comunidad activa que respalda el software brinda un entorno de apoyo y colaboración continua. En resumen, OpenDroneMap es una herramienta potente y confiable, superando a otros softwares en la fotogrametría.

## **1.4.OBJETIVOS**

## **1.4.1. Objetivo General**

• Implementar un Vehículo Aéreo No Tripulado (UAV) rotativo utilizando software libre para aplicaciones de monitorización de la Universidad Técnica De Ambato.

## **1.4.2. Objetivos Específicos**

- Investigar los diferentes Vehículos aéreos no tripulados (UAV) de ala rotatoria para aplicaciones de monitorización.
- Analizar los diferentes equipos y componentes necesarios para la construcción de un Vehículo Aéreo no Tripulado (UAV) de ala rotatoria.
- Construir un Vehículo Aéreo no Tripulado (UAV) multirotor para aplicaciones de monitorización.
- Implementar un sistema de comunicación para monitorización incorporado en Vehículo Aéreo no Tripulado (UAV).

## **CAPÍTULO II METODOLOGÍA**

## **2.1.Materiales**

El proyecto de investigación contó con el respaldo de los talleres tecnológicos de la Facultad de Ingeniería en Sistemas Electrónica e Industrial, donde ingenieros especializados brindaron su apoyo en la fase de diseño y construcción del UAV. Además, se tomaron como referencia los prototipos desarrollados en proyectos anteriores. Para respaldar la información recopilada, se consultaron diversas fuentes bibliográficas disponibles en los repositorios de la Universidad Técnica de Ambato. Así, se pudo sustentar adecuadamente el contenido del proyecto.

#### **2.2.Métodos**

#### **2.2.1. Modalidad de investigación**

El presente proyecto se definió como una investigación aplicada, debido a que se diseñó e implementó un Vehículo Aéreo no Tripulado (UAV) a través de los conocimientos adquiridos en la carrera como son las comunicaciones entre los equipos y la electrónica aplicada en la construcción del equipo y para la monitorización en diferentes ámbitos.

La investigación bibliográfica, porque el proyecto de investigación se sustentó mediante la recopilación de información de revistas técnicas, libros, artículos científicos, fuentes documentales del CIDFAE y bases de datos científicas de diversos repositorios de las Universidades Extranjeras y Universidades del Ecuador, principalmente de la Universidad Técnica de Ambato que tengan relación con el tema de investigación.

A través de una investigación de campo se analizó las diversas necesidades y requerimientos de la Universidad Técnica de Ambato, con la finalidad de determinar las falencias de los sistemas de comunicación y aplicaciones en UAVs, con la ayuda del Centro de Investigación y Desarrollo de la Fuerza Aérea Ecuatoriana.

Por último, se empleó una investigación experimental para obtener y analizar los problemas que se tenga al momento de ejecutar la monitorización del Vehículo Aéreo no Tripulado.

## **2.2.2. Recolección de información**

Para la recolección de información se empleó un análisis de libros, proyectos desarrollados, revistas, así como manuales de construcción y guías prácticas, por lo que se tomó en cuenta bases de datos avaladas por la comunidad científica, para la construcción del UAV mediante software libre y el sistema de monitorización.

#### **2.2.3. Procesamiento y análisis de datos**

Para esta sección se inició analizando a través de la información recolectada los diversos tipos y modelos de UAV que existen para elegir el perfil aerodinámico con la ayuda de los ingenieros de la Universidad Técnica de Ambato.

Para el diseño y construcción del vehículo aéreo no tripulado, se llevan a cabo los siguientes pasos:

- Revisión de la información recopilada.
- Selección de la tecnología adecuada para los requerimientos de diseño y construcción del UAV.
- Estudio de las propuestas de solución planteadas para la monitorización del vehículo aéreo no tripulado.
- Evaluación de la información que contribuya al desarrollo del proyecto de investigación que lleve a la solución de la propuesta.

## **CAPÍTULO III RESULTADOS Y DISCUSIÓN**

#### **3.1. Análisis y discusión de los resultados**

El análisis y discusión de los resultados del proyecto se centra en la construcción de un vehículo aéreo no tripulado (UAV) rotativo utilizando software libre para aplicaciones de monitorización en la Universidad Técnica de Ambato. El aporte inicial es el diseño físico y electrónico, además de la implementación de sistemas de control y monitorización en el UAV. Cuenta con un sistema de video (FPV) y a su vez, esta recepta datos de telemetría, un subsistema de geoposicionamiento y el sistema de fotogrametría.

El UAV construido satisface las necesidades de monitorización de los predios universitarios. Se consideró la utilización de software libre de fotogrametría, lo cual permite a los investigadores generar información correspondiente a las necesidades específicas que deseen abordar.

Además, esta investigación se enfocó en la captura de imágenes en espacios verdes del predio universitario, con el propósito de generar mapas tridimensionales, modelamientos digitales de elevación y otras aplicaciones que pueden ser procesadas dentro del software. La instalación del software requiere conocimientos básicos de LINUX para evitar posibles problemas durante la operación. Cabe mencionar que la plataforma es de código abierto y aún se encuentra en proceso de mejoras, aunque se trata de una herramienta muy potente para la fotogrametría.

## **3.2. Desarrollo de la propuesta**

Para el desarrollo de la investigación se aplicó la metodología teórica- práctica, delimitando una revisión bibliográfica en base a antecedentes que abarquen el proceso de elaboración de UAV, para proceder con el desarrollo de diseño y construcción del UAV multirotor, que permita incorporar sistemas de monitorización y control, proceso que se detalla a continuación.

#### **3.2.1. Requerimientos del sistema**

Para el desarrollo del proyecto de investigación, se requiere que el sistema electrónico y de comunicaciones cumpla con los estándares establecidos por la Universidad Técnica de Ambato. El objetivo principal del sistema es garantizar una comunicación de larga distancia entre la estación terrestre y la estación aérea, utilizando una cámara alta calidad para la recolección de imágenes.

Existen varios requisitos que el sistema debe cumplir, incluyendo:

- Estructura del UAV: El diseño del UAV debe ser capaz de soportar el peso de los equipos adicionales, como la radio de comunicaciones, los motores, los sensores, la cámara y la placa de vuelo.
- Condiciones de vuelo: Las pruebas se llevan a cabo únicamente en condiciones diurnas debido a los sistemas requeridos. Además, se cuenta con un sistema de control que permite conocer las condiciones de vuelo para lograr un vuelo óptimo.
- Duración del vuelo: Según el diseño propio, se recomienda que la duración del vuelo esté en un rango de 15 a 20 minutos para evitar recalentamientos o fallas en el sistema.
- Alcance de video y datos: Se requiere un alcance mínimo de 4 km para la transmisión de video y datos una vez que los equipos estén en pleno funcionamiento.

Estos requisitos son esenciales para garantizar el éxito del proyecto de fotogrametría y asegurar un rendimiento óptimo del sistema durante las operaciones de vuelo y transmisión de datos.

### **Requerimientos para el sistema de fotogrametría**

Los requisitos para un UAV de fotogrametría pueden variar dependiendo de la aplicación específica y los resultados deseados. Sin embargo, a continuación, se presentan algunos requisitos comunes para un UAV utilizado en fotogrametría:

• Cámara de alta calidad: Se requiere una cámara de alta calidad con capacidad para capturar imágenes de alta resolución y con gran nivel de detalle. Es recomendable utilizar cámaras que permitan ajustes manuales, como la apertura, la velocidad de obturación y el enfoque, ya que brindan un mayor control sobre los resultados obtenidos.

A continuación, en la Tabla 11 se presenta los parámetros técnicos recomendados para la cámara utilizada en la fotogrametría.

| Parámetro             | Descripción                                                                                   |
|-----------------------|-----------------------------------------------------------------------------------------------|
| <b>Resolución</b>     | resolución<br>(por ejemplo, mínimo<br>10<br>Alta<br>megapíxeles, según la aplicación deseada) |
| <b>Sensor</b>         | Sensor de imagen de alta calidad y tamaño<br>adecuado                                         |
| Apertura              | Amplio rango de apertura (por ejemplo, f/2.8 a<br>f/11                                        |
| <b>Enfoque</b>        | Enfoque automático y manual                                                                   |
| Estabilización        | Estabilización<br>óptica de<br>imagen<br>(OIS)<br>$\mathbf{O}$<br>estabilización electrónica  |
| Formato de archivo    | Soporte para formatos RAW y JPEG                                                              |
| <b>Almacenamiento</b> | Ranuras para tarjetas de memoria SD o CF                                                      |
| <b>Conectividad</b>   | Conexión USB o WiFi para transferencia de<br>archivos                                         |

**Tabla 11.** Parámetros técnicos recomendados para la cámara en fotogrametría

## **Elaborado por:** Los Investigadores

- Estabilización: Para obtener imágenes de alta calidad, el UAV debe tener sistemas de precisión precisa, como gimbal, que ayuden a minimizar las vibraciones y los movimientos no deseados durante el vuelo.
- Sistema de posicionamiento preciso: Para obtener resultados precisos en la fotogrametría, es fundamental que el UAV cuente con un sistema de posicionamiento global (GPS) preciso. Los sistemas de posicionamiento de doble frecuencia, como GPS y GLONASS, pueden proporcionar una mayor precisión.
- Autonomía de vuelo: La duración del vuelo es importante para cubrir áreas extensas y realizar capturas de imágenes suficientes. Un UAV con una batería de larga duración y eficiencia energética puede ser beneficioso.

Nuestro equipo ha implementado técnicas para garantizar una cobertura eficiente de las áreas a monitorear, utilizando estrategias como vuelos en patrones predefinidos y optimización de la velocidad y altura de vuelo. De esta manera, logramos capturar una cantidad suficiente de imágenes con la resolución y solapamiento adecuados para el procesamiento de la fotogrametría, asegurando la obtención de datos precisos y detallados. Aunque la autonomía de vuelo puede parecer limitada en comparación con UAV de mayor duración, hemos adaptado nuestro enfoque para maximizar la eficiencia y obtener resultados satisfactorios en cada misión de fotogrametría.

- Capacidad de carga útil: Es necesario considerar la capacidad de carga útil del UAV para montar la cámara y otros sensores adicionales, para la aplicación de fotogrametría específica.
- Software de procesamiento de imágenes: Además del UAV en sí, se mantiene un software de procesamiento de imágenes adecuado para procesar las imágenes capturadas y generar los modelos 3D o mapas resultantes. Algunos

programas populares incluyen Pix4D, OpenDroneMap, Agisoft Metashape y UAVDeploy.

Es importante tener en cuenta que, además de estos requisitos, la experiencia y el conocimiento en fotogrametría y procesamiento de datos son esenciales para obtener resultados precisos y de alta calidad. También se deben seguir las regulaciones y normativas locales relacionadas con la operación de UAVs.

#### **3.2.2. Esquema general del sistema**

El UAV cuenta con varios componentes esenciales que trabajan juntos para permitir su vuelo. En la Figura 28 muestra un esquema general de los componentes principales de un UAV.

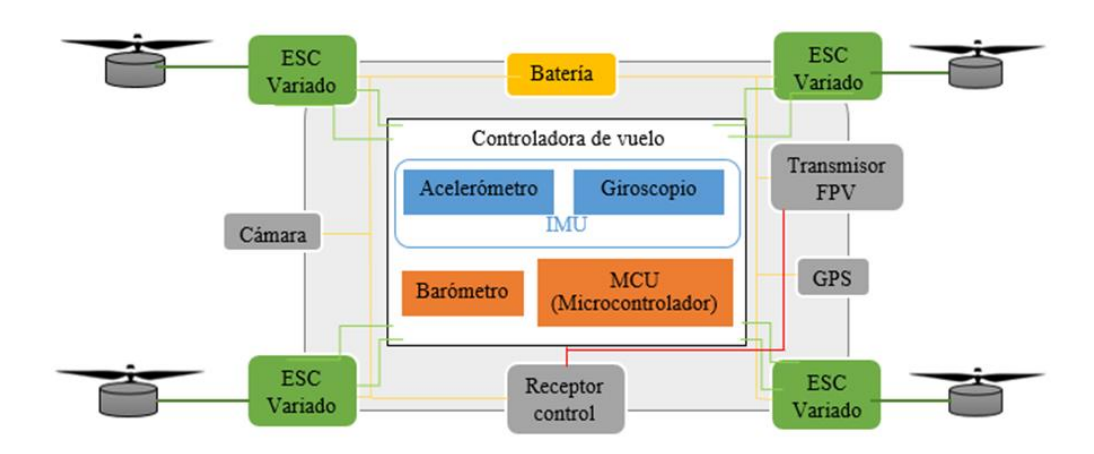

**Figura 28.** Esquema general de los componentes del UAV.

**Elaborado por:** Los investigadores.

- **Controladora de vuelo:** Es el cerebro del UAV, una placa electrónica que contiene sensores como acelerómetros, giroscopios y barómetros, y un microcontrolador que procesa la información de los sensores y envía comandos a los motores.

- **Motores**: Proporcionan la potencia y el empuje necesario para el vuelo, cada uno conectado a una hélice.
- **Hélices:** Generan el empuje necesario para elevar el UAV en el aire. Los motores giran las hélices a alta velocidad, creando fuerza ascendente.
- **Radio control:** Es el sistema que permite al piloto controlar el UAV. Puede ser un control remoto o una estación de tierra que se comunica con el UAV a través de señales de radiofrecuencia.
- **Batería:** Proporciona la energía necesaria para alimentar los motores, la electrónica y otros componentes. Las baterías de litio polímero (LiPo) son comunes debido a su alta densidad de energía y capacidad de descarga.
- **Sistema de posicionamiento:** Sistemas de posicionamiento global (GPS) para mantener una posición precisa y realizar funciones como el vuelo autónomo, la estabilización y el regreso a casa.
- **Cámara:** Elemento para capturar imágenes y videos durante el vuelo, para aplicaciones específicas como la fotogrametría.

## **Sistemas de Comunicaciones en el UAV**

El esquema de comunicación de un UAV consta de tres componentes principales: comunicación de control, comunicación de datos y comunicación de video. La Figura 29, describe cada uno de ellos:

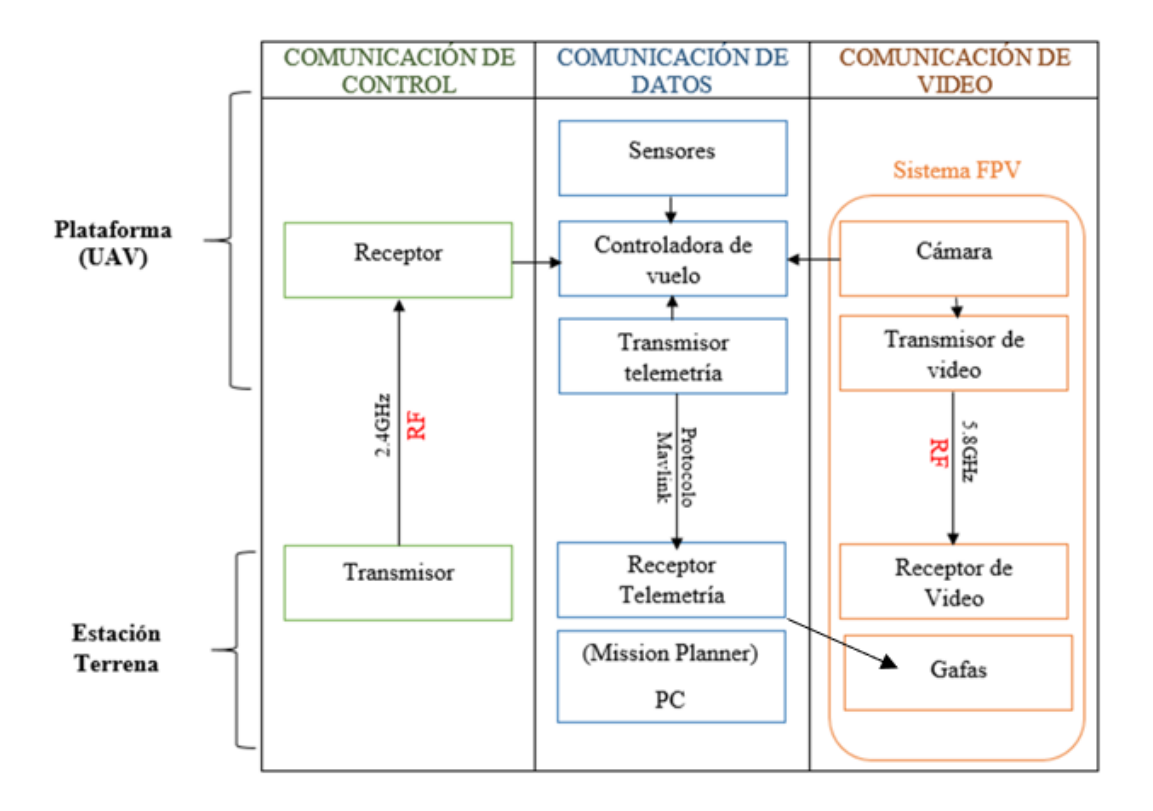

**Figura 29.** Esquema de comunicaciones entre UAV y estación terrena. **Elaborado por:** Los investigadores.

### **Comunicación de control:**

La comunicación de control se refiere a la transmisión de comandos desde el radio control al UAV para su vuelo. Utiliza tecnología de radiofrecuencia (RF) de 2.4GHz para establecer la comunicación bidireccional. Los comandos de control, como el movimiento, orientación y las funciones específicas. Algunos protocolos de comunicación como SBUS o CRSF.

## **Comunicación de datos:**

La comunicación de datos implica la transferencia de información entre el UAV y una estación de tierra como una computadora o cualquier otro dispositivo externo como las gafas FPV. Esto permite el intercambio de información como la telemetría del UAV (datos de vuelo, estado de la batería, altitud, velocidad, etc.) y otros datos

relevantes. La comunicación de datos se realiza a través de una conexión de radiofrecuencia.

#### **Comunicación de video:**

La comunicación de video se refiere a la transmisión en tiempo real de la señal de video capturada por la cámara del UAV hacia las gafas que permiten al operador ver la vista en primera persona (FPV) desde la perspectiva del UAV mientras está en vuelo. Para la transmisión de video, se utiliza tecnologías de radiofrecuencia de 5.8GHz.

#### **Esquema de telemetría y subsistema de geoposicionamiento.**

La telemetría y subsistema de posicionamiento en el UAV está diseñado para proporcionar información sobre el estado y la posición durante el vuelo. La telemetría transmite los datos en tiempo real desde el UAV hacia una estación de tierra, en este caso, las gafas FPV, permitiendo monitorear y controlar de forma remota su funcionamiento, sistema que es descrito en la sección 1.3.8.

El subsistema de posicionamiento para determinar la ubicación y orientación, importante en la investigación para mantener una posición precisa, seguir rutas predefinidas y realizar tareas de fotogrametría. Además del GPS, consta de sistemas de navegación inercial (IMU) que combina acelerómetro y giroscopio para calcular la orientación y el movimiento del UAV en la placa controladora de vuelo.

El subsistema de posicionamiento junto con la telemetría permite una navegación precisa del UAV y proporciona información crítica para el vuelo autónomo, el seguimiento de rutas, el mantenimiento de posiciones estáticas y la captura de datos geoespaciales precisos como muestra el Figura 30.
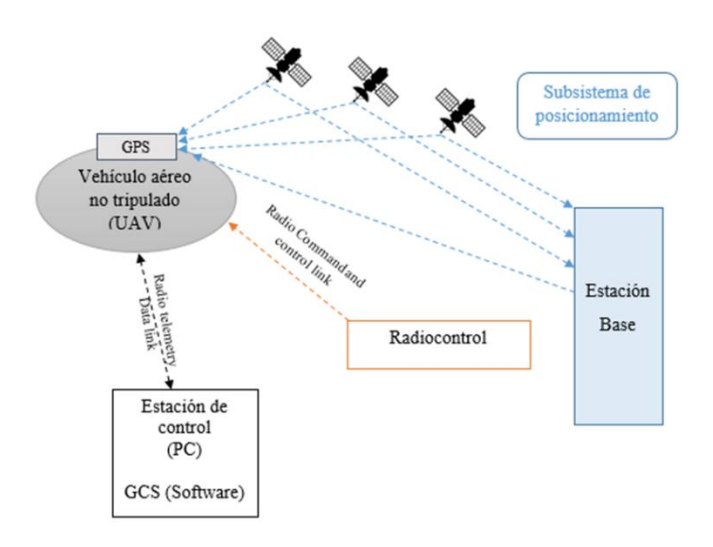

**Figura 30.** Sistema de telemetría y subsistema de posicionamiento.

**Elaborado por:** Los investigadores.

### **Esquema general del sistema de fotogrametría**

El esquema de fotogrametría en el UAV como se observa en la Figura 31, describe de manera general el proceso de capturar imágenes aéreas de una zona o terreno para luego procesarlas y generar modelos tridimensionales o mapas precisos del área.

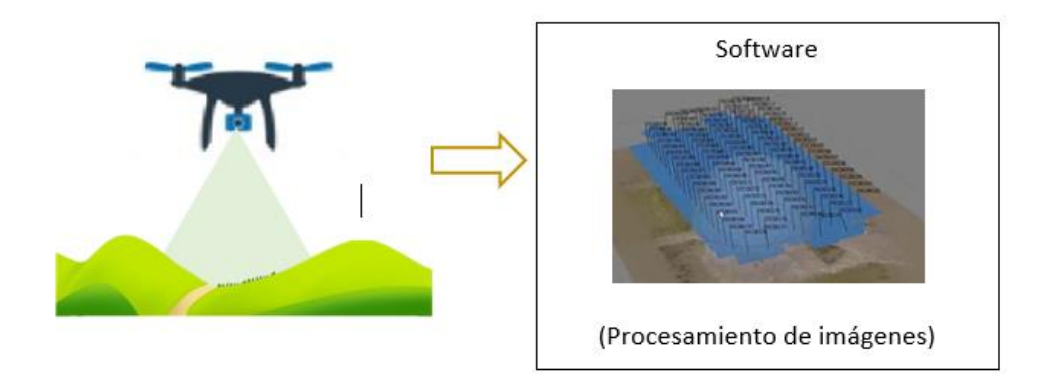

**Figura 31.** Esquema general del sistema de fotogrametría.

**Elaborado por:** Los investigadores.

El proceso consiste en una planificación de vuelo para delimitar parámetros como altitud, rangos o límites de la zona a cubrir para posterior a ello, realizar el proceso de triangulación para calcular las coordenadas 3D, y obtener su plano para diversos fines de análisis del terreno.

#### **3.2.3. Selección de componentes y dispositivos**

Conforme a lo mencionado en la sección 1.3.4 los elementos necesarios para el proceso de construcción del UAV de ala rotativa y previamente seleccionado el tipo de UAV acorde a los requerimientos del proyecto de investigación, se seleccionan los componentes mediante la delimitación de parámetros técnicos y un análisis comparativo de las características del equipamiento requerido para el UAV y que son accesibles de conseguir en el mercado ecuatoriano, describiendo en las siguientes tablas técnicas.

## **Controladora de vuelo**

La controladora de vuelo es el cerebro de manejo del UAV, en la Tabla 12, se realiza la comparativa de las controladoras de vuelo existentes en el mercado ecuatoriano, delimitando parámetros técnicos como el procesador, RAM, los sensores que posee, tipos de UAV multirotor en los que se pueden aplicar, compatibilidad con ESC, peso y dimensiones. Conociendo sus capacidades para la selección del componente adecuado en torno al interés y aplicabilidad en el proyecto de investigación.

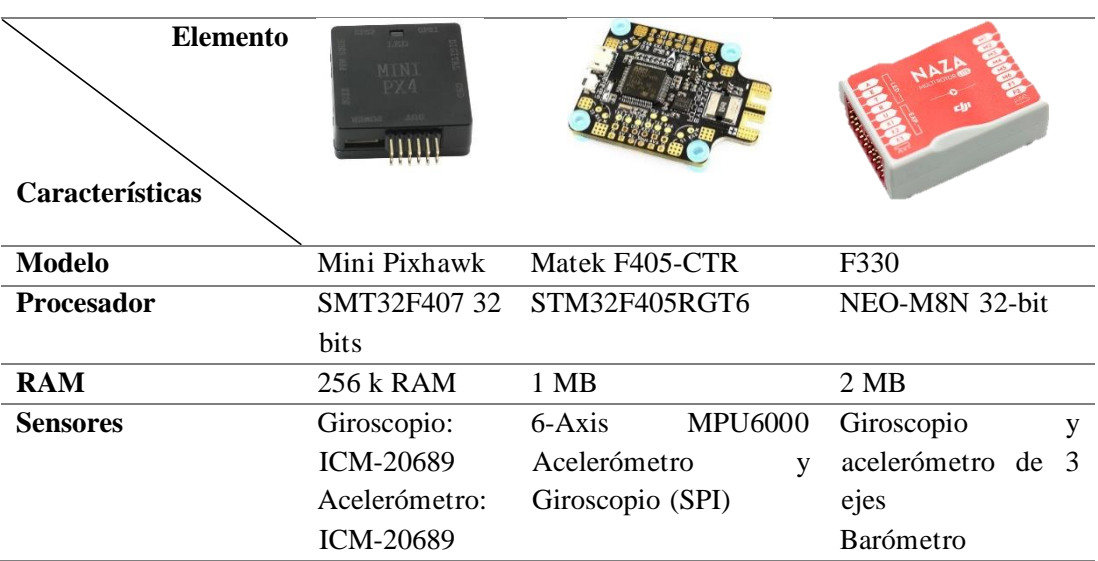

**Tabla 12.** Comparativa entre controladoras de vuelo.

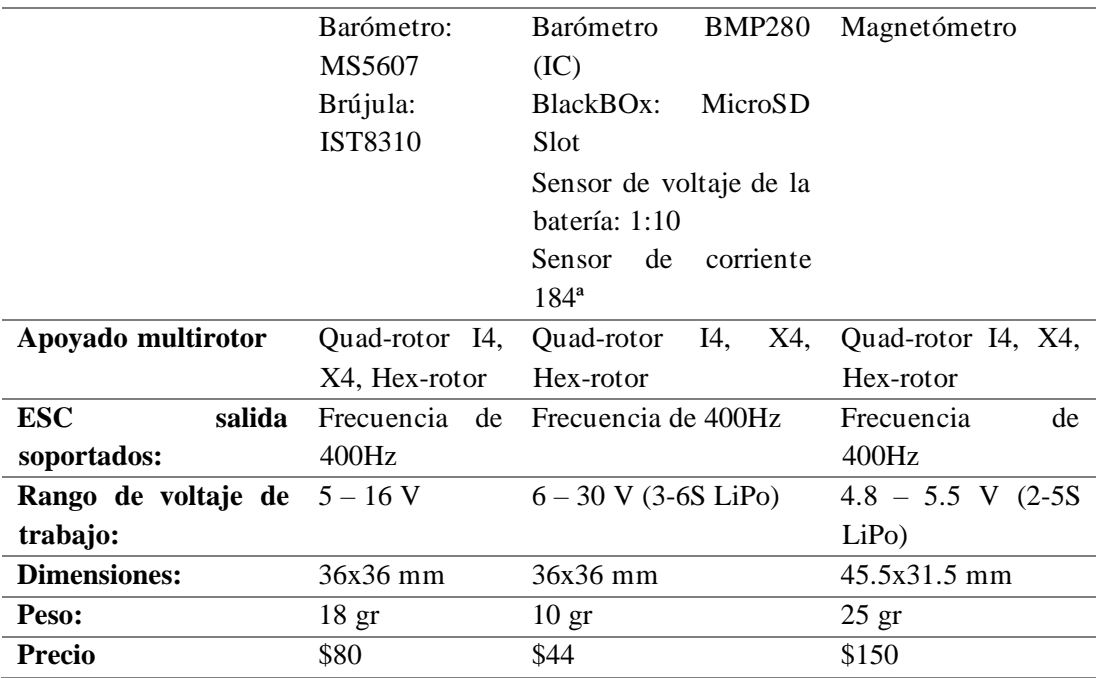

**Elaborado por:** Los investigadores

En base a la comparativa, se seleccionada la controladora de vuelo Matek F405-CTR ya que se acopla a las necesidades del proyecto por sus características técnicas, como su procesador STM32 el cual es compatible con dispositivos accesibles como Arduino. Contiene los sensores necesarios como son: giroscopio, acelerómetro, barómetro, entre otros, los mismos que permiten incorporar el sistema de telemetría. Además, los rangos de voltaje en los cuales opera pueden ser alimentados por una LiPo de entre 3 y 6 celdas. Finalmente, las características de sus dimensiones, peso y costo hacen que esta controladora de vuelo sea la más adecuada para obtener un peso liviano, la ubicación adecuada de elementos dentro del cuerpo del UAV y cumplir con los intereses del proyecto.

#### **Motores**

Las características de vuelo son el parámetro importante para la selección de rotores o también denominados motores. El modo estable o de auto nivelación, que es el que mayormente utiliza este UAV, no se requieren altas velocidades, pero sí estabilidad en la plataforma. Además, el empuje requerido por su carga útil de los elementos que van incorporados en el UAV depende de los KV (revoluciones por minuto de giro del rotor

por cada voltio). En la Tabla 13, se comparan los siguientes motores en base a los parámetros técnicos mencionados.

| <b>Elemento</b><br>Características |                      |                       | RS2205               |  |  |
|------------------------------------|----------------------|-----------------------|----------------------|--|--|
| <b>Modelo</b>                      | TOA LITE<br>Karearea | <b>FLOVEFLY F1103</b> | <b>EMAX</b><br>Motor |  |  |
|                                    | 2306                 |                       | RS2205               |  |  |
| KV                                 | 2650                 | 8600                  | 2300                 |  |  |
| Configuración                      | 12N14P               |                       | 12N14P               |  |  |
| <b>Batería</b>                     | Batería de 3-5 S     | Batería de 2 S        | Batería de 3-4 S     |  |  |
| Tamaño                             | 5 o 6 pulgadas       | 1 a 2 pulgadas        | 5 o 6 pulgadas       |  |  |
| recomendado<br>de                  |                      |                       |                      |  |  |
| hélices                            |                      |                       |                      |  |  |
| Peso                               | 31.2g                | 4.4 <sub>g</sub>      | 29g                  |  |  |
| <b>Precio</b>                      | \$40                 | \$20                  | \$22                 |  |  |

**Tabla 13.** Comparativa de motores brushless.

**Elaborado por:** Los investigadores

Mediante los parámetros analizados, y teniendo en cuenta que un KV bajo genera mayor torque o empuje, pero sin perder velocidad para controlar la estabilidad del UAV, se selecciona el Motor EMAX R2205, cuenta con 2300 KV cumpliendo con los requerimientos mencionados, el consumo de energía se encuentra dentro del rango requerido para la cantidad de celdas que necesita la LiPo para su funcionamiento, además, su peso y costo-beneficio del motor permiten que se acople adecuadamente a la estructura y necesidades del UAV.

#### **Batería**

Conforme a las características de la controladora de vuelo, motores y hélices o propelas seleccionadas, la batería se la determina mediante las especificaciones técnicas de los elementos mencionados, entre ellas se tiene en la Tabla 14, las baterías que cumplen con las siguientes condiciones:

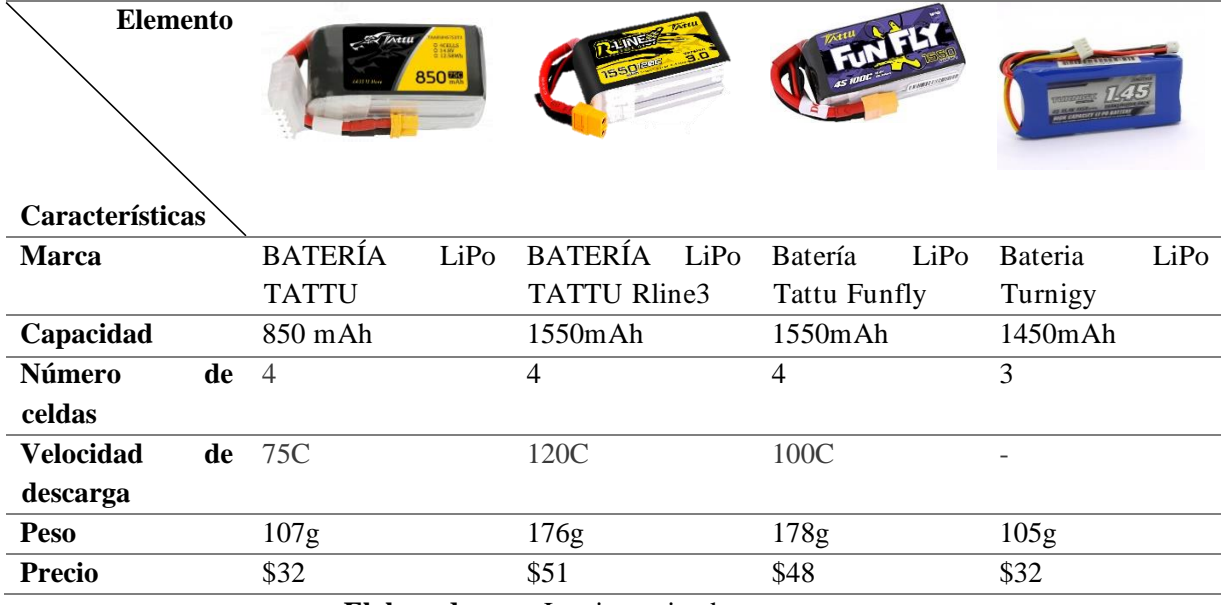

#### **Tabla 14.** Comparativa de baterías tipo LiPo.

**Elaborado por:** Los investigadores

Se selecciona la Batería LiPo Tattu Funfly, una de las marcas reconocidas en el mercado, cumple con las recomendaciones técnicas y capacidad necesaria para alimentar a los componentes ya mencionados anteriormente. La relación costobeneficio y su peso es el adecuado para mantener con la planificación de construcción del UAV.

# **Radio control**

El radio control, es uno de los elementos importante en la comunicación en tierra con la plataforma o UAV permitiendo el control y manejo de vuelo a largas distancias, en la Tabla 15 se compara los siguientes transmisores o radiocontroles:

**Tabla 15.** Comparativa de radio controles en el mercado ecuatoriano.

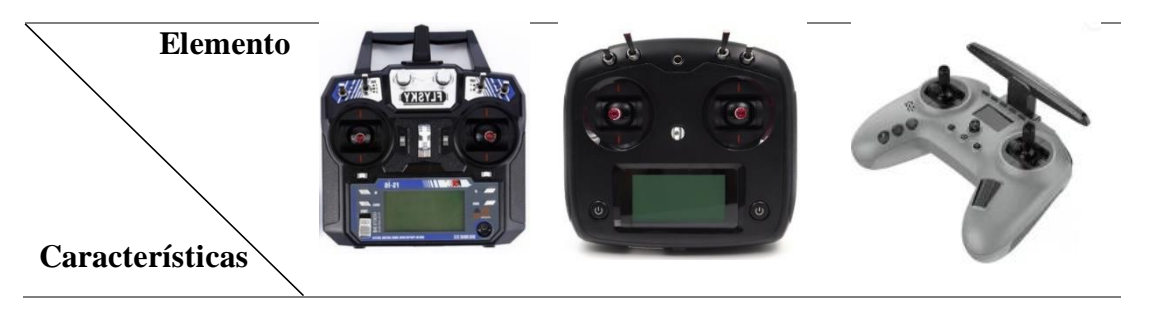

| Modelo             | Fly Sky FS-i6X | FlySky FSI6S FS i6s | $T-pro JP4-in-1$ |
|--------------------|----------------|---------------------|------------------|
| Rango de RF        | 2.408-2.475GHz | 2.4055-2.475GHz     | 2,4 GHz-2,5 GHz  |
| Potencia de RF     | $< 20$ dBm     | $<$ 20dBm           | $<$ 20dBm        |
| <b>Canales</b>     | 6              | 10                  | 16               |
| <b>Certificado</b> | CE, FCC        | <b>CE0678, FCC</b>  | MIC-RL V1.4      |
| <b>Precio</b>      | \$90           | \$150               | \$140            |

**Elaborado por:** Los investigadores.

Se selecciona el radio control T-pro JP4-in-1 es radiocontrol genérico, multiprotocolo lo cual permite su compatibilidad con distintos tipos de UAV, la configuración del mismo no es muy compleja, cuenta con un diseño amigable para el técnico o piloto, lo más importante a recalcar es la banda de frecuencias en la que trabaja y cantidad de canales que tiene, y su rango de alcance es de 4 hasta los 40 km de radio para comunicación con el UAV, esto también depende del tipo de módulo que se incorporen y la capacidad de la batería del radio control y el receptor ubicado en el UAV.

### **Dispositivos de medición de posición**

El uso del dispositivo de medición de posición, conocido como GPS, es esencial para lograr una navegación precisa y realizar tareas específicas de manera autónoma en los UAVs. El GPS es un sistema de navegación satelital que proporciona información de posicionamiento geográfico con alta precisión y exactitud, lo que es fundamental para el control del vuelo y la navegación del UAV. Además, permite la implementación de tareas autónomas específicas en muchas aplicaciones de los UAVs.

**Tabla 16.** Comparativa de módulos GPS, para subsistema de geoposicionamiento.

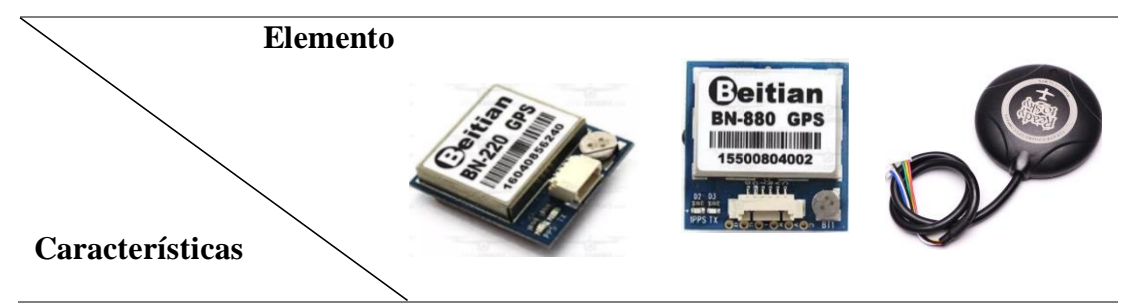

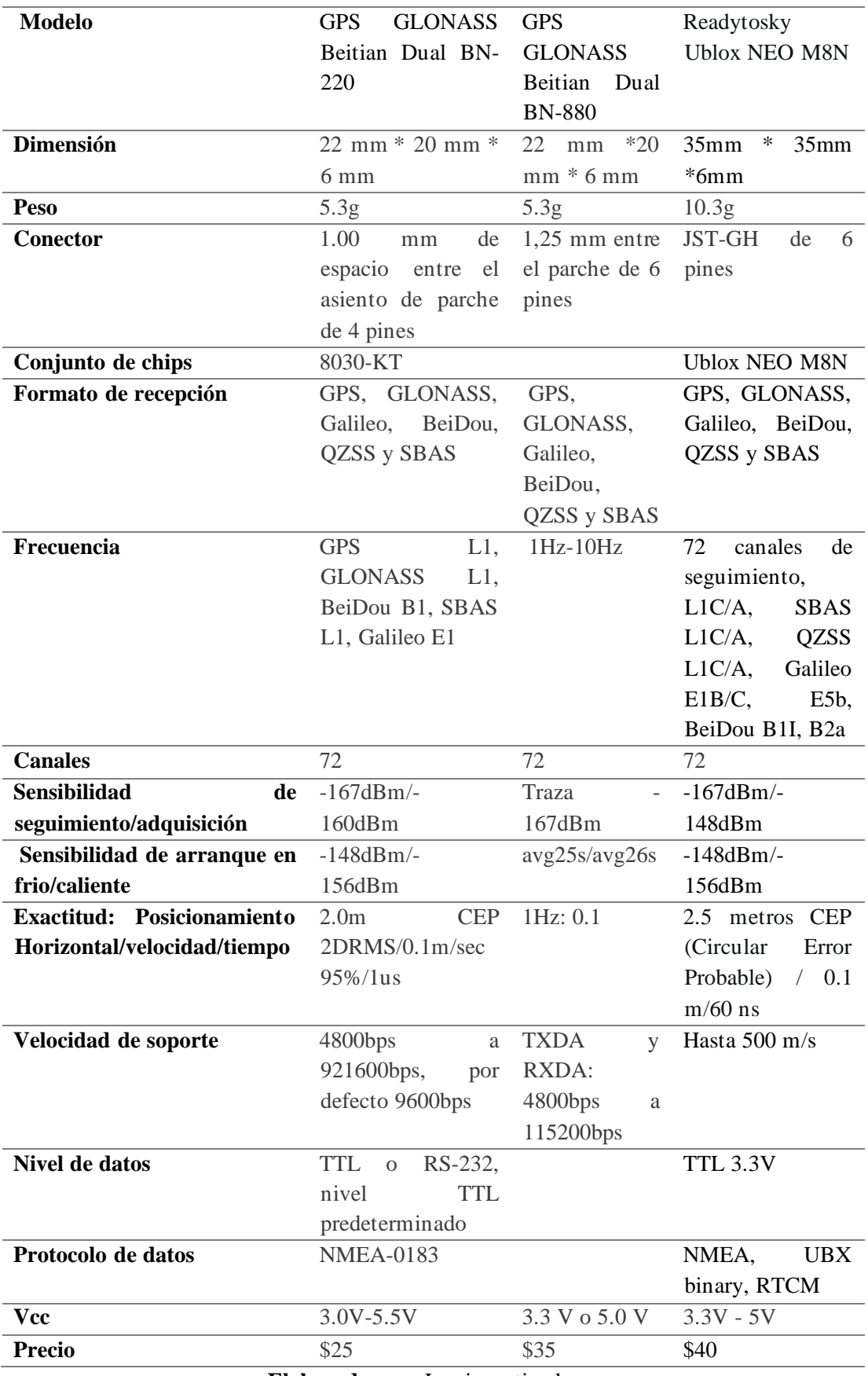

**Elaborado por:** Los investigadores

En la Tabla 16 se hizo una comparativa de módulos GPS para el UAV, se puede observar que se eligió el Readytosky Ublox NEO M8N por su alto nivel de robustez y rendimiento superior. Este módulo es capaz de recibir señales de satélite de varios sistemas de navegación, cuenta con un mayor número de canales y una mayor sensibilidad de seguimiento y adquisición de datos. En comparación con otros módulos mencionados en la tabla, el Readytosky Ublox NEO M8N ofrece un mayor rendimiento en general.

### **Selección del variador de vuelo**

El variador de vuelo es un componente crucial para el control de vuelo en un UAV. Es responsable de regular la velocidad del motor y la potencia de salida para lograr la estabilidad y maniobrabilidad del UAV. Además, el variador de vuelo protege el sistema eléctrico y ayuda a controlar el consumo de energía, previniendo posibles sobrecargas o cortocircuitos del sistema. Es importante seleccionar un variador de vuelo adecuado para garantizar un vuelo eficaz, seguro y estable en diferentes aplicaciones.

| <b>Elemento</b><br>Características | uort SC<br>35A<br>akt |                             |                                |                            |
|------------------------------------|-----------------------|-----------------------------|--------------------------------|----------------------------|
| <b>Marca</b>                       | <b>HAKRC</b>          | ESC 5A TinyESC V2           | <b>Brushless</b><br><b>ESC</b> | Controlador                |
|                                    | BLHeli_32<br>Bit      | <b>MOTOR</b><br><b>PARA</b> | 30 <sup>a</sup>                | Simonk ESC 12 <sup>a</sup> |
|                                    | 35A 2-5S ESC          | <b>BRUSHED</b>              |                                |                            |
| <b>Firmware</b>                    | BLHeli_32 bit         | TinyESC                     | <b>Brushless ESC</b>           | 1450mAh                    |
| Voltaje                            | $de$ 2-5 celdas liPo  | 2-3 celdas                  | $2 - 3$ celdas                 | 3s<br>2s<br>se             |
| entrada                            |                       |                             |                                | recomienda usar            |
|                                    |                       |                             |                                | solo 2 celdas              |
| Peso                               | 9g                    | 3.7 <sub>g</sub>            | $23.8\text{ g}$                | 7g                         |

**Tabla 17.** Comparativa de variadores de vuelo.

|                |               | <b>THE LEADER I</b> constant <b>I</b> constant and $\mathbf{1}$ constant $\mathbf{1}$ |                         |                           |
|----------------|---------------|---------------------------------------------------------------------------------------|-------------------------|---------------------------|
| <b>Precio</b>  | \$20          | \$35                                                                                  | \$10                    | \$10                      |
|                | 300/600/1200. |                                                                                       |                         |                           |
|                | Dshot150      |                                                                                       | msa2ms                  |                           |
|                | Multishot,    |                                                                                       | pulso varía de 1        |                           |
|                | Oneshot42,    | $(v2.5$ e inferior).                                                                  | cuyo ancho de           |                           |
| Oneshot 125,   |               | 976Hz<br>superior),                                                                   | 50 Hz nominal           |                           |
| <b>Soporte</b> | PWM,<br>500HZ | 1953Hz<br>(v2.6)<br>V.                                                                | PWM de entrada PWM 8KHz |                           |
|                |               |                                                                                       |                         | $7 \text{mm}$             |
|                |               |                                                                                       | mm                      | $25mm \times 20mm \times$ |
| <b>Tamaño</b>  | 26x13x5mm     | $1.27\times1.27\times0.41$ cm                                                         | 52.8 x 26.9 x 7.4       |                           |
|                |               |                                                                                       |                         |                           |

**Elaborado por:** Los investigadores

La Tabla 17 presenta una comparativa de diferentes variadores de velocidad para UAVs. En esta comparación, el HAKRC BLHeli\_32 Bit 35A 2-5S ESC fue seleccionado por su capacidad sobresaliente para regular la velocidad y la potencia, lo que lo convierte en una opción superior para aplicaciones que requieren vuelos estables y seguros. En comparación con los otros variadores mencionados, este variador ofrece mayor protección para el sistema eléctrico, lo que ayuda a prevenir sobrecargas y co=rtocircuitos.

#### **Video transmisor (VTX)**

El video transmisor (VTX) es un componente fundamental en el sistema de telemetría de un UAV, ya que permite la transmisión en tiempo real del video desde la cámara del UAV al control remoto. Es fundamental seleccionar un VTX de calidad para obtener una imagen clara y estable, ya que durante el vuelo puede haber muchos factores que debiliten la transmisión de video y disminuyan la calidad de la imagen. Por lo tanto, es esencial elegir cuidadosamente un VTX confiable y de alta calidad para garantizar una transmisión de video confiable y de alta calidad en diversas situaciones.

| <b>Elemento</b><br>Características |    |                   | 5258                              |                                     |
|------------------------------------|----|-------------------|-----------------------------------|-------------------------------------|
| <b>Marca</b>                       |    | Eachine TX801 5.8 | Eachine TX5258 5.8G               | Eachine<br><b>TX805</b>             |
|                                    |    | GHz               |                                   | 5.8G                                |
| Ganancia                           | de | 3dbi              | 3dbi                              | 3dbi                                |
| antena                             |    |                   |                                   |                                     |
| Conexión                           | de | <b>RP-SMA</b>     | <b>RP-SMA</b>                     | <b>MMCX</b>                         |
| antena                             |    |                   |                                   |                                     |
| Frecuencia                         |    | 5325-5945 MHz     | 5645-5945MHZ                      | 5.8G                                |
| Canal                              |    | 72CH              | 72CH                              | 40CH                                |
| Peso                               |    | 7.3 <sub>g</sub>  | 8.25g                             | 8g                                  |
| <b>Tamaño</b>                      |    | 28*20*8mm         | $31 * 21 * 5$ mm                  | $36 \text{ mm} * 22 \text{ mm} * 5$ |
|                                    |    |                   |                                   | mm                                  |
| <b>Corriente</b>                   |    | 7v-550mA          | 5V / 300 mA                       | $7V \sim 24V$                       |
| <b>Precio</b>                      |    | \$25              | \$30                              | \$27                                |
|                                    |    |                   | Flaborado nor: Los investigadores |                                     |

**Tabla 18.** Comparativa de VTX del sistema de video.

La Tabla 18, también presenta una comparativa de diferentes modelos de video transmisores (VTX) para UAV. En esta comparación, el Eachine TX5258 5.8G fue elegido por su capacidad destacada para proporcionar una transmisión de video estable y clara en tiempo real desde la cámara del UAV a las gafas FPV. Durante el vuelo, pueden existir muchos factores que debilitan la transmisión de video y afectan la calidad de imagen, por lo que es esencial seleccionar un VTX adecuado para garantizar una transmisión confiable y de alta calidad en diferentes situaciones. En comparación con los modelos de VTX, el Eachine TX5258 5.8G ofrece un mejor rendimiento en general, con un ancho de banda para video de 18MHZ, teniendo así 72 canales de transmisión, se estima que con el uso de antenas y adecuando su transmisión, tiene un rango de alcance de hasta 4 km, sin interferencias.

La antena es un componente es fundamental en el sistema de transmisión de señal de un UAV. Es responsable de transmitir la señal de video y datos desde el receptor de la

**Elaborado por:** Los investigadores

estación terrestre. Es esencial elegir una antena apropiada para asegurar una transmisión de señal clara y estable en una variedad de situaciones. Para UAVs, se recomienda una antena omnidireccional que pueda mantenerse en constante movimiento sin necesidad de apuntar en una sola dirección para transmitir la señal. Por lo tanto, se hizo una comparativa con diferentes antenas para UAVs con el objetivo de garantizar una transmisión de señal clara y estable en diferentes situaciones.

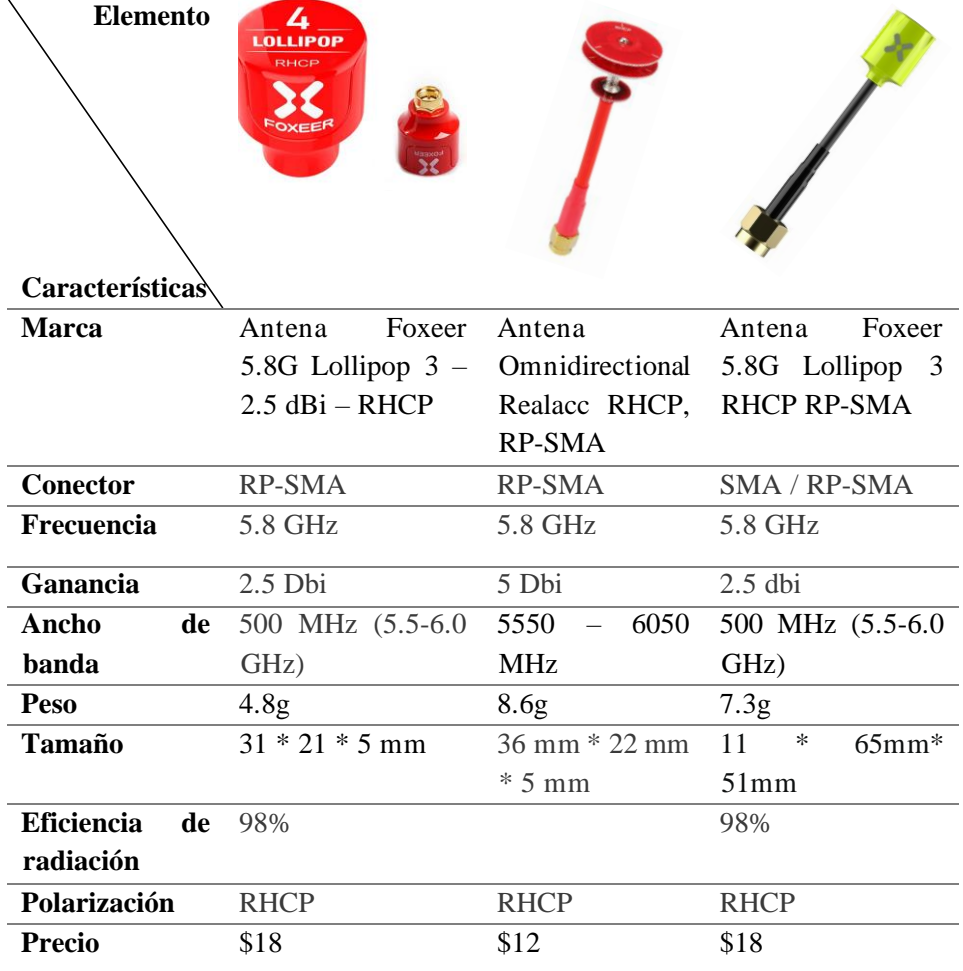

**Tabla 19**. Comparativa de antenas omnidireccionales para transmisión de video.

**Elaborado por:** Los investigadores.

La Tabla 19 presenta una comparativa de diferentes antenas omnidireccionales para UAV. En esta comparación, la Antena Omnidireccional Realacc RHCP, RP-SMA se destacó por su capacidad para transmitir una señal de video clara y estable en

diferentes situaciones. En comparación con las otras antenas mencionadas, la Antena Omnidireccional Realacc RHCP, RP-SMA ofrece mayor ganancia y tasa de radiación, lo que la convierte en una opción superior para aplicaciones que requieren una transmisión de señal confiable y de alta calidad, que, a su vez, trabaja y mejora el rendimiento del transmisor de video. En el Anexo 1, se detalla un número mayor de características y dimensiones de los elementos principales del proceso de construcción del UAV.

### **3.2.4. Diseño**

La Universidad Técnica de Ambato tiene la necesidad de contar con un Vehículo Aéreo No Tripulado (UAV) rotativo para aplicaciones de monitorización. A continuación, se detallan los requerimientos específicos:

# **Diseño del esqueleto o frame del UAV:**

- Utilización del esqueleto tipo "escarabajo" como referencia, con dimensiones de 7 pulgadas.
- Diseño realizado en AutoCAD, exportando las piezas diseñadas al programa Aspire (CNC) para su posterior corte o impresión.
- Las piezas se cortaron con precisión para asegurar que se ajusten correctamente y formen el esqueleto del UAV.
- El diseño del frame se basó en un prototipo de frame "escarabajo", considerando su autonomía de vuelo y la estabilidad necesaria para realizar diversas misiones.

A continuación, en las siguientes Tablas 20 y 21, se ilustra las vistas del frame diseñado.

Aquí se desglosan las vistas de frame. En la tabla 20, se observan las vistas frontal, lateral y posterior que componen cada parte del frame.

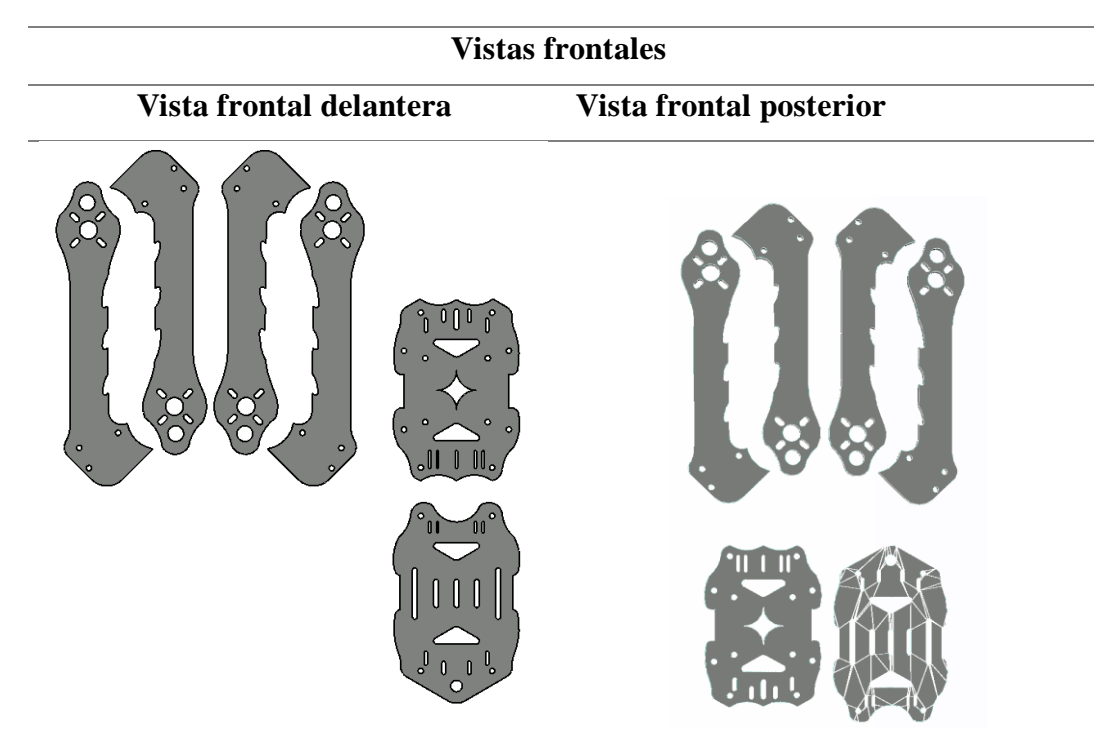

**Tabla 20.** Vistas frontales.

**Elaborado por:** Los investigadores.

En la tabla 21, se presentan las vistas laterales del frame, con una profundidad de 0.40 mm que permite apreciar la perspectiva en 3D del diseño.

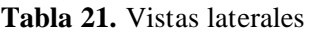

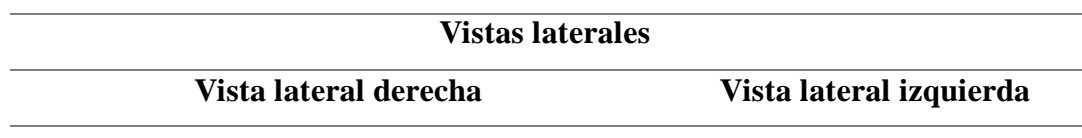

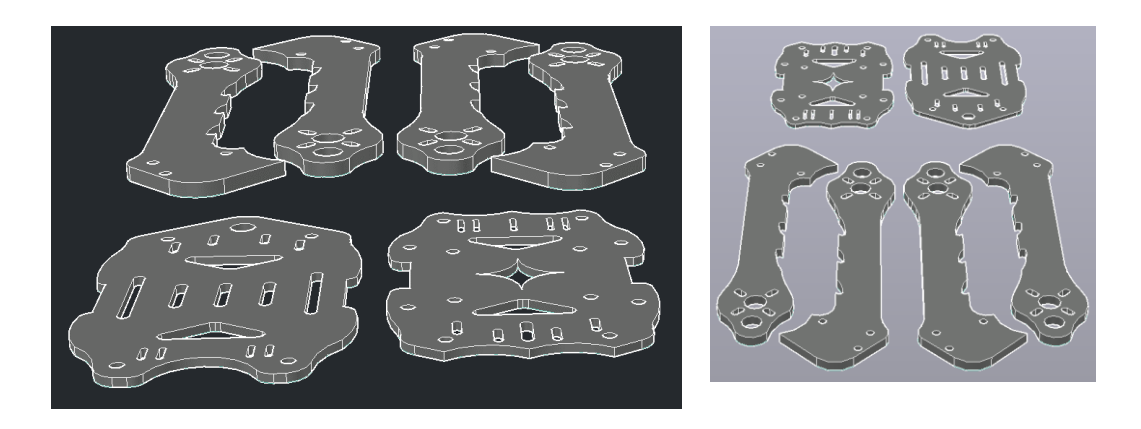

**Elaborado por:** Los investigadores.

Después de diseñar las partes individuales de nuestro frame, procedemos a ensamblarlas para formar el esqueleto del UAV utilizando AutoCAD, en la Figura 32 podemos ver la unión de todas las partes del frame.

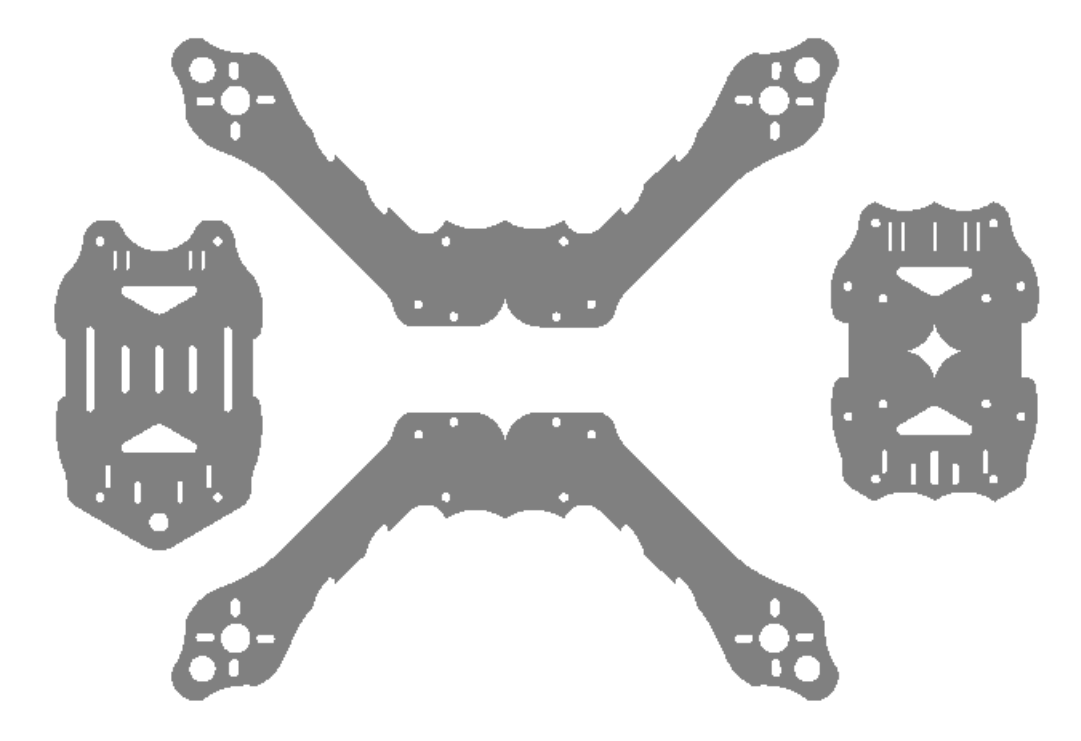

**Figura 32.** Unión de las partes del frame. **Elaborado por:** Los investigadores.

En la Tabla 22, se detalla el material en el cual se elabora el frame, fibra de carbono, por su resistividad y ligereza obteniendo un peso de 128 gramos, además, se expone las dimensiones de cada parte que conforme la estructura principal del UAV.

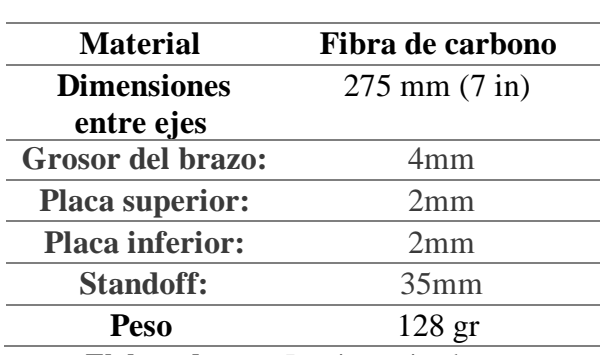

**Tabla 22.** Dimensiones del frame del UAV.

**Elaborado por:** Los investigadores

A continuacion, se visualizara en la Figura 33 las cotas del frame diseñado respectivamente, con las especificaciones de las mediciones de la estructura del frame

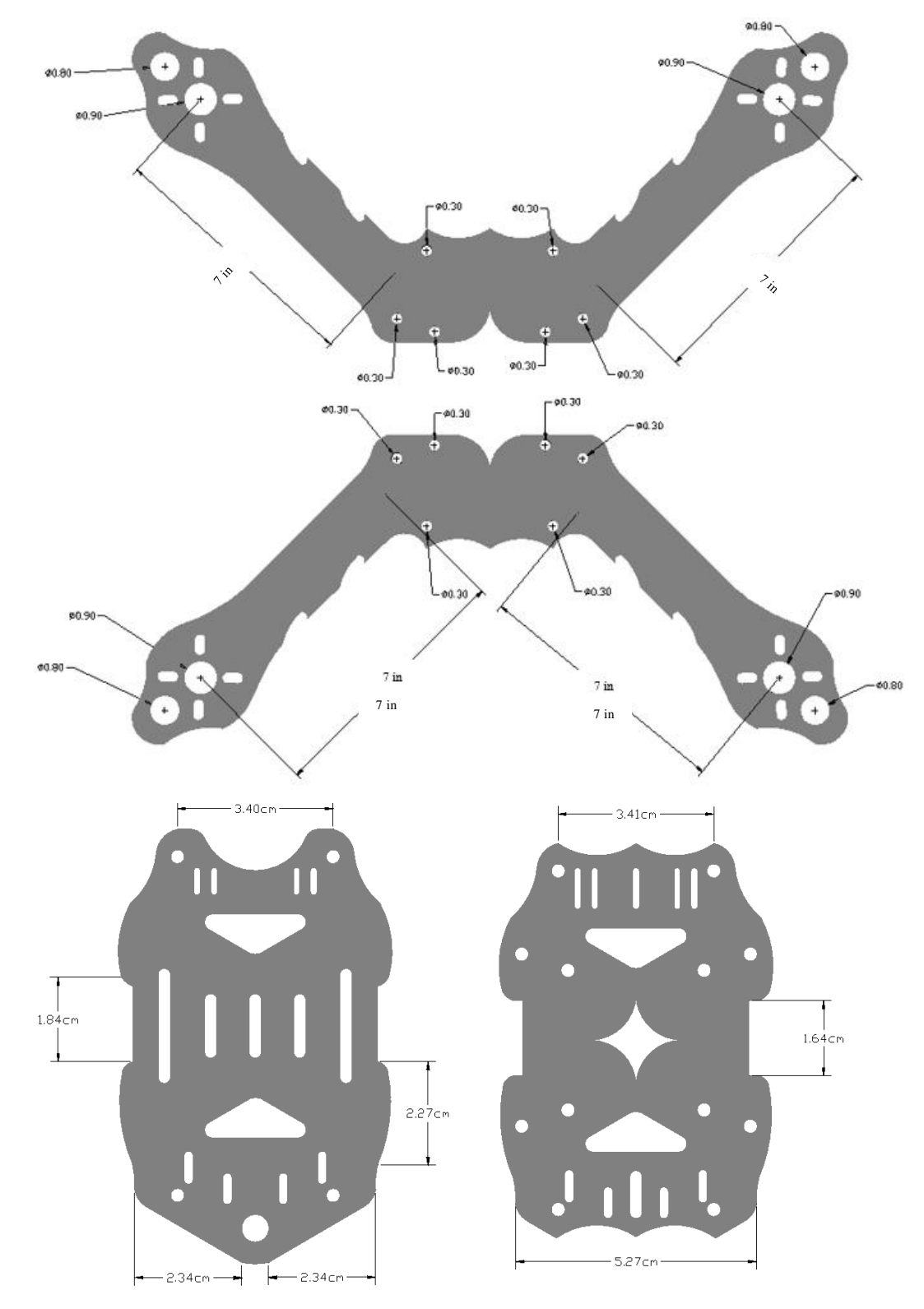

En el Anexo 2, se puede observar el modelamiento 3D del frame.

# **1. Diseño de un case adaptador:**

- Se diseñó un case ergonómico en Tinkercad para adaptar los componentes del UAV y garantizar un ajuste preciso.
- El case asegura que los componentes estén firmemente sujetos y evita desconexiones durante el vuelo.
- Exportación a Ultimaker Cura: El diseño del case adaptador se exportó en un formato compatible desde Tinkercad y se importó en Ultimaker Cura para su preparación e impresión.
- El diseño del case se adaptó a los requisitos específicos de los componentes utilizados, garantizando su correcto funcionamiento.

Al seguir estos pasos, se logró diseñar y producir un case adaptador ergonómico, que asegura los componentes y cumple con los requisitos específicos, proporcionando una solución efectiva y amigable al cliente, podemos observar en las siguientes Tablas 23, 24, 25, estas vistas representan al case adaptador.

**Tabla 23**. Vista superior e inferior del case adaptador

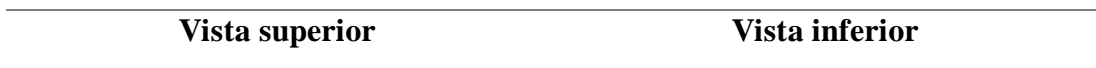

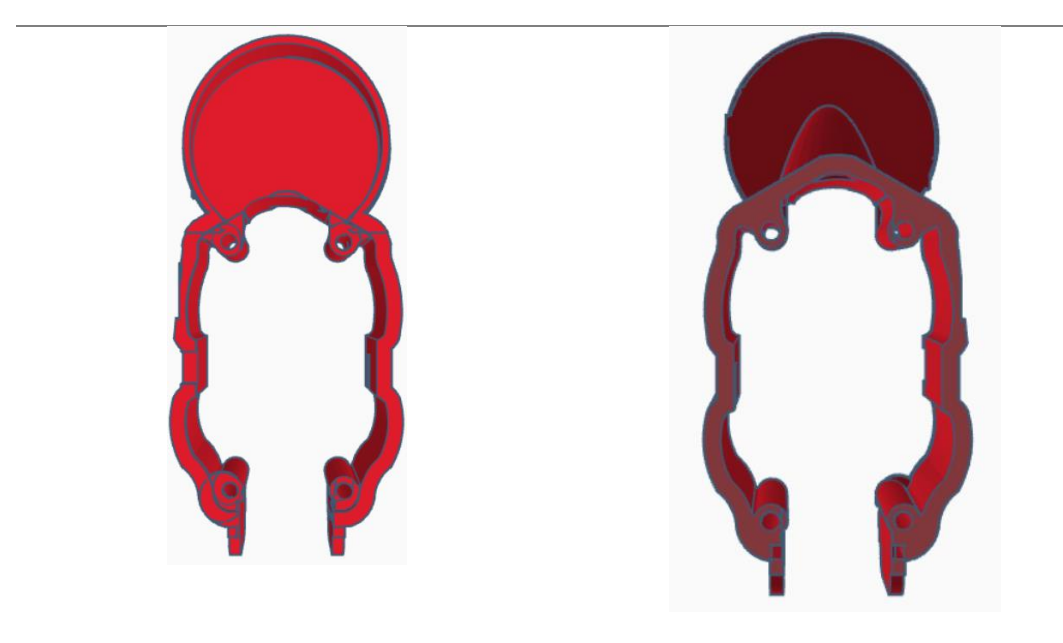

**Elaborado por:** Los investigadores

En la tabla 24, se observa las vistas laterales derecha e izquierda. En ellas, se puede apreciar una ranura especialmente adaptada para la conexión del cable de transmisión de datos. Esta ranura permite el acceso para la modificación de diversos parámetros de la tarjeta

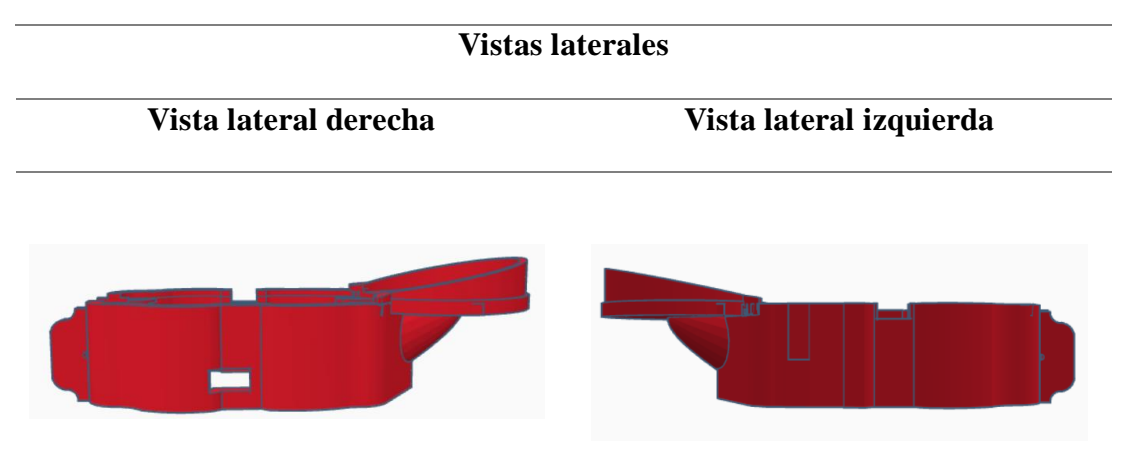

**Tabla 24**. Vistas laterales del case adaptador

**Elaborado por:** Los investigadores

Finalmente, en la tabla 25, se observa la vista frontal y posterior del case. Esta ha sido diseñada de manera que logre adaptarse a las condiciones de vuelo de forma ergonómica y estable. En estas vistas, se puede apreciar la disposición del diseño que permite la implementación precisa de cada uno de los componentes necesarios para el UAV.

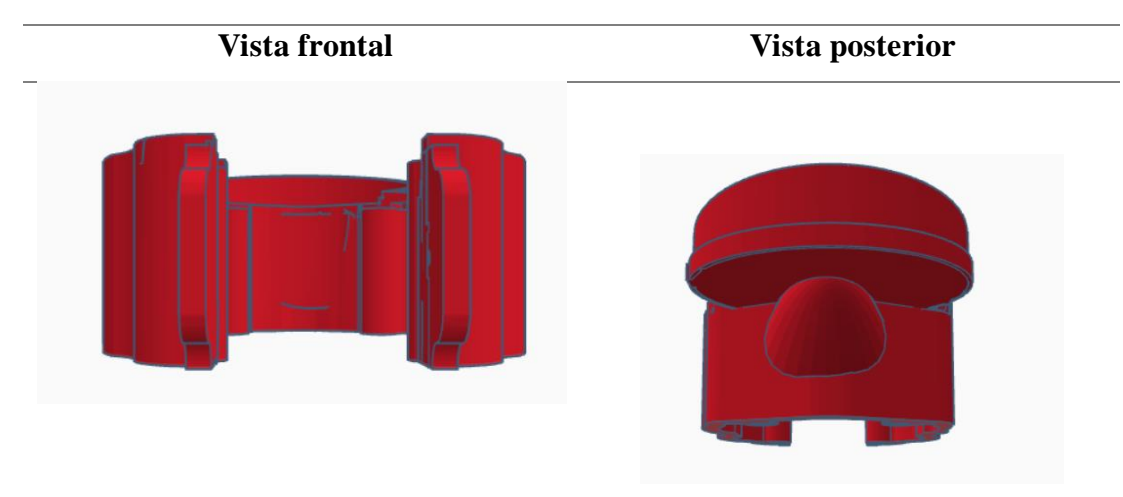

**Tabla 25.** Vista frontal y posterior

**Elaborado por:** Los investigadores

En la Tabla 26 se detalla las mediciones del case adaptador en milímetros, mismo que se desarrolla mediante impresión 3D, para obtener una pieza exacta y resistente que se adapte a las dimensiones de la estructura principal del UAV y permite la ubicación de los elementos dentro de él.

**Tabla 26**. Medidas del case adaptador.

**Medidas para la impresión en mm**

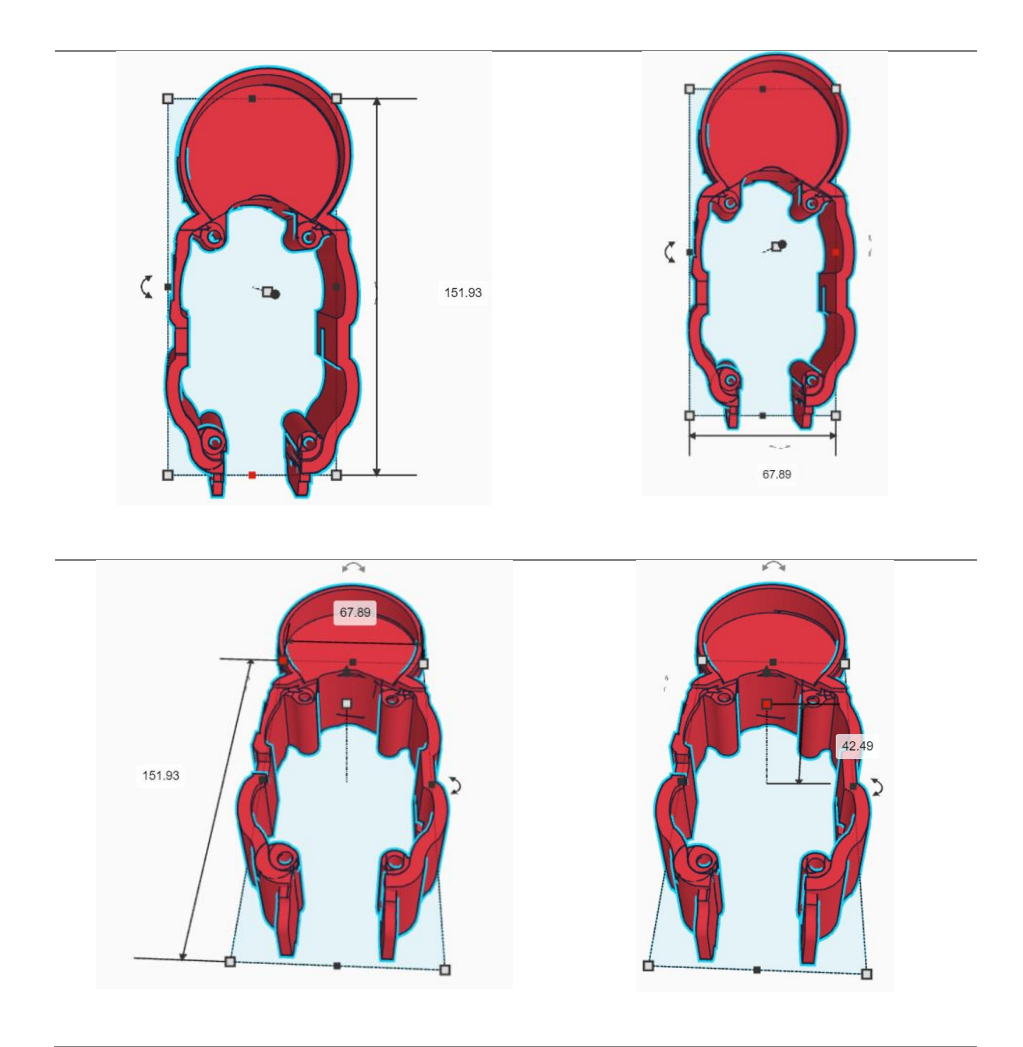

**Elaborado por:** Los investigadores.

Las mediciones del case son:

Altura: 151.93 mm

Ancho: 67.89 mm

Profundidad: 42.49 mm

# **2. Aplicaciones de monitorización mediante fotogrametría:**

- La Universidad Técnica de Ambato tiene la necesidad de utilizar el UAV para la monitorización de diversas áreas.
- La implementación de una cámara en el UAV permite realizar la captura de imágenes para aplicaciones de fotogrametría.
- La fotogrametría es utilizada para obtener información tridimensional de las áreas monitoreadas, permitiendo generar modelos 3D y ortomosaico.
- La monitorización empleando fotogrametría brinda a la institución la posibilidad de obtener datos precisos y detallados para diversas aplicaciones, como la inspección de terrenos, edificios, infraestructuras y áreas verdes.

En resumen, los requerimientos del UAV y la monitorización se enfocan en diseñar un esqueleto robusto, adaptar los componentes de manera ergonómica, y utilizar la fotogrametría como herramienta para la monitorización de la Universidad Técnica de Ambato.

# **Diagrama de conexiones**

El UAV consta de diversas conexiones de los diferentes sistemas que forman parte del UAV. En la Figura 34, se detalla el esquema general de las conexiones y componentes principales que forman parte del sistema de propulsión, sistema de telemetría, sistema FPV y el sistema de radio control. Siendo el elemento principal el controlador de vuelo, el mismo que es el encargado de procesar la información y funcionamiento de todos los sistemas que convergen en él, además, de los sensores que forman parte del mismo controlador de vuelo, por lo tanto, este componente es el cerebro del UAV.

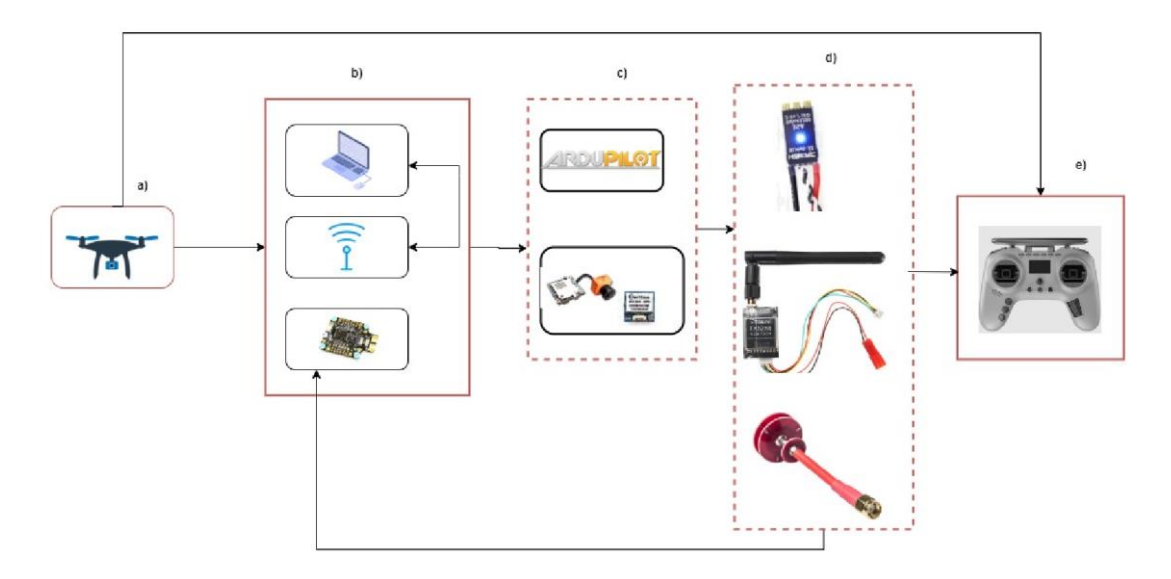

**Figura 34.** Esquema general de UAV de conexiones y elementos de comunicación. **Elaborado por:** Los investigadores.

A continuación, se detalla los componentes y sus conexiones en base a cada uno de los sistemas mencionados anteriormente, todos los elementos y componentes de cada sistema se mencionaron en la sección 3.1.3 en base a sus características técnicas, dimensiones, peso, entre otros.

# **Diagrama de conexiones del sistema de propulsión.**

El sistema de propulsión de un UAV (Vehículo Aéreo no Tripulado) es responsable de generar el empuje necesario para el vuelo. En la Figura 35 se muestra su diagrama de conexiones, donde constan los elementos: Matek F405-CTR, ESC (convertidores) HAKRC BLHeli, Motores EMAX RS2205 y Batería LiPo Tattu Funfly.

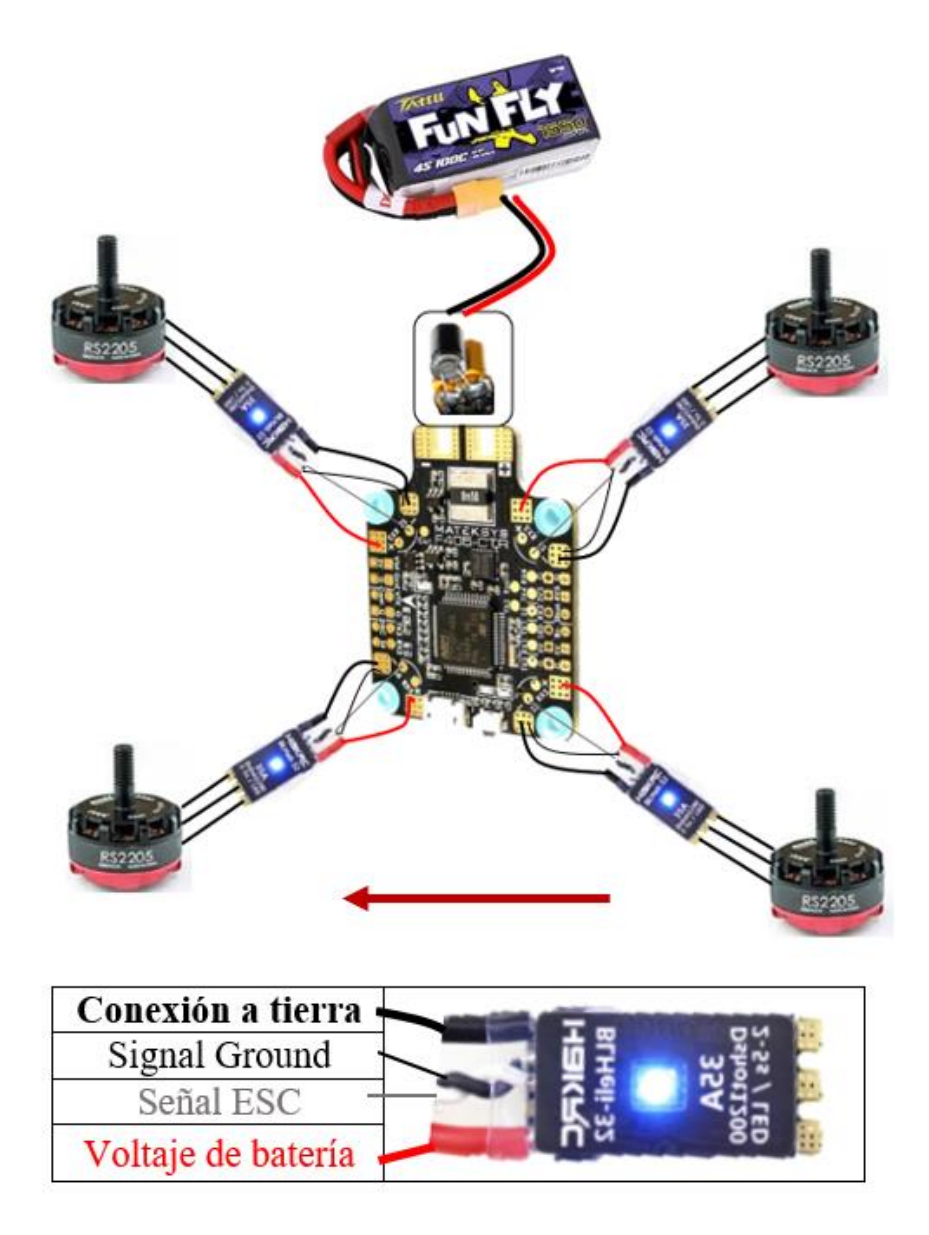

**Figura 35.** Diagrama de conexiones del sistema de propulsión, la imagen inferior describe la funcionalidad de cada uno de los cables del ESC. **Elaborado por:** Los investigadores.

Se detalla las conexiones del ESC con el resto de los componentes ya que es uno de los elementos importantes del sistema de propulsión, debido a que recibe las señales de control del controlador de vuelo y regula la energía eléctrica que se suministra al motor, regulando la velocidad y la dirección de los motores, permitiendo así un control preciso y seguro del UAV durante el vuelo.

Además, consta del sistema de alimentación o energía, donde es necesario un conector XT30 y un capacitor de electrolítico de baja impedancia de 35v/470uF para ayudar a estabilizar el suministro de energía y garantizar una conexión segura y estable, y para mejorar la eficiencia y el rendimiento del UAV.

# **Diagrama de conexiones de los elementos del sistema de geoposicionamiento**

El sistema de geoposicionamiento permite monitorear y controlar de manera efectiva el vuelo, en la Figura 36 se observan las conexiones de los elementos principales que permiten la obtención de los datos de monitoreo del UAV, entre sus componentes principales se tiene el controlador de vuelo, el mismo que consta con un sensor acelerómetro, giroscopio, magnetómetro, sensores de batería y barómetro, además del módulo de GPS Readytosky Ublox NEO M8N.

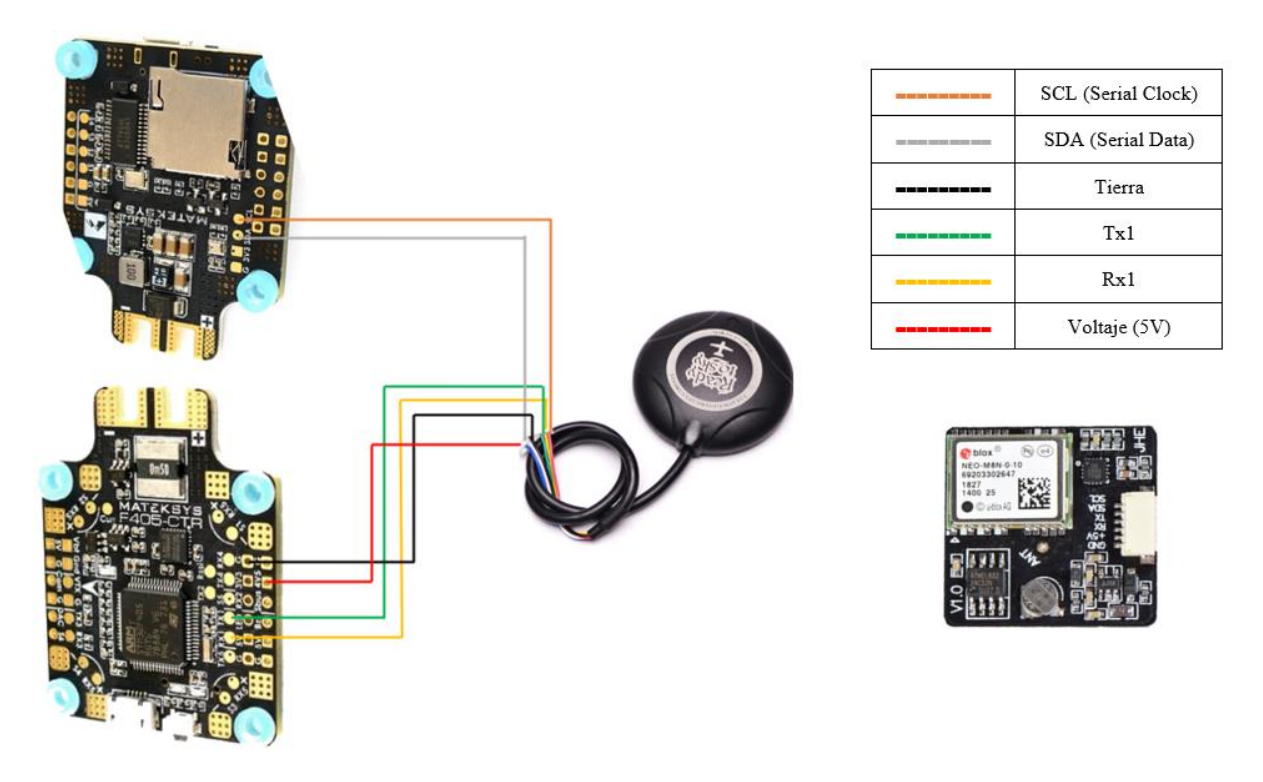

**Figura 36.** Diagrama de conexiones del módulo GPS, el recuadro superior derecho describe la función de cada cable conforme a su color. **Elaborado por:** Los investigadores.

Se detalla las conexiones del GPS tiendo: cable naranja para señal de reloj, cable blanco para el pin de datos serial utilizado para la transmisión de información en el bus I2C, cable verde en función al puerto de transmisión, cable amarillo para el puerto de recepción de la señal, cable rojo para la alimentación de 5V y finalmente, el cable negro para la conexión a tierra.

### **Diagrama de conexiones del sistema FPV**

El sistema FPV es aquel que permite al operador ver en tiempo real el video transmite desde una Minicámara 1200TVL montada en el UAV, complementado por el trasmisor de video Eachine TX5258 que opera en la frecuencia de 5.8 GHz y una antena omnidireccional. Dicha señal es recibida por las gafas FPV Eachine VR-006, que además de observar el vuelo que desarrolla el UAV, permite ver los valores del sistema de telemetría. Las conexiones de los elementos se detallan en la Figura 37.

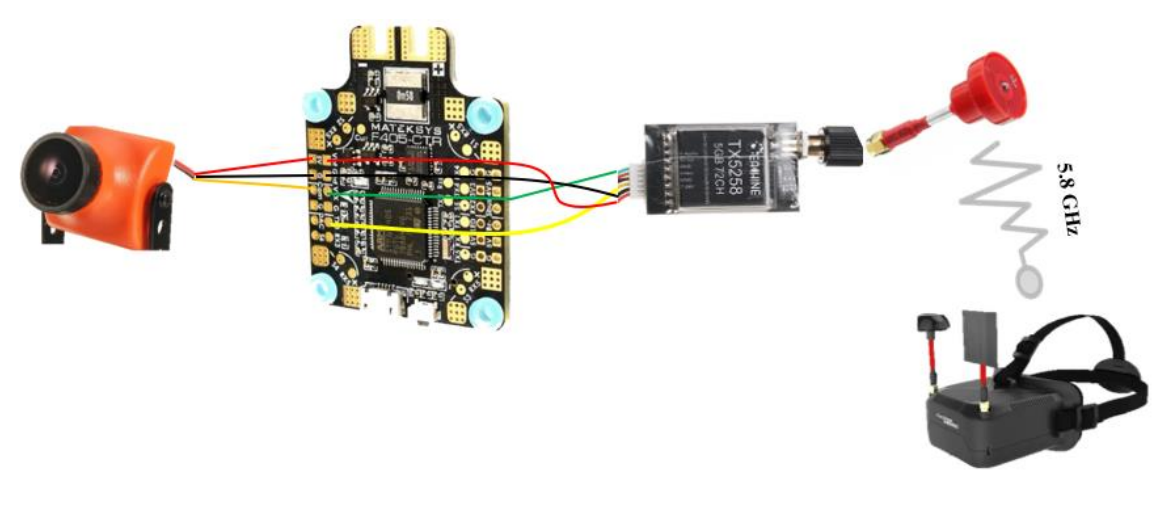

**Figura 37.** Conexones del sistema FPV. **Elaborado por:** Los investigadores.

La placa controladora de vuelo Matek F405-CTR, vienen definidos los puertos para la cámara del sistema FPV, Eachine TX801 necesita puertos de transmisión y recepción de la señal, alimentación de 5V y conexión a tierra.

#### **Diagrama de conexiones del sistema de radio control**

El sistema de control de radio, también conocido como sistema de control remoto, permite al operador dar las órdenes de desplazamiento mediante un transmisor, en este caso, un radio control T-pro JP4-in-1, teniendo línea de vista directa con el UAV y un receptor BetaFPV ELRS Nano que operan en la frecuencia de 2.4 GHz como se ilustra en la Figura 38.

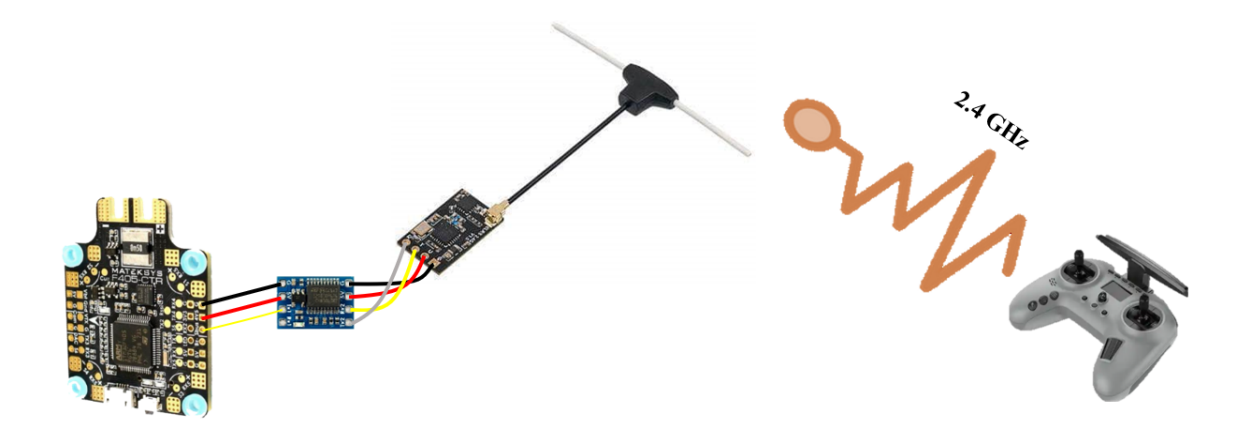

**Figura 38.** Conexiones del sistema de radio control. **Elaborado por:** Los investigadores.

El sistema de control de radio utiliza un protocolo de comunicación específico para transmitir los comandos del transmisor al receptor. Algunos protocolos comunes son el protocolo PWM (Modulación por Ancho de Pulso), el protocolo PPM (Modulación por Pulso de Posición) y el protocolo de espectro ensanchado de secuencia directa (DSSS).

Fue necesario incorporar un convertidor de protocolo SBUS (Bus Serie) a CRSF (Crossfire Protocol), que es un protocolo digital que utiliza una sola línea de datos para transmitir información de múltiples canales de control, lo que permite una transmisión eficiente y de baja latencia. Permite transmitir hasta 16 canales de control digital en una sola conexión serial, es decir, que se requiere menos cableado y conexiones, lo que simplifica la instalación y reduce el peso del UAV.

# **3.2.5. Configuración del UAV**

El proceso de configuración del UAV, se centra en el dispositivo cerebro, es decir, la placa controladora de vuelo, la misma que es necesaria definir sus parámetros de funcionamiento y las funciones de los sensores que posee para su implementación en los sistemas requeridos.

*a) Firmware de controladora de vuelo y parámetros iniciales.*

El firmware es necesario para controlar y gestionar los componentes electrónicos del UAV. Específicamente, recibe los datos de los sensores, procesa y envía la información a los componentes electrónicos para su funcionamiento, además, estabiliza la aeronave durante el vuelo para ejecutar las maniobras deseadas.

El UAV ocupa una placa Mateksys F405-CTR, su firmware se encuentra en la página oficial de Ardupilot, donde se descarga el archivo. hex para cargar en la controladora de vuelo. Se recomienda descargar la última versión, ya que cada actualización proporciona mejoras, estabilidad y seguridad para la controladora de vuelo, en este caso, se utilizó la versión 4.3.6. El proceso se realiza mediante el modo bootloader y mediante el software Mission Planner versión 1.3.80, mismo que se observa en la Figura 39, el cual fue seleccionado por las características técnicas mencionadas en el Capítulo 1.

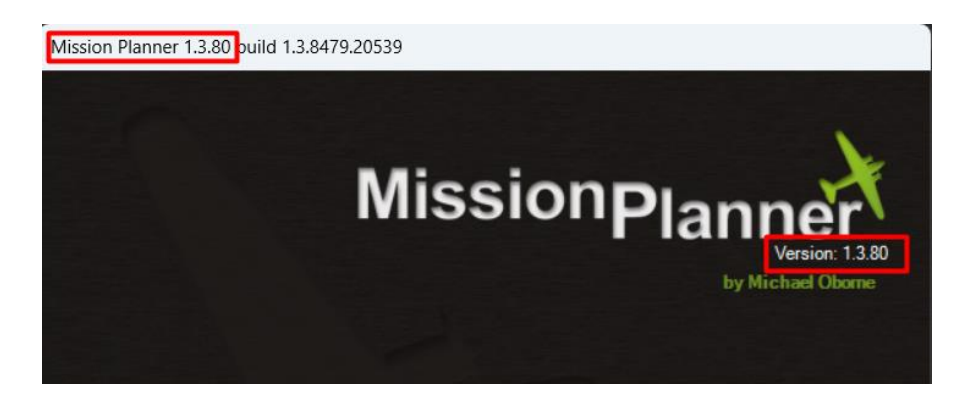

**Figura 39.** Software Mission Planner.

Para el proceso de configuración, primero se seleccionada el tipo de frame, en la pestaña de "Mandatory Hadware", como se observa en la Figura 40

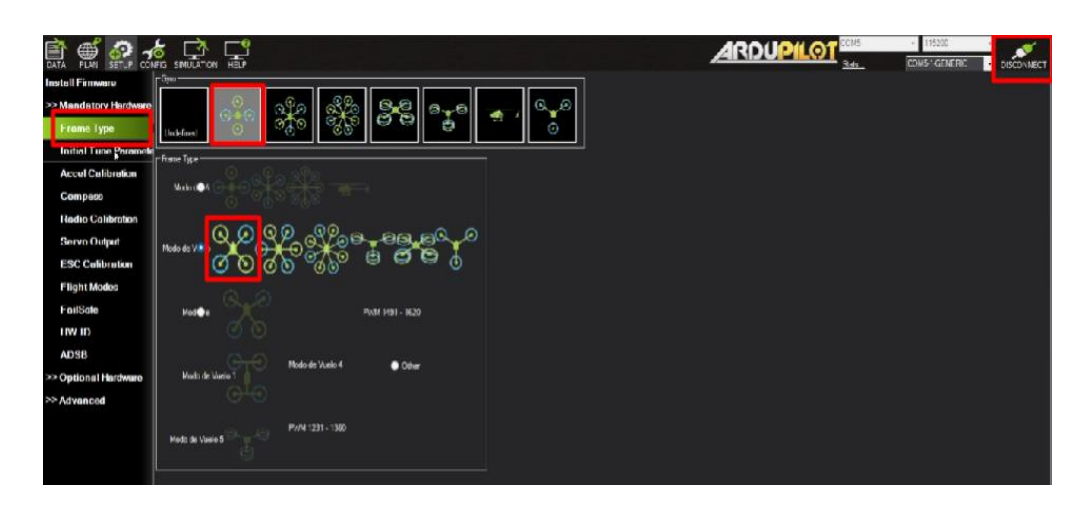

**Figura 40.** Selección del tipo de frame (Cuadricóptero).

**Elaborado por:** Los investigadores.

Los parámetros iniciales de configuración se basan en la medida en pulgadas de las hélices que ocupa el UAV y la información del tipo y características de la batería. En este trabajo, se utilizó hélices de 6 pulgadas y la batería tipo LiPo de cuatro celdas, como se observa en la Figura 41, para calcular y guardar los parámetros iniciales.

| Install Firmwore            | You have to set some parameters based on battery and prop size for a new copter setup.                      |                     |           |           |     |  |
|-----------------------------|----------------------------------------------------------------------------------------------------|---------------------|-----------|-----------|-----|--|
| >> Mandatory Hardware       | Please make sure that before entering data here and updating parameters.                                    |                     |           |           |     |  |
| Frame Type                  | - ALL INITIAL SETUPS ARE DONE (Calibrations, frame set<br>- BATTERY VOLTAGE MONITORING IS SET AND WORKIL    | ParamCompare        |           |           |     |  |
| <b>Initial Tune Paramet</b> |                                                                                                    | Command             | A   Value | New Vaker | Use |  |
| <b>Accel Calibration</b>    | Note: INS GYRO FILTER with a value other than 20 in optio<br>frames/props. At first, you can keep it at 20. | ATC ACCEL P         | 110000    | 168600    |     |  |
|                             |                                                                                                    | ATC_ACCEL_R         | 110000    | 168600    | ×   |  |
| Compass                     |                                                                                                    | ATC_ACCEL_Y__ 27000 |           | 31500     |     |  |
| <b>Radio Calibration</b>    | Airscrew size in inch: 5                                                                                    | ATC_RAT_PIT_        | 20        | 37.5      | w   |  |
| <b>Servo Output</b>         | Battery cellcount: 4                                                                                        | ATC RAT PIT         | 20        | 375       |     |  |
|                             |                                                                                                    | ATC_RAT_RLL         | 20        | 375       | œ   |  |
| <b>ESC Calibration</b>      | Battery cell fully charged voltage: 4,2                                                                     | ATC RAT RLL         | 20        | 375       |     |  |
| <b>Flight Modes</b>         | Battery cell fully discharged voltage 3.3                                                                   | ATC RAT YAW         | 25        | 2         | ٠   |  |
| FailSafe                    |                                                                                                    | ATC RAT YAW         | 20        | 375       |     |  |
|                             | Using T-Motor Flame ESC?                                                                                    | INS_GYRO_FILT       | 120       | 75        | w   |  |
| HW ID                       | Add suggested settings for 4.0 a                                                                            | MOT_BAT_VOL         | ia.       | 168       |     |  |
| <b>ADSB</b>                 |                                                                                                    | MOT BAT VOL.        | o         | 13.2      | 虔   |  |
|                             | Calculate Initial Parameters                                                                                | <b>MOT THST EX.</b> | 0.65      | 0.55      |     |  |
| >> Optional Hardware        |                                                                                                    | MOT THST HO         | 0.35      | 0.2       | ×   |  |
| >> Advanced                 |                                                                                                    |                     |           |           |     |  |
|                             | You can find a detailed description of initial parameter                                                    |                     |           |           |     |  |
|                             | https://ardupilot.org/copter/docs/tuning-process-                                                           |                     |           |           |     |  |
|                             | PLEASE READ IT!                                                                                             |                     |           |           |     |  |
|                             |                                                                                                    |                     |           |           |     |  |

**Figura 41.** Configuración de parámetros iniciales en base a las propelas y batería del UAV. **Elaborado por:** Los investigadores.

b) *Calibración del acelerómetro.*

La calibración del acelerómetro es un proceso importante para garantizar una medición precisa de la aceleración lineal del UAV. Ayuda a que el sistema de control funcione de manera óptima y mejore la estabilidad y precisión del vuelo.

El proceso se desarrolló con el UAV en una superficie plana y nivelada, y evitando cualquier vibración o movimiento durante el proceso de calibración. Iniciado el proceso, se ubica el UAV en las diferentes orientaciones: nivelado, izquierda, derecha, nariz abajo, nariz arriba y reverso o invertido, como se observa en la Figura 42.

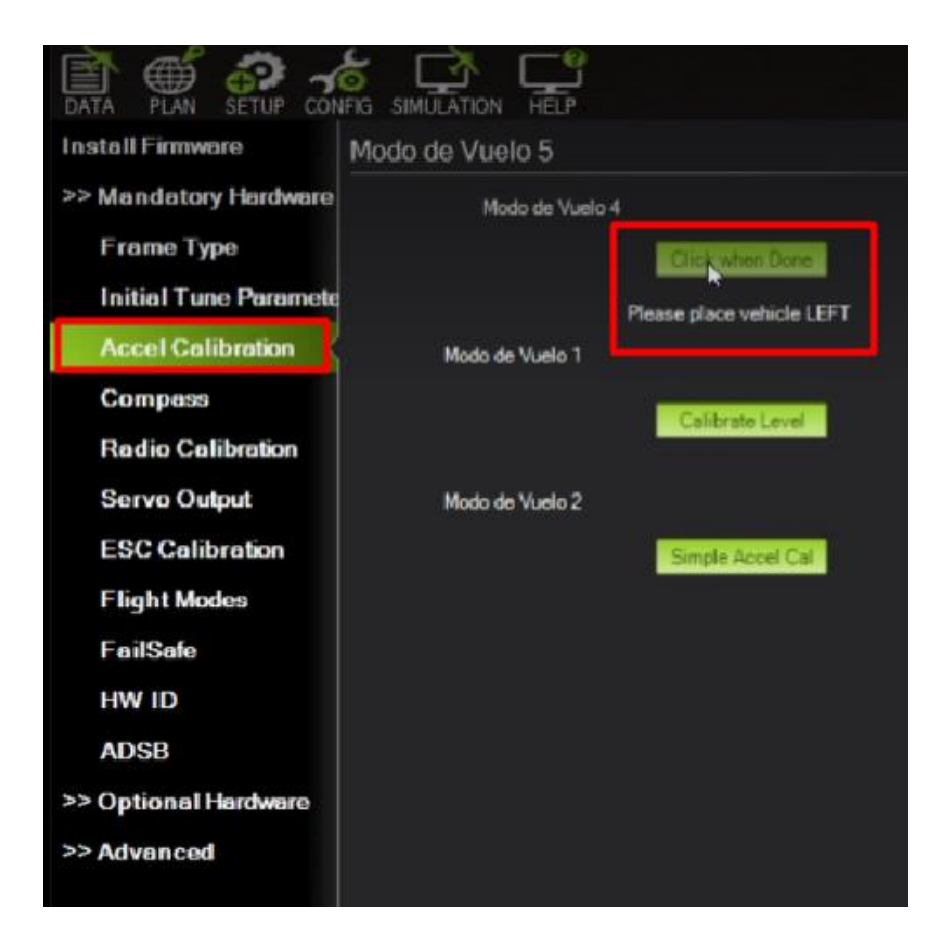

**Figura 42.** Calibración del acelerómetro. **Elaborado por:** Los investigadores.

En la Figura 43, se ilustra con detalle las posiciones que el UAV debe adoptar para poder cumplir con el proceso de calibración del acelerómetro, ya que es un proceso importante para asegurar una lectura precisa y confiable de las mediciones de aceleración.

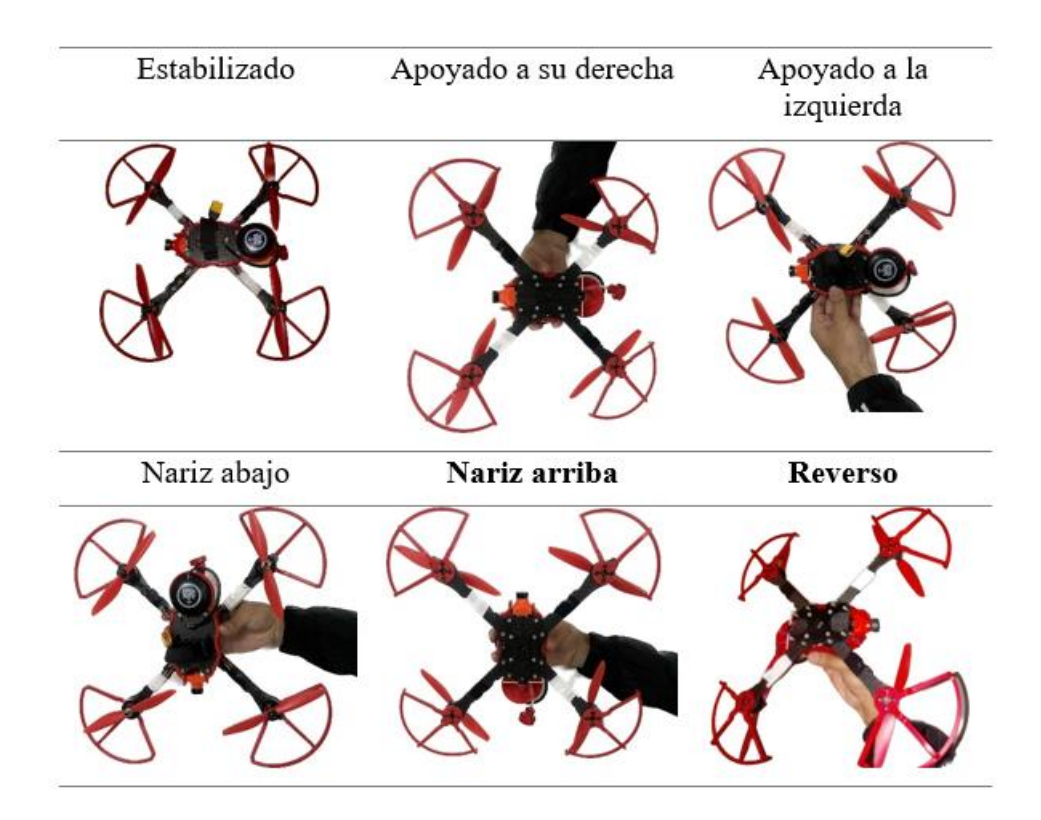

**Figura 43.** Posiciones para calibración del acelerómetro. **Elaborado por:** Los investigadores.

Finalizado el proceso, simplemente sale el mensaje de "Calibración exitosa". Esto permite que el acelerómetro capture y calibre los rangos de movimiento.

#### *c) Calibración de la brújula.*

La calibración de la brújula es el proceso para garantizar mediciones precisas de la orientación, la dirección y mantener una trayectoria estable durante el vuelo del UAV.

Para el proceso es necesario estar en un área libre de interferencias magnéticas. En la sección de Compass, se inicia el proceso de calibración, siendo importante realizar movimientos suaves y continuos del UAV en diferentes direcciones, como giros en varias orientaciones hasta que la barra y porcentaje culmine, capturando así, los valores de referencia necesarios para una precisa calibración, como se observa en la Figura 44.

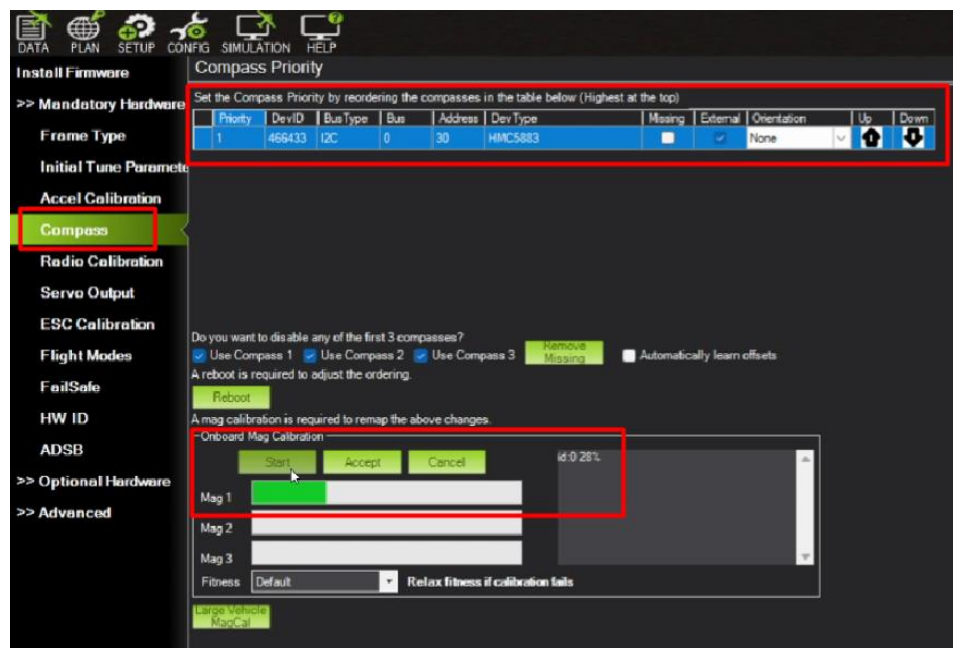

**Figura 44.** Calibración de la brújula. **Elaborado por:** Los investigadores.

Es importante destacar que la calibración de la brújula debe realizarse periódicamente, especialmente si se experimenta problemas de orientación durante el vuelo.

# *d) Configuración y calibración del radio control*

El proceso de configuración del radio control como se observa en la Figura 45, en este trabajo se utiliza un Jumper T-pro y mediante el Software ËxpressLRS Configurator versión 1.5.10, se compila el firmware para el radio control. Es necesario delimitar la versión del firmware, el tipo de tarjeta, en este caso, se utiliza una BetaFPV Nano 2.4GHz RX, el método para flashear por medio de WiFi y finalmente la configuración de la frase que vincula al receptor con el radio control.

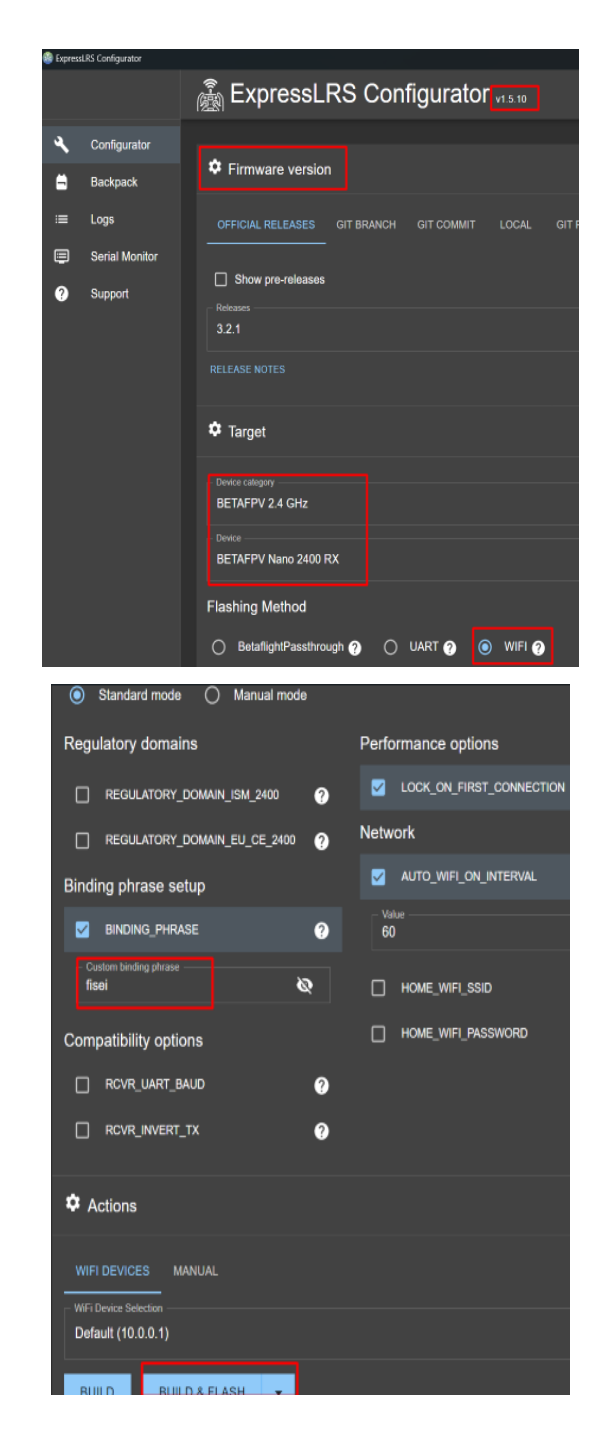

**Figura 45.** Software ExpressLRS Configurator versión 1.5.10 **Elaborado por:** Los investigadores.

Una vez definido todos los parámetros se desarrolla el proceso de compilar y flashear, obtenido el mensaje de confirmación de cargado de firmware correctamente como se observa en la Figura 46.

|                                        | <b>CO</b> ExpressLRS Configurator                                                                            |              |                      |                      |                                          |                           |                      |              |                                                                      |                                    |                    |                      |
|----------------------------------------|----------------------------------------------------------------------------------------------------|--------------|----------------------|----------------------|------------------------------------------|---------------------------|----------------------|--------------|----------------------------------------------------------------------|------------------------------------|--------------------|----------------------|
|                                        |                                                                                                    |              |                      |                      |                                          |                           |                      |              |                                                                      |                                    |                    |                      |
|                                        | uprosaing .pio\pulla\wamimnosu raaan 2400 ix via wiri\tirmware.pin<br>** UPLOADING TO: http://elrs tx/upload |              |                      |                      |                                          |                           |                      |              |                                                                      |                                    |                    |                      |
|                                        |                                                                                                    |              | <b>&amp; Total</b>   |                      | % Received % Xferd Average Speed         |                           |                      |              | Time                                                                 | Time                               |                    | Time Current         |
|                                        |                                                                                                    |              |                      |                      |                                          |                           |                      | Dload Upload | Total                                                                | <b>Spent</b>                       | Left Speed         |                      |
|                                        | Configurator                                                                                                 |              |                      |                      |                                          |                           |                      |              |                                                                      |                                    |                    |                      |
|                                        |                                                                                                    | $\mathbf{D}$ | $\ddot{\phantom{0}}$ | $\mathbf{0}$         | ο.                                       | 0<br>$\mathbf{D}$         | $\mathbf{0}$         |              |                                                                      |                                    |                    | $\ddot{\phantom{0}}$ |
|                                        |                                                                                                    | $\mathbf{0}$ | $\ddot{\phantom{a}}$ | $\bullet$            | $\mathbf{0}$                             | $\mathbf{D}$<br>$\bullet$ | $\bullet$            |              | 0 --:--:-- --:--:-------                                             |                                    |                    | $\ddot{\mathbf{0}}$  |
| ⋿                                      | Logs                                                                                                    |              | 0 35901              | $\theta$             | $\mathbf{0}$                             | $\mathbf{D}$<br>o.        | $\bullet$            |              | $0 - -1 - 1 -$                                                       |                                    | $0:00:01$ --:--:-- | $\theta$             |
|                                        |                                                                                                    |              | 100 35901            | $\bullet$            | $\bullet$                                | 100 35901                 | $\ddot{\mathbf{0}}$  | 17950        |                                                                      | $0:00:02$ $0:00:02$ $-:--17276$    |                    |                      |
| $\blacksquare$                         | <b>Serial Monitor</b>                                                                                        |              | 100 35901            | $\bullet$            | $\bullet$                                | 100 35901                 | $\ddot{\mathbf{0}}$  | 11967        |                                                                      | $0:00:03$ $0:00:03$ --:--:-- 10992 |                    |                      |
|                                        |                                                                                                    |              | 100 35901            | ۰                    | ۰                                        | 100 35901                 | ۰                    | 8975         | $0:00:04$ $0:00:04$ --:--:--                                         |                                    |                    | 8384                 |
|                                        |                                                                                                    |              | 100 35901            | $\theta$             | $^{\circ}$                               | 100 35901                 | $\theta$             | 7180         | $0:00:05$ $0:00:05$ $-:-:-:-$                                        |                                    |                    | 6818                 |
| 0                                      | <b>Support</b>                                                                                               |              | 100 35901            | $\ddot{\phantom{0}}$ | 0.                                       | 100 35901                 | $\ddot{\phantom{0}}$ | 5983         | $0:00:06$ $0:00:06$ --:--:--                                         |                                    |                    | 6838                 |
|                                        |                                                                                                    |              | 100 35901            | ۰                    | 0.                                       | 100 35901                 | ۰                    | 5128         | $0:00:07$ $0:00:07$ --:--:--                                         |                                    |                    | $\circ$              |
|                                        |                                                                                                    |              | 100 35901            | $\theta$             |                                          | 0 100 35901               | $\bullet$            |              | 4487 0:00:08 0:00:08 --:--:--                                        |                                    |                    | $\theta$             |
|                                        |                                                                                                    |              | 100 35901            | $\bullet$            |                                          | 0 100 35901               | $\bullet$            | 3989         | 0:00:09                                                              | $0:00:09$ --:--:--                 |                    | $\mathbf{0}$         |
|                                        |                                                                                                    |              | 100 35901            | $\bullet$            |                                          | 0 100 35901               | $\bullet$            | 3989         | 0:00:09                                                              | $0:00:09$ --:--:--                 |                    | $\ddot{\mathbf{0}}$  |
|                                        |                                                                                                    |              |                      |                      |                                          |                           |                      |              |                                                                      |                                    |                    |                      |
|                                        |                                                                                                    |              |                      |                      | ** UPLOAD SUCCESS. Flashing in progress. |                           |                      |              |                                                                      |                                    |                    |                      |
|                                        |                                                                                                    |              |                      |                      |                                          |                           |                      |              | ** Please wait for LED to resume blinking before disconnecting power |                                    |                    |                      |
|                                        |                                                                                                    |              |                      |                      |                                          |                           |                      |              | - [SUCCESS] Took 15.28 seconds -                                     |                                    |                    |                      |
|                                        |                                                                                                    |              |                      |                      |                                          |                           |                      |              |                                                                      |                                    |                    |                      |
|                                        |                                                                                                    |              | Environment          |                      |                                          |                           | <b>Status</b>        |              | Duration                                                             |                                    |                    |                      |
|                                        |                                                                                                    |              |                      |                      |                                          |                           |                      |              |                                                                      |                                    |                    |                      |
|                                        |                                                                                                    |              |                      |                      | NamimnoRC FLASH 2400 TX via WIFI SUCCESS |                           |                      |              | 00:00:15.281                                                         |                                    |                    |                      |
| ====== 1 succeeded in 00:00:15.281 === |                                                                                                    |              |                      |                      |                                          |                           |                      |              |                                                                      |                                    |                    |                      |
|                                        |                                                                                                    |              |                      |                      |                                          |                           |                      |              |                                                                      |                                    |                    |                      |
|                                        |                                                                                                    |              |                      |                      |                                          |                           |                      |              |                                                                      |                                    |                    |                      |
|                                        |                                                                                                    |              | <b>‡</b> Result      |                      |                                          |                           |                      |              |                                                                      |                                    |                    |                      |
|                                        |                                                                                                    |              |                      |                      |                                          |                           |                      |              |                                                                      |                                    |                    |                      |
|                                        |                                                                                                    |              |                      |                      |                                          |                           |                      |              |                                                                      |                                    |                    |                      |
|                                        |                                                                                                    |              |                      |                      |                                          |                           |                      |              |                                                                      |                                    |                    |                      |
|                                        |                                                                                                    |              | C Success!           |                      |                                          |                           |                      |              |                                                                      |                                    |                    |                      |
|                                        |                                                                                                    |              |                      |                      |                                          |                           |                      |              |                                                                      |                                    |                    |                      |
|                                        |                                                                                                    |              |                      |                      |                                          |                           |                      |              |                                                                      |                                    |                    |                      |
|                                        |                                                                                                    |              |                      |                      |                                          |                           |                      |              |                                                                      |                                    |                    |                      |
|                                        |                                                                                                    |              | <b>C</b> Actions     |                      |                                          |                           |                      |              |                                                                      |                                    |                    |                      |
|                                        |                                                                                                    |              |                      |                      |                                          |                           |                      |              |                                                                      |                                    |                    |                      |
|                                        |                                                                                                    |              |                      |                      |                                          |                           |                      |              |                                                                      |                                    |                    |                      |
|                                        |                                                                                                    |              |                      |                      |                                          |                           |                      |              |                                                                      |                                    |                    |                      |
|                                        |                                                                                                    |              | <b>BACK</b>          |                      | <b>RETRY</b>                             |                           |                      |              |                                                                      |                                    |                    |                      |
|                                        |                                                                                                    |              |                      |                      |                                          |                           |                      |              |                                                                      |                                    |                    |                      |

**Figura 46.** Firmware para jumper T-pro. **Elaborado por:** Los investigadores

Obtenido el firmware, la configuración del radio control continúa con la vinculación con el receptor, teniendo en cuenta que la tarjeta tiene un led, el cual su encendido y apagado permite ver el estado del mismo, inicialmente tiene un parpadeo lento, lo que indica está esperando la conexión con el radio control. Cuando se realiza el proceso de vinculación desde el radio control, como se muestra en la Figura 47, el LED de la tarjeta tiene unos dos o tres parpadeos continuos en intervalos, indicando el estado de vinculación activo. Si el proceso es satisfactorio, el LED de la tarjeta queda encendido.

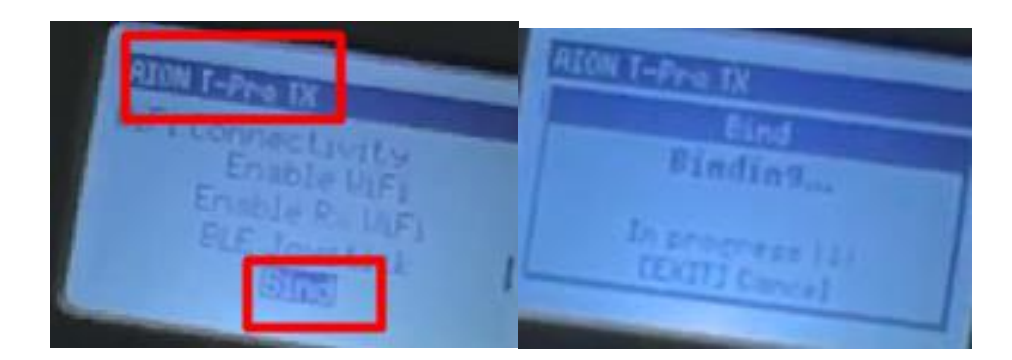

**Figura 47.** Vinculación del radio control con la placa receptora. **Elaborado por**: Los investigadores.

Caso contrario, es necesario activar el modo Wifi, para verificar la frase de vinculación tanto en el transmisor y receptor. Este modo se lo activa desde el radio control, como se muestra en la Figura 48, mientras que en la tarjeta Rx, el led parpadea rápido indicando el modo WiFi activo.

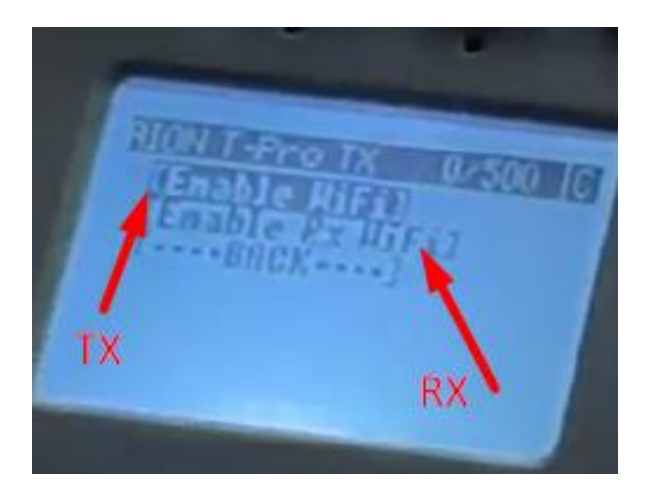

**Figura 48.** Habilitación del modo WiFi del radio control y placa receptora. **Elaborado por**: Los investigadores.

En un dispositivo celular o PC, buscando la red "ExpressLRS TX" e ingresar la respectiva contraseña como se observa en la Figura 49. Una vez dentro de un navegador web, la dirección IP a ingresar es 10.0.0.1. Donde se debe ingresar la frase de vinculación y en el UID Flashed debe estar el número del receptor.

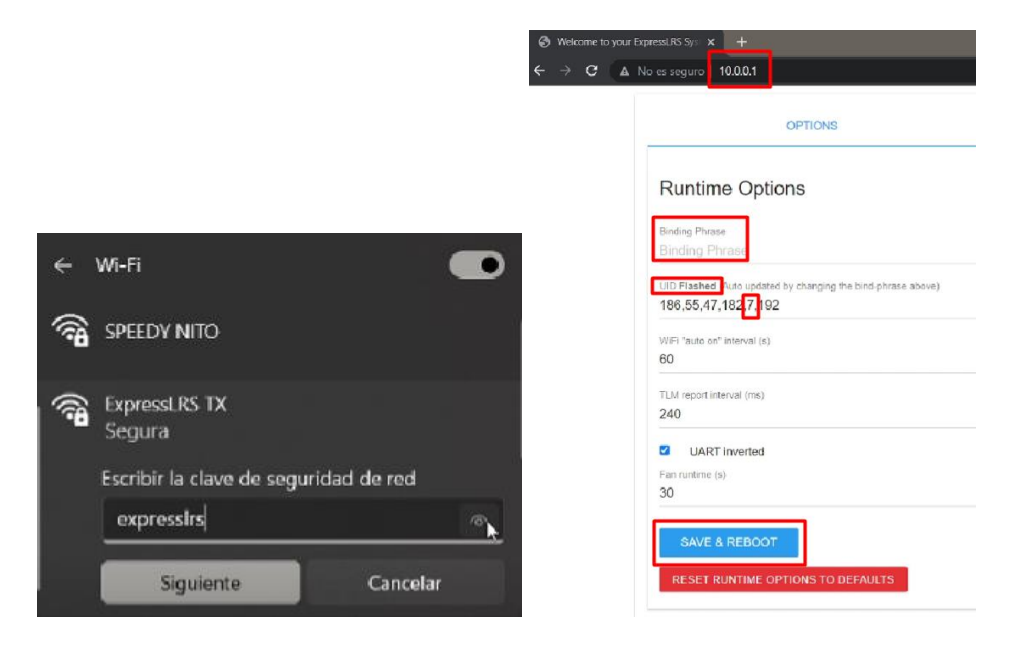

**Figura 49.** En la izquierda se tiene la red del radio control y en la derecha la interfaz gráfica para vinculación mediante la binding phrase. **Elaborado por**: Los investigadores.

El proceso para configurar en receptor, es el mismo, simplemente hay que tener en cuenta que la red se llama "ExpressLRS RX" como se observa en la Figura 50, Teniendo en cuenta que la frese de vinculación debe ser la misma que del receptor.

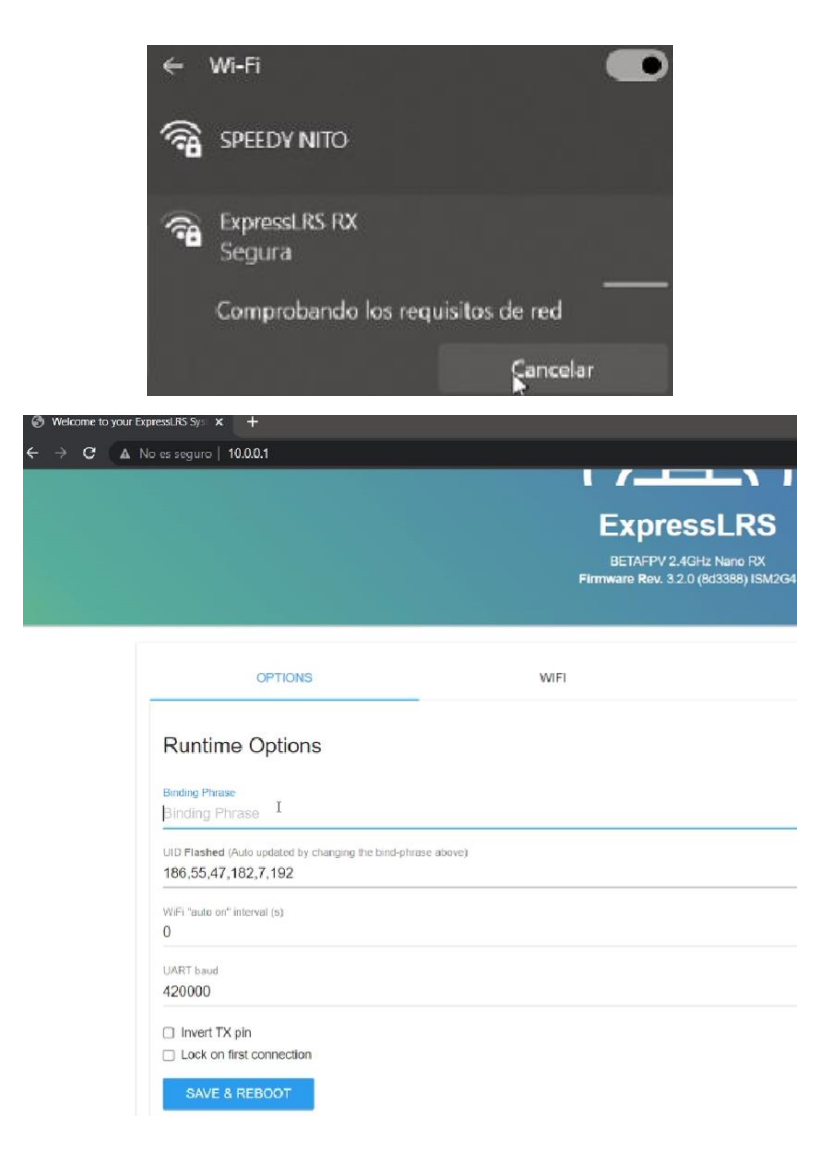

**Figura 50.** En la izquierda se tiene la red del receptor y en la derecha la interfaz gráfica para vinculación mediante la binding phrase del radio control.

**Elaborado por**: Los investigadores.

Desde el radio control se pueden configurar cada una de las funciones y canales del los botones y palancas del mismo. En la pestaña de "Mixes" muestra a que canal pertenece cada elemento, los mismos que pueden ser cambiados de canal o función, como se muestan en la Figura 51.

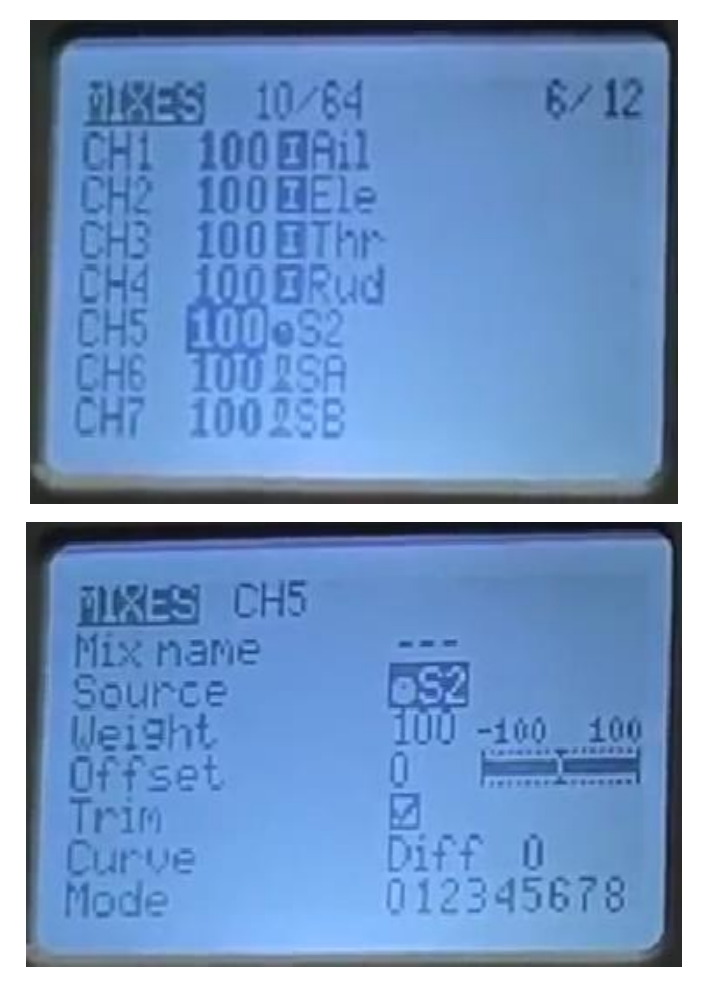

**Figura 51.** Configuración de radio conrtol, pestaña "MIXES". **Elaborado por:** Investigadores.

Finalmente, el proceso de calibración se desarrolla en el software e Mission Planner con la finalidad de asegurar que los canales de radio control se detecten correctamente y se asigne adecuadamente en la controladora de vuelo.

Conectada la placa controladora de vuelo a la PC y encendido el radio control, en el software se selecciona la opción "Radio Calibration", cada radio o canal debe moverse libremente y dentro de su rango máximo y mínimo como se muestra en la Figura 52. El proceso empieza al dar click en ""Calibrar radio", durante el proceso es necesario es necesario mover todos los controles de radio control en todas las direcciones posibles para identificar su rango de máximos y mínimos.
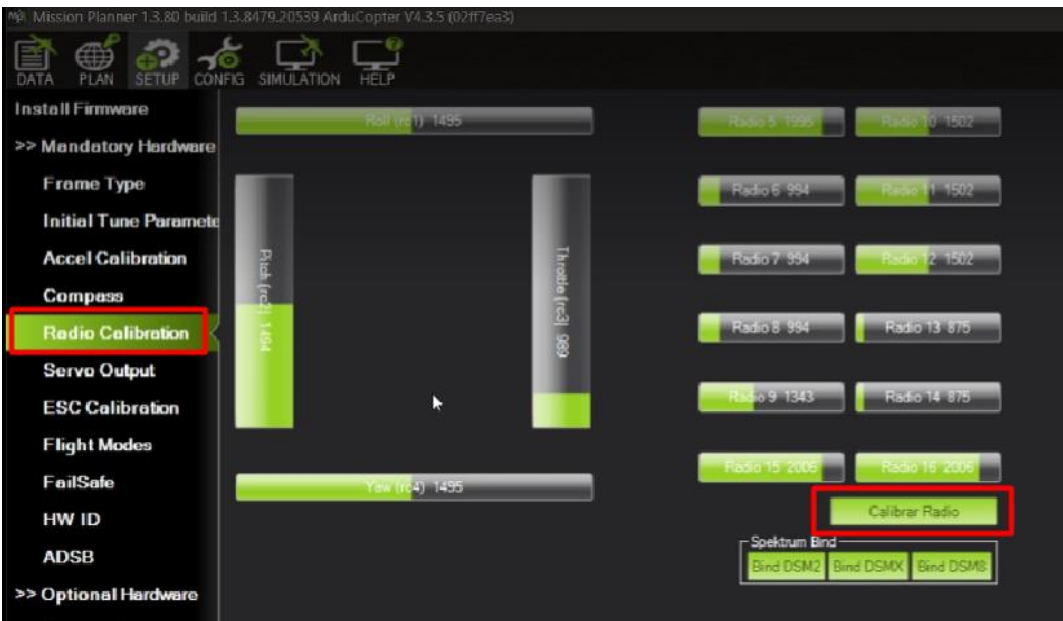

**Figura 52.** Calibración del radio control. **Elaborado por:** Investigadores.

Verificado que los canales se muestren correctamente y que los movimientos del radio control se reflejen en el software Mission Planner. El siguiente paso consiste en asignar los modos de vuelo. Como se observa en la Figura 53. Se tiene una gran cantidad de modos de vuelo, que depende de la función que cumpla el UAV.

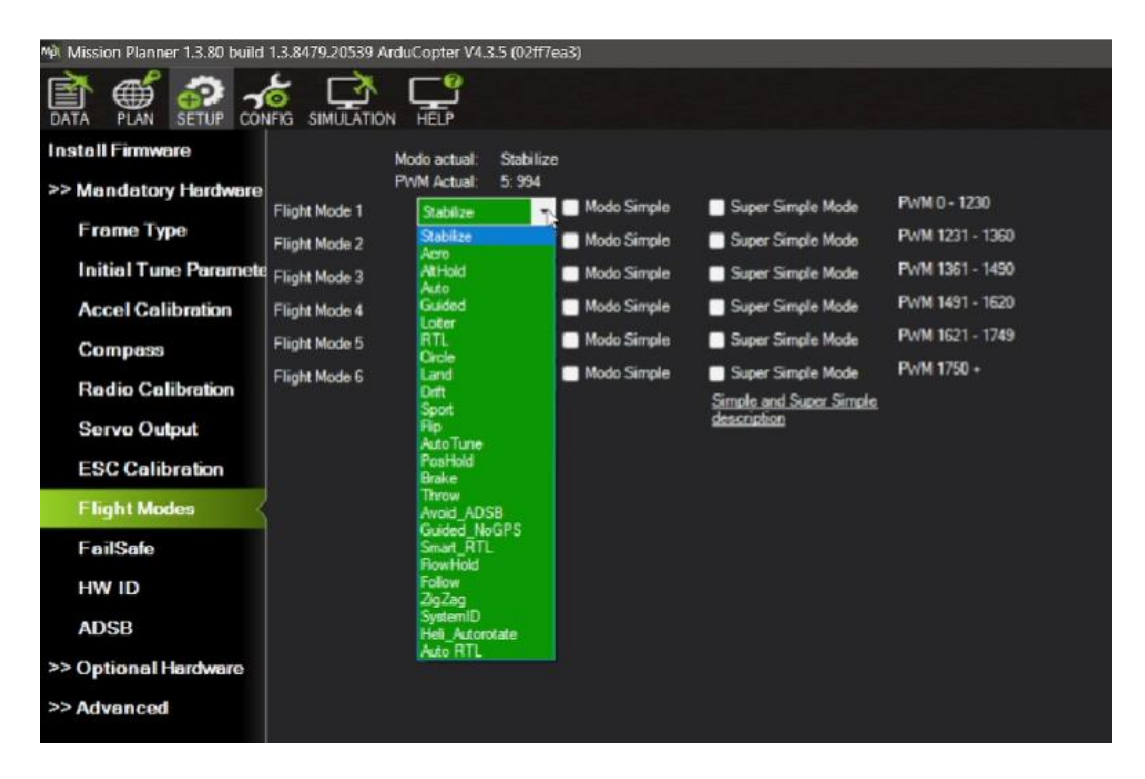

**Figura 53.** Modos de vuelo en software Mission Planner. **Elaborado por**: Los investigadores.

En la investigación, para la finalidad del sistema de fotogrametría se ha delimitado primordialmente tres modos de vuelo, los mismos que son detallados en la Tabla 27, teniendo en cuenta que para este proceso es necesario que el UAV mantenga una buena estabilidad de vuelo.

| Modo de<br>vuelo | Descripción                                                                                                    | <b>Movimientos</b><br>permitidos                    |
|------------------|----------------------------------------------------------------------------------------------------|-----------------------------------------------------|
| Stabilize        | Mantiene estable en vuelo<br>y sigue las instrucciones<br>enviadas por el<br>radiocontrol.                                | Movimientos básicos<br>controlados por el<br>piloto |
| Loiter           | Mantiene su posición y<br>altitud utilizando el GPS,<br>se va posicionando<br>conforme a las órdenes del<br>radiocontrol. | Estacionario en<br>posición y altitud               |
| Auto             | El UAV sigue una misión<br>predefinida o una serie de<br>puntos de referencia                                             | Sigue una ruta<br>predefinida                       |

**Tabla 27.** Modos de vuelo seleccionados, descripción y movimientos permitidos.

*e) Calibración de ESC*

La calibración de los controladores electrónicos de velocidad (ESC) se realiza para asegurar que los ESC estén configurados correctamente, asegurar un rendimiento óptimo de los motores y funcionen de manera adecuada con la controladora de vuelo.

En la pestaña "ESC calibration" como se observa en la Figura 54, se sigue las recomendaciones necesarias para el proceso como es: quitar las hélices por seguridad, después de presionar el botón de calibración se desconecta el puerto de USB y se conecta la batería, una vez que se enciendas los leds y emita el sonido o pitido de confirmación de la calibración.

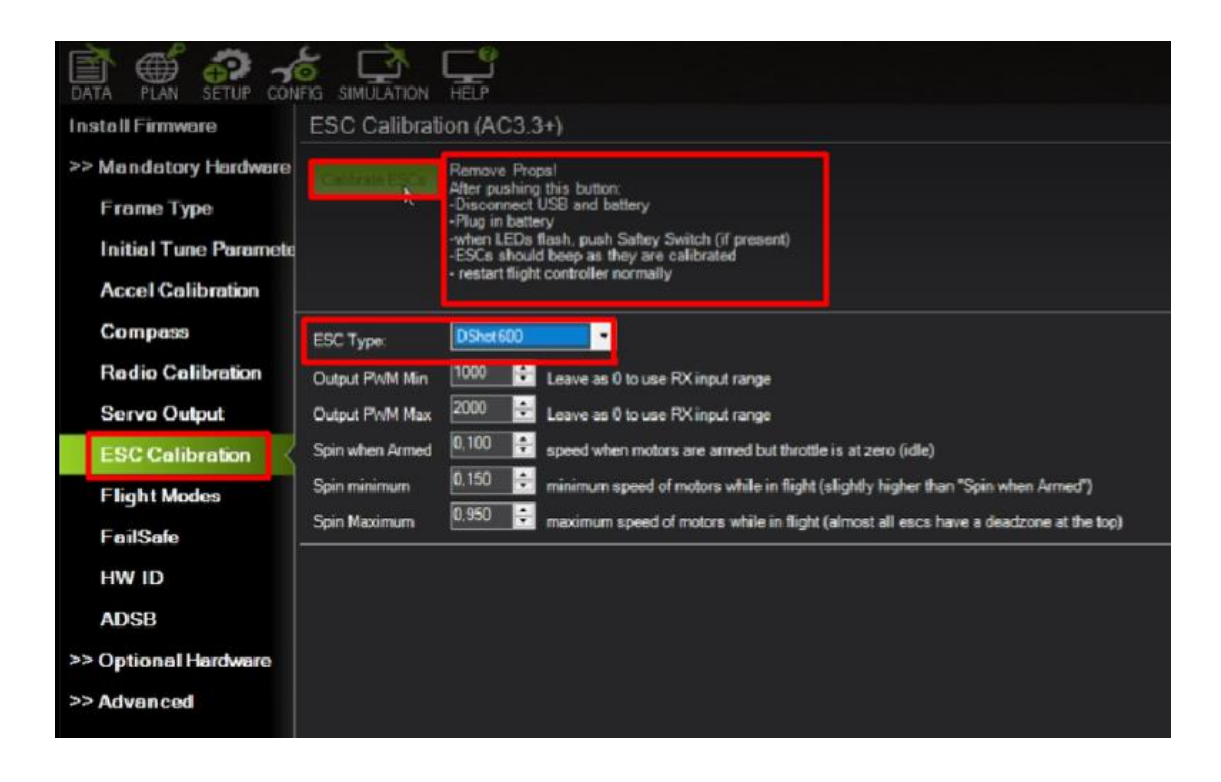

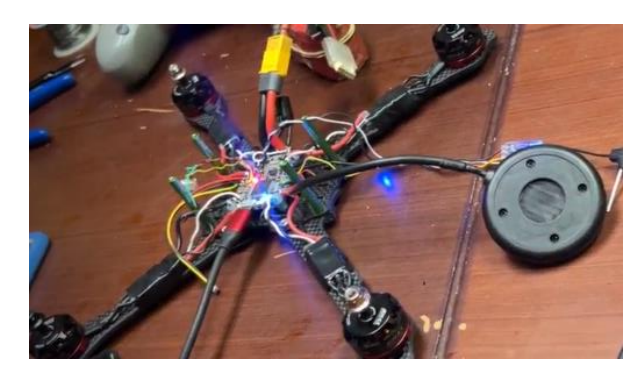

**Figura 54.** Calibración de ESC. La imagen inferior muestra el proceso de calibración de ESC con el UAV conectada la LiPo. **Elaborado por:** Los investigadores.

Para verificar su funcionamiento con los motores se realiza un Test. La opción "Motor Test" inicializa los motores seleccionados independiente o grupalmente, para ver su orientación de giro, en caso de que se necesite reconfigurarlos o invertir su movimiento.

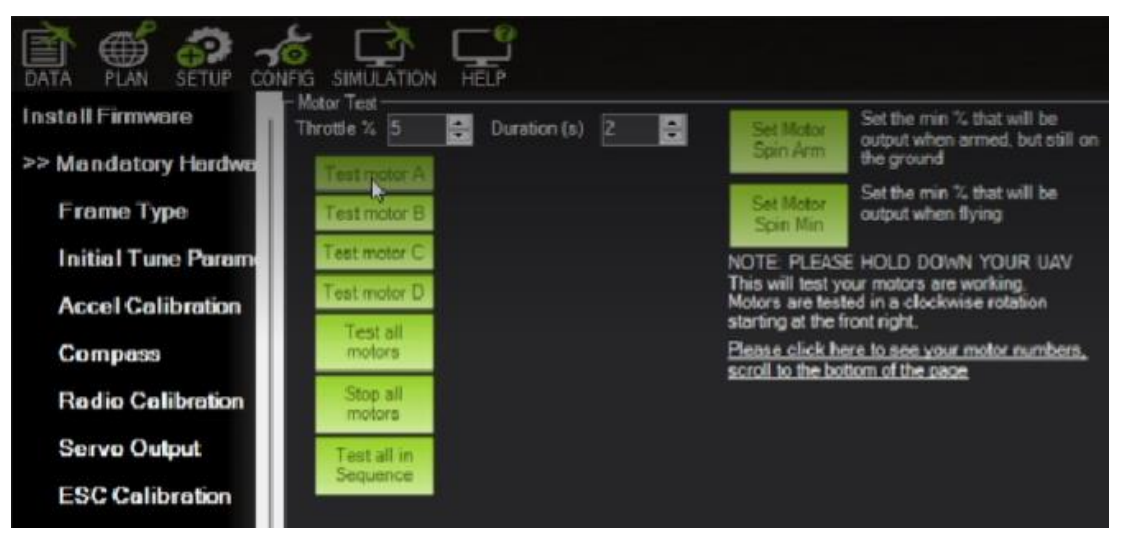

**Figura** 55. Test de distribución y movimiento de motores del UAV. **Elaborado por:** Los investigadores.

Los movimientos de los motores del UAV son en sentido horario o antihorario según corresponda como se puede observar en la Figura 56.

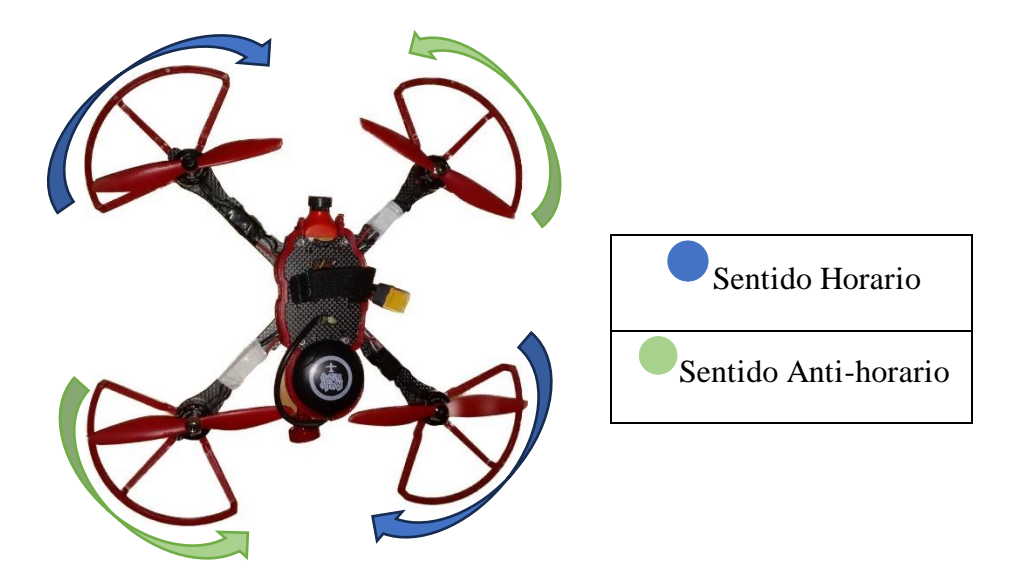

**Figura 56.** Sentido de los movimientos de motores en el UAV. **Elaborado por:** Los investigadores.

Finalizado el proceso de configuración y calibración de los elementos, se define el chequeo inicial de los parámetros definidos anteriormente. Estos parámetros deben estar en correcto funcionamiento para que el UAV pase a su modo de armado y pueda desarrollar su vuelo. En caso contrario, el UAV no puede realizar el despegue hasta que se corrijan los errores existentes. En este caso, se han definido el barómetro, la brújula, los canales RC y la configuración del GPS como los parámetros de chequeo de funcionamiento para que el UAV pueda desarrollar su vuelo, como se muestra en la Figura 57.

| ARMING_CHECK<br>4166<br>$\overline{0}$<br><b>ARMING OPTIONS</b><br>ARMING RUDDER<br>19                                                                                    | o | 0:None 1:Disable prearm display<br>0.Disabled 1.AmingOnly  | Allow arm/disarm by rudder input. V | Checks prior to arming motor. This i<br>recommended to leave this at the d<br>values of each check type to set th<br>would set ARMING CHECK to 72.<br>Options that can be applied to char |
|----------------------------------------------------------------------------------------------------|---|------------------------------------------------------------|-------------------------------------|----------------------------------------------------------------------------------------------------|
|                                                                                                    |   |                                                            |                                     |                                                                                                    |
|                                                                                                    |   |                                                            |                                     |                                                                                                    |
|                                                                                                    |   | 2:AmOrDisam                                                |                                     | works with throttle at zero + deadz<br>each vehicle. Caution is recommen                                                                                                    |
|                                                                                                    |   |                                                            |                                     | altitude offset in meters added to be                                                                                                    |
| 闢                                                                                                    |   |                                                            |                                     | 圓<br>$\times$                                                                                                    |
| Arm Checks to Perform (bitmask)<br>Checks prior to arming motor. This is a bitmask of checks that will be performed before allowing arming. For most users it is recommen |   | All Barometer Compass CGPS lock INS Parameters RC Channels |                                     |                                                                                                    |
| Board voltage <b>Contact Constant Constant Constant</b> Constant Constant Constant Constant Constant Constant Constant                                                    |   |                                                            |                                     |                                                                                                    |
| System Mission Rangefinder Camera AuxAuth WisualOdometry PFFT                                                                                                    |   |                                                            |                                     |                                                                                                    |

**Figura 57.** Definición de parámetros para chequeo de funcionamiento para poder operar el UAV. **Elaborado por:** Los investigadores.

En la pantalla principal del software Mission Planner como se observa en la Figura 58, obtendremos la información de geoposicionamiento en tiempo real y los mensajes de errores en el caso de existir.

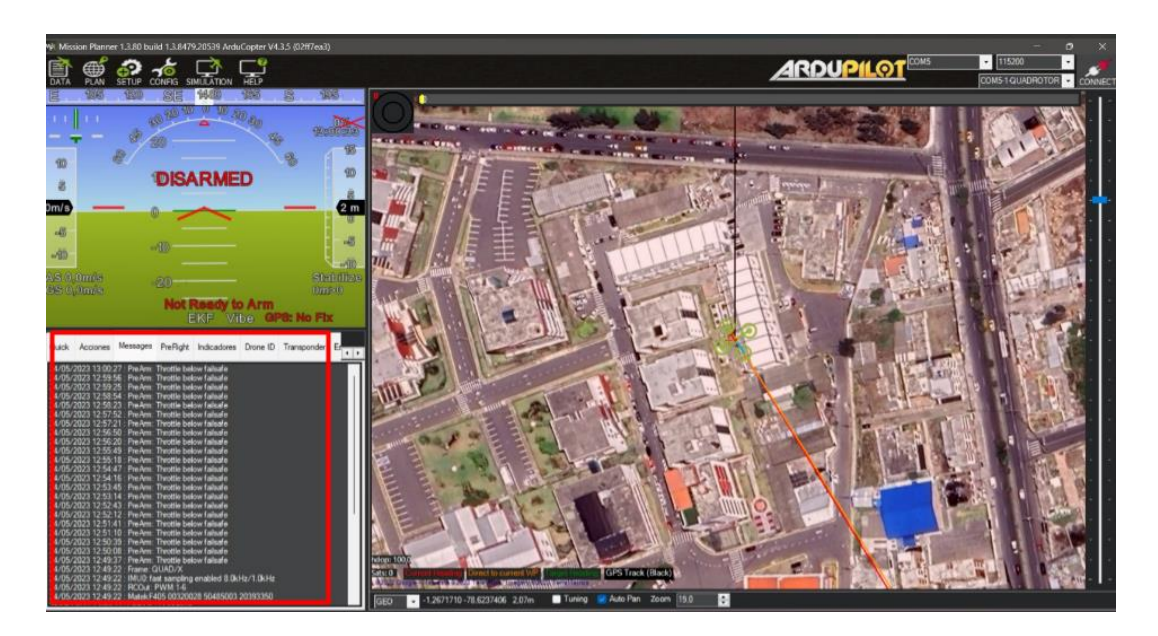

**Figura 58.** Geoposicionamiento del UAV en el software Misson Planner. **Elaborado por:** Los investigadores. **Control Integral de Teleoperación.**

El siguiente PID (Proporcional, Integral y Derivativo) del UAV ha sido diseñado para lograr un control preciso y estable durante el vuelo. El sistema de alimentación se

realiza mediante una batería LiPo, la cual suministra la energía necesaria para el funcionamiento del UAV y distribuye la energía a los diferentes subsistemas.

En la Figura 59, se muestra el sistema de comunicación, el cual recibe la energía y alimenta a otros componentes esenciales. Este sistema es responsable de distribuir la información desde el UAV. A través de él, se establece la comunicación con el sistema de telemetría y el sistema de video (FPV). La telemetría proporciona información importante sobre el estado del UAV, incluyendo la velocidad, altura, altitud, latitud, entre otros, mientras que el sistema de video (FPV) permite la visualización en tiempo real de estos datos.

La siguiente etapa es la controladora de vuelo, una controladora de vuelo MATEKSYS-F405 CTR, que desempeña un rol fundamental en el sistema, ya que incorpora un PID que gestiona los procesos de los sistemas de control y monitorización del UAV.

Por último, los variadores de velocidad (ESC) reciben las instrucciones de la controladora de vuelo y, a su vez, se conectan con los motores del UAV. Estos variadores regulan la potencia entregada a los motores.

En conclusión, el PID de este UAV ha sido diseñado para alcanzar un vuelo estable, seguro y controlado. Esto garantiza un vuelo óptimo, por lo que es esencial verificar que cada uno de estos elementos no esté desconectado para asegurar el correcto funcionamiento del sistema.

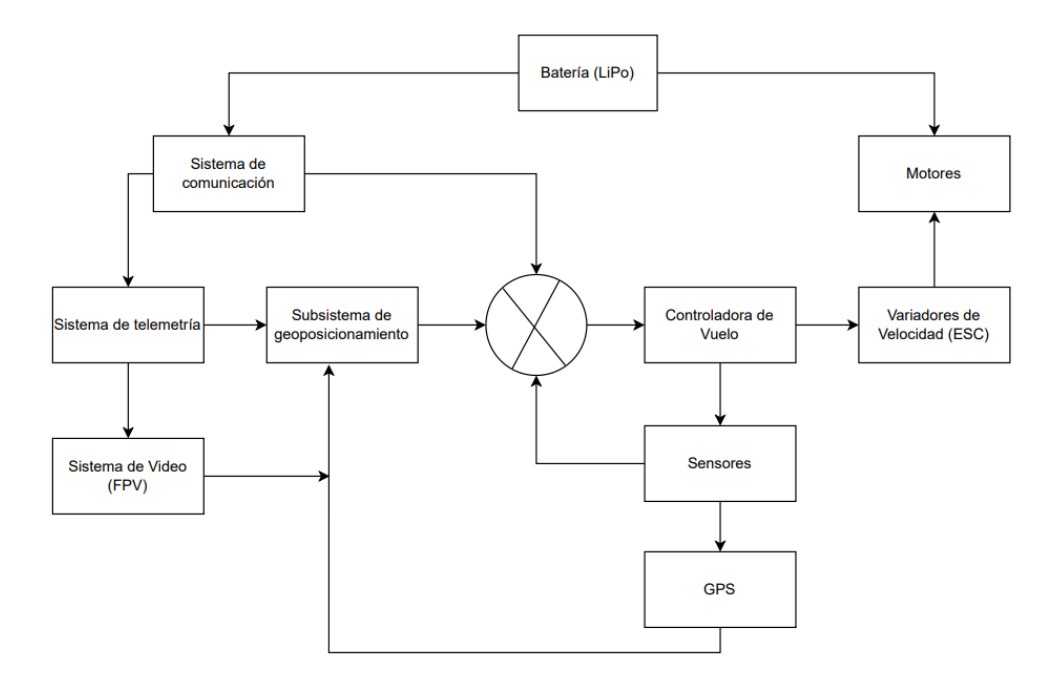

**Figura 59.** Control integral de tele-operación. **Elaborado por:** Los investigadores.

Los parámetros PID para el lanzamiento de velocidad en software de Mission Planner, para configurar en la placa controladora de vuelo son:

- PTCH\_RATE\_P La ganancia proporcional. Esto controla la rapidez con la que el controlador de velocidad de cabeceo responde a los errores, es decir, la tasa de cambio del ángulo de cabeceo en el sistema.
- PTCH\_RATE\_I La ganancia integral. Esto controla cómo el controlador de velocidad de paso elimina los errores de estado estable.
- PTCH\_RATE\_D La ganancia derivada. Esto controla cómo el controlador de velocidad de paso evita el sobre impulso. La ganancia derivada actúa en función de la tasa de cambio del error, lo que ayuda a evitar oscilaciones excesivas y a mejorar la estabilidad del sistema.

Los valores óptimos para estos parámetros varían según el UAV y las características de vuelo deseadas. En la Tabla 28, se detallan los valores de configuración de PID para cada movimiento o parámetro del UAV desarrollado.

| Parámetro                                | <b>Valores</b> |       |                |  |
|------------------------------------------|----------------|-------|----------------|--|
|                                          | ${\bf P}$      | I     | D              |  |
| <b>Rate Roll</b>                         | 0.135          | 0.135 | 0.0036         |  |
| <b>Rate Pitch</b>                        | 0.135          | 0.135 | 0.0036         |  |
| <b>Rate Yaw</b>                          | 0.180          | 0.018 | $\theta$       |  |
| <b>Velocity XY (Vel to</b><br>Accel)     | 2.0            | 1.0   | 0.5            |  |
| <b>Trottle Accel</b><br>(Accel to motor) | 0.50           | 1.0   | $\overline{0}$ |  |

**Tabla 28.** Configuración de valores PID.

**Elaborado por:** Los investigadores.

Para un mejor detalle de los valores entorno al PID, para estabilización del vuelo y definición de velocidad en determinados modos de vuelo, como Loiter, en 1250 cm/s equivalente a 12.5 m/s y velocidades para el cumplimiento de misiones de vuelo controladas por el UAV de manera autónoma en 10 m/s, como se observa en la Figura 60.

| P                   | Stabilize Roll (Error to Rate)<br>4.500<br>$\div$  | P                       | Stabilize Pitch (Error to Rate)-<br>$\div$<br>4,500 | P                       | - Stabilize Yaw (Error to Rate).<br>4,500<br>$\div$ | - Position XY (Dist to Speed).<br>P | $\div$<br>1,000                           |
|---------------------|----------------------------------------------------|-------------------------|-----------------------------------------------------|-------------------------|-----------------------------------------------------|-------------------------------------|-------------------------------------------|
| <b>ACCEL MA</b>     | $\left  \frac{\bullet}{\bullet} \right $<br>168600 | <b>ACCEL MA</b>         | $\div$<br>168600                                    | <b>ACCEL MA</b>         | 31500<br>$\div$                                     | <b>INPUT TC</b>                     | $\stackrel{\bullet}{\mathbf{v}}$<br>0.150 |
|                     | <b>C</b> Lock Pitch and Roll Values                |                         |                                                     |                         |                                                     |                                     |                                           |
| Rate Roll-          |                                                    | Rate Pitch-             |                                                     | Rate Yaw-               |                                                     | Velocity XY (Vel to Accel)          |                                           |
| Þ                   | $\div$<br>0.135                                    | P                       | $\div$<br>0.135                                     | P                       | $\div$<br>0.180                                     | P                                   | $\div$<br>2.0                             |
|                     | $\stackrel{\bullet}{\bullet}$<br>0.135             |                         | $\div$<br>0.135                                     |                         | $\div$<br>0.018                                     |                                     | $\div$<br>1.000                           |
| D                   | $\div$<br>0.0036                                   | D                       | $\div$<br>0.0036                                    | D                       | $\div$<br>0,000                                     | D                                   | $\div$<br>0.500                           |
| <b>IMAX</b>         | $\div$<br>0.500                                    | <b>IMAX</b>             | $\div$<br>0.500                                     | <b>IMAX</b>             | $\div$<br>0,500                                     | <b>IMAX</b>                         | $\div$<br>100                             |
| <b>FLTE</b>         | $\div$<br>o                                        | <b>FLTE</b>             | $\div$<br>10                                        | <b>FLTE</b>             | $\overline{2}$<br>$\div$                            | <b>Basic Filters</b>                |                                           |
| <b>FLTD</b>         | $\div$<br>37.5                                     | <b>FLTD</b>             | $\div$<br>37,5                                      | <b>FLTD</b>             | $\div$<br>O                                         | Gyro                                | $\div$<br>75                              |
| <b>FLTT</b>         | 37.5<br>$\div$                                     | <b>FLTT</b>             | 37,5<br>$\div$                                      | <b>FLTT</b>             | 37.5<br>$\div$                                      | Accel                               | 20<br>$\div$                              |
|                     | Throttle Accel (Accel to motor)-                   |                         | - Throttle Rate (VSpd to accel)-                    |                         | - Altitude Hold (Alt to climbrate)-                 | -WPNav (cm's)-                      |                                           |
| P                   | $\stackrel{\bullet}{\mathbf{v}}$<br>0.50           | P                       | ÷<br>5,000                                          | P                       | 1,000<br>$\div$                                     | Speed                               | $\div$<br>1000                            |
|                     | $\div$<br>1.000                                    | Tune                    | None                                                | RC6 Opt<br>$\mathbf{r}$ | Do Nothing<br>٠                                     | Radius                              | $\div$<br>200                             |
| D                   | $\stackrel{\bullet}{\mathbf{v}}$<br>0.000          | Min<br>$0.000$ $\Box$   | $0.000 -$                                           | RC7 Opt                 | Do Nothing<br>٠                                     | Speed Up                            | $\div$<br>250                             |
| <b>IMAX</b>         | $\div$<br>80                                       |                         |                                                     | RC8 Opt                 | ArmDisarm (4.2 and<br>$\check{}$                    | Speed Dn                            | $\div$<br>150                             |
| Filter Logs         |                                                    |                         |                                                     | RC9 Opt                 |                                                     | Loiter Speed                        | $\div$<br>1250                            |
| Mask                | $\ddot{}$                                          | Options                 | $\overline{0}$<br>$\Rightarrow$                     |                         | Do Nothing<br>٠                                     |                                     |                                           |
|                     |                                                    |                         |                                                     | RC10 Opt                | Do Nothing<br>٠                                     |                                     |                                           |
| Static Notch Filter |                                                    | · Hamonic Notch Filter· |                                                     |                         |                                                     |                                     |                                           |
| Enabled             |                                                    | Enabled                 | <b>Disabled</b><br>۰                                | Attenuation             | $\div$                                              |                                     |                                           |
| Frequency           | $\div$                                             | Mode                    | $\frac{1}{\pi}$                                     | Bandwidth               | $\frac{a}{\pi}$                                     |                                     |                                           |
| <b>BandWidth</b>    | $\frac{\Delta}{\Psi}$                              | Reference               | ÷                                                   | Options                 | $\div$                                              |                                     |                                           |
| Attenuation         | $\frac{\textstyle{*}}{\textstyle{*}}$              | Frequency               | $\frac{\star}{\star}$                               | <b>Harmonics</b>        | $\frac{\Delta}{\Psi}$                               |                                     |                                           |
|                     |                                                    |                         | Write Params                                        |                         | Refresh Screen                                      |                                     |                                           |

**Figura 60.** Configuración de parámetro PID en Mission Planner.

**Elaborado por:** Los investigadores

## **3.2.6. Pruebas de funcionamiento**

#### **Comunicación inalámbrica**

En la Tabla 29, se hace referencia a la tecnología y frecuencia utiliza en cada sistema implementado en el UAV, para su posterior análisis.

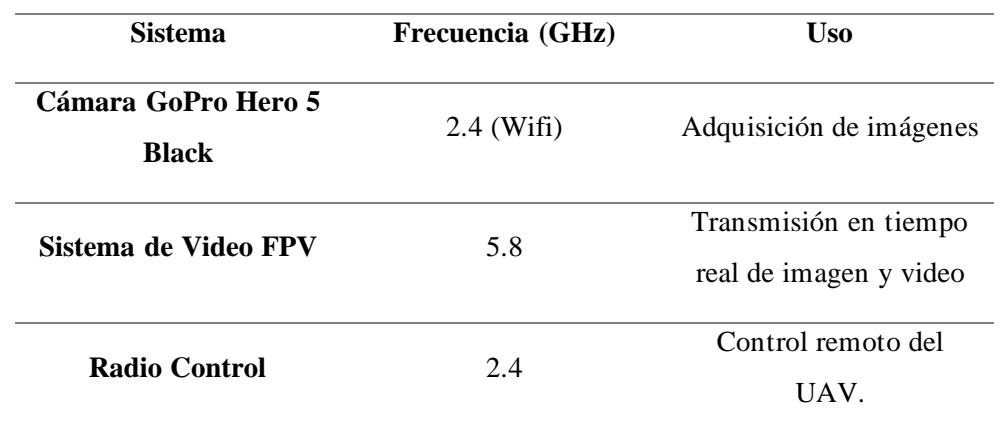

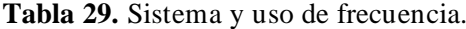

**Elaborado por:** Los investigadores.

Es importante resaltar que en este UAV se utilizan frecuencias de 2.4 GHz y 5.8 GHz, las cuales son comunes en aplicaciones de comunicación inalámbrica y FPV), el mismo que ofrece un buen equilibrio entre alcance y ancho de banda. Es necesario cumplir con las regulaciones y restricciones locales relacionadas con el uso de estas frecuencias para evitar cualquier tipo de interferencias con otros dispositivos o sistemas cercanos.

Bandas disponibles en el Ecuador que se encuentran libres, determinando el ancho de banda en base a la diferencia entre la frecuencia superior y la frecuencia inferior.

Rango 2.4 GHz: 2403-2483MHz

 $AB = f$  superior  $-f$  inferior  $AB = 2483 MHz - 2403 MHz$  $AB = 80MHz$ 

Rango 5.8 GHz: 5725-5850MHz

$$
AB = f \text{ superior} - f \text{ inferior}
$$

$$
AB = 5850MHz - 5725MHz
$$

$$
AB = 125MHz
$$

Se ocupan estas frecuencias por su gran ancho de banda haciendo viable la comunicación entre los sistemas, además, los componentes electrónicos ocupados en la construcción del UAV trabajan en estas frecuencias libres.

El módulo de transmisión de video trabaja en el rango de frecuencias de 5645 MHz a 5945 MHz, especificado su uso en los parámetros técnicos de 18 MHz de ancho de banda dedicados para video y obteniendo 72 banales inalámbricos.

#### **Análisis del radioenlace del sistema de video (FPV)**

Conforme al análisis técnico de los elementos y su funcionamiento, el alcance es de aproximadamente 4 km, mismo que son comprobados, mediante el cálculo del radioenlace, mediante nos parámetros detallados en la Tabla 30.

| <b>PARÁMETRO</b>                | <b>VALOR</b> |  |
|---------------------------------|--------------|--|
| Potencia Tx(dBm)                | 25           |  |
| Pérdidas por conectores Tx (dB) | 0.25         |  |
| Ganancia de Tx (dBi)            |              |  |

**Tabla 30**. Parámetro para calcular el radioenlace de video.

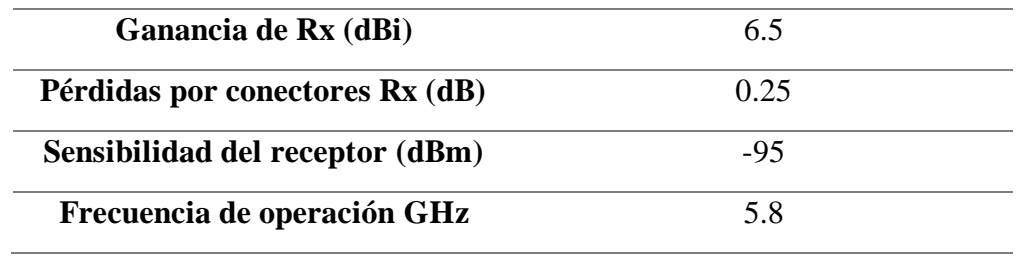

**Elaborado por:** Los investigadores

Mediante la Ecuación 1, se calcula el valor de la pérdida en espacio libre, donde se obtiene:

$$
PEL (dB) = 92.4 + 20 \log(f GHz) + 20 \log(d km)
$$
  
PEL (dB) = 92.4 + 20 log(5.8 GHz) + 20log (4 km)  
PEL (dB) = 119.71

| Distancia (Km) | PEL (dB) |  |
|----------------|----------|--|
|                | 107.67   |  |
| 2              | 113.69   |  |
| ર              | 117.21   |  |
|                | 119.71   |  |
|                |          |  |

**Tabla 31**. Pérdida de la señal por espacio libre.

**Elaborado por:** Los investigadores.

Una vez calculado las pérdidas en el radioenlace, se considera la evaluación del presupuesto de potencia del radioenlace mediante la Ecuación 2:

$$
PRx(dBm) = PTx(dBm) - Lc Tx(dB) + GTx(dBi) - PEL(dB)
$$

$$
+ GRx(dBi) - Lc Rx(dB)
$$

$$
PRx(dBm) = 25(dBm) - 0.25(dB) + 5(dBi) - 119.71(dB) + 6.5(dBi)
$$

$$
- 0.25(dB)
$$

$$
PRx(dBm) = -83.71(dBm)
$$

| PEL (dB) | PRx (dBm) |
|----------|-----------|
|          | $-71.67$  |
| 2        | $-77.69$  |
| 3        | $-81.21$  |
|          | $-83.71$  |

**Tabla 32.** Potencia de recepción.

**Elaborado por:** Los investigadores.

Finalmente se realiza el cálculo del margen del enlace, dicho valor permite identificar el rango entre el valor de la potencia de recepción y la sensibilidad de recepción para determinar la viabilidad del radioenlace, se desarrolla mediante la Ecuación 3:

$$
M = PRx(dBm) - S(dBm)
$$

$$
M = -83.71 - (-95dBm)
$$

$$
M = 11.3 (dBm)
$$

La potencia de recepción de aproximadamente -84 dBm y la sensibilidad del receptor es de -95 dBm, existe un margen de potencia de 11 dBm. En este caso, se considera que hay un margen suficiente entre la potencia de recepción y la sensibilidad del receptor.

Este margen de potencia proporciona un nivel de seguridad y robustez en la comunicación. Esto significa, que incluso con posibles fluctuaciones en la señal, atenuación adicional debido a la distancia u otras interferencias, todavía hay un margen de 11 dBm antes de que la señal caiga por debajo del umbral de sensibilidad del receptor.

En general, un margen de potencia de 10 dBm o más se considera adecuado para una comunicación confiable y estable. En el caso mencionado, el margen de 11 dBm es superior a ese umbral, lo que indica que la potencia de recepción de -84 dBm es adecuada en relación con la sensibilidad del receptor de -95

dBm. En la Tabla 33, se detalla el margen del radioenlace para las distancias delimitadas en kilómetros.

| Distancia (km) | PRx (dBm) | $M$ (dBm) |
|----------------|-----------|-----------|
| 1              | $-71.67$  | 23.33     |
| 2              | $-77.69$  | 17.31     |
| 3              | $-81.21$  | 13.79     |
|                | $-83.71$  | 11.29     |

**Tabla 33.** Margen del radioenlace.

**Elaborado por:** Los investigadores.

A continuación, se detalla en la Tabla 34, el valor medido del radioenlace de video con el valor real, teniendo en cuenta los parámetros de la frecuencia de transmisión, las distintas distancias consideradas, la potencia de recepción y el margen del radioenlace.

| f(GHz) | <b>Distancia</b> | <b>PRx</b> | $\mathbf{M}$ | <b>PRx</b> real | M real |
|--------|------------------|------------|--------------|-----------------|--------|
|        | (km)             | calculada  | Calculada    | (dBm)           | (dBm)  |
|        |                  | (dBm)      | (dBm)        |                 |        |
| 5.8    | 0.5              | $-65.65$   | 29.35        | $-69.29$        | 25.71  |
| 5.8    | $\mathbf{1}$     | $-71.67$   | 23.33        | $-73.80$        | 21.2   |
| 5.8    | 1.5              | $-75.19$   | 19.81        | $-77.20$        | 17.80  |
| 5.8    | $\overline{2}$   | $-77.69$   | 17.31        | $-79.57$        | 15.43  |
| 5.8    | 2.5              | $-79.63$   | 15.37        | $-82.39$        | 12.61  |
| 5.8    | 3                | $-81.21$   | 13.79        | $-84.75$        | 10.25  |
| 5.8    | 3.5              | $-82.55$   | 12.45        | $-85.97$        | 9.81   |
| 5.8    | $\overline{4}$   | $-83.71$   | 11.29        | $-87.19$        | 7.81   |

**Tabla 34.** Cálculo del presupuesto de potencia medido y real.

Mediante los valores recopilados se detalla en la Figura 61, la relación existente entre el presupuesto de potencia calculado y el presupuesto de potencia obtenida en los elementos del radioenlace de video, se detalla la potencia con respecto a la distancia del UAV en kilómetros.

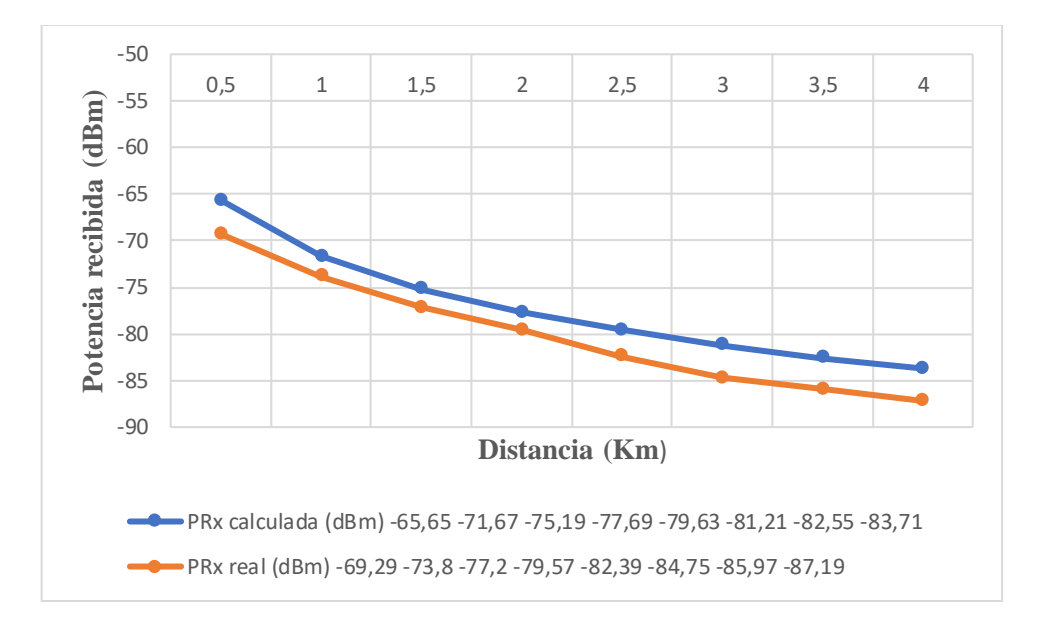

**Figura 61.** Potencia de recepción calculada y potencia de recepción real.

En la Figura 62, se ilustra la calidad de la señal recibida por las gafas FPV, observando el video enviado por parte de la cámara incorporada en el UAV, que, a su vez, se incorpora los datos de la placa controladora de vuelo ya que consta de un puerto OSD integrado (On-Screen Display) que permite superponer información de vuelo en el video transmitido, como velocidad, altura de vuelo, datos del geoposicionamiento, número de satélites receptados, entre otros.

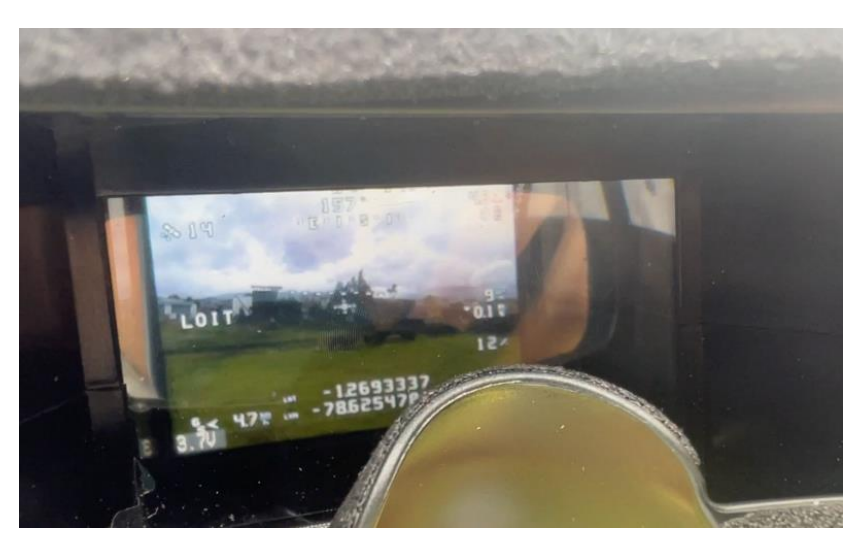

**Figura 62.** Video observado en gafas FPV. **Elaborado por:** Los investigadores

## **Consumo de energía y tiempo de vuelo**

El consumo energético de los elementos se analizó en base a los parámetros técnicos de los elementos implementados en el UAV, para así determinar la batería tipo LiPo seleccionada conforme a las recomendaciones técnicas. En la Tabla 35, se detalla las características de la LiPo para su análisis.

| Característica         | Valor           |  |
|------------------------|-----------------|--|
| Número de celdas       | 48              |  |
| Voltaje por cada celda | $3.7V - 4.2V$   |  |
| Voltaje total          | $14.8V - 16.8V$ |  |
| Potencia               | 22.94 Wh        |  |
| Corriente              | 1550 mAh        |  |
| Tasa de descarga       | 100C            |  |

**Tabla 35.** Características de la batería LiPo

La tasa de descarga hace referencia a la corriente máxima suministrada de forma continua por la batería, es decir, la velocidad con la que puede descargarse la LiPo sin causar daños en sí, en relación con la cantidad de

**Elaborado por:** Los investigadores

amperios. La siguiente ecuación describe la capacidad de la LiPo, donde Q es la capacidad, E es el almacenamiento de energía en Wh (Watts hora) y V (Voltaje nominal).

$$
Q = \frac{E}{V} = \frac{22.94}{14.8} = 1.55 \text{ } Ah
$$

Mediante el análisis de su clasificación C, se puede determinar la corriente de descarga máxima continua en amperios, en base a la capacidad nominal, en este caso de 1550 mAh, y la clasificación C (Tasa de descarga) de 100C, mediante la siguiente ecuación.

$$
C = \frac{Corriente de descarga máxima continua (A)}{(Capacidad nominal en mah / 1000)}
$$

$$
100 = \frac{Corriente de descarga máxima continua (A)}{1.55}
$$

$$
Corriente de descarga máxima continua = 100 * 1.55 = 155A
$$

Hay que tener en cuenta la carga útil, es decir, el peso que conlleva el UAV con todos los elementos incorporados al momento de su despegue, mismos que son detallados en la Tabla 36.

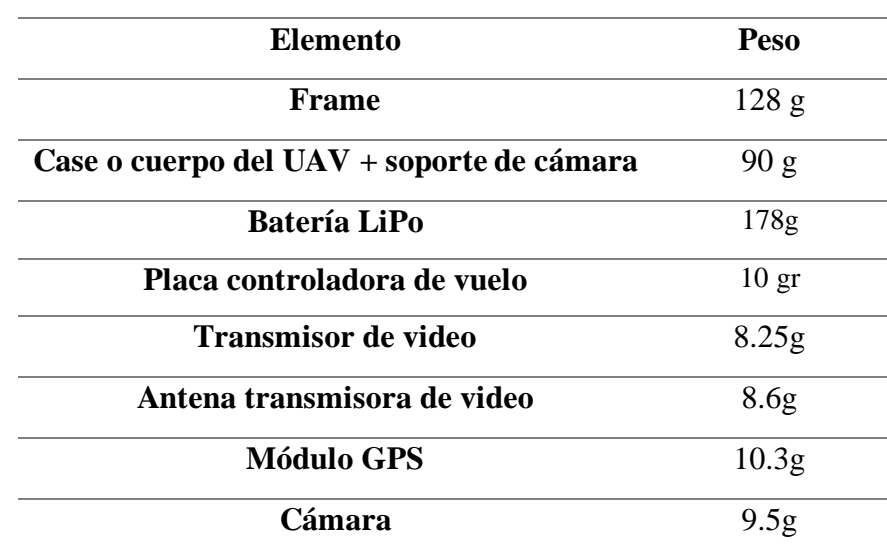

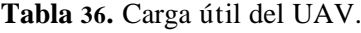

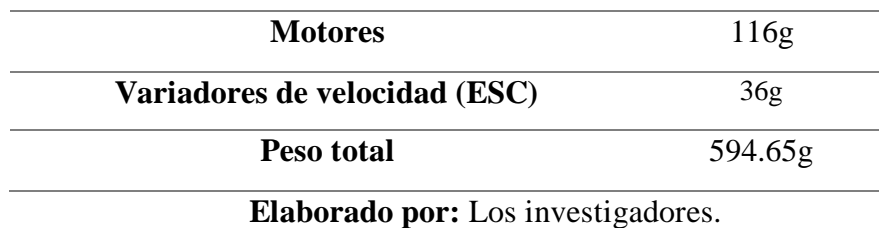

En base a la carga útil de 595g aproximadamente, y las características de la batería tipo LiPo, se analiza el tiempo de vuelo estimado, mediante la siguiente ecuación, donde interviene la capacidad de la batería (Q) de 1.55 Ah, el porcentaje de descarga (d) del 80% para evitar daños y el promedio de consumo de corriente del UAV (AAD) de 20 A en un porcentaje de aceleración promedio de 5A.

$$
t = \frac{Q * d}{ADD} = \frac{1.55 * 0.8}{5} = 0.25 \text{ horas} = 15 \text{ minutes}
$$

$$
t = \frac{Q * d}{ADD} = \frac{1.55 * 1}{5} = 0.31 \text{ horas mi} \approx 20 \text{ minutes}
$$

La Figura 63, muestra el comportamiento de descarga de la batería LiPo de 1550 mAh y 16.8V en su carga máxima, como dato adicional se tiene que el tiempo de carga de la batería es de 1,5 horas, y el tiempo estimado de vuelo está entre 15 a 20 minutos.

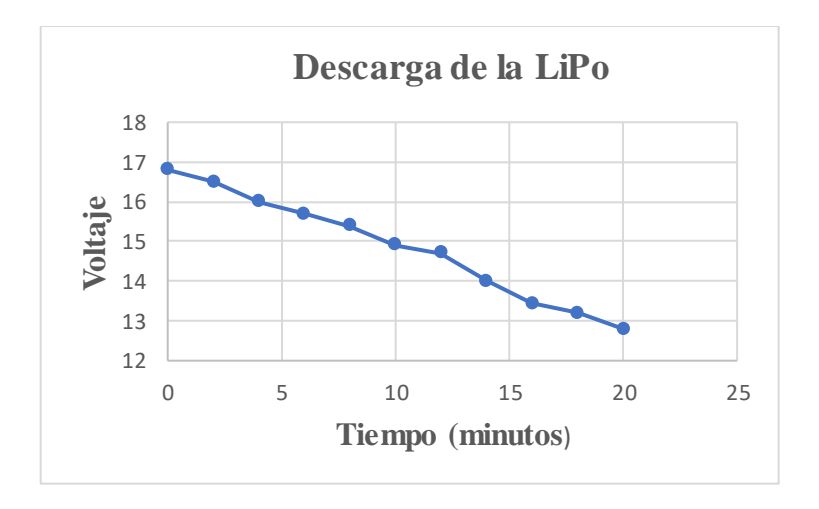

**Figura 63.** Tiempo de descarga de Batería LiPo. **Elaborado por:** Los investigadores.

Para evitar daños y no reducir la vida útil de la batería, es recomendable mantener los 15 minutos de vuelo, donde se tiene un voltaje aproximado de 14V, es decir, las celdas no deben bajar de los 3.5V para evitar calentamiento y desgaste de estas.

En la Tabla 37, se detalla las pruebas de vuelo desarrolladas, delimitando el tiempo de vuelo, y las mediciones de voltaje tanto inicial como final, además, se tiene en cuenta la condición climática, ya que al ser un UAV con un subsistema de geoposicionamiento, el trabajo del módulo del GPS se ve condicionado por este factor.

| #                | Tiempo de vuelo | Voltaje inicial | Voltaje final              | Condición       |
|------------------|-----------------|-----------------|----------------------------|-----------------|
| Prueba           | (min)           | (V)             | $\left( \mathrm{V}\right)$ | climática       |
| 1                | 15              | 16.8            | 14.12                      | Parcial Nublado |
| $\boldsymbol{2}$ | 14              | 16.5            | 14.50                      | Nublado         |
| 3                | 18              | 16.6            | 13.32                      | Nublado         |
| 4                | 16              | 16.5            | 13.68                      | Parcial Nublado |
| 5                | 12              | 16.4            | 15.33                      | Soleado         |
| 6                | 20              | 16.5            | 12.82                      | Parcial Nublado |
| 7                | 15              | 16.3            | 13.67                      | Soleado         |
| 8                | 16              | 16.4            | 13.50                      | Parcial Nublado |
| 9                | 20              | 16.5            | 12.85                      | Parcial Nublado |
| 10               | 15              | 16.3            | 13.89                      | Soleado         |

**Tabla 37.** Pruebas de vuelo.

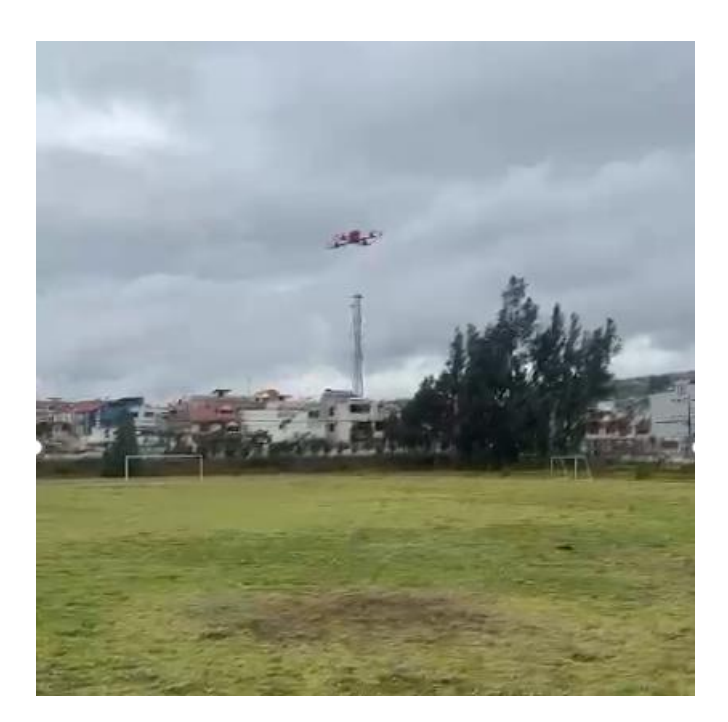

**Figura 64.** Pruebas de vuelo. **Elaborado por:** Los investigadores.

# **Movimientos del UAV.**

En la Figura 65 se detalla los movimientos que realiza el UAV para poder desplazarse conforme se den las órdenes del piloto a través del radio control, siendo estos denominados como Pitch, Yaw y Roll.

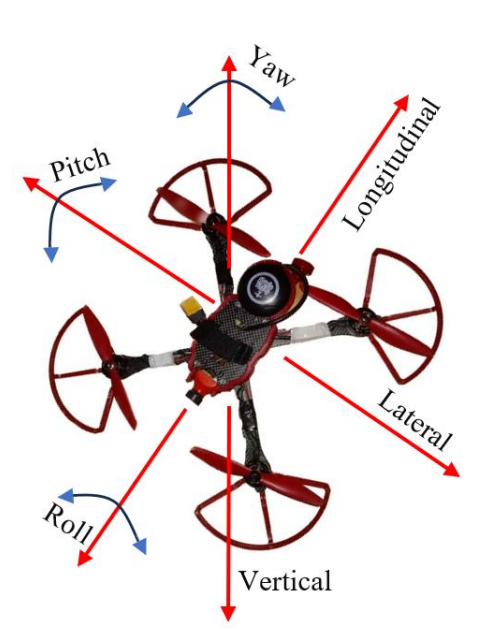

**Figura 65.** Movimiento del UAV.

#### **Elaborado por:** Los investigadores.

- **Pitch:** Se refiere al movimiento de inclinación hacia adelante o hacia atrás alrededor del eje lateral (eje X), en este caso la nariz apunta hacia abajo y se desplaza hacia adelante y viceversa.
- **Yaw:** Es el movimiento de rotación alrededor del eje vertical (eje Z). Permite que gire en su propio eje, cambiando su dirección horizontal en sentido horario y antihorario.
- **Roll:** Se refiere al movimiento de inclinación lateral del UAV, es decir movimiento derecha e izquierda, alrededor del eje longitudinal (eje Y).

En la Figura 66, se observa la participación del movimiento que realiza el UAV, en esta ilustración representa el momento de despegue (eje Z) y su traslado en el eje X (pitch) y el eje Y (Yaw) ya que tiende a inclinar la nariz del UAV hace abajo para ir a un punto indicado mediante el radio control.

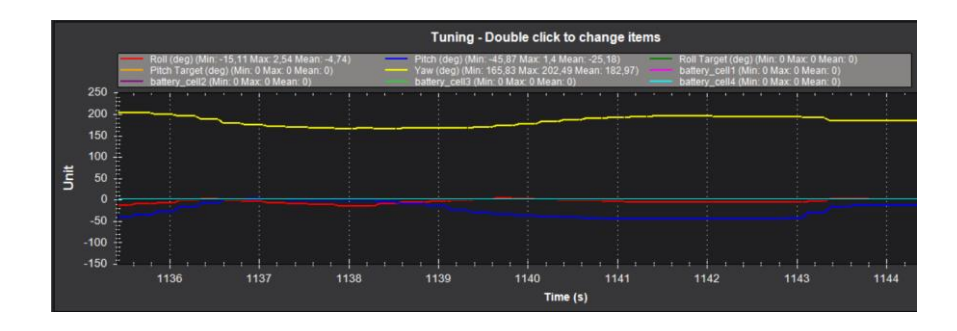

**Figura 66.** Descripción de movimiento en el despegue y traslado al punto señalado. **Elaborado por:** Los investigadores.

Teniendo en cuenta que se utiliza un modo de vuelo estabilizado y modo de vuelo Loiter, el cual va corrigiendo su posición para mantenerse en un punto determinado con la ayuda del sistema de geoposicionamiento, los movimientos de mayor participación es Roll y Yaw por el movimiento en eje Y y Z como se ilustra en la Figura 67.

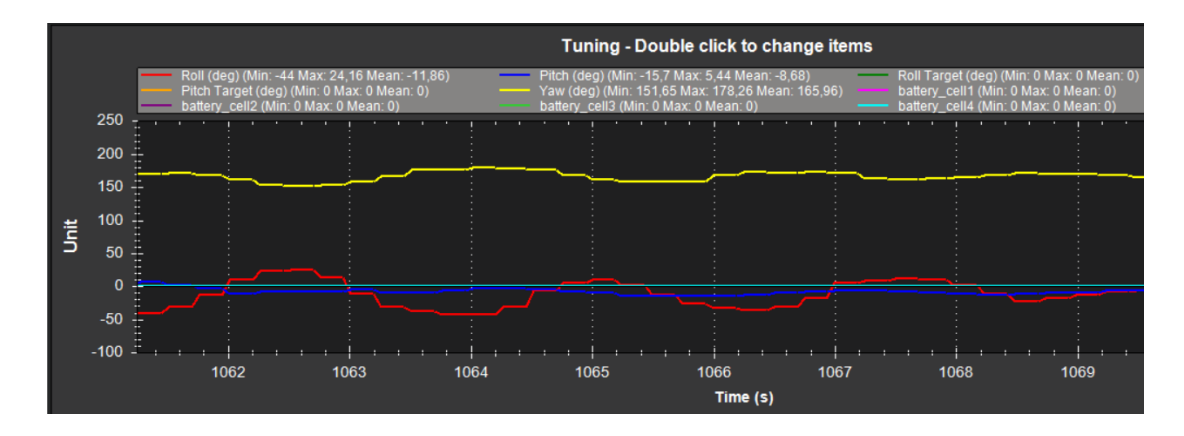

**Figura 67.** Movimientos de UAV en vuelo estabilizado. **Elaborado por:** Los investigadores.

# **Acciones de vuelo**

Las acciones de vuelo corresponden a las maniobras durante su operación. A continuación, se mencionan las acciones desarrolladas por el UAV:

**Despegue:** El despegue corresponde a la elevación desde la superficie hasta ganar altitud. Durante esta fase, se tiene en cuenta las notificaciones del estado del UAV y gestión de los sistemas del UAV para lograr un ascenso en el eje Z.

**Aterrizaje:** Se desarrolla en el plano vertical donde el UAV desciende sobre una superficie de aterrizaje. Las acciones que conllevan este proceso es una serie de maniobras para reducir la velocidad y estabilizarlo.

**Ascenso y descenso:** Durante el vuelo, puede realizar maniobras de ascenso o descenso para alcanzar diferentes niveles de altitud. Estas acciones se utilizan para ajustar la altitud de vuelo según las instrucciones de radiocontrol conforme a las necesidades de la ruta. En la Figura 68, se muestra el movimiento en el plano vertical y el movimiento en su radiocontrol para desarrollar la acción.

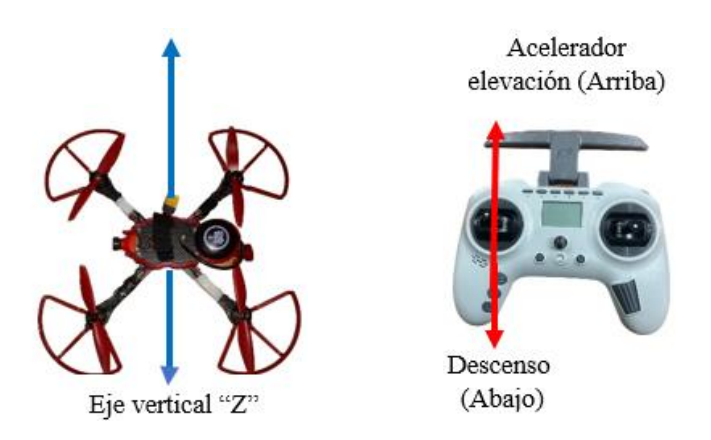

**Figura 68.** Despegue y aterrizaje (ascenso y descenso) movimientos del UAV y radiocontrol. **Elaborado por:** Los investigadores.

**Viraje:** Maniobra en la que el UAV cambia de dirección al girar sobre su eje longitudinal, es decir, movimiento izquierda o derecha en su propio eje como se observa en la Figura 69, desarrollando el movimiento denominado como YAW.

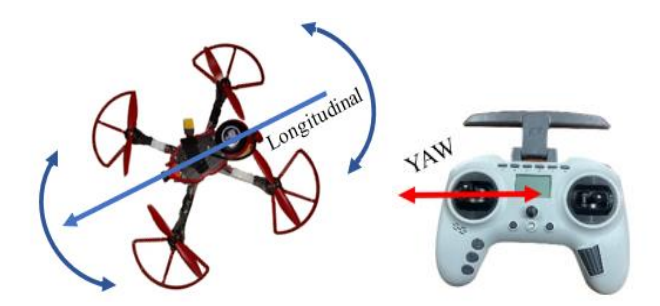

**Figura 69.** Movimiento del UAV y radio control en acción de viraje. **Elaborado por:** Los investigadores.

**Maniobras:** Las maniobras implican los movimientos para direccionar al UAV a un punto específico, además, giros, bucles, roles y otras acciones más complejas, mediante los movimientos Pitch (adelante, atrás), Roll (Izquierda derecha) y en conjunto con la acción de viraje como ilustra la Figura 70.

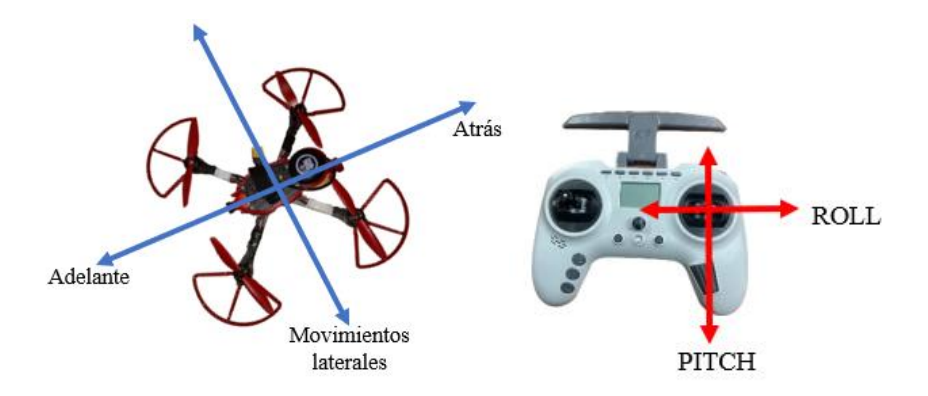

**Figura 70.** Maniobras con el UAV y movimientos en el radiocontrol. **Elaborado por:** Los investigadores.

# **Técnica de aprendizaje del UAV para misiones de vuelo.**

La técnica utilizada para el aprendizaje de misiones de vuelo del UAV a través del software Mission Planner se conoce como "aprendizaje basado en demostraciones" o "aprendizaje por demostración". Esta estrategia implica capturar y registrar un conjunto de acciones y decisiones para la misión de vuelo específica. Luego, estos datos de demostración se emplean para instruir al UAV en cómo llevar a cabo la misma misión de forma autónoma.

El aprendizaje por demostración se utiliza para enseñar al UAV cómo seguir una ruta de vuelo predefinida, ejecutar ciertas acciones o tareas, o responder a distintos eventos durante una misión. Donde se registra los siguientes pasos mencionados en la Tabla 38.

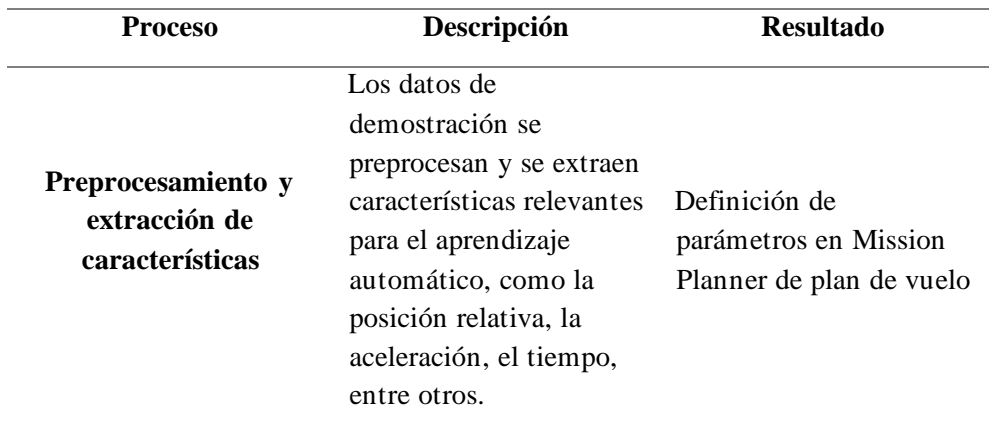

**Tabla 38.** Proceso y descripción del aprendizaje de vuelo.

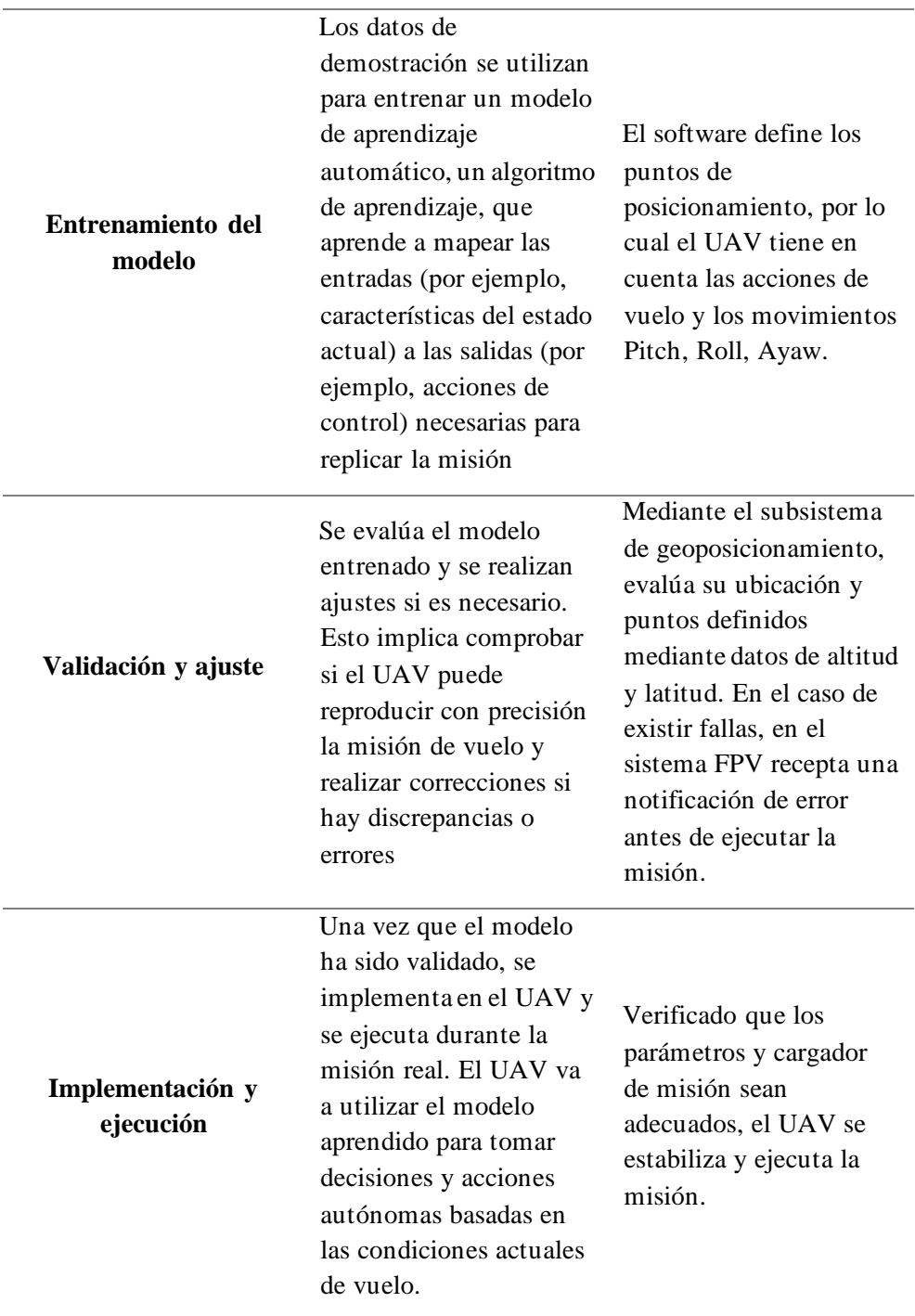

**Elaborado por:** Los investigadores.

Es relevante destacar que el aprendizaje por demostración requiere una fase inicial de enseñanza realizada por un piloto, y a partir de entonces, el UAV puede llevar a cabo misiones similares de manera autónoma. Además, el éxito del aprendizaje por demostración depende en gran medida de la calidad de los datos de demostración y de la capacidad del modelo para generalizar a situaciones no vistas durante el entrenamiento.

# **Planificación de vuelo**

La planificación de vuelo desarrollada en el software Mission Planner otorga mayor autonomía de vuelo al UAV. Es un proceso mediante el cual se definen y configuran las misiones y rutas que el UAV sigue durante su operación. En la Figura 71, se muestra la delimitación del polígono a cubrir.

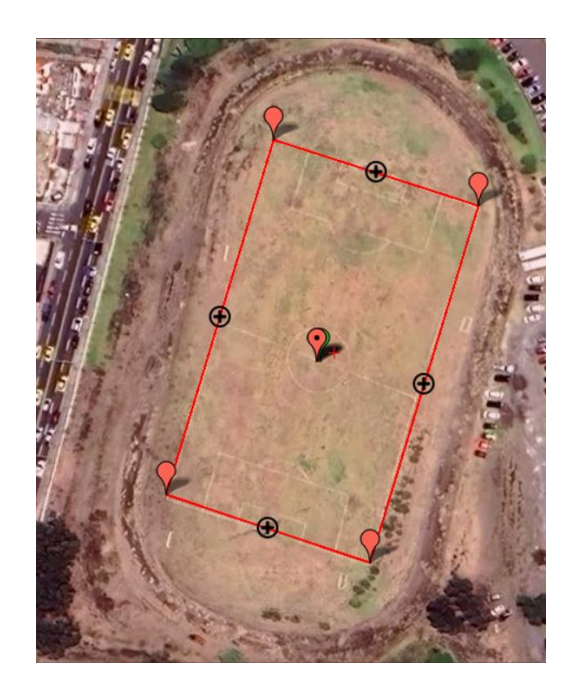

**Figura 71.** Polígono de cobertura para misión de vuelo. **Elaborado por:** Los investigadores.

Delimita los puntos de posicionamiento que se requiere o a su vez, mediante "Survey (Grid)" se generan puntos de posicionamiento y rutas para navegación del UAV. Estas rutas están condicionadas a los parámetros de configuración de la cámara a utilizar o configuración manual acorde a los requerimientos de la aplicación, en este caso, se delimita una altitud de 25m para un mejor enfoque de la cámara a la superficie.

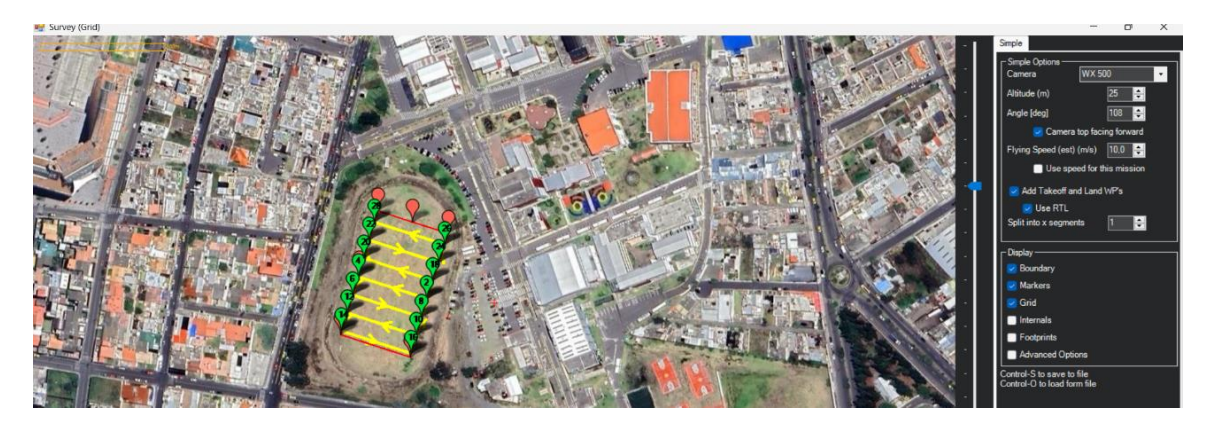

**Figura 72**. Parámetros de la cámara para generar rutas para misión de vuelo. **Elaborado por:** Los investigadores.

En la Figura 73, se los parámetros calculados, entre ellos: altura de 25m, área a cubrir de 5912 m^2 por la cantidad de puntos que se generó para cubrir la zona, el tiempo que toma el cumplir con la misión de vuelo de 1.56 minutos, tiempo apropiado para preparar y ejecutar la misión sin temer al consumo energético y el tiempo estimado de vuelo.

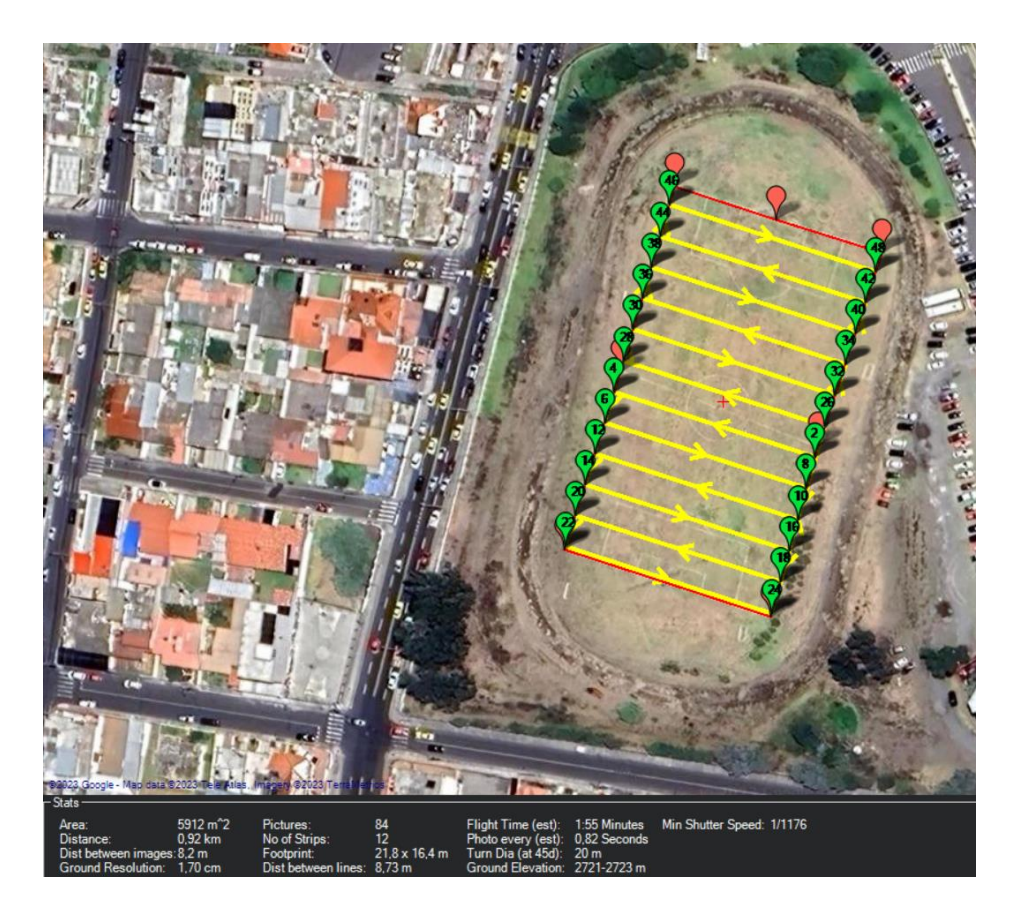

**Figura 73.** Parámetros de la misión de vuelo. **Elaborado por:** Los investigadores.

Finalmente se obtiene los puntos en los que debe posicionarse detallado las acciones específicas que debe cumplir, delimitadas en el software como se muestra en la Figura 74, simplemente se debe cargar el archivo a la placa controladora de vuelo y establecer el modo de vuelo Auto para ejecución de la misión. La planificaicón de vuelo es un aporte que ayuda para el sistema de fotogametría incorporado en el UAV.

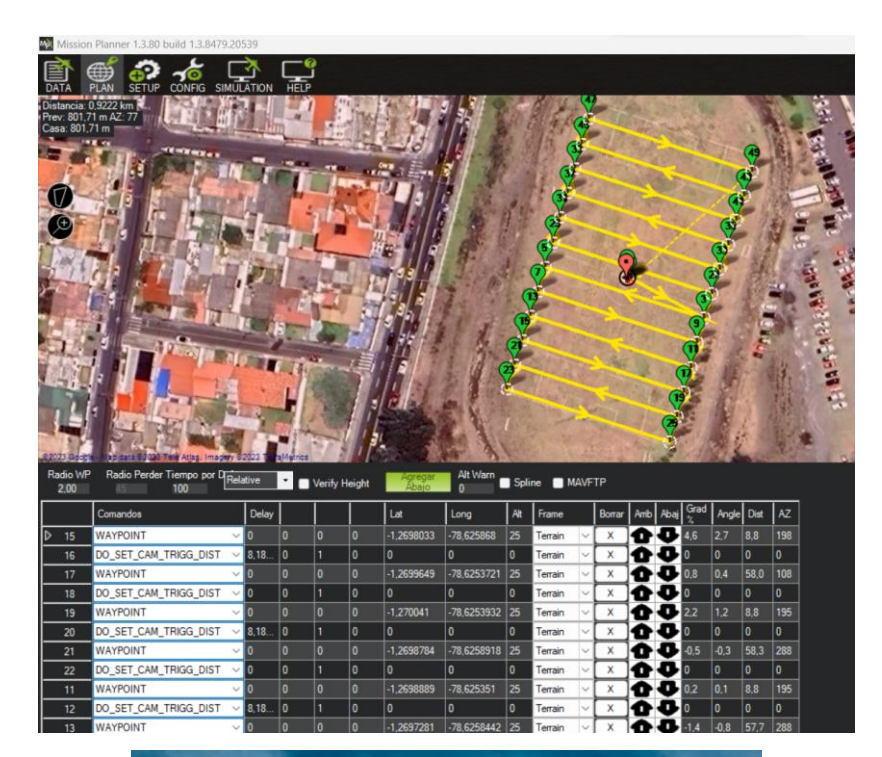

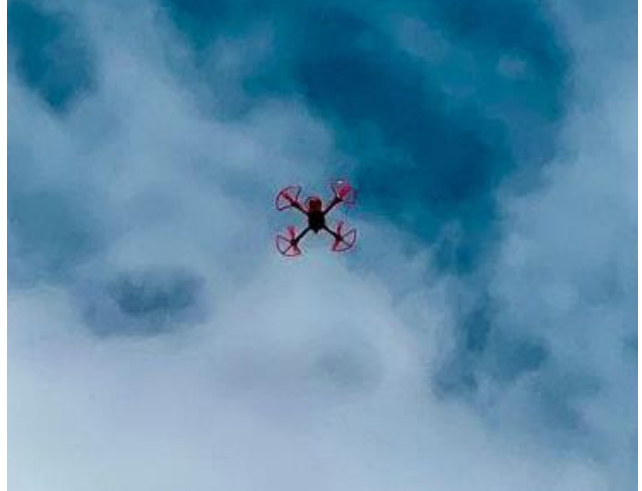

**Figura 74.** Puntos y acciones por cumplir en la misión de vuelo. **Elaborado por:** Los investigadores.

## **3.2.7. Implementación y funcionamiento del sistema de fotogrametría.**

## **Selección de la cámara.**

Conforme a los requerimientos para la fotogrametría mencionados en la sección 3.2.1, la selección de la cámara que cumpliera con los requisitos necesarios para capturar imágenes aéreas de alta resolución. Como resultado, se determinó que la cámara GoPro Hero 5 Black por su disponibilidad, cumplimiento con parámetros técnicos y su robustez para equipar en el UAV. Además, la tecnología de comunicación con la que cuenta permite tener un control en la estación terrena para identificar la calidad y posicionamiento del UAV para capturar las imágenes adecuadas o requeridas, en la Figura 75 se muestra la cámara que se va a utilizar para realizar la fotogrametría.

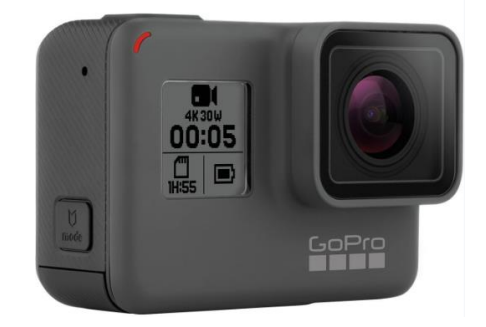

**Figura 75.** Cámara GoPro Hero 5 Black [41].

En el Anexo 1, se detalla un número mayor de características y dimensiones de los elementos principales de la cámara GoPro Hero 5 Black.

En la Tabla 39 proporciona información detallada sobre los parámetros técnicos de la cámara GoPro Hero 5 Black

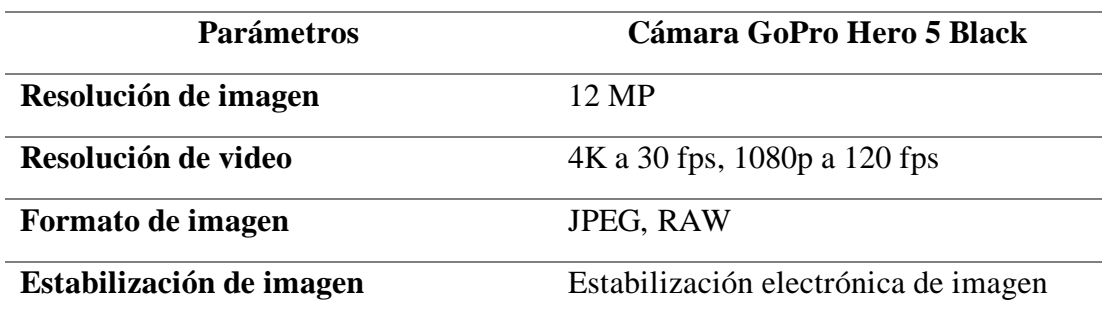

**Tabla 39.** Parámetros técnicos de cámara GoPro [41].

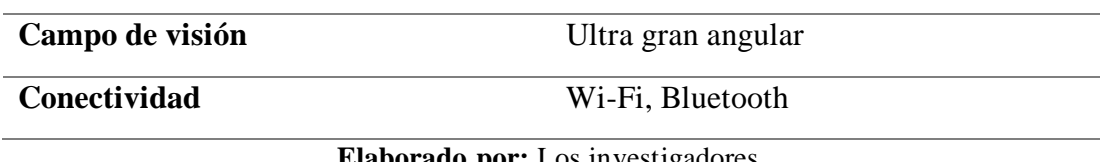

**Elaborado por:** Los investigadores.

En la Figura 76, se muestra nuestro soporte personalizado, diseñado específicamente para adaptarse a nuestra cámara. Este soporte ha sido optimizado para garantizar la estabilidad y la calidad de las imágenes capturadas durante cualquier tipo de vuelo como podemos verificar en la Figura 77, siempre y cuando no haya obstrucciones que interfieran con el movimiento del UAV.

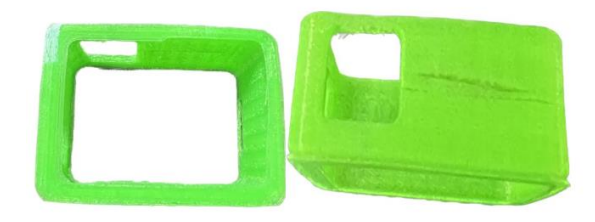

**Figura 76.** Soporte personalizado para la cámara GoPro Hero 5 Black. **Elaborado por:** Los investigadores

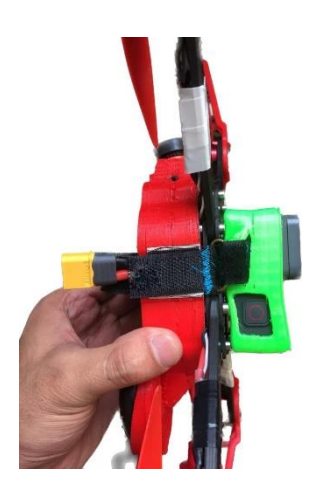

**Figura 77.** Soporte adaptado al UAV. **Elaborado por:** Los investigadores.

**Selección del software**

El software de procesamiento de fotogrametría, se llevó a cabo una investigación para identificar el software que proporcionara las funcionalidades requeridas. Se decidió utilizar OpenDroneMap debido a su capacidad para procesar las imágenes capturadas y generar datos geoespaciales precisos, la comparativa a detalle entre diferentes softwares para fotogrametría o similares, se encuentran en el punto 1.3.8 Software de procesamiento de fotogrametría con UAV.

A continuación, se presenta en la Tabla 40 los parámetros técnicos del software, el cual ofrece funcionalidades para el procesamiento de imágenes, generación de modelos 3D y reconstrucción de superficies, siendo compatible con diferentes sistemas operativos y de licencia de código abierto.

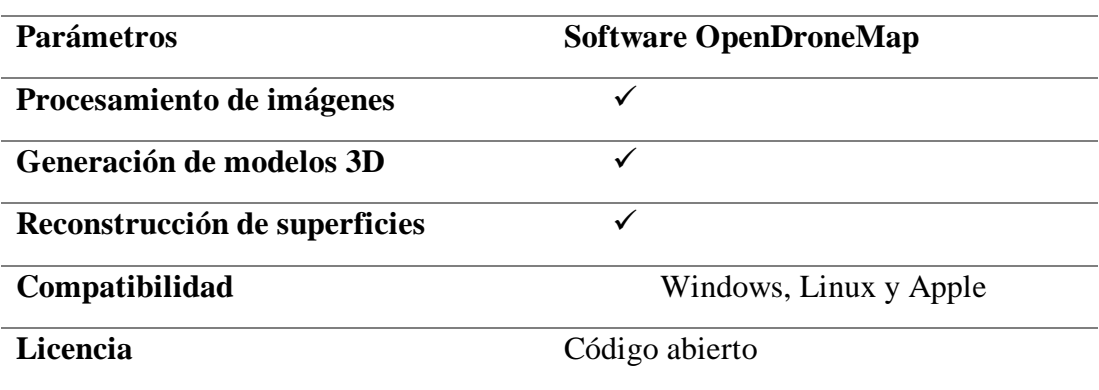

**Tabla 40.** Parámetros del Software OpenDronMap.

**Elaborado por:** Los investigadores.

Para realizar el procesamiento de imágenes apartir del software OpenDroneMap, esta plataforma tiene la función de visualizar mapas generados a traves de imágenes. Durante el procesamiento, se aplican diversos algoritmos para obtener índices espectrales, como el de vegetación, así como para construir relieves, generar curvas de nivel, crear nubes de puntos y realizar análisis de datos. En el Anexo 3 se procede a la intalacion del contededor de WebODM (Web Open Drone Map).

A continuacion vamos a procesar una cantidad de imágenes que me permita generar el procesamiento de imágenes a partir de orotofotos, nubes de puntos, modelos digitales del terreno y el análisis completo del terreno, edificio capturado mediante nuestro UAV.

# **Generacion de ortomosaicos con la plataforma WebODM (Web Open Drone Map)**

El primer paso para acceder al menu principal de la plaraforma, selecionamos la opcion "new project", se desplegara un panel en la interfaz de WebODM donde el usuario tiene la posibilidad de agregar un titulo para su proyecto, tiene la opcion tambien de agregar una descripcion corta en el panel, como podemos observar en la Figura 78.

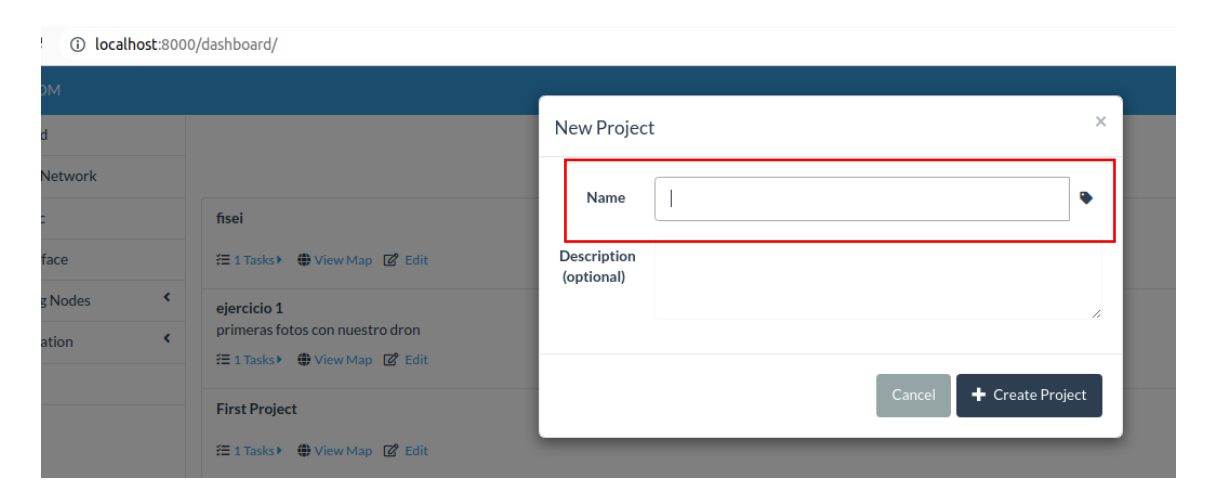

**Figura 78.** Panel principal para la creación de un nuevo proyecto en la interfaz de WebODM. **Elaborado por:** Los investigadores.

A continuacion el siguiente paso que debemos realizar es agregar las imágenes para procesar el ortomosaico. Como se observa en la Figura 79 en la opcion "Select images and GCP", cargamos las imágenes en formato JPEG.

**First Project** 

径 1 Tasks▶ ● View Map ■ Edit

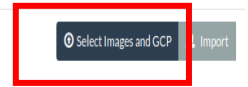

**Figura 79.** Selección de imágenes. **Elaborado por:** Los investigadores.

En la selección de imágenes deben cumplir con algunos parametros especificios para que se pueda procesar las imágenes en la interfaz de WebODM, con la herramienta exiftool para ver las características de las fotos, como distancia focal, posicionamiento, latitud, longitud, factor escala, megapíxeles, tamaño de imagen, apertura, etc.

En la Figura 80 vemos las características de las imágenes que cumplan con los requisitos esencial para que hay un procesamiento optimo y cumpla con la fotogrametría que se desea planificar y procedemos a seleccionar las imágenes como podemos observar en la Figura 81.

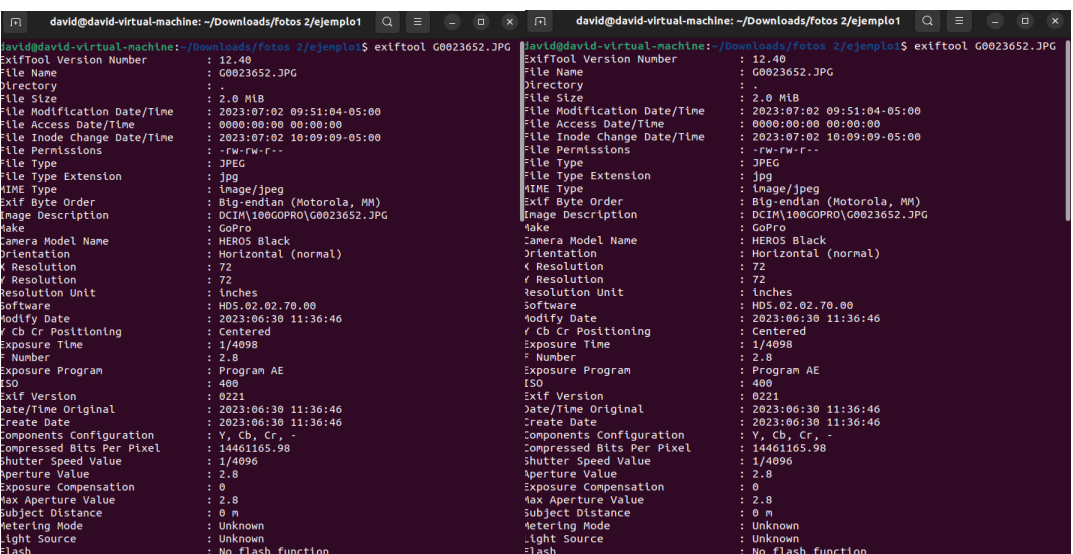

| 间。                                         | david@david-virtual-machine: ~/Downloads/fotos 2/ejemplo1 Q =<br>$\Box$ | $\sqrt{ }$                                                 | david@david-virtual-machine: ~/Downloads/fotos 2/ejemplo1 $Q \equiv$<br>$\Box$ |
|--------------------------------------------|-------------------------------------------------------------------------|------------------------------------------------------------|--------------------------------------------------------------------------------|
| tasii                                      | <b>I NO FLOSH FUNCTION</b>                                              | Thumbnail Offset                                           | : 44032                                                                        |
| ocal Length                                | $: 3.0$ $mm$                                                            | Thumbnail Length                                           | : 3760                                                                         |
| larning                                    | : [minor] Unrecognized MakerNotes                                       | <b>MPF Version</b>                                         | : 0100                                                                         |
| lashpix Version                            | : 0100                                                                  | Number Of Images                                           | $\pm 2$                                                                        |
| olor Space                                 | : <b>SRGB</b>                                                           | MP Image Flags                                             | : Dependent child image                                                        |
| xif Image Width                            | : 4000                                                                  | MP Image Format                                            | : JPEG                                                                         |
| xif Image Height                           | : 3000                                                                  | MP Image Type                                              | : Large Thumbnail (VGA equivalent)                                             |
| interoperability Index                     | : R98 - DCF basic file (sRGB)                                           | MP Image Length                                            | : 121920                                                                       |
| interoperability Version                   | : 0100                                                                  | MP Image Start                                             | : 2009570                                                                      |
| xposure Index                              | : undef                                                                 | Dependent Image 1 Entry Number : 0                         |                                                                                |
| ensing Method                              | : One-chip color area                                                   | Dependent Image 2 Entry Number                             | $\therefore$ 0                                                                 |
| ile Source                                 | : Digital Camera                                                        | Image UID List                                             | : (Binary data 66 bytes, use -b option to extrac                               |
| cene Type<br>ustom Rendered                | : Directly photographed<br>: Normal                                     | $\vert t \rangle$                                          |                                                                                |
| <b>Ixposure Mode</b>                       | $:$ Auto                                                                | Total Frames                                               | $\pm$ 1                                                                        |
|                                            |                                                                         | Image Width                                                | : 4000                                                                         |
| <b>Thite Balance</b><br>Migital Zoom Ratio | : Auto<br>$1-1$                                                         | Image Height                                               | : 3000                                                                         |
| ocal Length In 35mm Format                 | $: 35 \, \text{mm}$                                                     | <b>Encoding Process</b>                                    | : Baseline DCT, Huffman coding                                                 |
|                                            | : Landscape                                                             | Bits Per Sample                                            | $\pm$ 8                                                                        |
| cene Capture Type<br>ain Control           | : None                                                                  | Color Components                                           | $\pm$ 3                                                                        |
| <b>Contrast</b>                            | : Normal                                                                | Y Cb Cr Sub Sampling                                       | : YCbCr4:2:2 (2 1)                                                             |
| aturation                                  | : Normal                                                                | Aperture                                                   | : 2.8                                                                          |
| harpness                                   | : Hard                                                                  | Image Size                                                 | : 4000x3000                                                                    |
| evice Setting Description                  | : (Binary data 4 bytes, use -b option to extract                        | Megapixels                                                 | : 12.0                                                                         |
|                                            |                                                                         | Scale Factor To 35 mm Equivalent: 11.7                     |                                                                                |
| ubject Distance Range                      | : Unknown                                                               | Shutter Speed                                              | : 1/4098                                                                       |
| erial Number                               | : C3161355395117                                                        | Thumbnail Image                                            | : (Binary data 3760 bytes, use -b option to extr                               |
| PS Latitude Ref                            | : South                                                                 | act)                                                       |                                                                                |
| PS Longitude Ref                           | : West                                                                  | <b>GPS Altitude</b>                                        | : 2759.6 m Above Sea Level                                                     |
| PS Altitude Ref                            | : Above Sea Level                                                       | GPS Date/Time                                              | : 2023:06:30 16:36:46Z                                                         |
| PS Time Stamp                              | : 16:36:46                                                              | <b>GPS Latitude</b>                                        | : 1 deg 16' 10.40" S                                                           |
| PS Date Stamp                              | : 2023:06:30                                                            | GPS Longitude                                              | : 78 deg 37' 31.98" W                                                          |
| compression                                | : JPEG (old-style)                                                      | Preview Image                                              | : (Binary data 121920 bytes, use -b option to ex                               |
| humbnail Offset                            | : 44032                                                                 | tract)                                                     |                                                                                |
| humbnail Length                            | : 3760                                                                  | Circle Of Confusion                                        | $: 0.003$ mm                                                                   |
| <b>IPF Version</b>                         | : 0100                                                                  | Field Of View                                              | $: 54.4$ deg                                                                   |
| lumber Of Images                           | $\pm$ 2                                                                 | Focal Length                                               | : 3.0 mm (35 mm equivalent: 35.0 mm)                                           |
| <b>IP Image Flags</b>                      | : Dependent child image                                                 | <b>GPS Position</b>                                        | : 1 deg 16' 10.40" S, 78 deg 37' 31.98" W                                      |
| <b>P Image Format</b>                      | $:$ JPEG                                                                | Hyperfocal Distance                                        | : 1.25 m                                                                       |
| IP Image Type                              | : Large Thumbnail (VGA equivalent)                                      | Light Value                                                | : 13.0                                                                         |
|                                            |                                                                         | david@david-virtual-machine:~/Downloads/fotos 2/ejemplo1\$ |                                                                                |

**Figura 80.** Características de las imágenes a procesar. **Elaborado por:** Los investigadores.

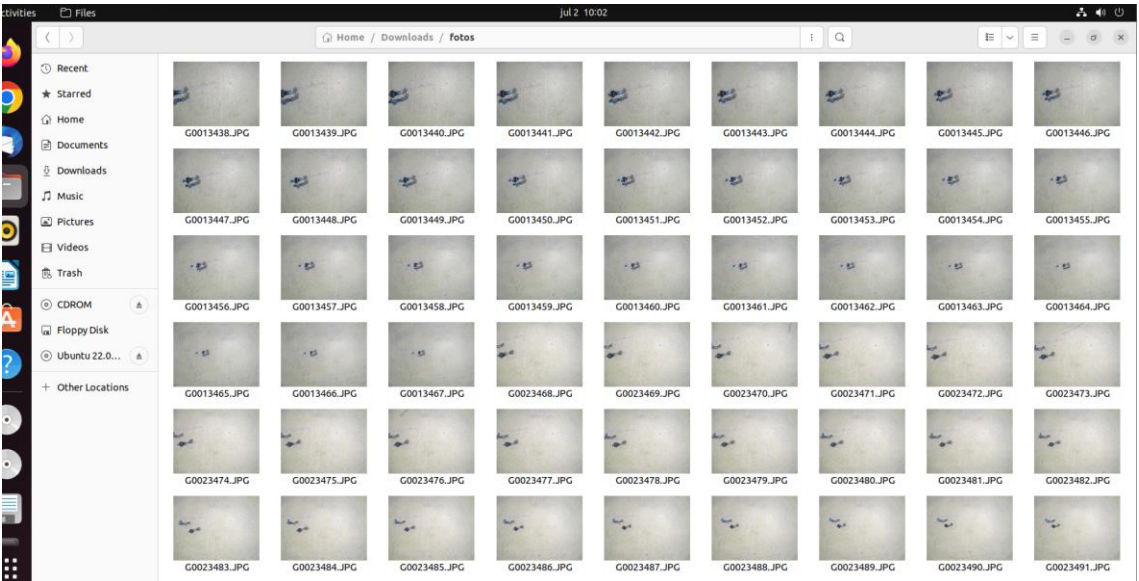

**Figura 81.** Imágenes por procesar.

**Elaborado por:** Los investigadores.

**Imagen de referencia a fotogrametrizar:** Estadio de la Universidad Técnica de Ambato

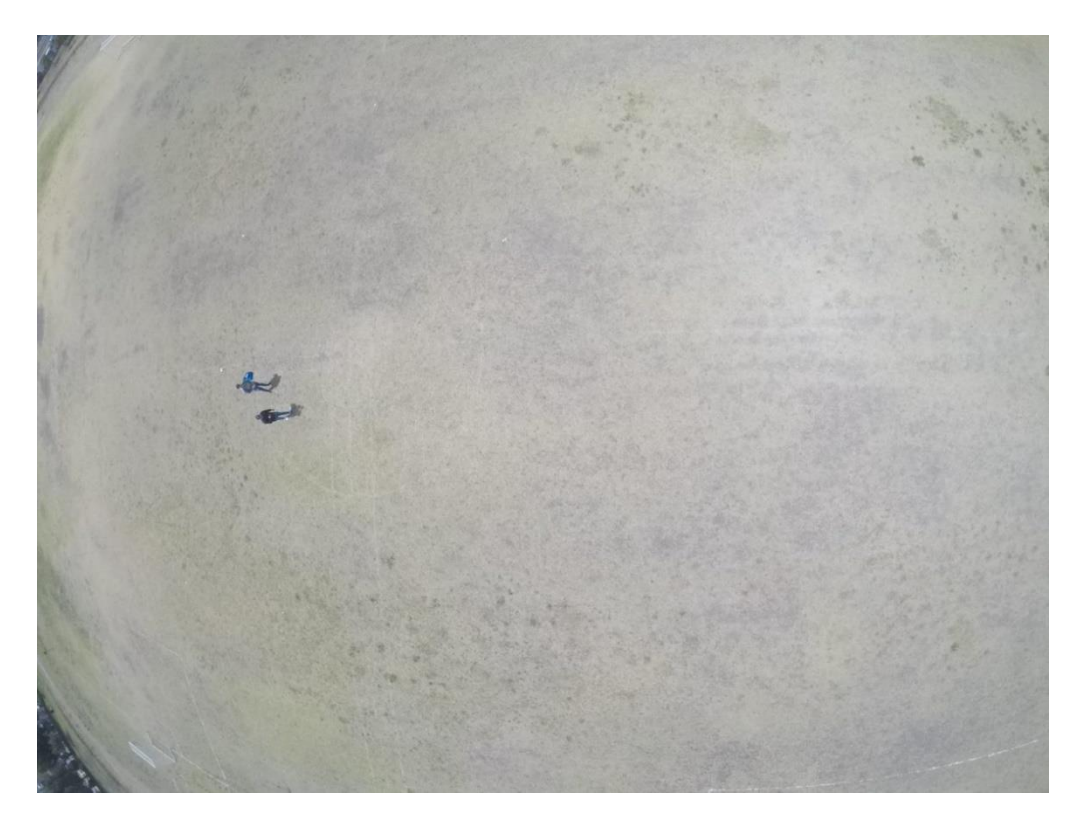

**Figura 82.** Imagen de referencia a fotogrametrizar: Estadio de la Universidad Técnica de Ambato. **Elaborado por:** Los investigadores

En la Figura 82, se observa el Estadio de la Universidad Técnica de Ambato, el cual se comprende las áreas de terreno dentro del campus universitario, como canchas deportivas.

En el siguiente panel, como se observa en al Figura 83, se muestra el reconocimiento del terreno donde se capturo las imágenes apartir del UAV con una georrefrencia por el GPS que cuenta la camara GoProHero 5 Black, esta se crea en una sola instancia en la interfaz de WebODM la misma genera nodos para que haya un procesamiento paralelo la que corresponden a partir de las imagenes en nodos impelmentados por la inerfazde WebODM

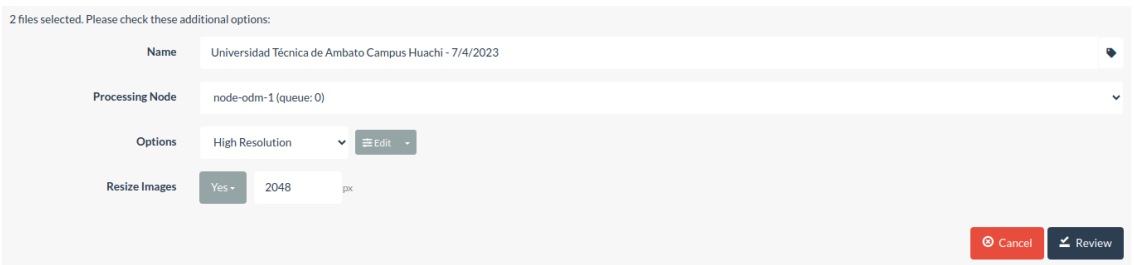

**Figura 83.** Georreferencia generadas por el ortomosaico capturado mediante el UAV. **Elaborado por:** Los investigadores.

En la Figura 84 se visualizan los parámetros generados a partir del procesamiento de imágenes del ortomosaico realizado por la interfaz de WebODM. Estos parámetros incluyen la fecha de creación, el nodo de procesamiento, la opción seleccionada ("auto-high resolution" en este caso), el GSD promedio, el área y la nube de puntos.

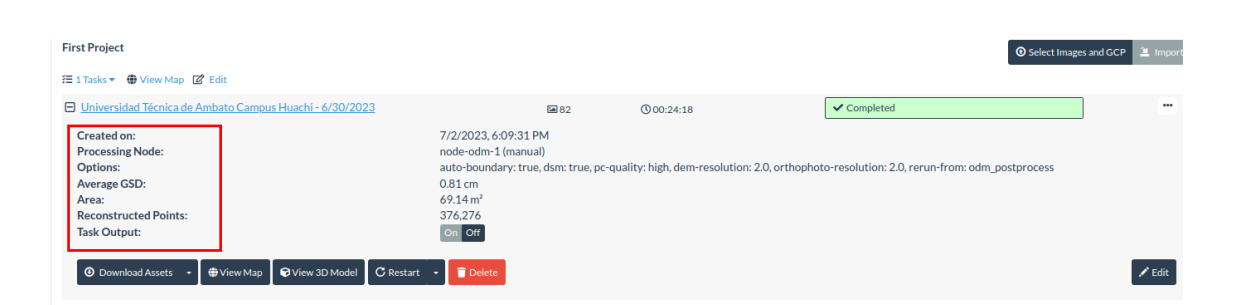

**Figura 84.** Resultado del procesamiento en la interfaz WebODM. **Elaborado por:** Los investigadores.

# **El resultado del procesamiento que se obtiene es el siguiente:**

**Creación del programa:** 7/2/2023, 6:09:31 P.M.

**Nodo procesado:** Node-odm-1(manual)

**Opciones:** High Resolution

# **GSD (distancia de muestra del terreno) promedio:** 0.81

**Área:**  $69.14m^2$ 

**Puntos reconstruidos:** 376,276
Finalmente, en la Figura 85 se visualiza el ejemplo procesado de un ortomosaico mediante un conjunto imágenes almacenadas con un UAV y una cámara GoPro Hero 5 Black.

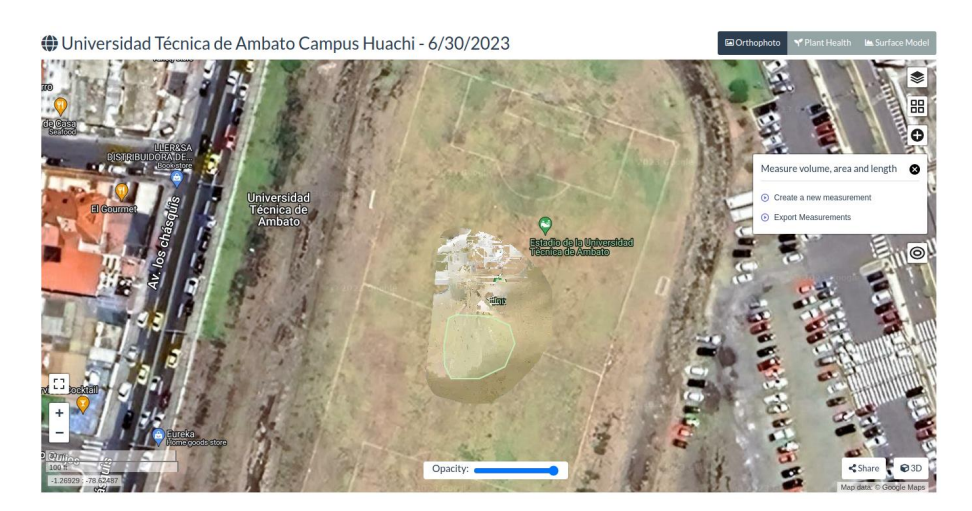

**Figura 85.** Ortomosaico procesado a partir de imágenes almacenadas por el UAV adaptado con una cámara GoPro Hero 5 Black, en el área de geoposicionamiento de la Universidad Técnica de Ambato, ubicada en el estadio de la Universidad. **Elaborado por:** Los investigadores.

# **Optimización, testeo y análisis de datos en la interfaz de WebODM (Web Open Drone Map)**

Para poder visualizar el mapa, ingresamos en la opción "view map" y se nos desplegara el plano ortomosaico que se va a generar

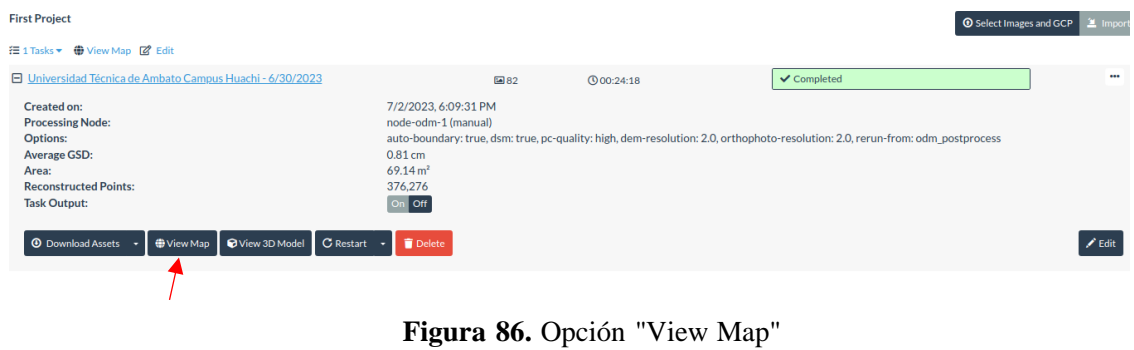

**Elaborado por:** Los investigadores.

En la Figura 86, seleccionamos la opción "View Map", el cual despliega el campo fotogrametrizado del Estadio de la Universidad Técnica de Ambato.

En el fondo se observa el geoposicionamiento a la capa de Google Maps que genera la interfaz de WebODM. Como se muestra en la Figura 87 se procesaron 82 imágenes la que más adelante van a ser parametrizadas con los diferentes algoritmos que proporciona la plataforma.

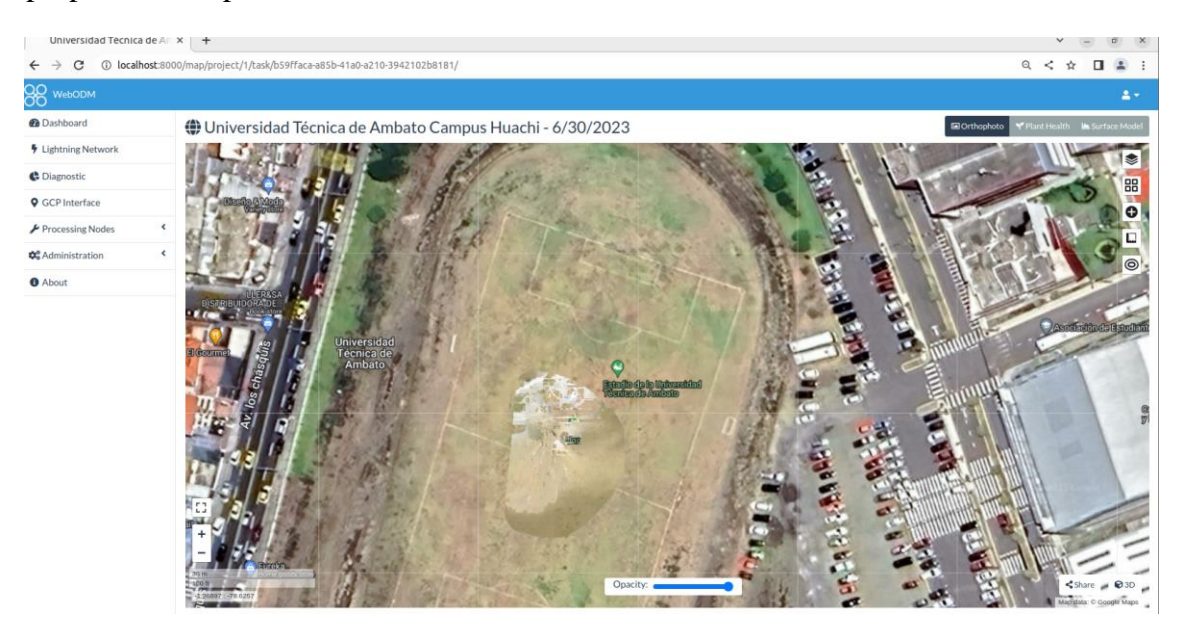

**Figura 87.** Campo procesado a partir de 82 imágenes en el estadio de la Universidad Técnica de Ambato. **Elaborado por:** Los investigadores.

En la Figura 88, se encuentra la herramienta de mediciones, la cual permite digitalizar un sector especifico y proporciona mediciones de volumen, área y longitud del campo seleccionado.

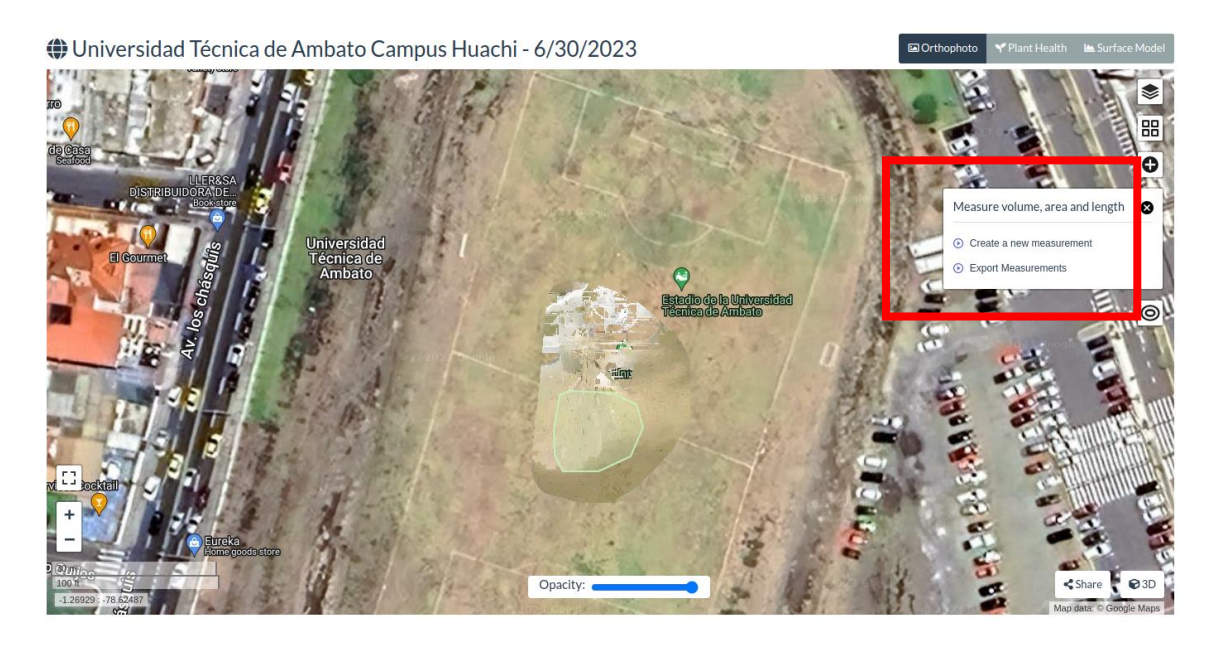

**Figura 88.** Herramienta medicines WebODM. **Elaborado por:** Los investigadores.

Se selecciona la opción de mediciones de volumen, área y longitud. Luego, se presiona en el apartado de crear una nueva medición y se selecciona el área requerida por el usuario.

En la Figura 89, una vez seleccionada el área requerida por el usuario, se procede a extraer los datos específicos que van a ser parametrizados.

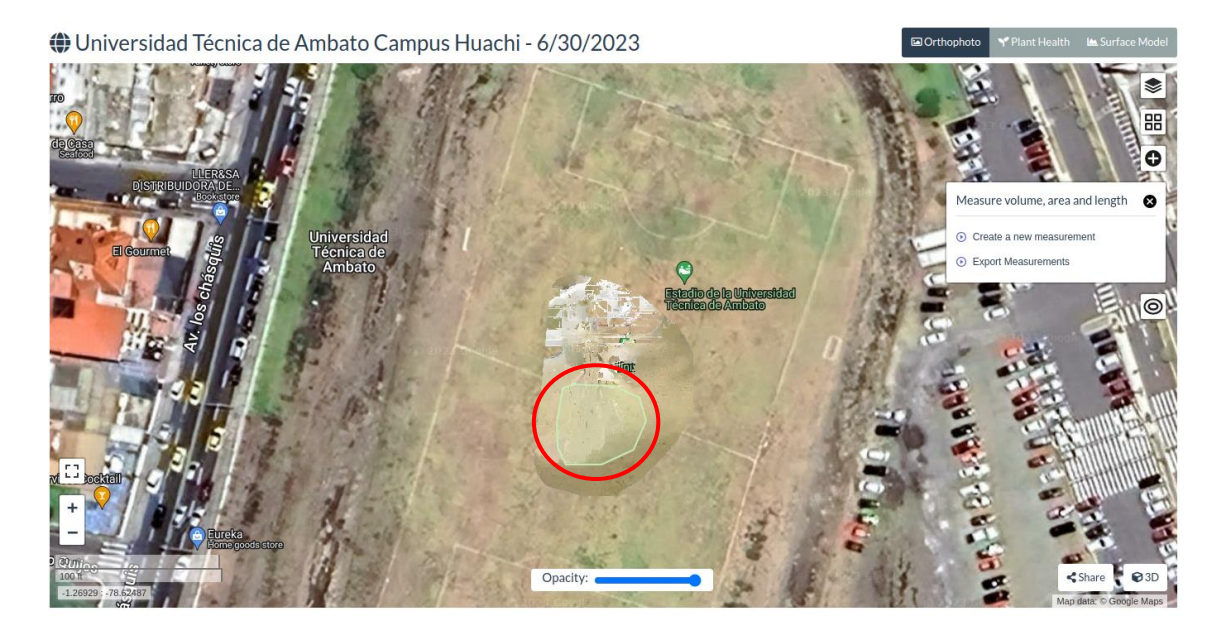

**Figura 89.** Selección del área a parametrizar. **Elaborado por:** Los investigadores.

Como se puede observar en el círculo marcado, se ha seleccionado un área específica para adquirir los datos necesarios y posteriormente parametrizarlos.

A continuación, en la Figura 90, dentro del apartado de "measure volume, area, and length", se puede observar que se proporciona información de coordenadas del terreno. Estos datos son posibles gracias al geoposicionamiento integrado en el UAV.

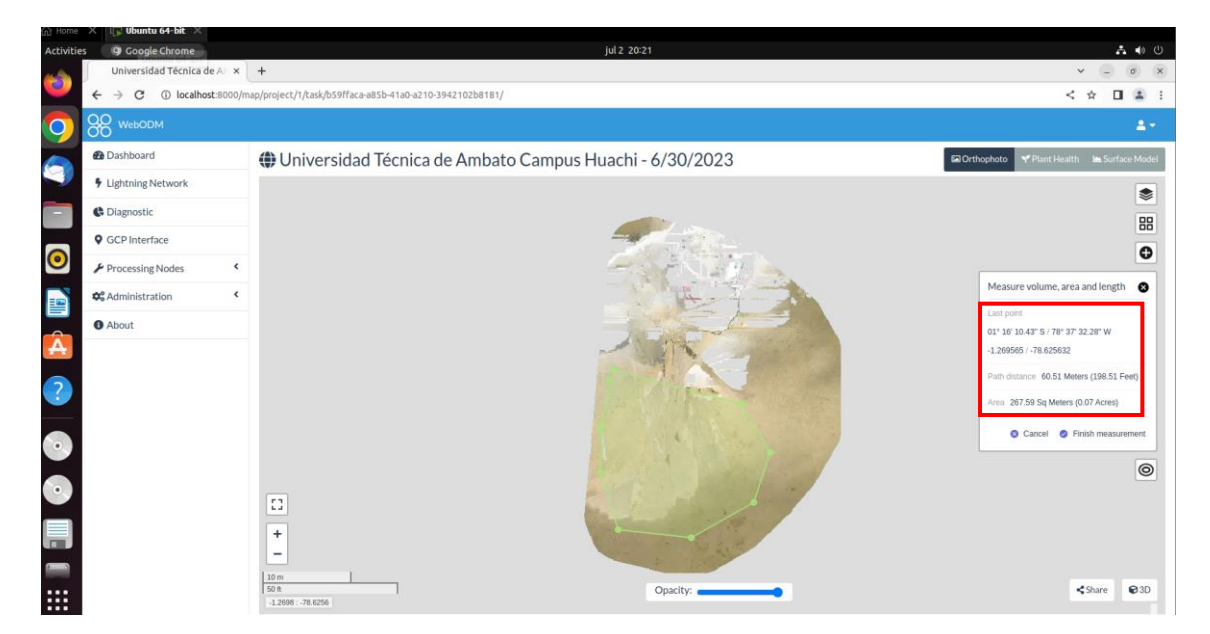

**Figura 90.** Coordenadas del terreno. **Elaborado por:** Los investigadores.

En el cuadro marcado, se proporciona la información del campo que ha sido parametrizado. Los datos siguientes son:

**Último punto:**01° 16' 10.43"S/ 78° 37'32.28"W -1.269565/ -78.625632

**Distancia de ruta:** 60.51 metros (198.51 pies)

**Área:** 267.59 metros cuadrados

Para finalizar este apartado, se completa la digitalización del sector seleccionado, lo cual proporciona información sobre el área con sus respectivas mediciones, como el área en  $(m^2)$ , perímetro en  $(m)$  y volumen  $(m^3)$ .

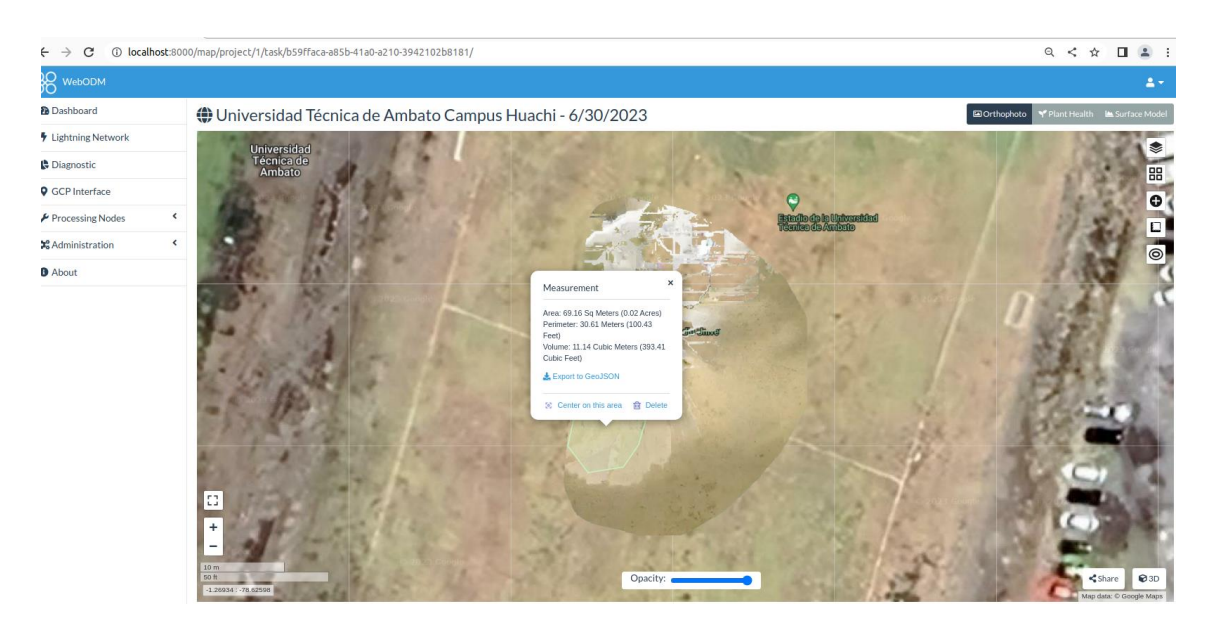

**Figura 91.** Digitalización finalizada del área seleccionada. **Elaborado por:** Los investigadores.

En la Figura 91 se presenta los datos generados.

**Área:** 69.14  $m^2$ 

**Perímetro:** 30.61

**Volumen:**  $11.14 \, m^3$ 

# **Herramienta "Layers" en WebODM**

En la Figura 92 se puede observar la opción de "visualizar la posición de las fotografías en cada punto".

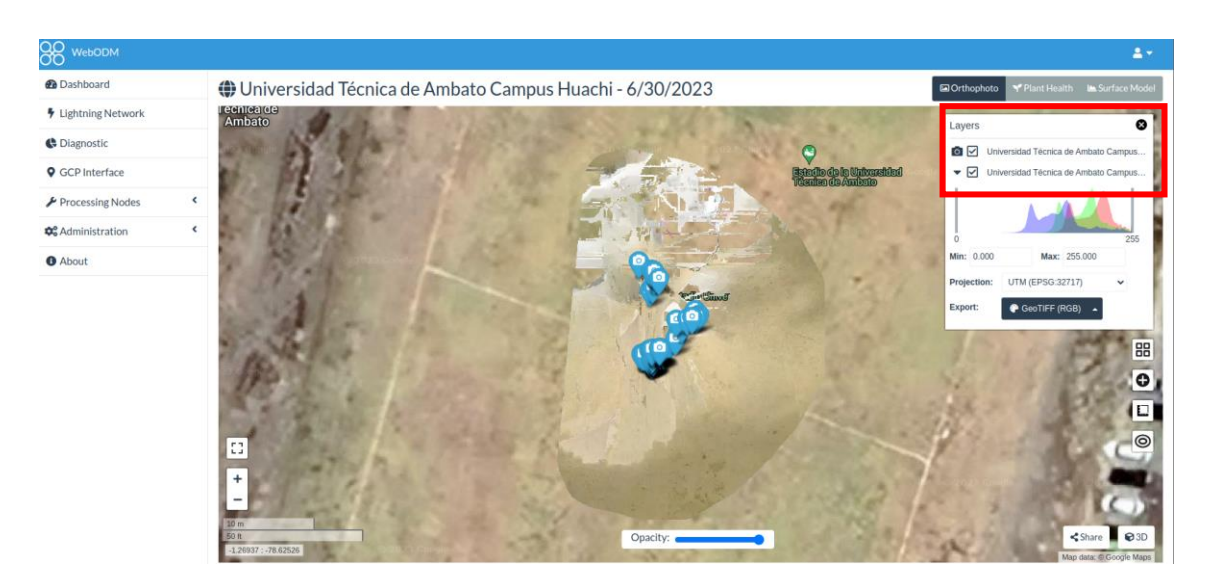

**Figura 92.** Posicionamiento de fotografías en cada punto. **Elaborado por:** Los investigadores.

Se despliegan iconos de cámaras que representan cada punto donde el UAV se ubica y captura las respectivas fotografías del campo seleccionado.

En la Figura 93 se puede verificar la imagen en un punto de posicionamiento específico.

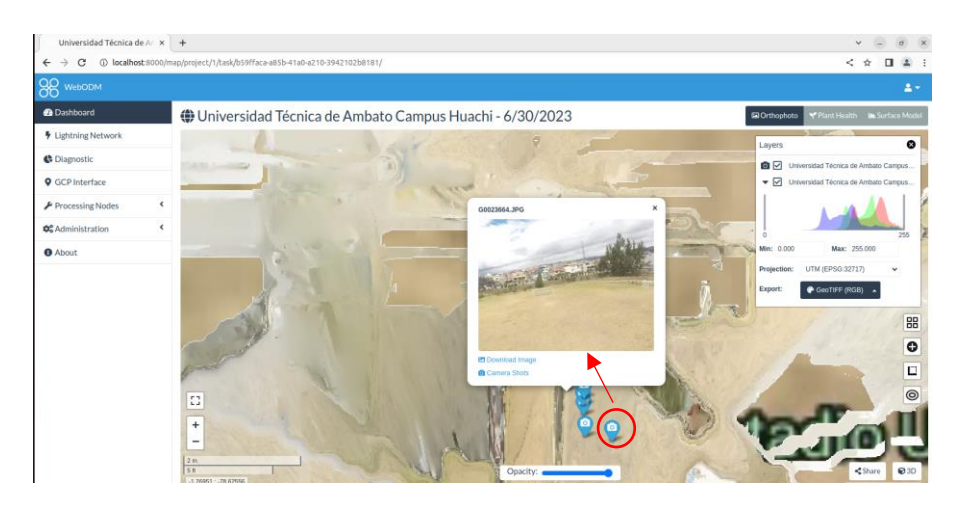

**Figura 93.** Control de imagen en un punto de posicionamiento. **Elaborado por:** Los investigadores.

Se selecciona un icono de cámara para observar el posicionamiento de la imagen.

# **Herramienta "contours"**

Esta herramienta facilita la obtención de curvas de nivel necesarias en el campo parametrizado. En la Figura 94, se pueden ajustar las configuraciones según las necesidades del usuario.

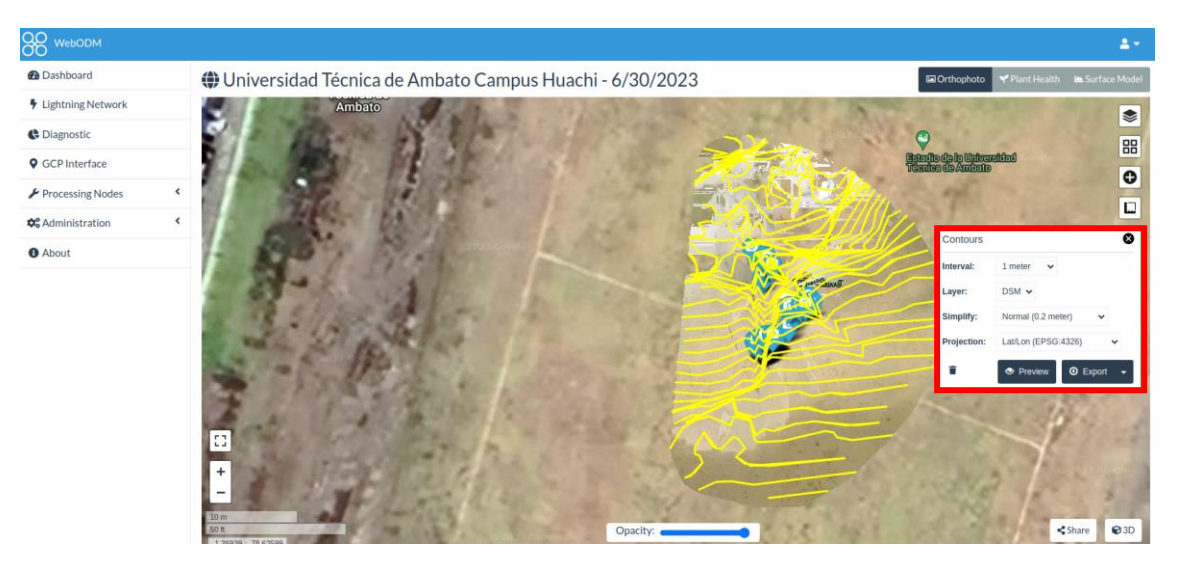

**Figura 94.** Curvas de nivel. **Elaborado por:** Los investigadores.

**Se realizaron los siguientes ajustes:**

**Intervalo:** 1 metro

**Capa:** DSM

**Simplificar:** Normal (0.2metros)

**Proyección:** Lat/Lon (EPSG:4326)

## **Herramienta "Surface model"**

Esta herramienta es de gran utilidad si se desea visualizar el modelo de elevación digital de superficie del área seleccionada. En la Figura 90, se realiza la parametrización del área junto con las curvas de nivel.

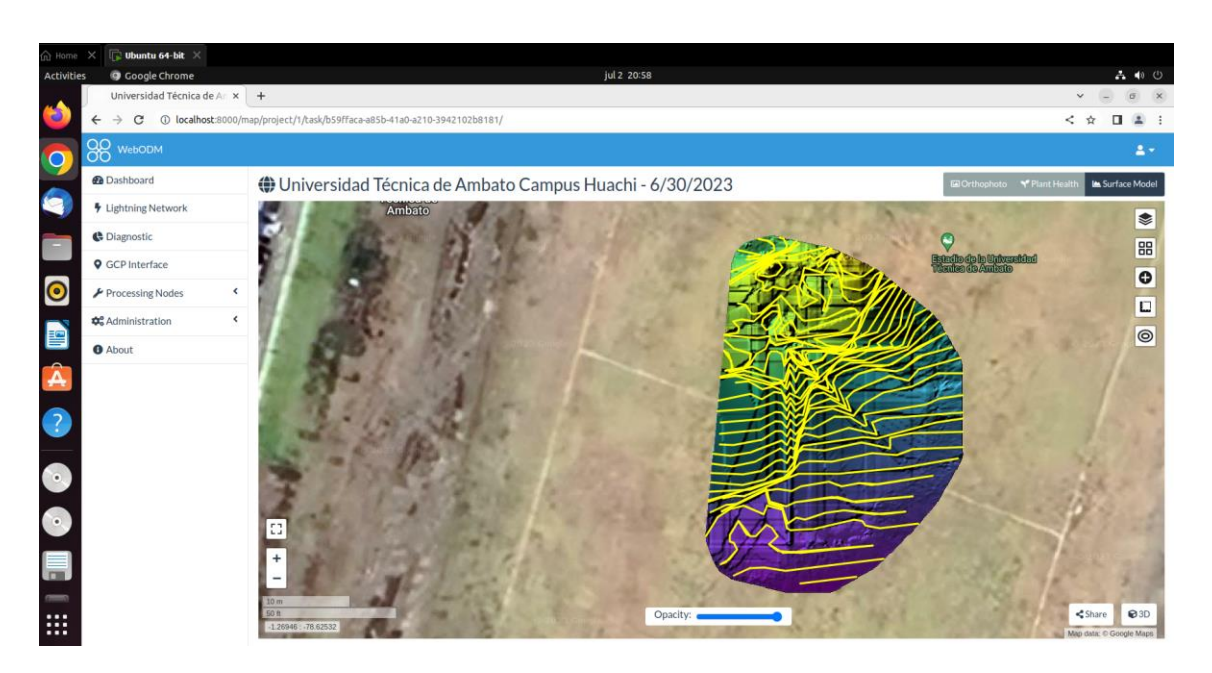

**Figura 95.** Surface model con curvas de nivel. **Elaborado por:** Los investigadores.

En la Figura 96 se puede observar el modelo de superficie con los puntos de posicionamiento de las imágenes.

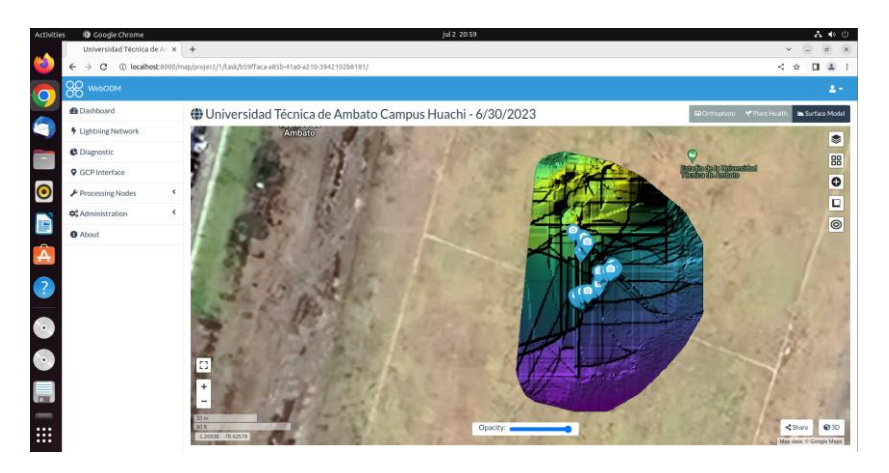

**Figura 96.** Surface model con posicionamiento de imágenes. **Elaborado por:** Los investigadores

Para concluir este apartado, se generó un índice de salud vegetal a partir de imágenes procesadas utilizando algoritmos disponibles en la interfaz de WebODM. En la Figura 97 se utilizó el algoritmo Kelvin y en la Figura 98 se utilizó el algoritmo Celsius. Si se desea mejorar estos algoritmos, es necesario utilizar una cámara multiespectral y profundizar en el estudio del índice de salud vegetal del terreno que se desea fotogrametrizar.

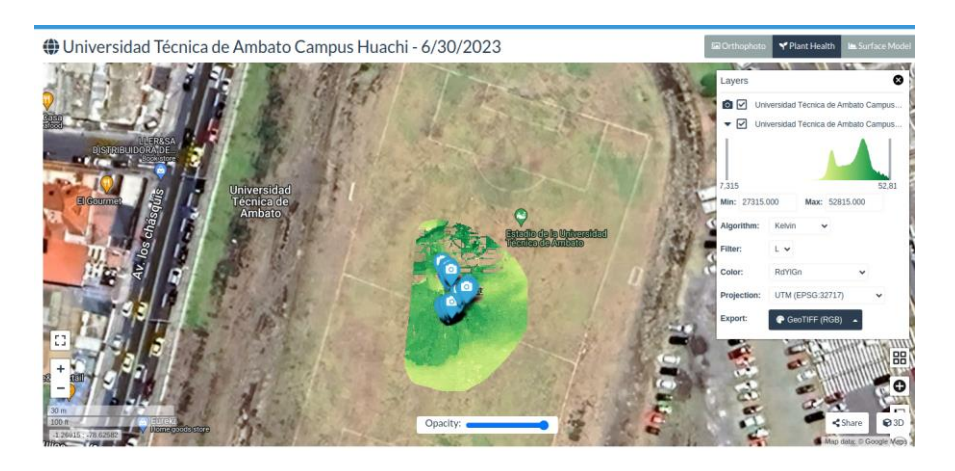

**Figura 97.** Algoritmo Kelvin. **Elaborado por:** Los investigadores.

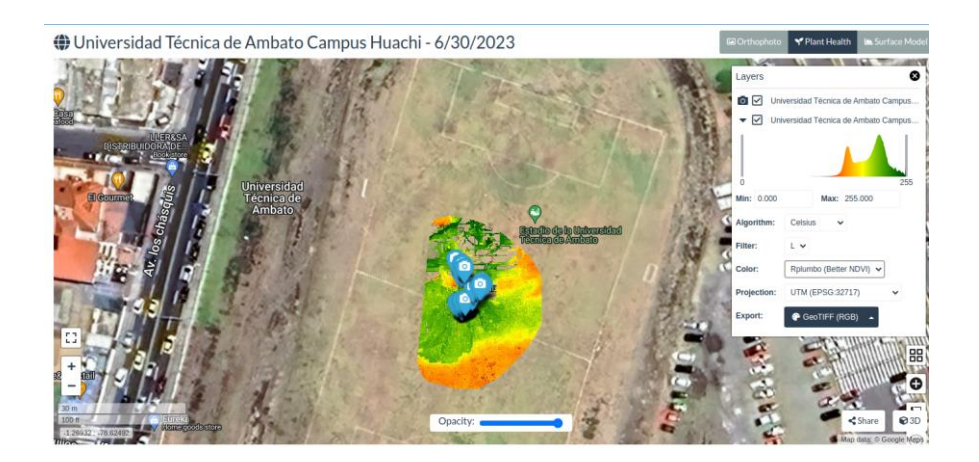

**Figura 98.** Algoritmo Celsius. **Elaborado por:** Los investigadores.

# **Modelado 3D**

A continuación, en la Figura 99, se genera una nube de puntos que contiene información de elevación y color.

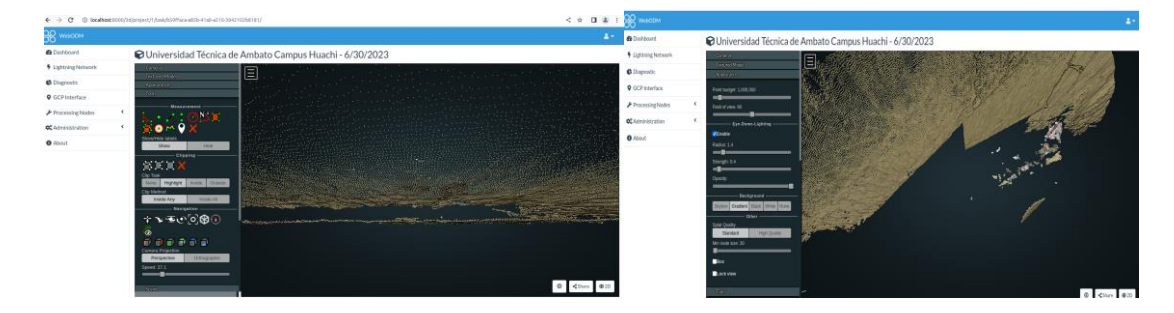

**Figura 99.** Densificación de puntos. **Elaborado por:** Los investigadores.

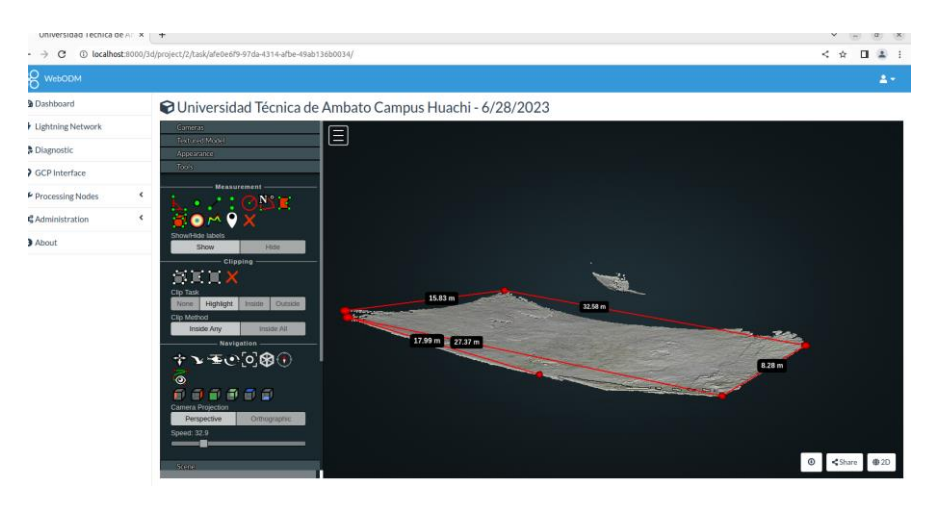

En la Figura 100, se puede medir el área que se desee parametrizar.

**Figura 100.** Cálculo de área seleccionada en modelado 3D. **Elaborado por:** Los investigadores.

## **En el área seleccionada del modelado 3D se obtienen los siguientes datos:**

15.83 metros x 32.58 metros x 27.37 metros x 8.28 metros.

## **Análisis completo del terreno**

Para concluir el análisis, el programa genera un informe de calidad que incluye todas las características y parámetros del terreno en el que se realizó la fotogrametría. Este informe proporciona información adicional si se desea realizar una investigación más profunda

En la Figura 101, se muestra la opción "Quality report", la cual permite descargar un archivo en formato PDF que contiene información detallada sobre la fotogrametría realizada.

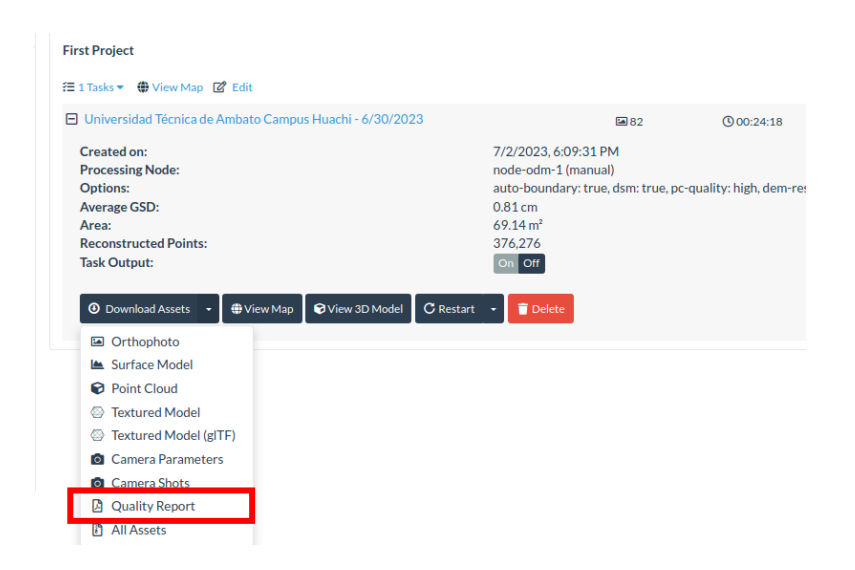

**Figura 101.** Descarga del reporte generado. **Elaborado por:** Los investigadores.

En la Figura 102 se puede observar el reporte generado por la interfaz de WebODM.

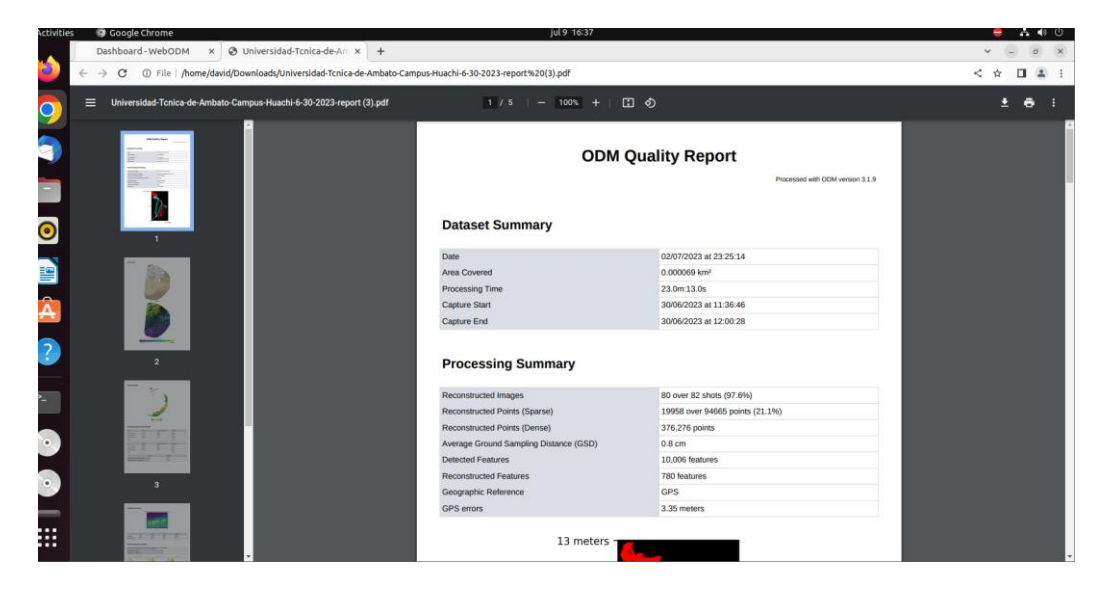

**Figura 102**. ODM Quality Report. **Elaborado por:** Los investigadores.

En el Anexo 4 se visualiza todos los detalles generados de la fotogrametría procesados por WebODM.

# **Creación de Ortomosaico en 3D.**

En la Figura 103, se va a realizar la fotogrametría del jardín ubicado en la Facultad de Contabilidad y Auditoría.

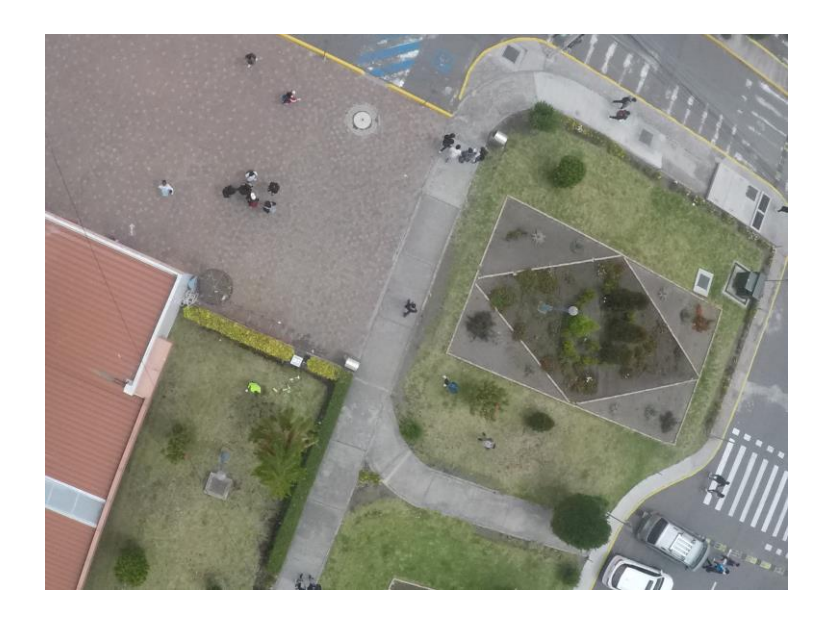

**Figura 103.** Jardín de la Facultad de Contabilidad y Auditoría. **Elaborado por:** Los investigadores.

En la Figura 103, se puede observar el jardín de la Facultad de Contabilidad y Auditoría, el cual abarca los espacios naturales y paisajísticos de la universidad, como es el caso de este jardín.

En la Figura 104, se pueden observar los parámetros generados a partir del procesamiento de imágenes del jardín de la Facultad de Contabilidad y Auditoría, utilizando la opción "3D" en la interfaz de WebODM. Estos parámetros incluyen la fecha de creación, el nodo de procesamiento, el GSD promedio, el área y la nube de puntos resultantes del procesamiento.

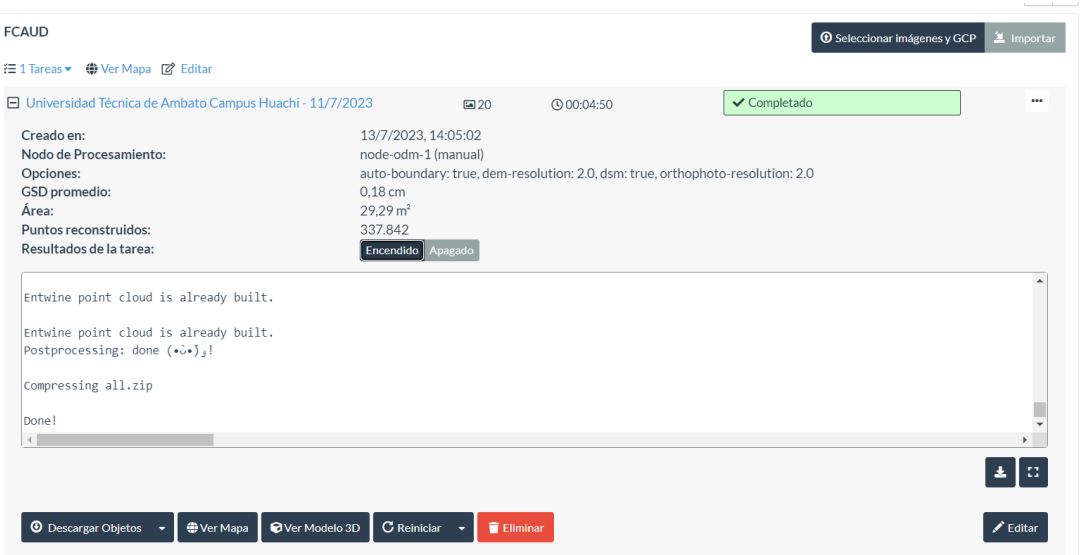

**Figura 104.** Resultado del procesamiento realizado en el jardín de la Facultad de Contabilidad y Auditoría. **Elaborado por:** Los investigadores.

**El resultado del procesamiento que se obtiene es el siguiente:**

**Creación del programa:** 13/07/2023, 14:05:31 P.M.

**Nodo procesado:** Node-odm-1(manual)

**Opciones:** 3D

**GSD (distancia de muestra del terreno) promedio:** 0.18

 $\text{Area: } 29.29m^2$ 

## **Puntos reconstruidos:** 377,842

Finalmente, en la Figura 105, se puede observar el ejemplo procesado de un ortomosaico a partir de un conjunto de imágenes capturadas en el jardín de la Facultad de Contabilidad y Auditoría, utilizando un UAV y una cámara GoPro Hero 5 Black.

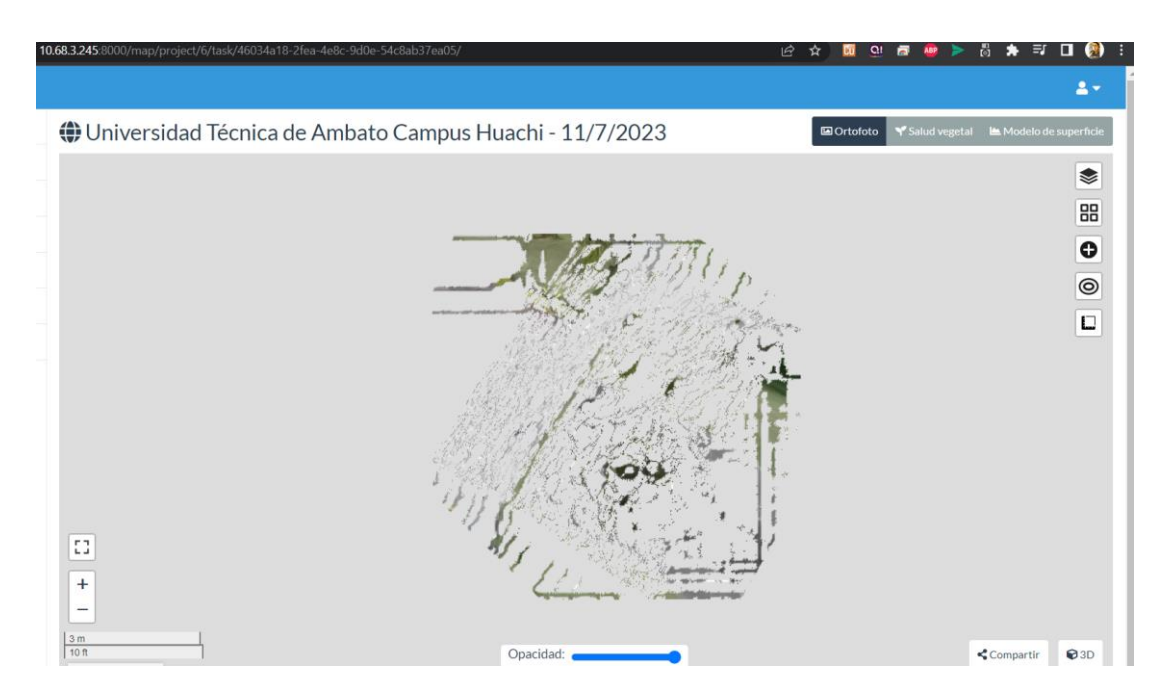

**Figura 105.** Ortomosaico procesado a partir de imágenes almacenadas por el UAV adaptado con una cámara GoPro Hero 5 Black, en el área de geoposicionamiento de la Universidad Técnica de Ambato, ubicada en el jardín de la facultad de Contabilidad y Auditoría. **Elaborado por:** Los investigadores.

# **Optimización, testeo y análisis de datos en la interfaz de WebODM (Web Open Drone Msp)**

Para poder visualizar el mapa, ingresamos en la opción "view map" y se nos desplegara el plano ortomosaico que se va a generar

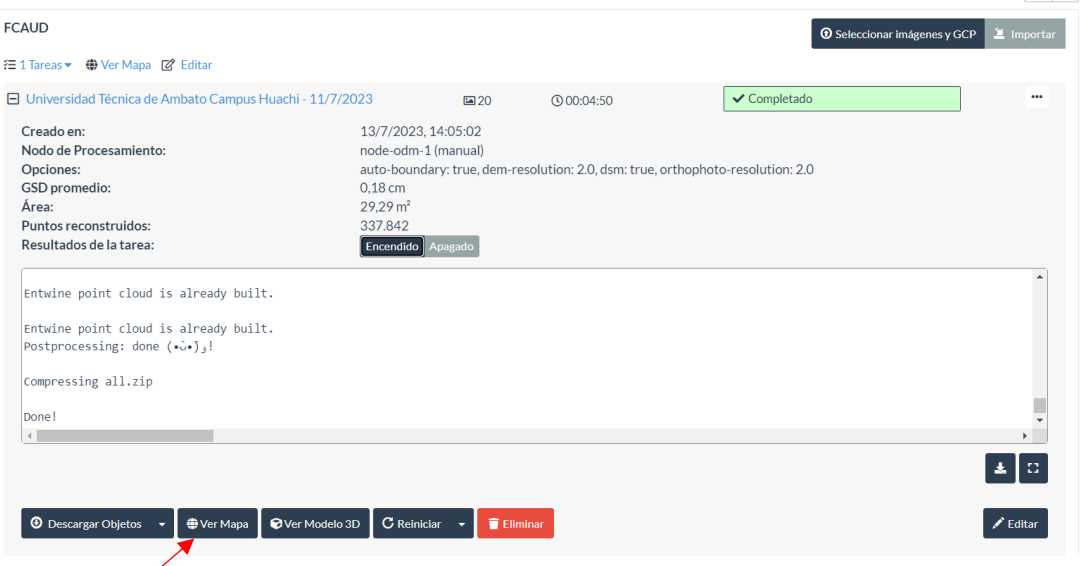

**Figura 106.** Opción "View map" jardín de la Facultad de Contabilidad y Auditoría.

#### **Elaborado por:** Los investigadores.

En la Figura 106, seleccionamos la opción "View Map", el cual despliega el jardín fotogrametrizado de la Facultad de Contabilidad y Auditoría.

En la Figura 107, se encuentra la herramienta de mediciones, la cual permite digitalizar un sector especifico y proporciona mediciones de volumen, área y longitud del campo seleccionado.

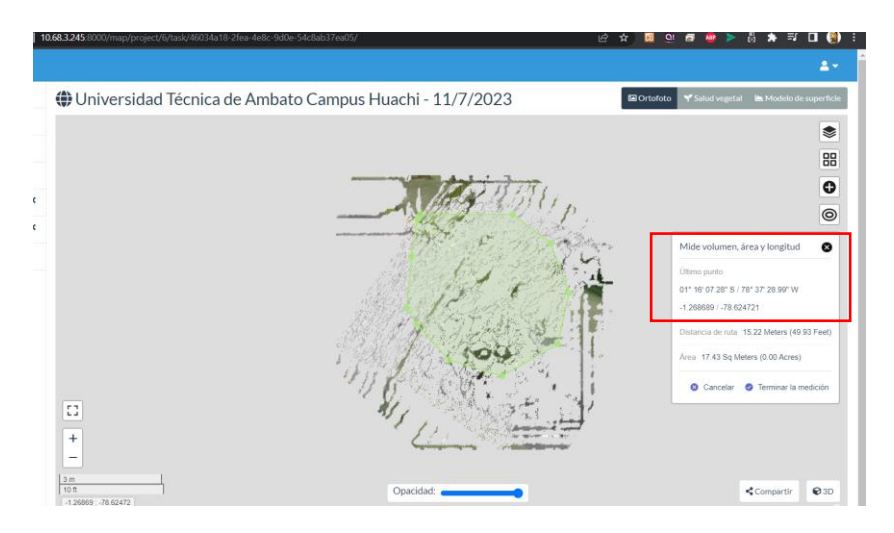

**Figura 107.** Herramienta medicines WebODM para parametrizar el jardín de la Facultad de Contabilidad y Auditoría, **Elaborado por:** Los investigadores.

Se selecciona la opción de mediciones de volumen, área y longitud. Luego, se presiona en el apartado de crear una nueva medición y se selecciona el área requerida por el usuario.

En la Figura 108, una vez seleccionada el área requerida por el usuario, se procede a extraer los datos específicos que se parametriza.

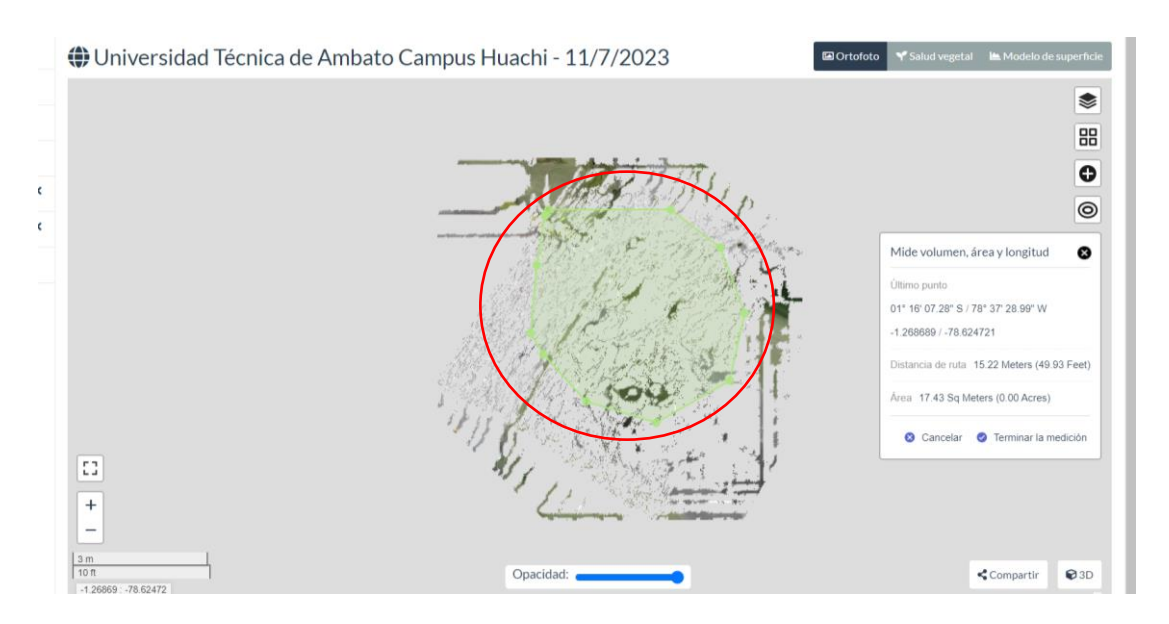

**Figura 108.** Selección del jardín de la Facultad de Contabilidad y Auditoría, que se va a parametrizar. **Elaborado por:** Los investigadores.

Como se puede observar en el círculo marcado, se ha seleccionado un área específica en el jardín de la Facultad de Contabilidad y Auditoría para adquirir los datos necesarios y posteriormente parametrizarlos.

A continuación, en la Figura 109, dentro del apartado de "measure volume, area, and length", se puede observar que se proporciona información de coordenadas del terreno en el jardín de la Facultad de Contabilidad y Auditoría. Estos datos son posibles gracias al geoposicionamiento integrado en el UAV.

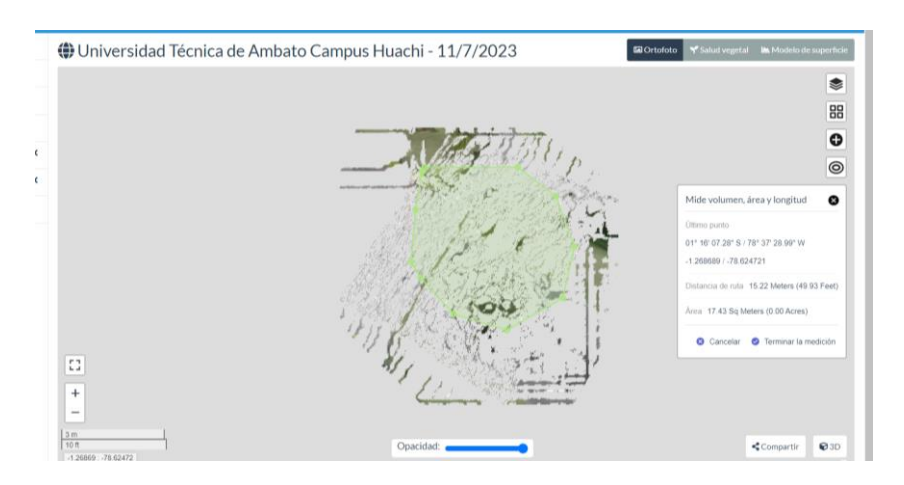

**Figura 109.** Coordenadas del jardin de la Facultad de Contabilidad y Auditoría. **Elaborado por:** Los investigadores.

En el cuadro marcado, se proporciona la información del campo que ha sido parametrizado. Los datos siguientes son:

**Último punto:**01° 16' 07.28"S/ 78° 37'28.29"W -1.268689/ -78.624721

**Distancia de ruta:** 15.22 metros (49.93 pies)

**Área:** 17.43 metros cuadrados

Para finalizar este apartado, se completa la digitalización del sector seleccionado en el jardín de la Facultad de Contabilidad y Auditoría. Esto proporciona información sobre el área con sus respectivas mediciones, como el área en  $(m^2)$ , perímetro en  $(m)$  y volumen  $(m^3)$ .

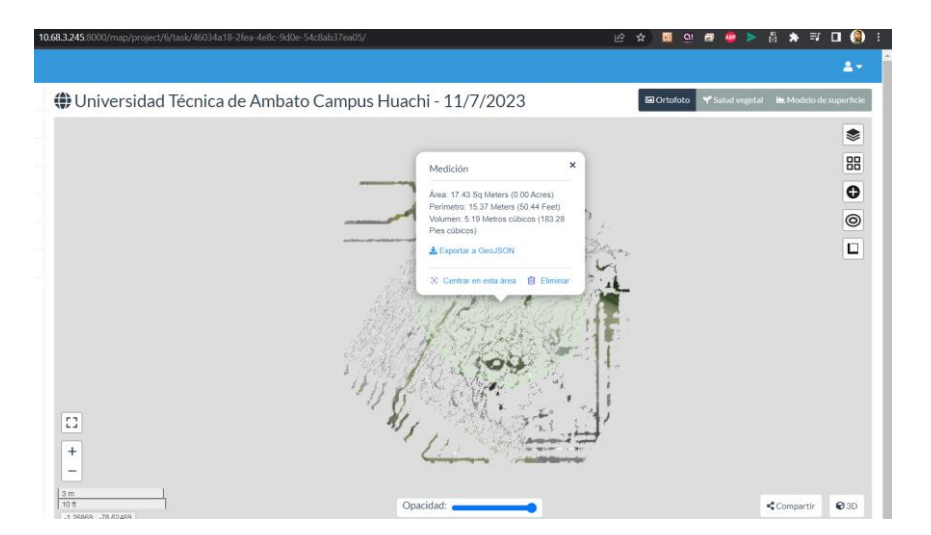

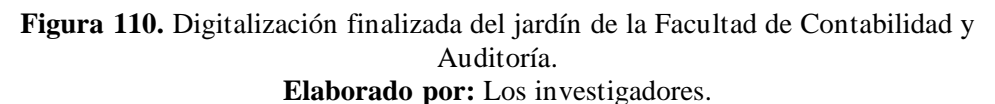

En la Figura 110 se presenta los datos generados.

**Área:**  $17.43 \ m^2$ 

**Perímetro:** 15.37

**Volumen:**  $5.19 \, m^3$ 

## **Herramienta "Surface model"**

Esta herramienta es de gran utilidad si se desea visualizar el modelo de elevación digital de superficie del área seleccionada en el jardín de la Facultad de Contabilidad y Auditoría. En la Figura 111, se lleva a cabo la parametrización del área junto con las curvas de nivel correspondientes.

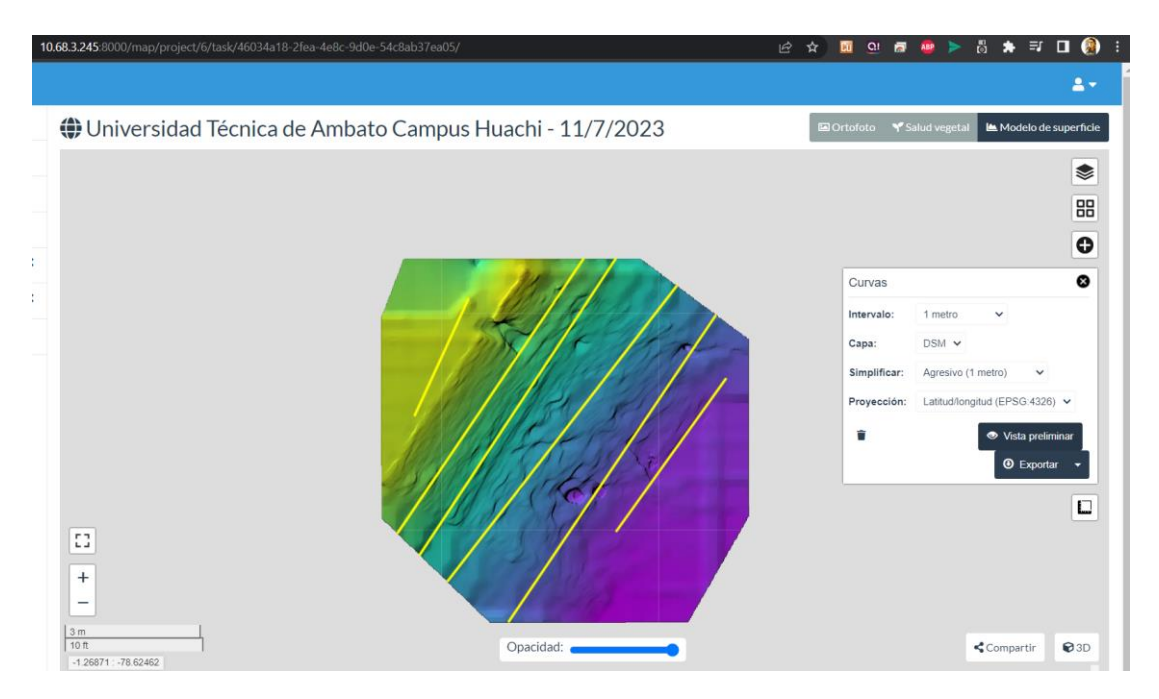

**Figura 111.** Surface model con curvas de nivel en el jardín de la Facultad de Contabilidad y Auditoría. **Elaborado por:** Los investigadores.

Para concluir este apartado, se generó un índice de salud vegetal a partir de imágenes procesadas en el jardín de la Facultad de Contabilidad y Auditoría, utilizando algoritmos disponibles en la interfaz de WebODM. En la Figura 112 se utilizó el algoritmo Kelvin y en la Figura 113 se utilizó el algoritmo Celsius. Si se desea mejorar estos algoritmos, es necesario utilizar una cámara multiespectral y profundizar en el estudio del índice de salud vegetal del terreno que se desea fotogrametrizar.

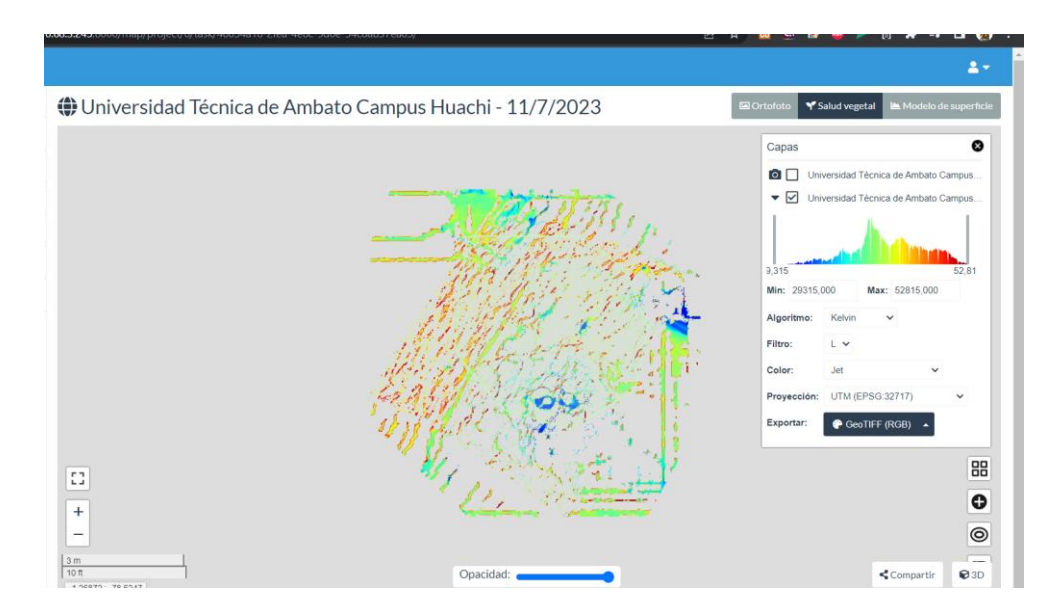

**Figura 112.** Algoritmo Kelvin en el jardín de la Facultad de Contabilidad y Auditoría. **Elaborado por:** Los investigadores.

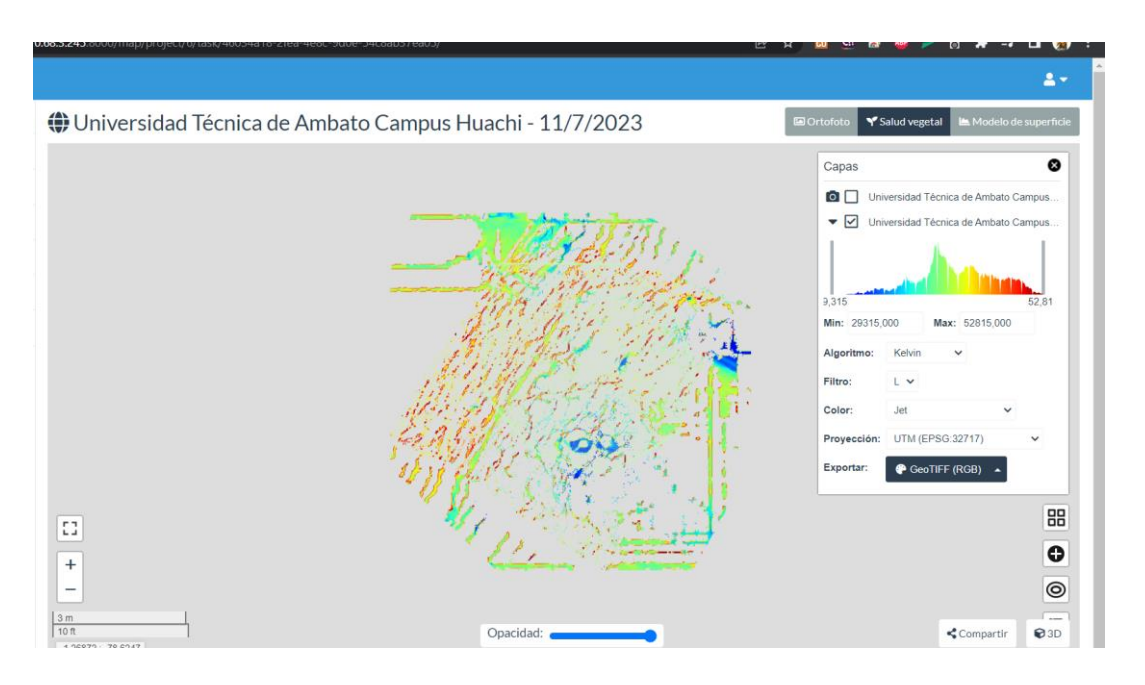

**Figura 113.** Algoritmo Celsius. en el jardín de la Facultad de Contabilidad y Auditoría. **Elaborado por:** Los investigadores.

# **Modelado 3D**

A continuación, en la Figura 114 se genera una nube de puntos que contiene información de elevación y color.

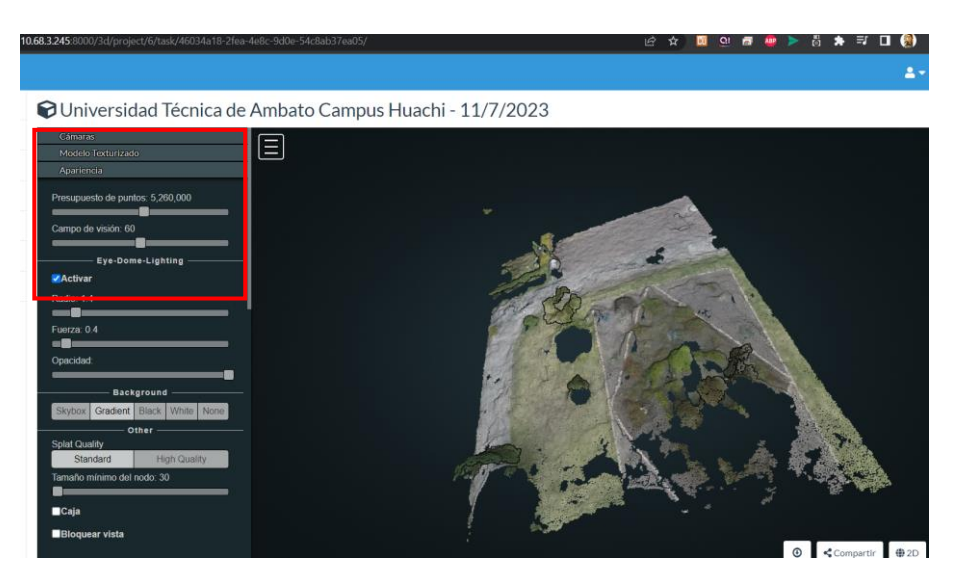

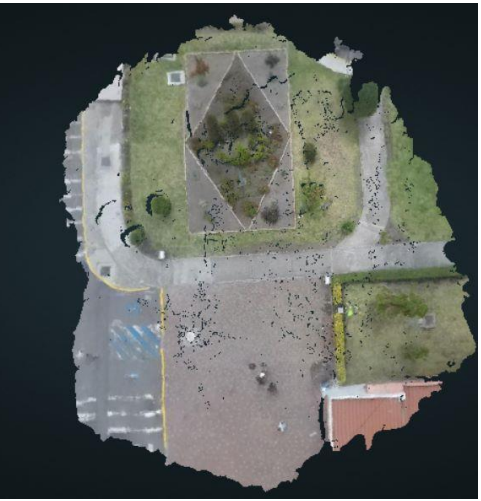

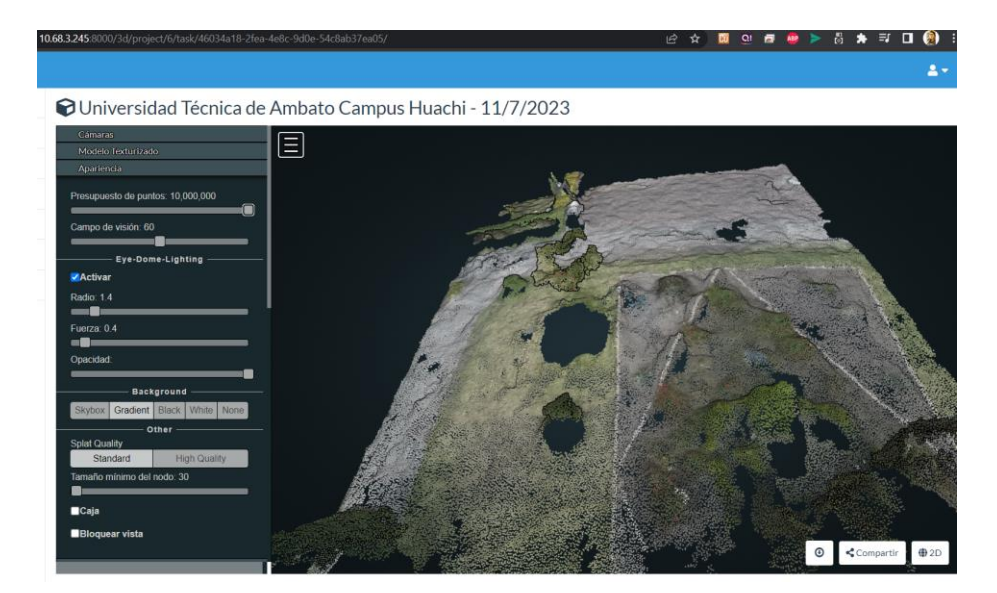

**Figura 114.** Densificación de puntos en el jardín de la Facultad de Contabilidad y Auditoría. **Elaborado por:** Los investigadores.

En la Figura 115, se puede medir el área que se desee parametrizar.

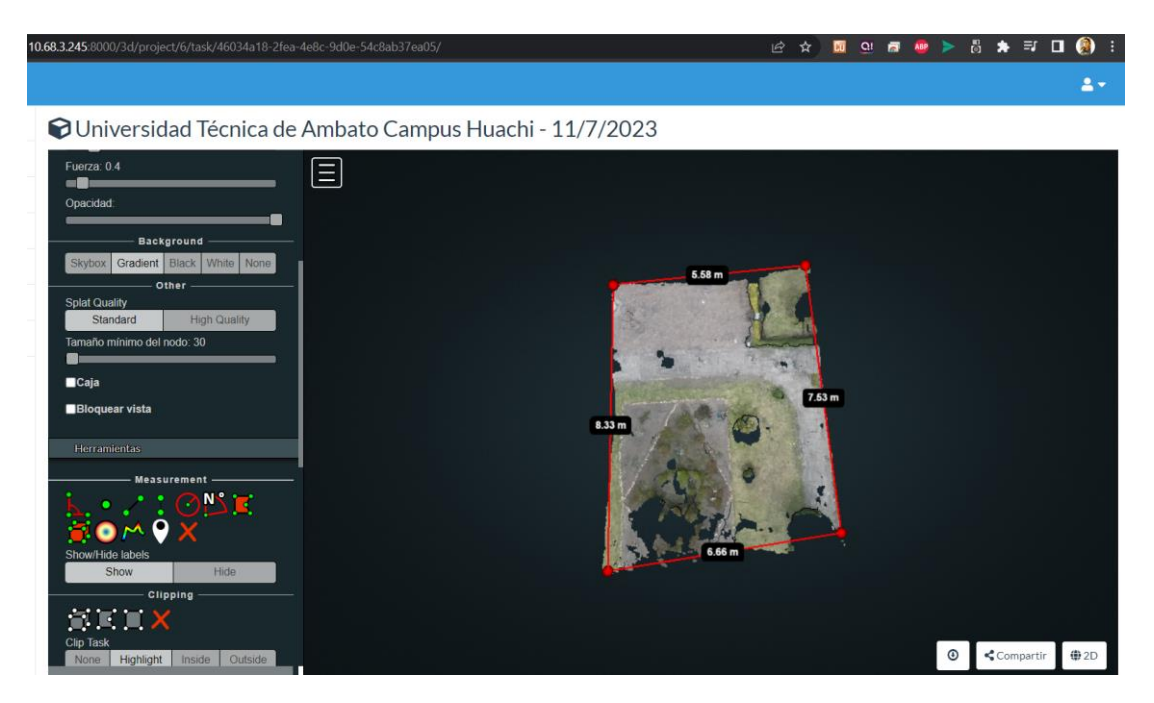

**Figura 115.** Cálculo de área seleccionada en modelado 3D en el jardín de la Facultad de Contabilidad y Auditoría. **Elaborado por:** Los investigadores.

## **En el área seleccionada del modelado 3D se obtienen los siguientes datos:**

6.66 metros x 8.33 metros x 7.53 metros x 5.58 metros.

#### **Análisis completo del terreno**

Para concluir el análisis, se genera un informe de calidad que incluye todas las características y parámetros del terreno en el jardín de la Facultad de Contabilidad y Auditoría en el que se realizó la fotogrametría. Este informe proporciona información adicional en caso de que se desee realizar una investigación más profunda. En la Figura 116, se muestra la opción "Quality report", la cual permite descargar un archivo en formato PDF que contiene información detallada sobre la fotogrametría realizada.

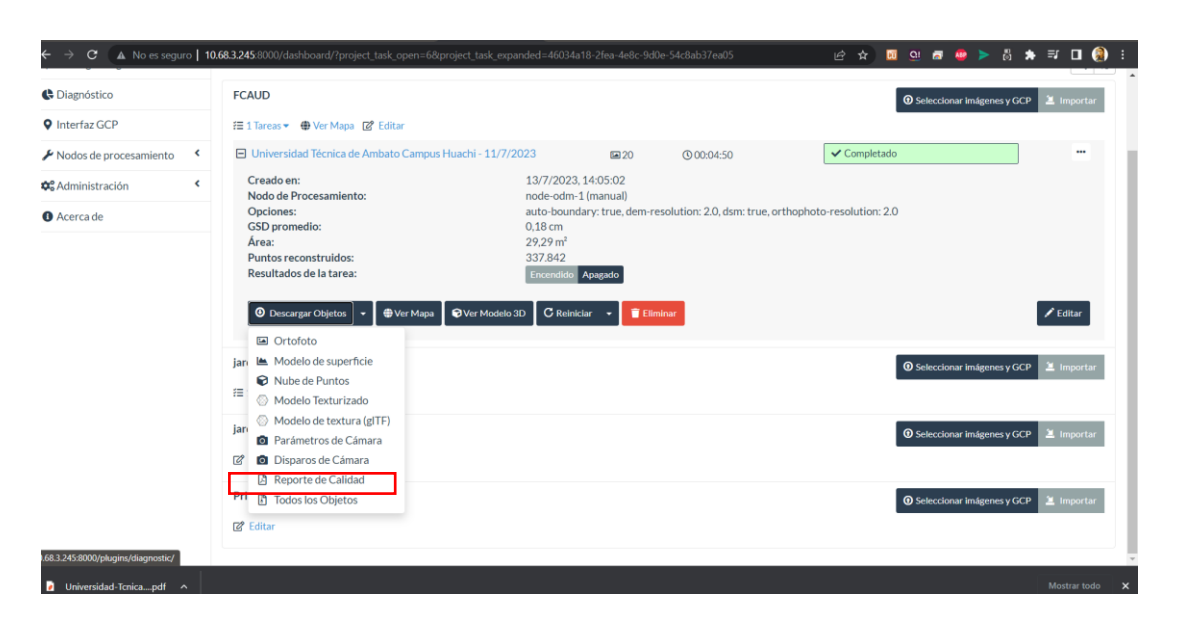

**Figura 116.** Descarga del reporte generado del jardín de la Facultad de Contabilidad y Auditoría. **Elaborado por:** Los investigadores.

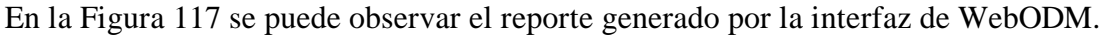

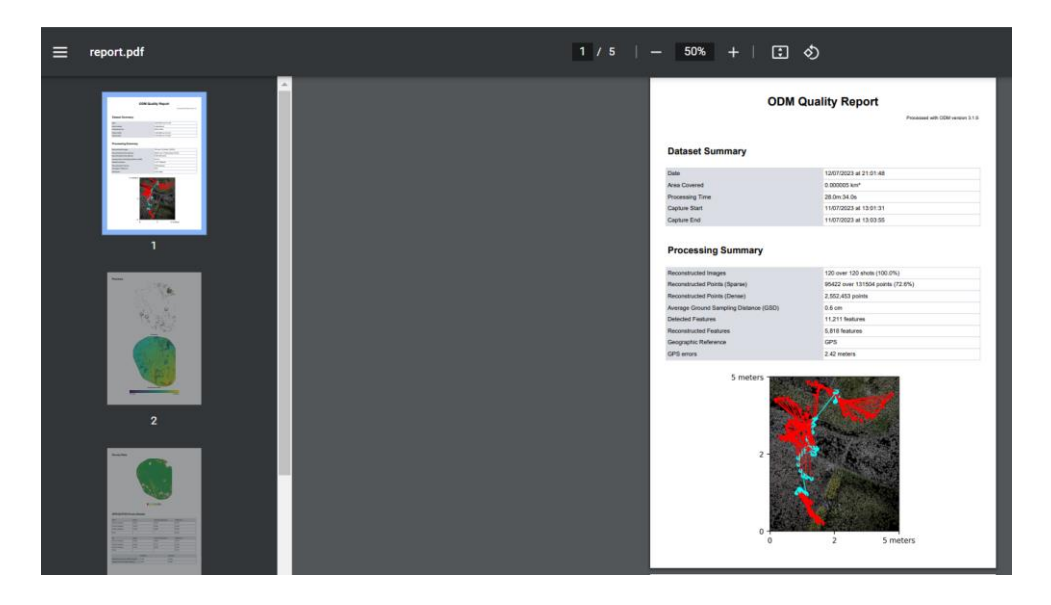

**Figura 117.** ODM Quality Report del jardín de la Facultad de Contabilidad y Auditoría. **Elaborado por:** Los investigadores.

En el Anexo 5 se visualiza todos los detalles generados de la fotogrametría procesados por WebODM.

### **Creación de Ortomosaico con puntos de control.**

En la Figura 118, se va a realizar la fotogrametría del jardín ubicado en la Facultad de Jurisprudencia y Ciencias Sociales, Ciencias Administrativas, Ciencias Humanas y de la Educación y la Facultad en Sistemas, Electrónica e Industrial.

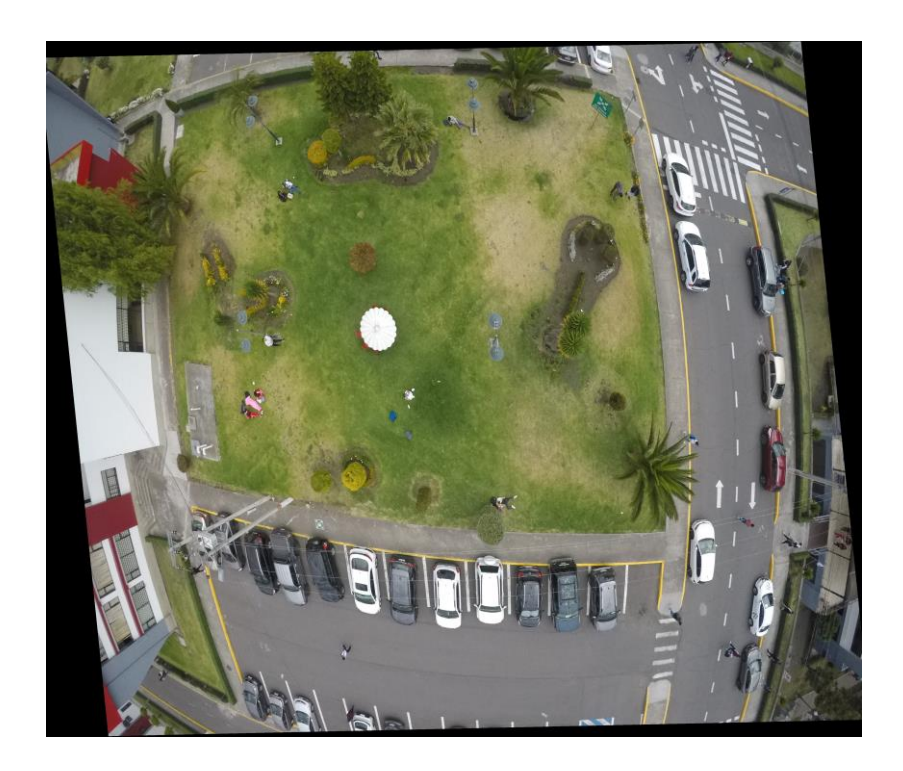

**Figura 118.** Jardín ubicado en la Facultad de Jurisprudencia y Ciencias Sociales, Ciencias Administrativas, Ciencias Humanas y de la Educación y la Facultad en Sistemas, Electrónica e Industrial. **Elaborado por:** Los investigadores.

En la Figura 118, se puede observar el jardín ubicado en la Facultad de Jurisprudencia y Ciencias Sociales, Ciencias Administrativas, Ciencias Humanas y de la Educación y la Facultad en Sistemas, Electrónica e Industrial, el cual abarca los espacios naturales y paisajísticos de la universidad, como es el caso de este jardín.

Para obtener los puntos de control, es necesario contar con las coordenadas de la imagen que se va a georreferenciar. Para extraer estos datos, se puede utilizar el programa de licencia libre QGIS.

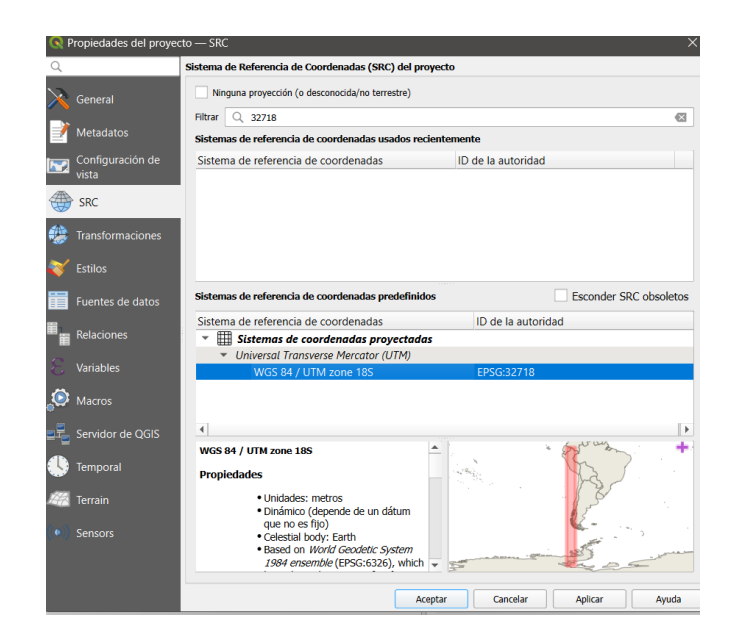

**Figura 119.** Programa QGIS generador de puntos de control. **Elaborado por:** Los investigadores.

En la Figura 119 se ha aplicado el filtro 32718, el cual corresponde a la mayor parte de un marco geodésico adoptado por varios países de América Latina, incluido Ecuador.

Con el programa ImageJ, es posible calcular las coordenadas [x,y] de la fotografía de la cual se desean extraer los datos para posteriormente incluirlos en el programa QGIS.

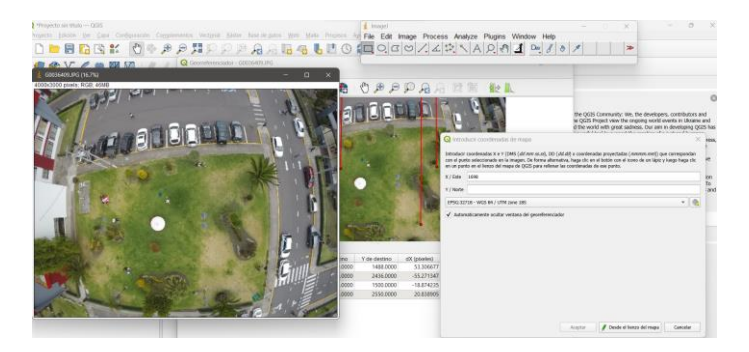

**Figura 120.** Extracción de coordenadas [x,y] con el programa ImageJ. **Elaborado por:** Los investigadores.

A continuación, en la Figura 120, se selecciona un punto específico y se extraen las coordenadas x e y de la fotografía. En este ejemplo, se muestran las coordenadas  $x =$  $1698$   $y = 2580$ .

A continuación, se presentan los puntos de control que se desean geoposicionar en las coordenadas de la imagen. En la Figura 121, se muestran los puntos seleccionados y se dimensionan según las coordenadas extraídas.

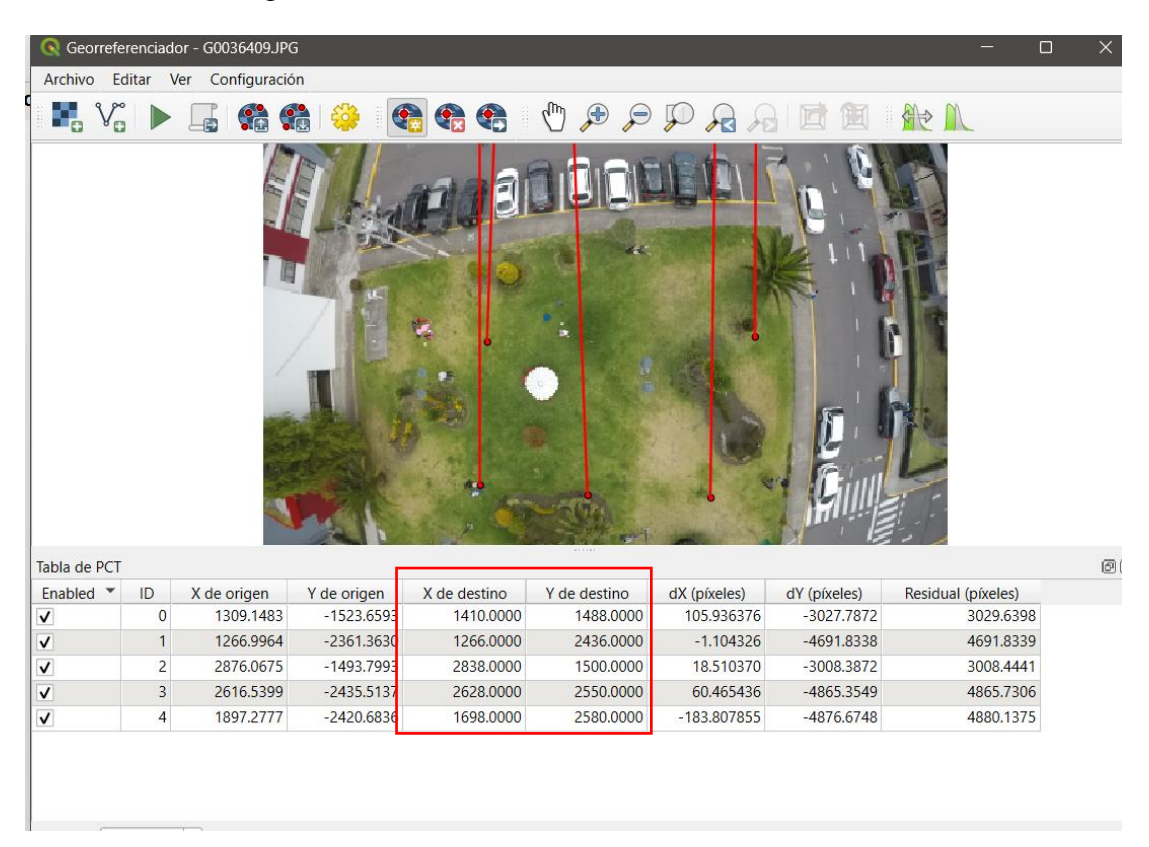

**Figura 121.** Coordenadas generadas en QGIS. **Elaborado por:** Los investigadores.

Se verifican las coordenadas [x, y] en el programa, las cuales son necesarias más adelante para procesar en la interfaz de WebODM, específicamente en el apartado de GCP (Ground Control Point Interface). Estas coordenadas se pueden encontrar en la tabla correspondiente.

Cuando se guardan los puntos de control, se generan etiquetas de control según el orden en el que el usuario los selecciona, tal como se puede verificar en la Figura 122.

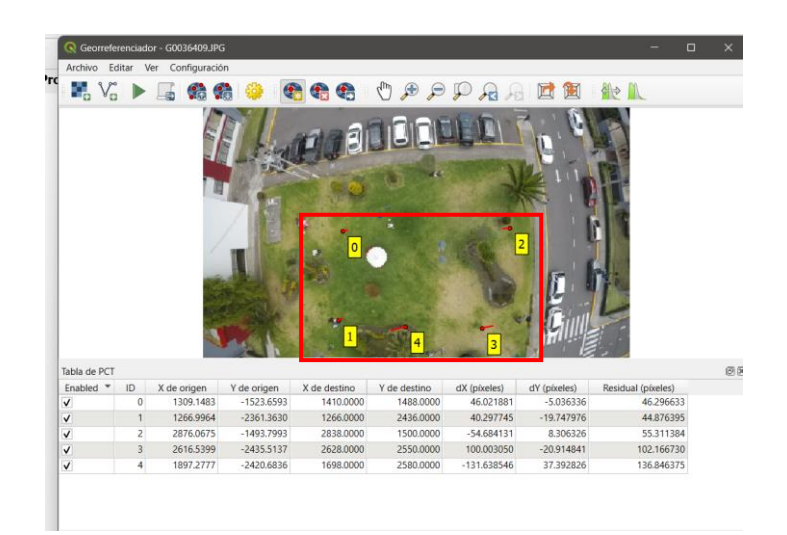

**Figura 122.** Etiquetas de control. **Elaborado por:** Los investigadores.

Se generaron cinco etiquetas de control con el fin de lograr un procesamiento óptimo en la interfaz de WebODM.

Después de guardar las configuraciones, en el panel principal se muestra la imagen generada, tal como se puede observar en la Figura 123.

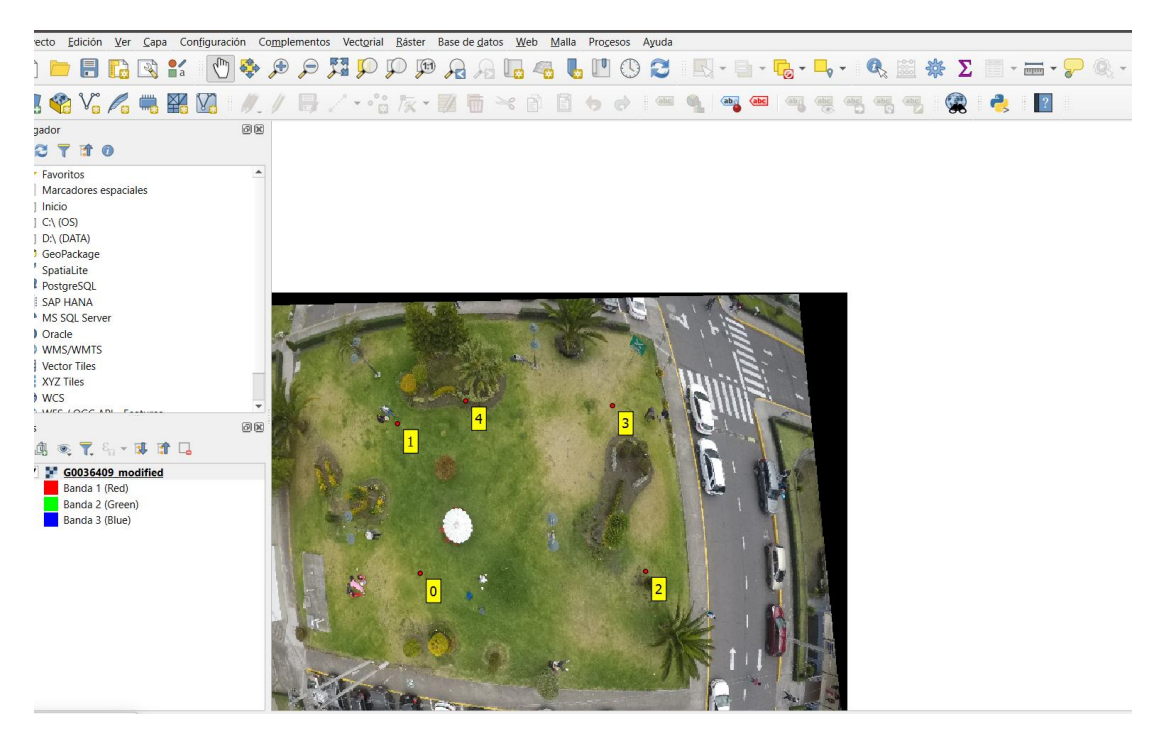

**Figura 123.** Almacenamiento correcto de las etiquetas de control. **Elaborado por:** Los investigadores.

El programa genera un archivo .txt que muestra los datos georreferenciados de la imagen procesada.

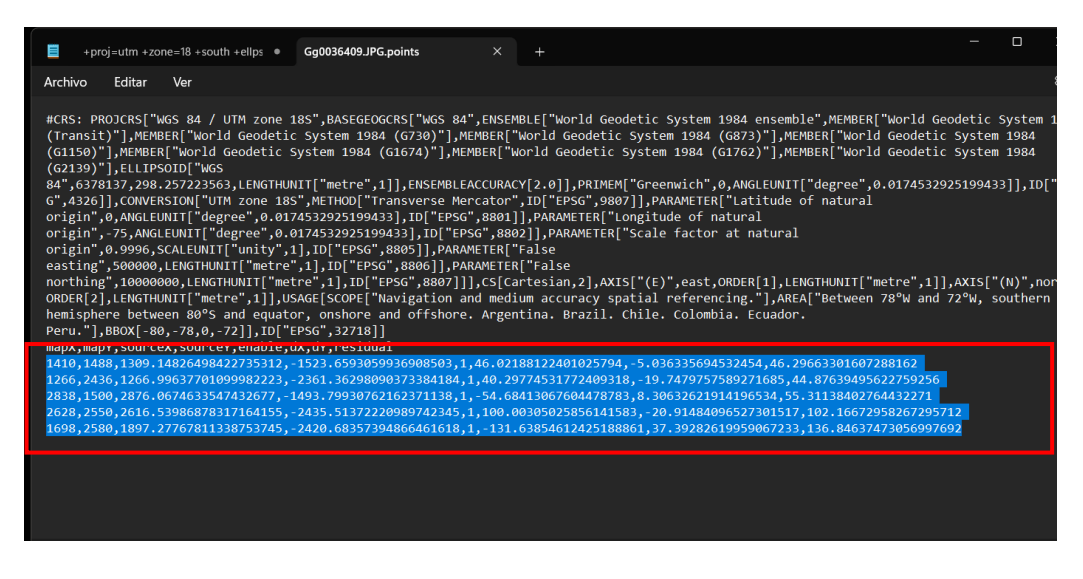

**Figura 124.** Datos de las imágenes georreferenciadas. **Elaborado por:** Los investigadores.

Como se observa en la Figura 124, se va a utilizar los datos seleccionados para geolocalizar las posiciones de los puntos de control en la interfaz de WebODM.

A continuación, en la Figura 125, se muestra la estructura que debe seguirse para lograr un procesamiento óptimo.

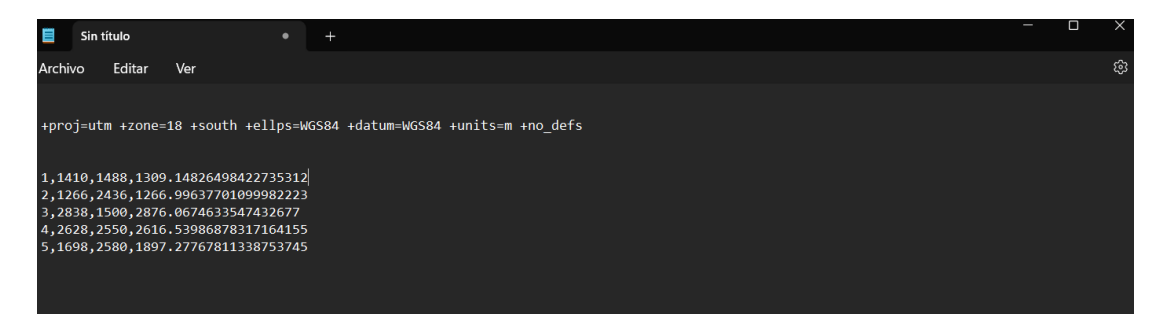

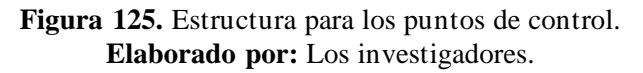

La estructura debe cumplir el siguiente formato:

- Referencia espacial.
- El ID.
- Posicionamiento [x.y]
- Metros sobre el nivel del mar (m.s.n.m)

Una vez generado el archivo en formato .txt, se accede a la interfaz de WebODM, como se muestra en la Figura 126. Luego, se carga el archivo y se verifica que todo esté correcto.

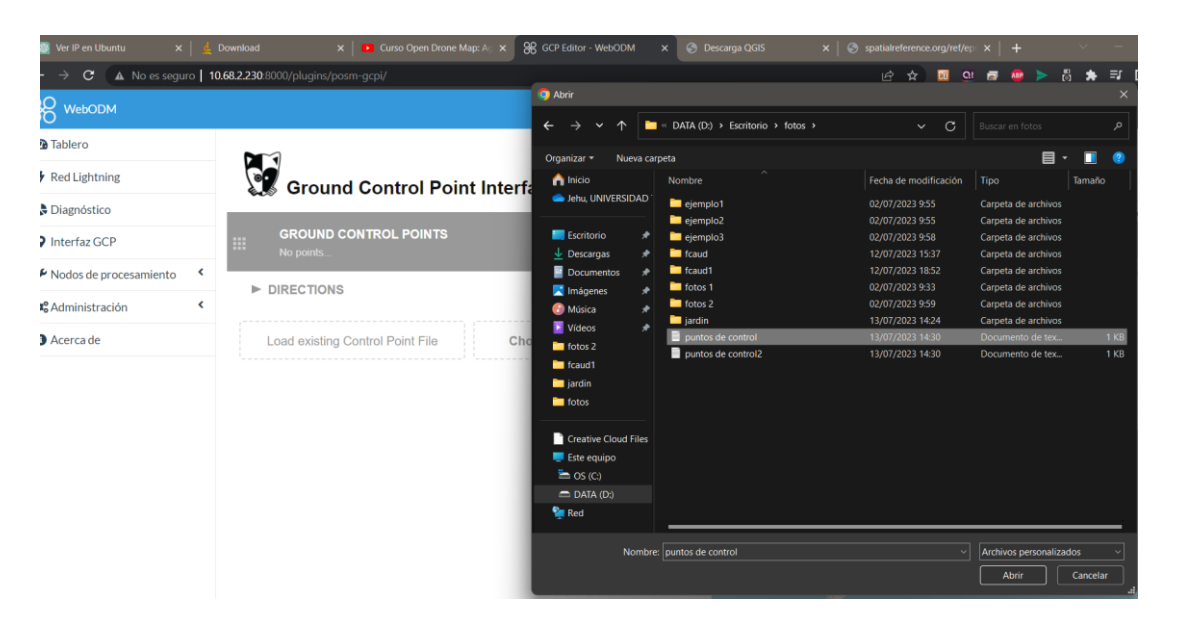

**Figura 126.** Selección del archivo de puntos de control. **Elaborado por:** Los investigadores.

Como se puede observar en la Figura 127, no se encuentra ningún error y se selecciona la opción "Load", lo cual genera un archivo en formato .txt.

| <b>Ground Control Point Interface</b>                                                                                                    |                | <b>EXPORT</b> |
|----------------------------------------------------------------------------------------------------|----------------|---------------|
| <b>GROUND CONTROL POINT FILE PREVIEW</b>                                                                                                    |                |               |
| <b>WGS84 UTM 17S</b><br>1,1410,1488,1309.14826498422735312<br>2,1266,2436,1266.99637701099982223<br>3,2838,1500,2876.0674633547432677<br>4, 2628, 2550, 2616. 53986878317164155<br>5,1698,2580,1897.27767811338753745 | Load<br>Cancel |               |
|                                                                                                    |                |               |

**Figura 127.** Carga correcta del archivo de puntos de control. **Elaborado por:** Los investigadores.

El archivo generado debe cargarse nuevamente en la interfaz para lograr la geolocalización del terreno en el cual se procesa las imágenes.

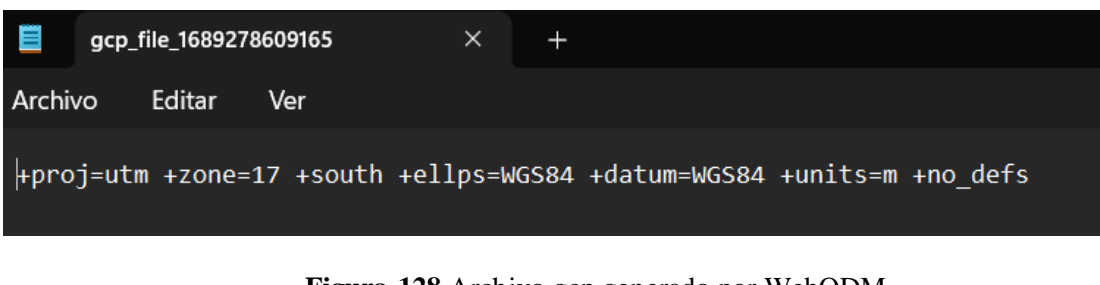

**Figura 128**.Archivo gcp generado por WebODM. **Elaborado por:** Los investigadores.

En la Figura 129, se cargan las imágenes que se utiliza como puntos de control para lograr una posición más precisa dentro de la interfaz de WebODM.

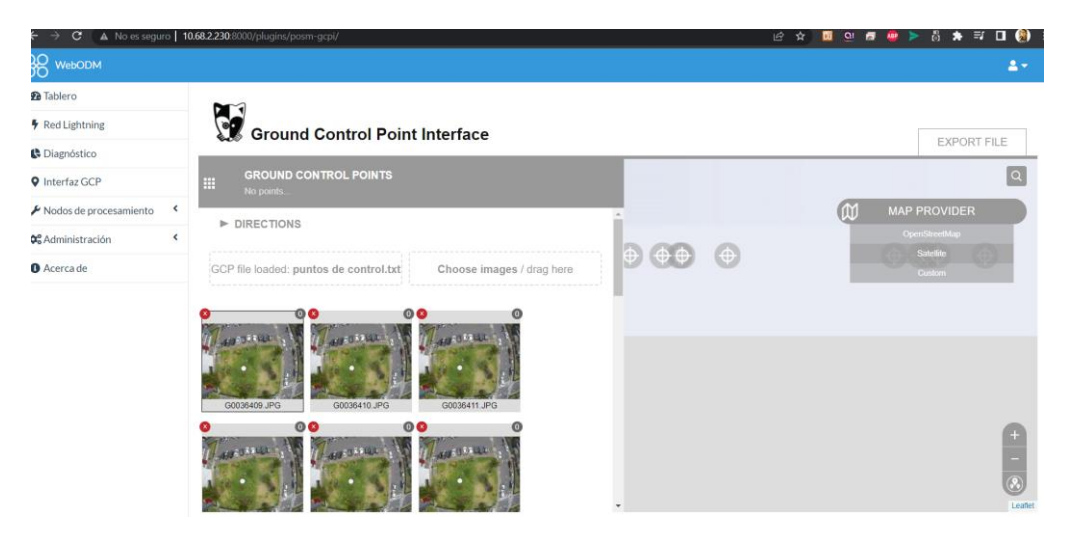

**Figura 129.** Selección de imágenes para puntos de control (GCP). **Elaborado por:** Los investigadores.

Se requieren 25 imágenes para llevar a cabo el proceso de puntos de control. Estas imágenes seleccionadas fueron capturadas a una altura de 20 metros.

En las Figuras 130, 131, 132, se puede observar que la interfaz de WebODM ofrece la opción de generar puntos de control más específicos en cada ubicación de las imágenes que se van a procesar.

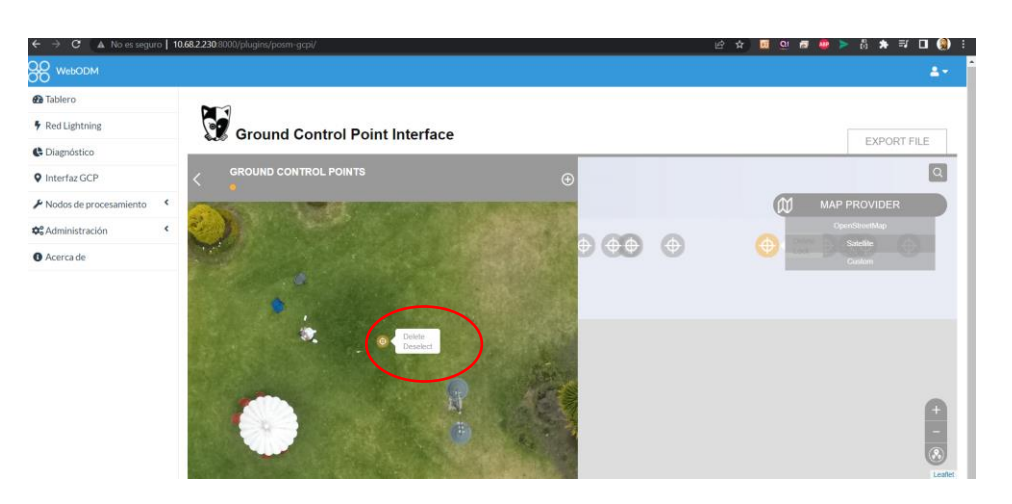

**Figura 130.** Generación de puntos de control imagen (1). **Elaborado por:** Los investigadores.

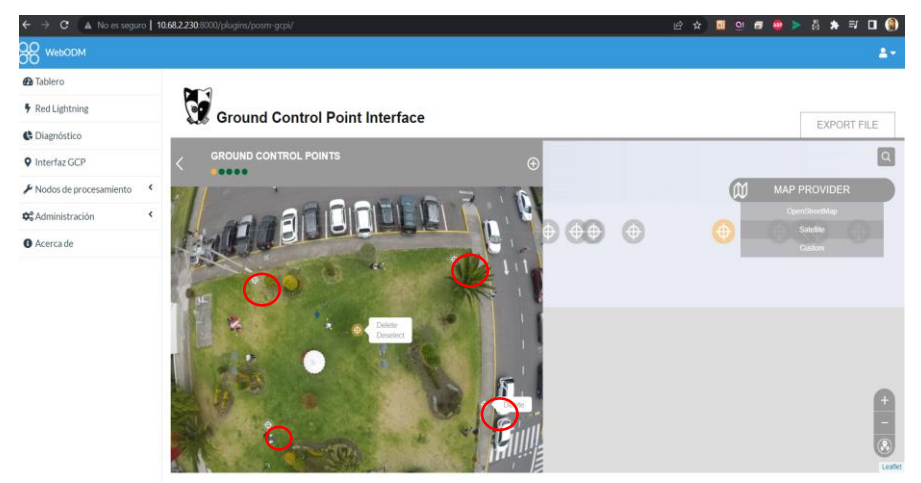

**Figura 131.** Generación de puntos de control imagen (2). **Elaborado por:** Los investigadores.

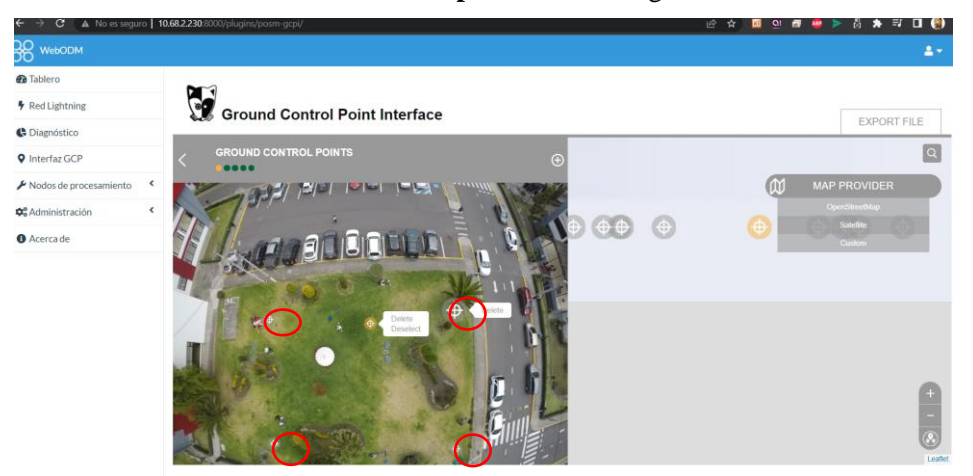

**Figura 132.** Generación de puntos de control imagen (n). **Elaborado por:** Los investigadores.

En todas las imágenes seleccionadas, es necesario definir puntos de control para lograr una georreferencia adecuada y obtener una alta precisión en el procesamiento a través de la interfaz de WebODM.

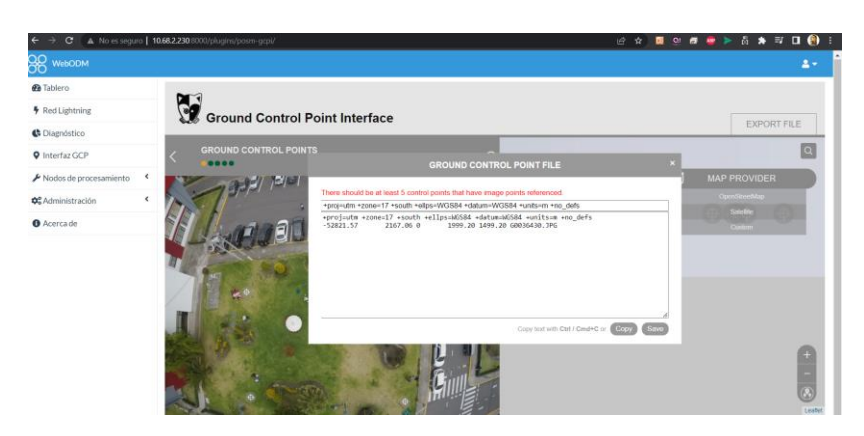

**Figura 133.** Generación de los GCP procesados por WebODM. **Elaborado por:** Los investigadores.

Como se puede observar en la Figura 133, se han generado todos los puntos de control, los cuales se descargan y se carga posteriormente en el panel principal.

A continuación, en la Figura 134, se pueden observar las imágenes junto con el archivo generado que es necesario para el proceso de fotogrametría con puntos de control.

| <b>O</b> Abrir                                 |               |                                                       |                      |          |          |          |          |          |          |          |          |                                                          |             |                         | X                   |
|------------------------------------------------|---------------|-------------------------------------------------------|----------------------|----------|----------|----------|----------|----------|----------|----------|----------|----------------------------------------------------------|-------------|-------------------------|---------------------|
| $\leftarrow$<br>$\rightarrow$<br>$\check{~}$   | $\uparrow$    | Este equipo > DATA (D:) > Escritorio > fotos > jardin |                      |          |          |          |          |          |          |          |          | $\mathcal{C}$<br>Buscar en jardin<br>$\ddot{\mathbf{v}}$ |             |                         | م                   |
| Organizar *                                    | Nueva carpeta |                                                       |                      |          |          |          |          |          |          |          |          |                                                          |             | $\square$ .             | $\Box$<br>$\bullet$ |
| <b>A</b> Inicio<br>Jehu, UNIVERSIDAD           |               |                                                       |                      |          |          |          |          |          |          |          |          |                                                          |             |                         |                     |
| <b>Exeritorio</b>                              | ≯             | G0036409                                              | G0036409<br>modified | G0036410 | G0036411 | G0036412 | G0036413 | G0036414 | G0036415 | G0036416 | G0036417 | G0036418                                                 | G0036419    | G0036420                | G0036421            |
| $\perp$ Descargas<br>$\blacksquare$ Documentos | ۰<br>۰        |                                                       |                      |          |          |          |          |          |          |          |          |                                                          |             |                         |                     |
| Imágenes                                       | $\star$       | G0036422                                              | G0036423             | G0036424 | G0036425 | G0036426 | G0036427 | G0036428 | G0036429 | G0036430 | G0036431 | G0056486                                                 | G0056487    | G0056488                | G0056489            |
| <b>Música</b><br>Vídeos                        | ۰<br>۰        |                                                       |                      |          |          |          |          |          |          |          |          |                                                          |             |                         |                     |
| fotos 2                                        |               |                                                       |                      |          |          |          |          |          |          |          |          |                                                          |             |                         |                     |
| $\Box$ fcaud1<br><b>in</b> jardin              |               | gcp_file_16<br>892785125                              |                      |          |          |          |          |          |          |          |          |                                                          |             |                         |                     |
| in fotos                                       |               | 69                                                    |                      |          |          |          |          |          |          |          |          |                                                          |             |                         |                     |
| Creative Cloud Files                           |               |                                                       |                      |          |          |          |          |          |          |          |          |                                                          |             |                         |                     |
| Este equipo<br>$\sum$ OS (C:)                  |               |                                                       |                      |          |          |          |          |          |          |          |          |                                                          |             |                         |                     |
| DATA(D))                                       |               |                                                       |                      |          |          |          |          |          |          |          |          |                                                          |             |                         |                     |
| <b>Red</b>                                     |               |                                                       |                      |          |          |          |          |          |          |          |          |                                                          |             |                         |                     |
|                                                |               | Nombre: G0056497                                      |                      |          |          |          |          |          |          |          |          |                                                          | $\ddotmark$ | Archivos personalizados |                     |
|                                                |               |                                                       |                      |          |          |          |          |          |          |          |          |                                                          | Abrir       |                         | Cancelar            |

**Figura 134.** Selección de imágenes y archivo GCP. **Elaborado por:** Los investigadores.

A continuación, en el jardín ubicado en la Facultad de Jurisprudencia y Ciencias Sociales, Ciencias Administrativas, Ciencias Humanas y de la Educación, así como en la Facultad de Sistemas, Electrónica e Industrial, se realizó el proceso de fotogrametría utilizando un total de 28 imágenes.

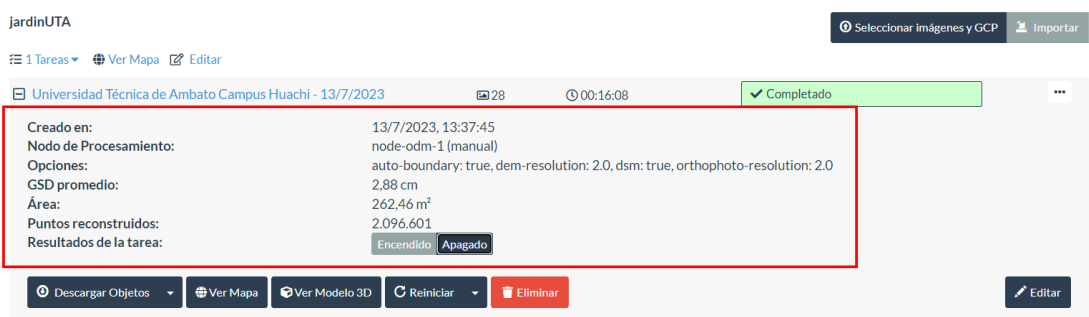

**Figura 135.** Resultado del procesamiento realizado en el jardín ubicado en la Facultad de Jurisprudencia y Ciencias Sociales, Ciencias Administrativas, Ciencias Humanas y de la Educación, así como en la Facultad de Sistemas, Electrónica e Industrial.

**Elaborado por:** Los investigadores.

**El resultado del procesamiento que se obtiene es el siguiente:**

**Creación del programa:** 13/07/2023, 13:37:45 P.M.

**Nodo procesado:** Node-odm-1(manual).

**Opciones:** High Resolution.

## **GSD (distancia de muestra del terreno) promedio:** 2.88

**Área:** 262.46  $m^2$ 

## **Puntos reconstruidos:** 2.096, 601

Finalmente, en la Figura 136 se puede observar el ejemplo procesado de un ortomosaico a partir de un conjunto de imágenes capturadas en el jardín ubicado en la Facultad de Jurisprudencia y Ciencias Sociales, Ciencias Administrativas, Ciencias Humanas y de la Educación, así como en la Facultad de Sistemas, Electrónica e Industrial. Se utilizó un UAV y una cámara GoPro Hero 5 Black para realizar la captura de las imágenes.

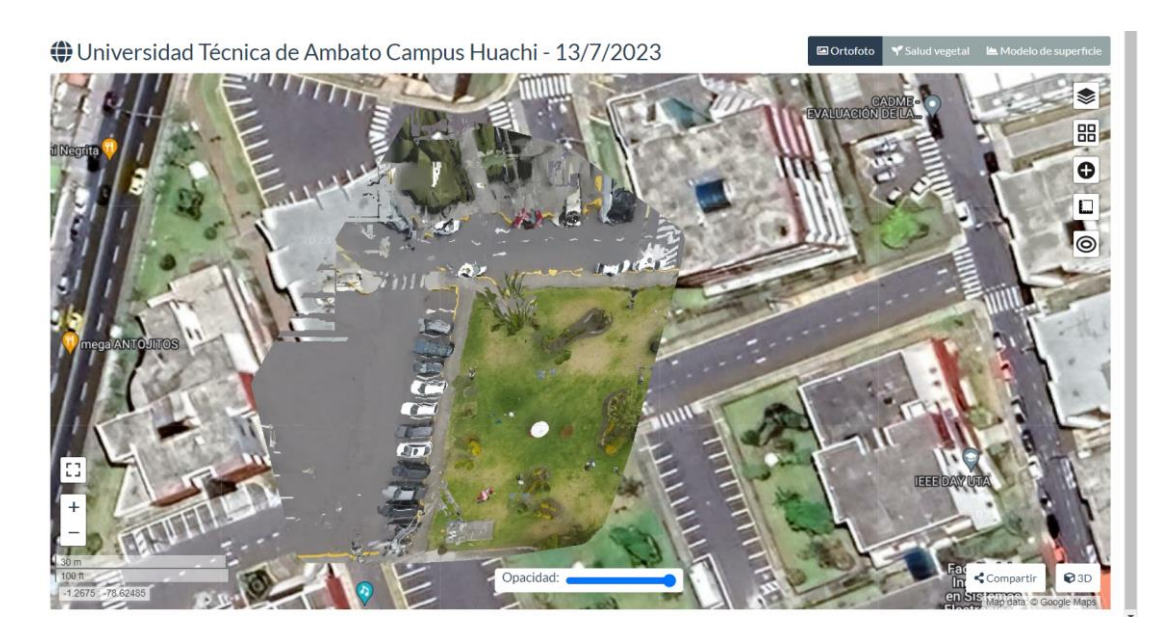

**Figura 136.** Ortomosaico procesado a partir de imágenes almacenadas por el UAV adaptado con una cámara GoPro Hero 5 Black, en el área de geoposicionamiento de la Universidad Técnica de Ambato, ubicado en el jardín de la Facultad de Jurisprudencia y Ciencias Sociales, Ciencias Administrativas, Ciencias Humanas y de la Educación y la Facultad de Sistemas, Electrónica e Industrial. **Elaborado por:** Los investigadores.

# **Optimización, testeo y análisis de datos en la interfaz de WebODM**

Para poder visualizar el mapa, ingresamos en la opción "view map" y se nos desplegara el plano ortomosaico que se va a generar.

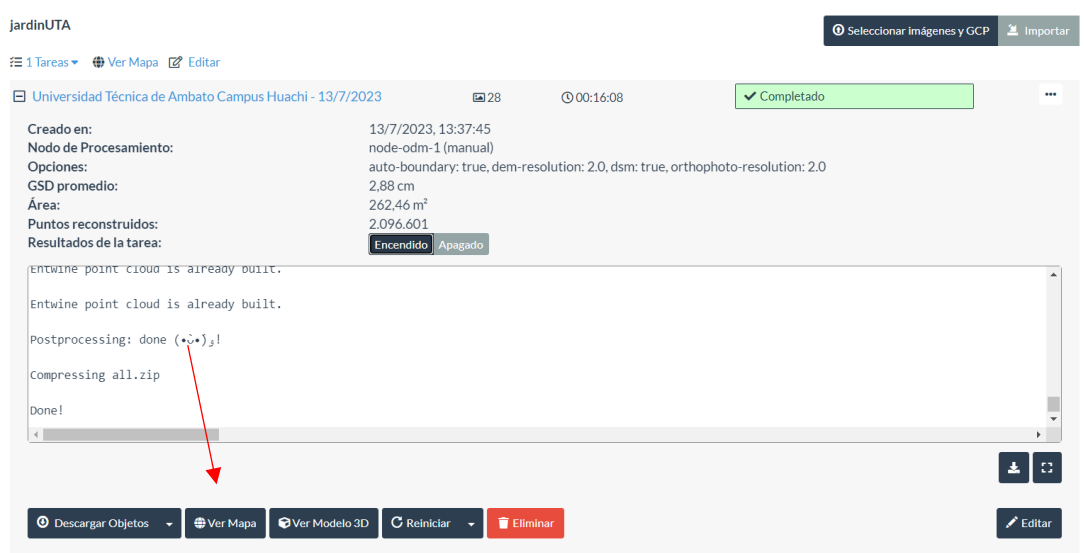

**Figura 137.** Opción "View map" el cual despliega el jardín fotogrametrizado de la Facultad de Jurisprudencia y Ciencias Sociales, Ciencias Administrativas, Ciencias Humanas y de la Educación y la Facultad de Sistemas, Electrónica e Industrial. **Elaborado por:** Los investigadores.

En la Figura 137, seleccionamos la opción "View Map", el cual despliega el jardín fotogrametrizado de la Facultad de Jurisprudencia y Ciencias Sociales, Ciencias Administrativas, Ciencias Humanas y de la Educación y la Facultad de Sistemas, Electrónica e Industrial.

En la Figura 138, se encuentra la herramienta capas, la cual permite visualizar la ubicación de los GCP (Ground Control Points) y las imágenes que fueron fotogrametrizadas.

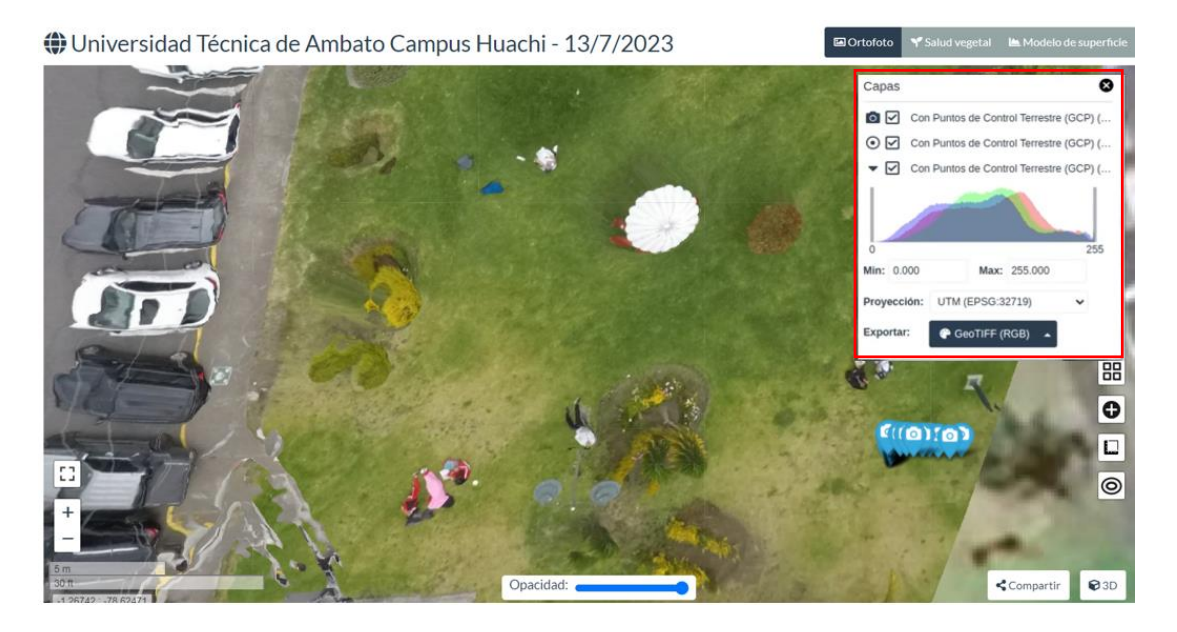

**Figura 138.** GCP e imágenes localizadas en el jardín fotogrametrizado de la Facultad de Jurisprudencia y Ciencias Sociales, Ciencias Administrativas, Ciencias Humanas y de la Educación y la Facultad de Sistemas, Electrónica e Industrial. **Elaborado por:** Los investigadores.

En la Figura 139, se encuentra la herramienta de mediciones, la cual permite digitalizar un sector especifico y proporciona mediciones de volumen, área y longitud del campo seleccionado.

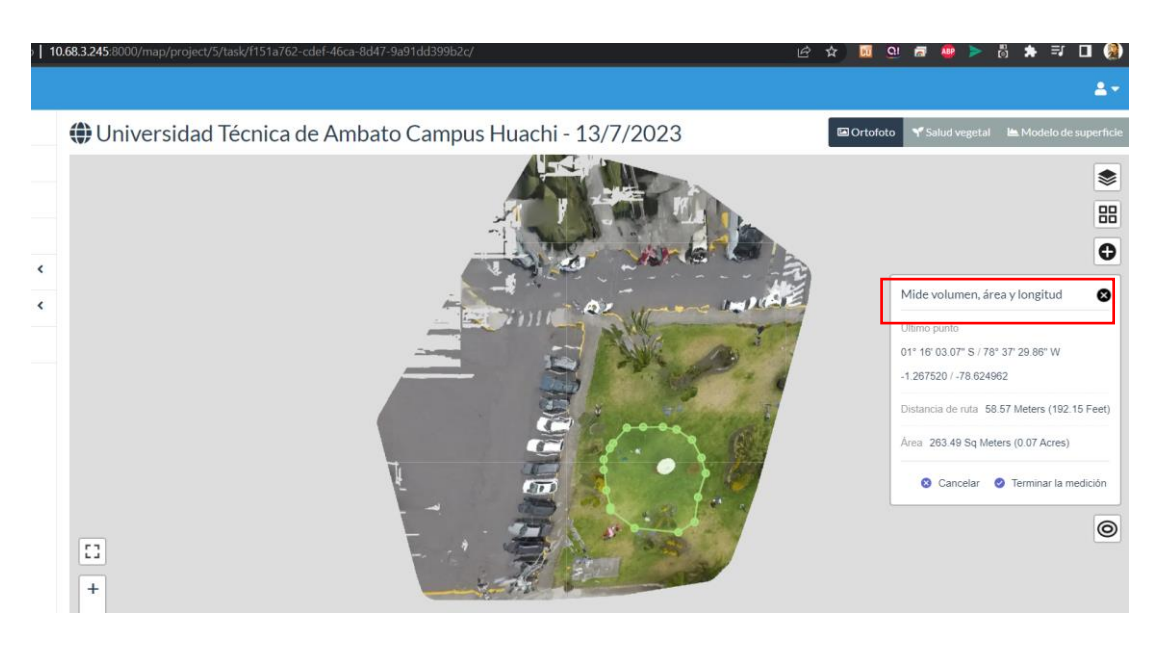

**Figura 139**. Herramienta medicines WebODM para parametrizar el jardín fotogrametrizado de la Facultad de Jurisprudencia y Ciencias Sociales, Ciencias Administrativas, Ciencias Humanas y de la Educación y la Facultad de Sistemas, Electrónica e Industrial. **Elaborado por:** Los investigadores.

Se selecciona la opción de mediciones de volumen, área y longitud. Luego, se presiona en el apartado de crear una nueva medición y se selecciona el área requerida por el usuario.

En la Figura 140, una vez seleccionada el área requerida por el usuario, se procede a extraer los datos específicos que van a ser parametrizados.

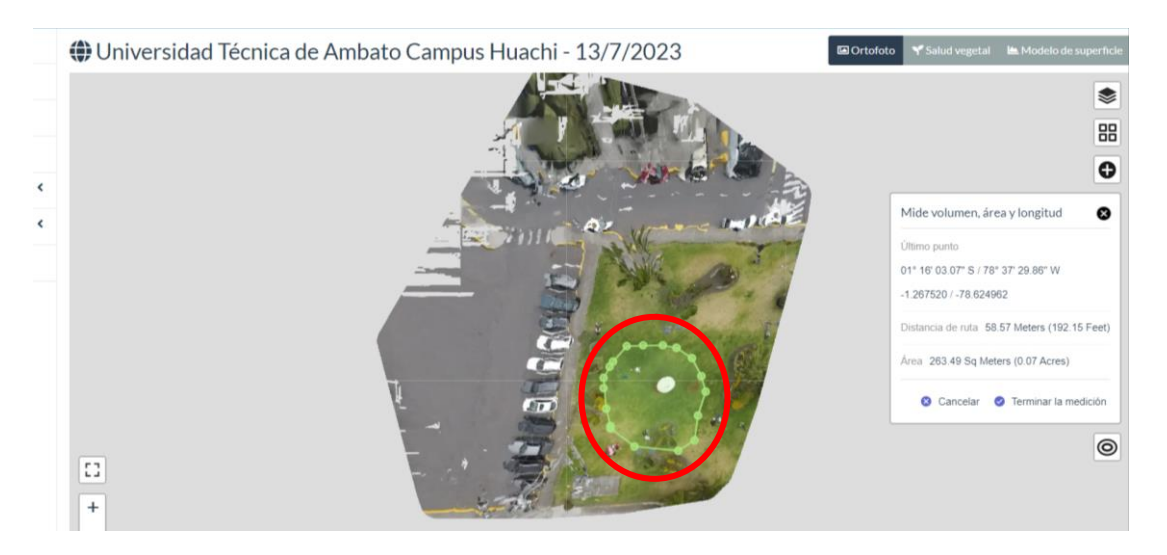

**Figura 140.**Selección del jardín de la Facultad de Jurisprudencia y Ciencias Sociales, Ciencias Administrativas, Ciencias Humanas y de la Educación y la Facultad de Sistemas, Electrónica e Industrial.

Como se puede observar en el círculo marcado, se ha seleccionado un área específica en el jardín de la de la Facultad de Jurisprudencia y Ciencias Sociales, Ciencias Administrativas, Ciencias Humanas y de la Educación y la Facultad de Sistemas, Electrónica e Industrial para adquirir los datos necesarios y posteriormente parametrizarlos.

A continuación, en la Figura 141 , dentro del apartado de "measure volume, area, and length", se puede observar que se proporciona información de coordenadas del terreno en el jardín de la Facultad de Contabilidad y Auditoría. Estos datos son posibles gracias al geoposicionamiento integrado en el UAV.

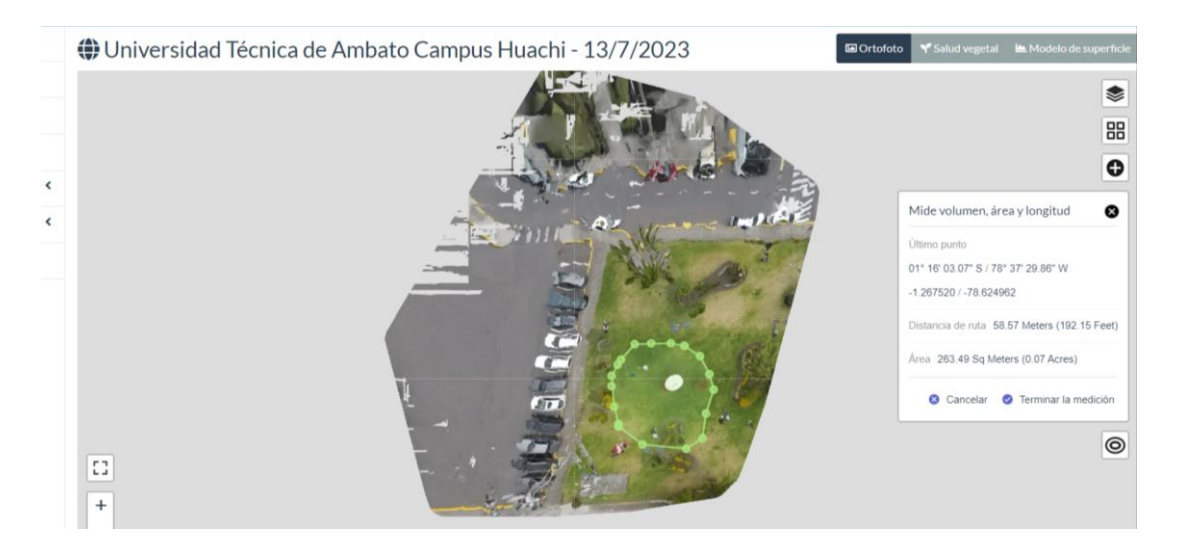

Figura 141. Coordenadas del jardín de la de la Facultad de Jurisprudencia y Ciencias Sociales, Ciencias Administrativas, Ciencias Humanas y de la Educación y la Facultad de Sistemas, Electrónica e Industrial. **Elaborado por:** Los investigadores.

En el cuadro marcado, se proporciona la información del campo que ha sido parametrizado. Los datos siguientes son:

**Último punto:**01° 16' 03.07"S/ 78° 37'29.85"W -1.267520/ -78.624962

**Distancia de ruta:** 263.49 metros (0.07 pies)

**Área:** 263.49 metros cuadrados

Para finalizar este apartado, se completa la digitalización del sector seleccionado en el jardín de la de la Facultad de Jurisprudencia y Ciencias Sociales, Ciencias
Administrativas, Ciencias Humanas y de la Educación y la Facultad de Sistemas, Electrónica e Industrial. Esto proporciona información sobre el área con sus respectivas mediciones, como el área en  $(m^2)$ , perímetro en  $(m)$  y volumen  $(m^3)$ .

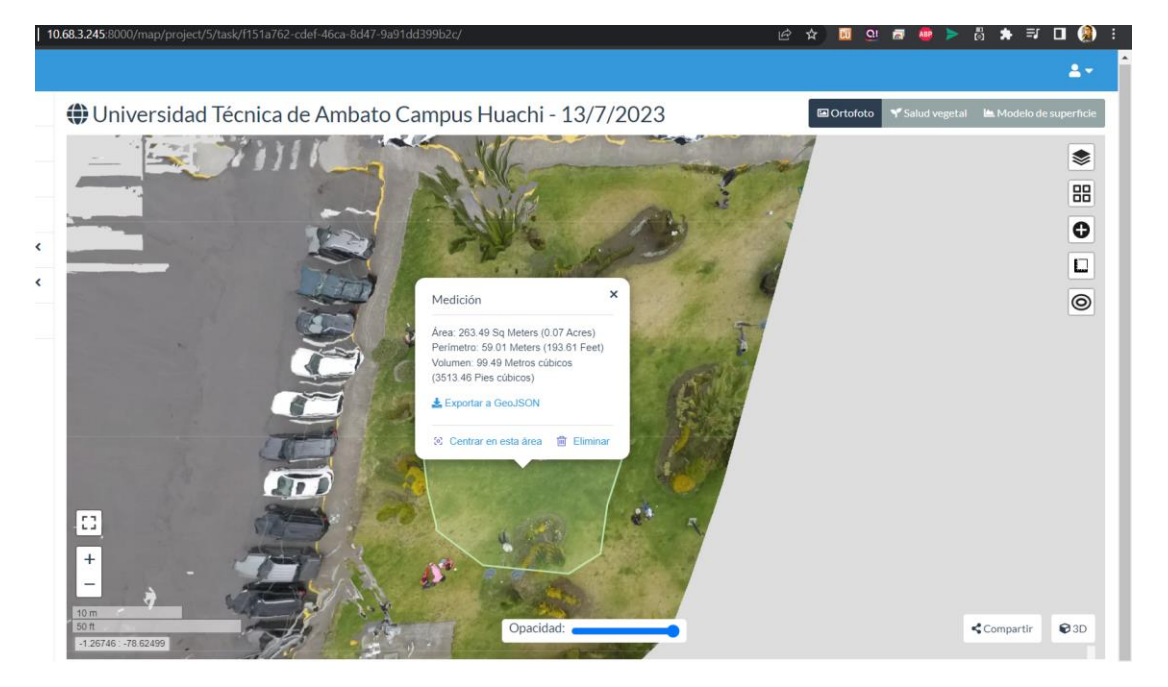

**Figura 142**. Digitalización finalizada en el jardín de la Facultad de Jurisprudencia y Ciencias Sociales, Ciencias Administrativas, Ciencias Humanas y de la Educación y la Facultad de Sistemas, Electrónica e Industrial. **Elaborado por:** Los investigadores.

En la Figura 142 se presenta los datos generados.

 $Área: 253.49 m<sup>2</sup>$ 

**Perímetro:** 59.01

**Volumen:** 99.49  $m^3$ 

# **Herramienta "Surface model"**

Esta herramienta es de gran utilidad si se desea visualizar el modelo de elevación digital de superficie del área seleccionada en el jardín de la Facultad de Jurisprudencia y Ciencias Sociales, Ciencias Administrativas, Ciencias Humanas y de la Educación y la Facultad de Sistemas, Electrónica e Industrial. En la Figura 143, se lleva a cabo la parametrización del área junto con las curvas de nivel correspondientes.

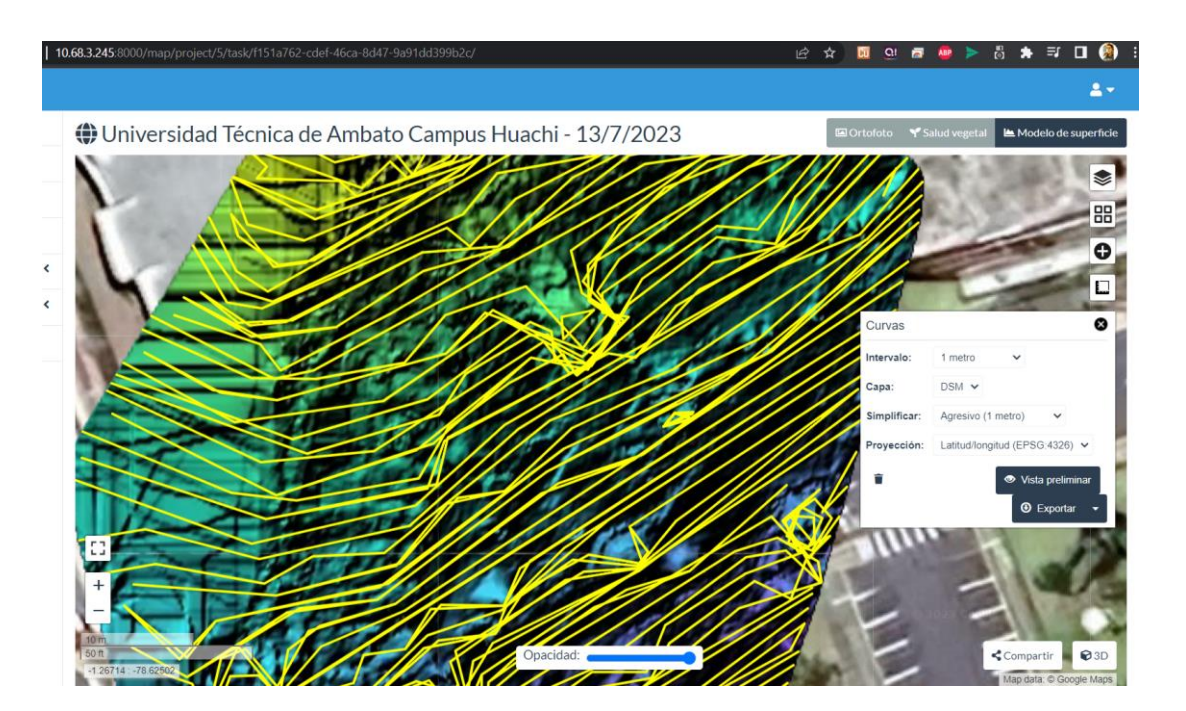

**Figura 143**. Surface model con curvas de nivel en el jardín de la Facultad de Jurisprudencia y Ciencias Sociales, Ciencias Administrativas, Ciencias Humanas y de la Educación y la Facultad de Sistemas, Electrónica e Industrial. **Elaborado por:** Los investigadores.

Para concluir este apartado, se generó un índice de salud vegetal a partir de imágenes procesadas en el jardín de la Facultad de Contabilidad y Auditoría, utilizando algoritmos disponibles en la interfaz de WebODM. En la Figura 144 se utilizó el algoritmo Kelvin y en la Figura 145 se utilizó el algoritmo Celsius. Si se desea mejorar estos algoritmos, es necesario utilizar una cámara multiespectral y profundizar en el estudio del índice de salud vegetal del terreno que se desea fotogrametrizar.

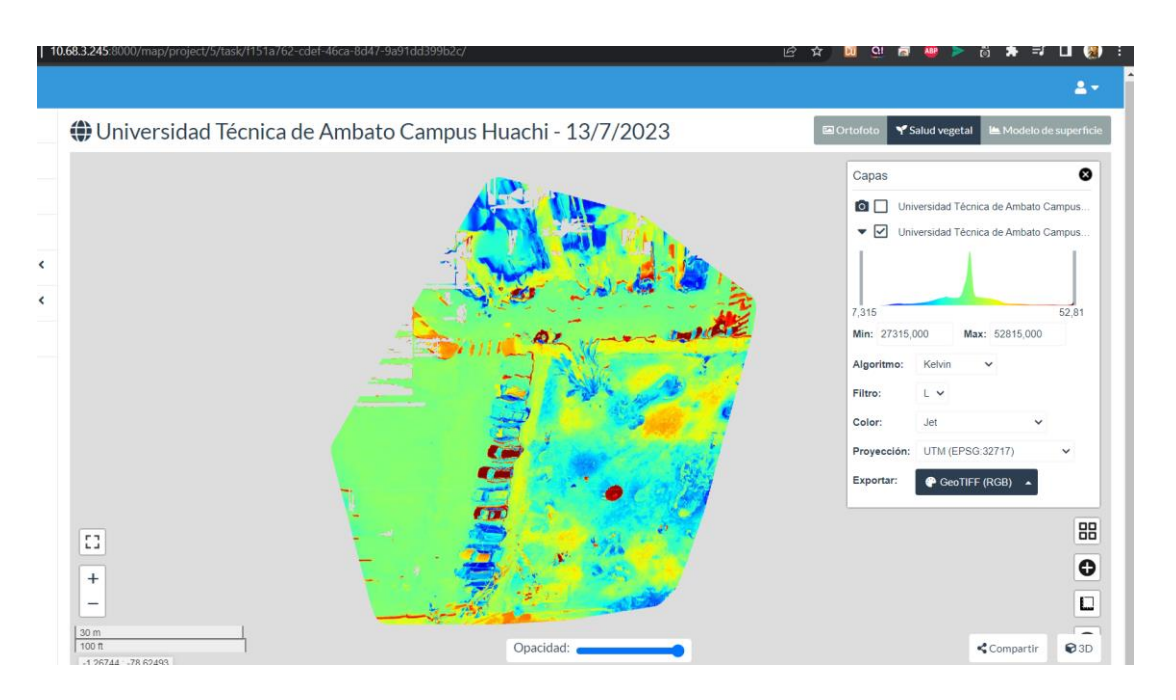

**Figura 144.** Algoritmo Kelvin en el jardín de la Facultad de Jurisprudencia y Ciencias Sociales, Ciencias Administrativas, Ciencias Humanas y de la Educación y la Facultad de Sistemas, Electrónica e Industrial. **Elaborado por:** Los investigadores.

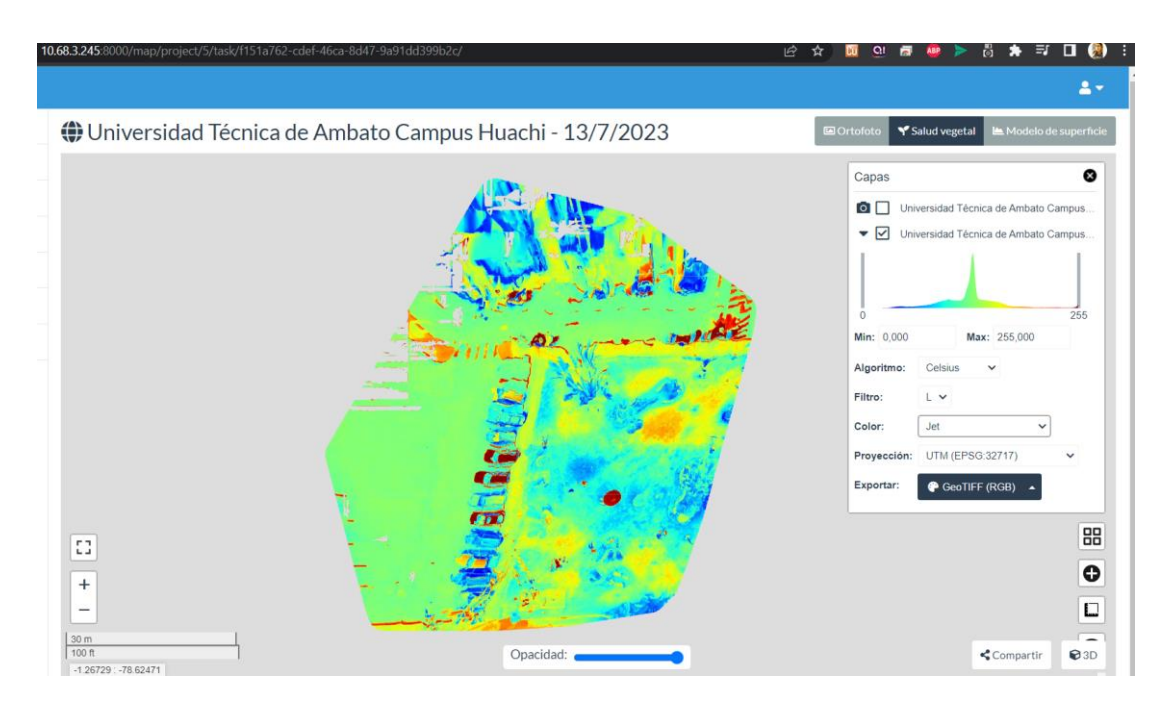

**Figura 145**. Algoritmo Celsius en el jardín de la Facultad de Jurisprudencia y Ciencias Sociales, Ciencias Administrativas, Ciencias Humanas y de la Educación y la Facultad de Sistemas, Electrónica e Industrial. **Elaborado por:** Los investigadores.

**Modelado 3D**

A continuación, en la Figura 146 se genera una nube de puntos que contiene información de elevación y color.

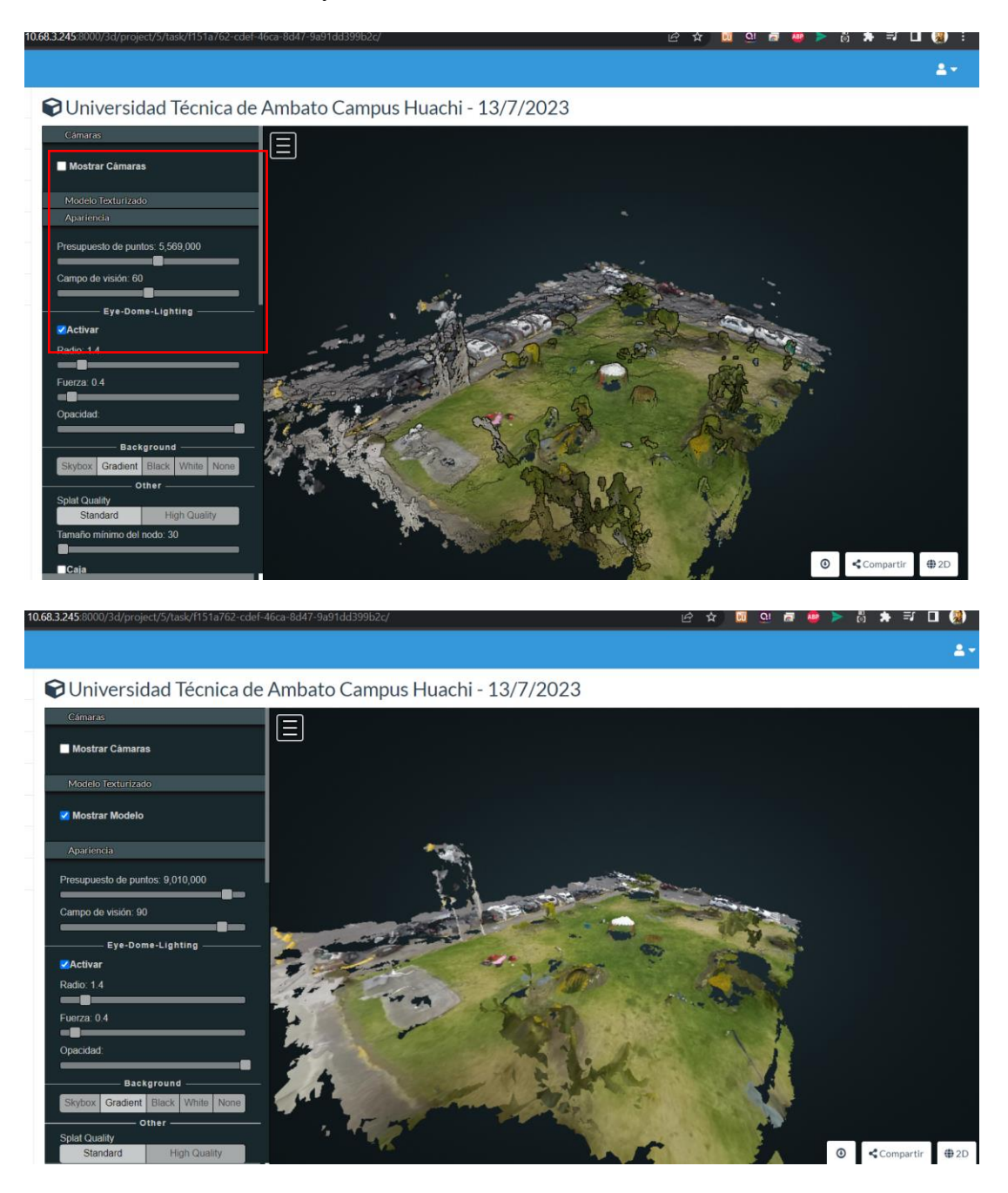

**Figura 146.** Densificación de puntos en el jardín de la Facultad de Jurisprudencia y Ciencias Sociales, Ciencias Administrativas, Ciencias Humanas y de la Educación y la Facultad de Sistemas, Electrónica e Industrial. **Elaborado por:** Los investigadores.

En la Figura 147, se puede medir el área que se desee parametrizar.

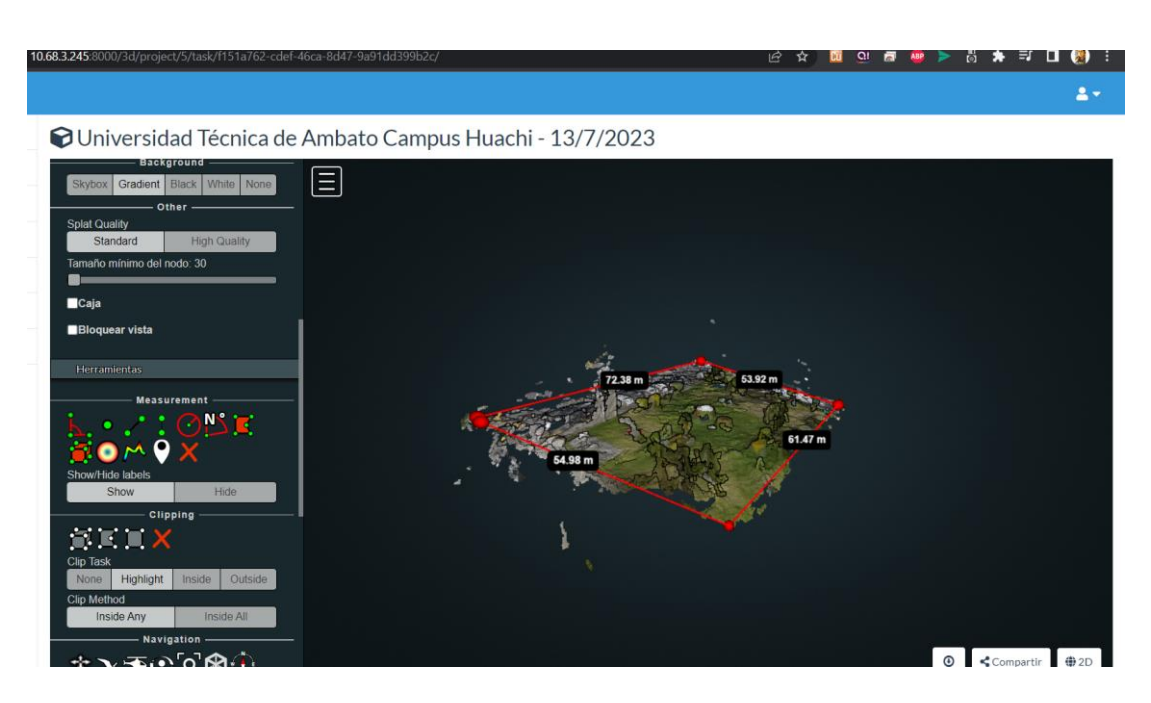

**Figura 147.** Cálculo de área seleccionada en modelado 3D en el jardín de la Facultad de Jurisprudencia y Ciencias Sociales, Ciencias Administrativas, Ciencias Humanas y de la Educación y la Facultad de Sistemas, Electrónica e Industrial. **Elaborado por:** Los investigadores.

## **En el área seleccionada del modelado 3D se obtienen los siguientes datos:**

64.98 metros x 72.38 metros x 53.92 metros x 61.47 metros.

## **Análisis completo del terreno**

Para concluir el análisis, se genera un informe de calidad que incluye todas las características y parámetros del terreno en el jardín de la Facultad de Jurisprudencia y Ciencias Sociales, Ciencias Administrativas, Ciencias Humanas y de la Educación y la Facultad de Sistemas, Electrónica e Industrial en el que se realizó la fotogrametría. Este informe proporciona información adicional en caso de que se desee realizar una investigación más profunda. En la Figura 148, se muestra la opción "Quality report", la cual permite descargar un archivo en formato PDF que contiene información detallada sobre la fotogrametría realizada.

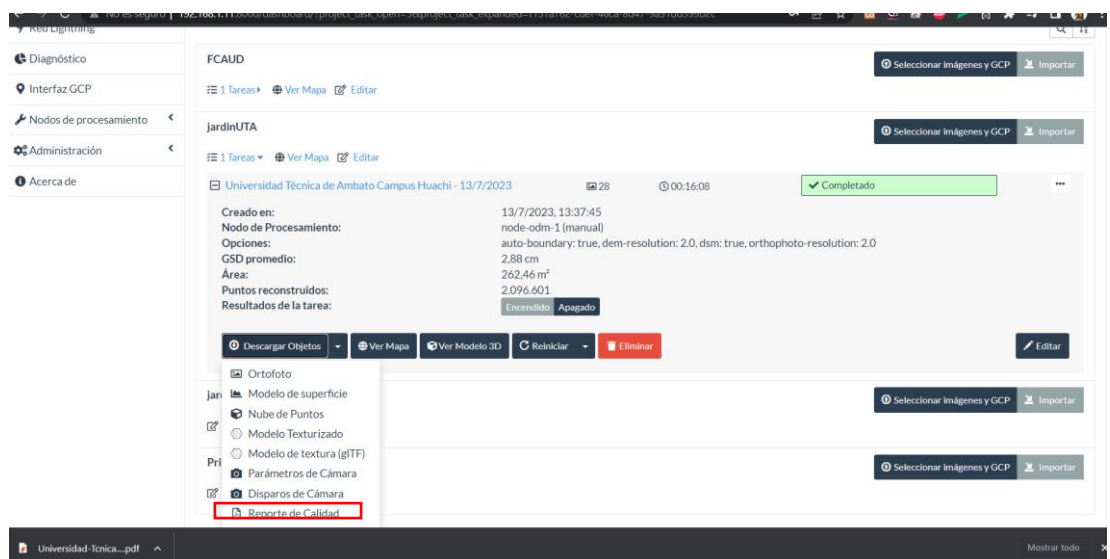

**Figura 148.** Descarga del reporte generado del jardín de la Facultad de Jurisprudencia y Ciencias Sociales, Ciencias Administrativas, Ciencias Humanas y de la Educación y la Facultad de Sistemas, Electrónica e Industrial. **Elaborado por:** Los investigadores.

En la Figura 149 se puede observar el reporte generado por la interfaz de WebODM.

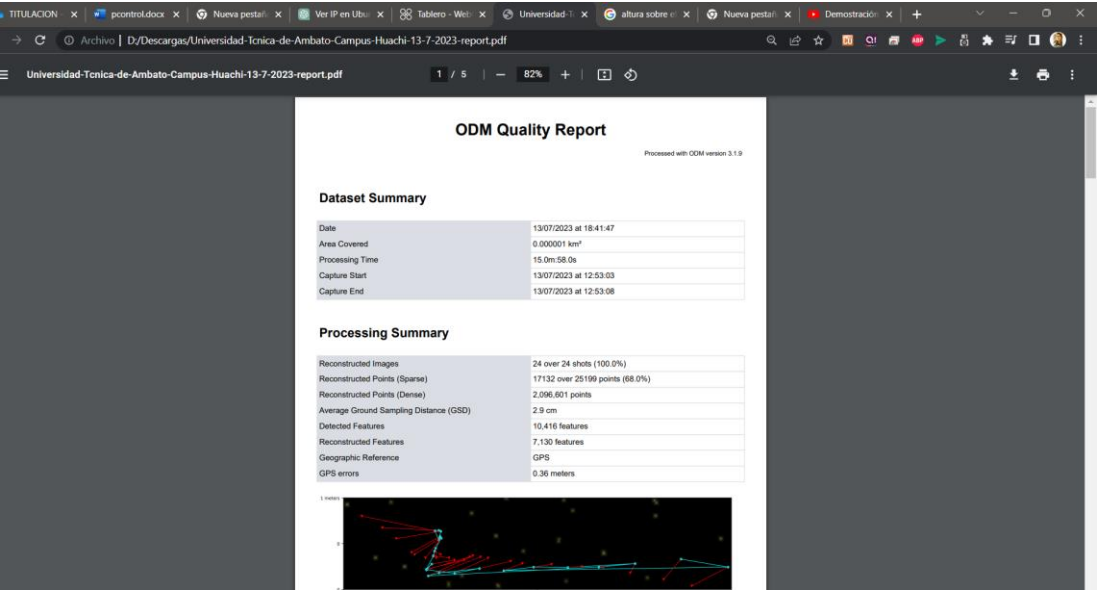

**Figura 149.** ODM Quality Report del jardín de la Facultad de Jurisprudencia y Ciencias Sociales, Ciencias Administrativas, Ciencias Humanas y de la Educación y la Facultad de Sistemas, Electrónica e Industrial. **Elaborado por:** Los investigadores.

En el Anexo 6 se visualiza todos los detalles generados de la fotogrametría procesados por WebODM

# **CAPÍTULO IV CONCLUSIONES Y RECOMENDACIONES**

## **4.1. Conclusiones**

- Se determinó para su diseño y construcción un UAV multirotor de tipo cuadricoptoer, por su distribución simétrica entre motores en cada ala, obtenido un modelo ligero y maniobrable de un peso de 595 gramos y con la cámara a unos 710 gramos aproximadamente, al momento de vuelo permite mantener un equilibrio y estabilidad adecuada, además, el uso de tecnología de software libre en el proceso de configuración del UAV, implica que las herramientas utilizadas son de código abierto accesibles para la comunidad, y la combinación de su diseño aerodinámico y de los sistemas de control y transmisión confiables, sea una opción para diversas aplicaciones en distintos campos de la industria e investigación.
- La delimitación de los elementos por sus parámetros técnicos y disponibilidad en el mercado ecuatoriano, dan como resultado el diseño de sistemas de comunicación, se determinó que cada radioenlace es viable mediante el cálculo de las pérdidas de señal, obteniendo un sistema de video en frecuencia de 5.8 GHz con capacidad de 72 canales de transmisión, con un alcance de 4 km mediante una antena RHCP omnidireccional, y teniendo como receptor las gafas FPV que proporciona una perspectiva en primera persona de visión de vuelo en tiempo real para el operador, permitiendo la monitorización y vigilancia remota desde una ubicación segura. Además, recepta los datos de telemetría, que permiten analizar la información sobre el estado y rendimiento del UAV como: altitud, velocidad, orientación, latitud, entre otros.
- El UAV consta con un sistema de radio control que opera en la frecuencia de 2.4 GHz, obteniendo un alcance de aproximadamente 4 km, mismo que puede ser entendible a 40 km, sin embargo, su alcance inicial es suficiente para las condiciones y requerimientos de los sistemas de monitorización y control del UAV. Mediante las pruebas de vuelo se determina que el tiempo estimado de descarga de la batería tipo LiPo radica entre los 15 a 20 minutos de vuelo.

• El UAV está equipado con un sistema de fotogrametría utilizando el software libre OpenDroneMap y una cámara GoPro. Inicialmente el software de configuración del UAV permite desarrollar planificaciones de vuelo, otorgando autonomía de vuelo para la captura de imágenes aéreas y su posterior procesamiento para generar mapas tridimensionales, modelos digitales de elevación y otras aplicaciones relacionadas con la cartografía y topografía de los predios de la Universidad Técnica de Ambato.

## **4.2. Recomendaciones**

- Se recomienda que el consumo de energía de la batería tipo LiPo en el proceso de navegación del UAV, se desarrolle hasta el 80%, es decir, que cada celda no baje de un valor de 3.5V, ya que permite evitar daños o fallas de funcionamiento y que no se reduzca su tiempo de vida útil.
- Para la selección de equipos o elementos para construcción del UAV, es importante hacer un análisis de la compatibilidad en la comunicación, por lo tanto, hay que tener en cuenta parámetros como las frecuencias de operación, protocolos de comunicación o si hay dispositivos que permitan realizar la conversión entre protocolos de comunicación.
- En el Ecuador desde el año 2020 hay reglamento dispuesto para la Operación de Aeronaves Pilotadas a Distancia (RPAs) dictaminado por la Dirección General de Aviación Civil, donde hay que tener en cuenta las recomendaciones y prohibiciones mencionadas, como la altura de vuelo, lugares con prohibiciones, seguros, entre otros.
- Para el sistema de fotogrametría hay que tener en cuenta que el funcionamiento del procesamiento de imágenes mediante el software libre está condicionado a su vez por la capacidad del computador o PC donde se desarrolle, este debe contar con un procesador, RAM adecuada y con tarjeta gráfica que permitan obtener mejor resultados.

# **BIBLIOGRAFÍA**

- [1] E. Pillco Porlles, «repositorio.utp.edu.pe,» [En línea]. Available: https://repositorio.utp.edu.pe/bitstream/handle/20.500.12867/986/Eduardo%20 Pillco\_Tesis\_Titulo%20Profesional\_2017.pdf?sequence=1&isAllowed=y. [Último acceso: 14 04 2023].
- [2] A. D. Chipantiza Bombon, «"DISEÑO Y CONSTRUCCIÓN ESTRUCTURAL DE UN PROTOTIPO DE AVIÓN NO TRIPULADO TÁCTICO CON SISTEMA MODULAR DESMONTABLE PARA EL CENTRO DE INVESTIGACIÓN Y DESARROLLO DE LA FUERZA AÉREA ECUATORIANA DE LA CIUDAD DE AMBATO",» [En línea]. Available: https://repositorio.uta.edu.ec/bitstream/123456789/30148/1/Tesis%20I.%20M. %20551%20-%20Chipantiza%20Bomb%c3%b3n%20Alex%20Daniel.pdf. [Último acceso: 14 04 2023].
- [3] T. Ojas, «Design and Analysis of Solar UAV,» Wings of Aero, vol. 2, p. 16.
- [4] G. Unzueta García, «Estudio, diseño e implementación de un sistema de monitorización basado en dron,» Escola Superior d'Enginyeries Industrial, Aeroespacial i Audiovisual de Terrassa, Departament d'Enginyeria Electrònica, 2019.
- [5] P. I. Chulde Gutiérrez y J. R. Gómez López, «Diseño y construcción de un UAV, para misiones estratégicas del centro de investigaciones de la FAE, utilizando paneles solares,» Universidad Técnica de Ambato. Facultad de Ingeniería en Sistemas, Electrónica e Industrial. Carrera de Ingeniería en Electrónica y Comunicaciones, 2022.
- [6] A. A. Cabrera Chimbo, «Diseño de un Veh;iculo Aéreo no Tripulado (UAV) para monitorear los recursos hídricos del Parque Nacional Cajas,» Universidad Politécnica Salesiana, Cuenca, 2021.
- [7] C. Sánchez, ««www.researchgate.net,» [En línea]. Available: https://www.researchgate.net/publication/332353911\_VEHICULOS\_AEREO S\_NO\_TRIPULADOS\_DESCRIPCIONES\_GENERALES\_Y\_APLICACIO NES. . [Último acceso: 27 01 2023].
- [8] TG, «topesdegama,com,» [En línea]. Available: https://topesdegama.com/listas/gadgets/drones-ala-rotatoria. [Último acceso: 27 01 2023].
- [9] «Reglamento de Operación de Aeronaves Pilotadas a Distancia (RPAs),» Dirección General de Aviación Civil, 2020.
- [10] E. Pino, «Los drones una herramienta para una agricultura eficiente: un futuro de alta tecnología,» Idesia (Arica), 2019.
- [11] F. Quanlong, L. Jiantao y G. Jianhua, «UAV remote sensing for urban vegetation mapping using random forest and texture analysis,» Remote sensing, 2015, pp. 1074-1094.
- [12] C. Sanchez , «VEHÍCULOS AÉREOS NO TRIPULADOS: DESCRIPCIONES GENERALES Y APLICACIONES,» [En línea]. Available: https://www.researchgate.net/publication/332353911\_VEHICULOS\_AEREO S\_NO\_TRIPULADOS\_DESCRIPCIONES\_GENERALES\_Y\_APLICACIO NES. [Último acceso: 14 04 2023].
- [13] Mr.Dron, «mrdron.net,» [En línea]. Available: https://mrdron.net/?product=. [Último acceso: 14 04 2023].
- [14] E. E. Santana Cruz, «Propuesta de sistema multi-UAV para aplicaciones de cobertura aérea, Universidad Autónoma de Barcelona.,» [En línea]. Available: tdx.cat/bitstream/handle/10803/456309/eesc1de1.pdf?sequence=1. [Último acceso: 14 04 2023].
- [15] Mrdron, «mrdron.net,» [En línea]. Available: https://mrdron.net/?product=motor-emax-rs2205-2205-2300kv. [Último acceso: 14 04 2023].
- [16] P. RUIPÉREZ MARTÍN, «DISEÑO Y FABRICACIÓN DE UN DRON,» [En línea]. Available: Available: https://riunet.upv.es/bitstream/handle/10251/73170/RUIP%C3%89REZ%20- %20Dise%C3%B1o%20y%20fabricaci%C3%B3n%20de%20un%20dron%20 mediante%20impresi%C3%B3n%203D.pdf?sequence=5. [Último acceso: 14 04 2023].
- [17] MrDron, «mrdron.net,» [En línea]. Available: https://mrdron.net/?product=hakrc-blheli\_32-bit-35a-2-5s-esc. [Último acceso: 14 04 2023].
- [18] M. E. Moscoso Acosta y E. V. Yánez Arcos, «SISTEMA DE TELEMETRÍA Y VIDEO VIGILANCIA PARA EL CONTROL Y MONITOREO DE MISIONES A LARGA DISTANCIA PARA EL CENTRO DE INVESTIGACIÓN Y DESARROLLO DE LA FAE,» [En línea]. Available: https://repositorio.uta.edu.ec/handle/123456789/30707. [Último acceso: 16 04 2023].
- [19] MrDron, «mrdron.net,» [En línea]. Available: https://mrdron.net/?product=mini-propelas-gemfan-2040. [Último acceso: 14 04 2023].
- [20] M. Hinojosa Pérez, «Diseño y construcción de drone autónomo para medición de radiación solar,» [En línea]. Available: https://idus.us.es/bitstream/handle/11441/87297/TFG-2257- HINOJOSA.pdf?sequence=1&isAllowed=y&fbclid=IwAR1\_ee8tnj5xbVcVT UwwfDNjP-YJ042nejob2\_-TAELfo2jc\_l\_zoQUQtzA. [Último acceso: 16 04 2023].
- [21] M. Dron, «mrdron.net,» [En línea]. Available: https://mrdron.net/?product=t8 pro-radiomaster. [Último acceso: 16 04 2023].
- [22] M. Dron. [En línea]. Available: https://mrdron.net/?product=flysky-fs-a8s-2- 4g-8ch-mini-receiver. [Último acceso: 16 04 2023].
- [23] F. S. Caicedo Altamirano, «Sistemas de comunicación air-to-air para trabajo colaborativo de drones en zonas rurales,» UNIVERSIDAD TÉCNICA DE AMBATO, Ambato, 2021.
- [24] J. E. Moreta Changoluiza, «Sistema de comunicación y transmisión de video en tiempo real a través de drones a larga distancia,» UNIVERSIDAD TÉCNICA DE AMBATO, Ambato, 2021.
- [25] «Introduction. MAVLink Developer Guide,» [En línea]. Available: https://mavlink.io/en/.. [Último acceso: 13 06 2023].
- [26] X. X. Luo Zongtong y Q. Zhang, «Autopilot system of remotely operated vehicle based on Ardupilot,» de *Intelligent Robotics and Applications: 12th International Conference ICIRA*, 2019.
- [27] «MAVLink Microservices,» [En línea]. Available: Available: https://mavlink.io/en/services/.. [Último acceso: 13 6 2023].
- [28] L. E. García Caraballo y J. G. Amórtigue, *UNA TECNOLOGÍA PARA MIRAR AL MUNDO DESDE ARRIBA,* 2 ed., vol. 1, Aquinas' Scriptum Scientiam', 2022.
- [29] N. Martín Celís, *Sistema externo de planificación y control de vuelo autónomo para UAV,* 2021.
- [30] V. K. Guevara Balarezo, «DISEÑO E IMPLEMENTACIÓN DE UN SISTEMA DETELEMETRÍA Y VIDEO PARA VEHÍCULOS AÉREOS NO TRIPULADOS (UAVS),» ESCUELA POLITÉCNICA NACIONAL, Quito, 2019.
- [31] S. Buettrich, Cálculo de Radioenlace, Tricalcar, 2007.
- [32] W. Tomasi, Sistemas de Comunicaciones Electrónicas, 4 ed., México: PEARSON, 2003.
- [33] F. S. Caicedo Altamirano, «Sistemas de comunicación air-to-air para trabajo colaborativo de drones en zonas rurales,» UNIVERSIDAD TÉCNICA DE AMBATO, Ambato, 2021.
- [34] DIRECCIÓN GENERAL DE AVIACIÓN CIVIL, «Reglamento de Operación de Aeronaves Pilotadas a Distancia (RPAs),» [En línea]. Available: https://www.aviacioncivil.gob.ec/wp-content/uploads/downloads/2020/11/5- DGAC-DGAC-2020-0110-R-Reglamento-de-RPAs.pdf. [Último acceso: 30 04 2023].
- [35] M. H. Sadraey, Unmanned aircraft design: A review of fundamentals, Morgan & Claypool, 2017.
- [36] S. O. Cayo Guamushig y I. D. Changoluisa Caiza, «Integración y automatización de un sistema de seguimiento de un uav para establecer un enlace de comunicación con una estación de monitoreo en tierra,» Quito : EPN, 2018.
- [37] S. P. Chiluisa Mesa, «IMPLEMENTACIÓN DE UN PROTOTIPO DE AERONAVE NO TRIPULADA CON SISTEMA FIRST PERSON VIEW (FPV),» UNIVERSIDAD TÉCNICA DEL NORTE, 2023.
- [38] «Drones en los puertos: ¿cuál será la siguiente innovación?,» PierNext, [En línea]. Available: https://piernext.portdebarcelona.cat/tecnologia/drones-enlos-puertos-cual-sera-la-siguiente-innovacion/. [Último acceso: 12 06 2023].
- [39] G. A. Costales Acuario, «ANÁLISIS COMPARATIVO ENTRE LOS SOFTWARE DE PRUEBA AGISOFT PHOTOSCAN Y PIX4D PARA EL PROCESAMIENTO DE DATOS OBTENIDOS CON FOTOGRAMETRÍA DE VEHÍCULO AÉREO NO TRIPULADO (UAV) DE BAJO COSTO APLICADO A PROYECTOS DE MEDIO AMBIENTE,» Escuela Politécnica Nacional - Facultad De Ingeniería Civil y Ambiental, Quito, 2018.
- [40] E. Quirós Rosado, Introducción a la Fotogrametría y Cartografía aplicadas a la Ingeniería Civil, Cáceres: Universidad de Extremadura para esta 1ª edición, 2018.
- [41] GoPro. [En línea]. Available: https://cache.tradeinn.com/images/pdf/especificaciones/spa\_gopro\_spec\_hero 5black.pdf. [Último acceso: 14 07 2023].
- [42] J. Woodard, «What is a Peristaltic Pump and How Does It Work?,» 21 marzo 2019. [En línea]. Available: https://www.freshwatersystems.com/blogs/blog/what-is-a-peristaltic-pumpand-how-does-it-work. [Último acceso: 10 noviembre 2022].
- [43] E. C. Pacanchique Gamba y D. A. Nuñez Niño, «repository.ucatolica.edu.co,» [En línea]. Available: https://repository.ucatolica.edu.co/bitstream/10983/23507/1/Trabajo%20de%2 0Grado.pdf. [Último acceso: 27 01 2023].

# **ANEXOS**

# **Anexo 1: Datasheet y descripciones de los elementos de construcción del UAV.**

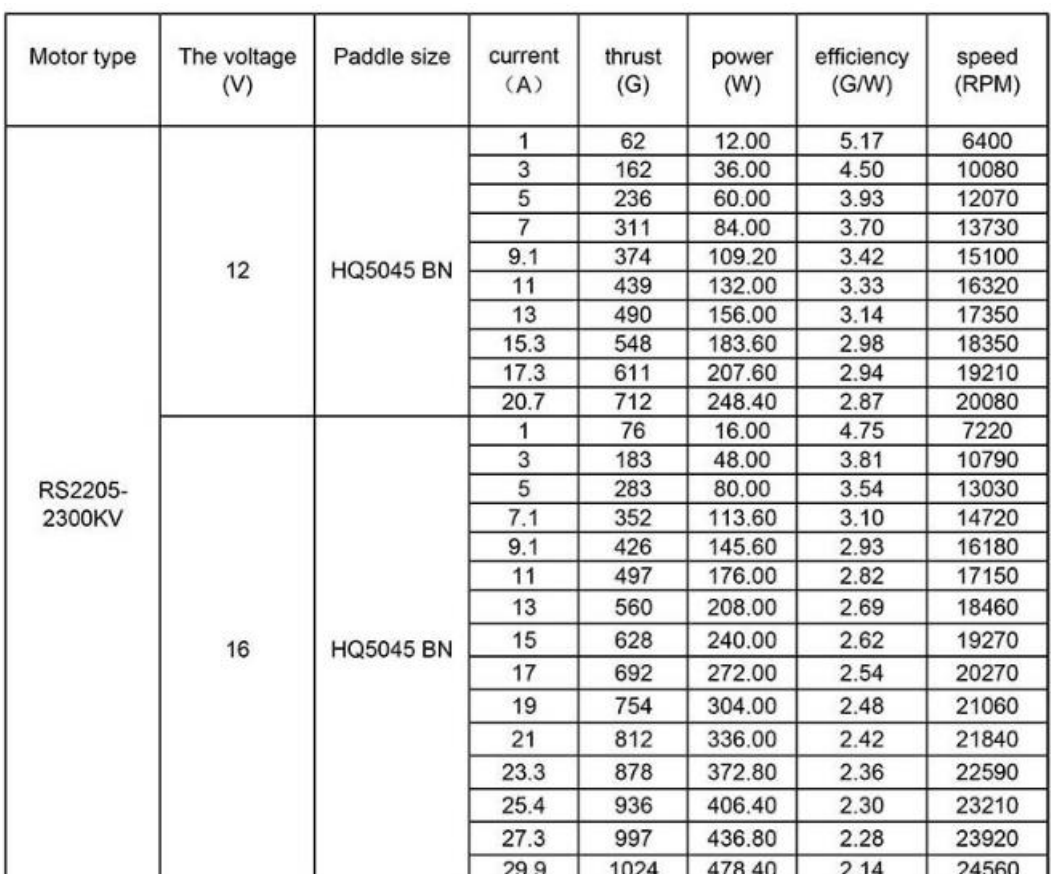

• Motores brushless consumo de energía y dimensiones de este.

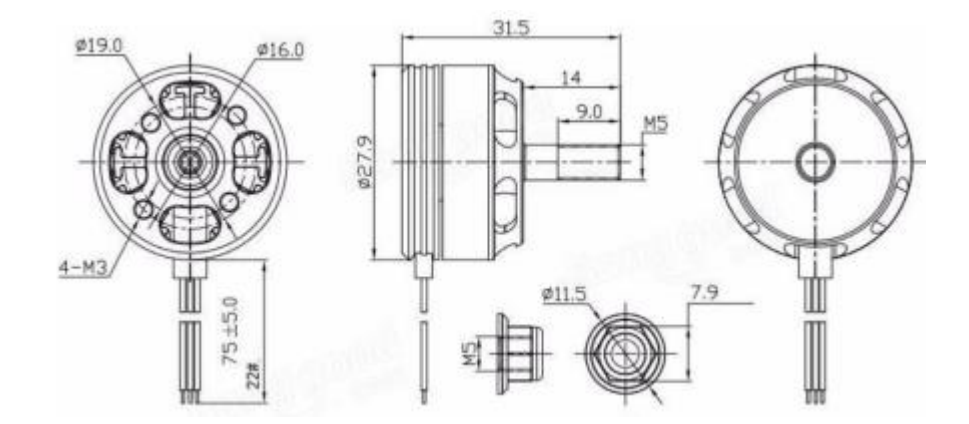

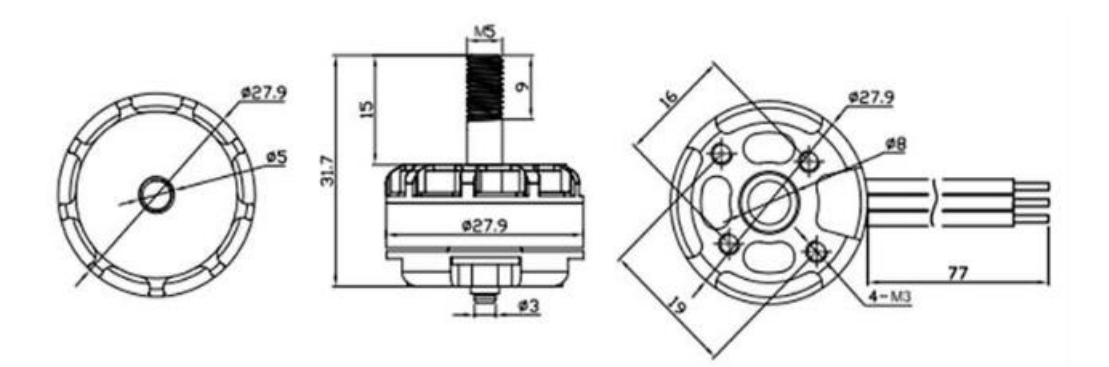

Placa Controladora de Vuelo:  $\bullet$ 

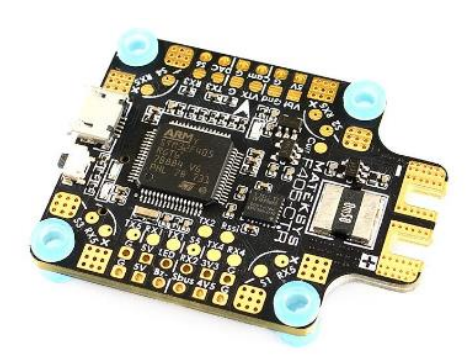

## **MATEKSYS Flight Controller F405-CTR**

- \* 168MHz STM32F40SRGT6<br>\* 6-Axis MPU6000<br>\* BetaFlight OSD<br>\* BMP280 Barometer<br>\* WCP & 5x UARTS<br>\* 6x DSHOT outputs<br>\* 12C1 & DAC
- 
- 
- 
- 
- 
- 
- %-30V Input voltage<br>\* 184A Current Sensor<br>\* BEC 5V/2A (Max.3A)
- 
- 
- \* BF/INAV MATEKF405 target

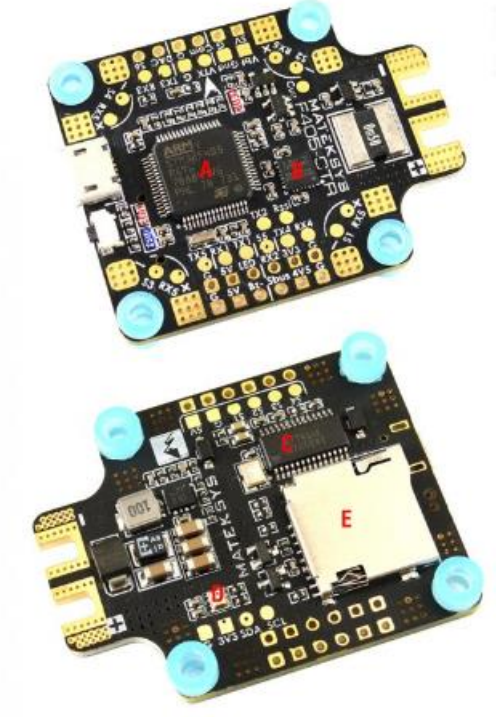

- 
- A MCU: STM32F405RCT6(168MHz)<br>8 IMU: MPU6000 (8kHz Max.)<br>C OSD: BetoFlight OSD w/ AT7456E chip<br>D Baro: BMP200<br>E BlackBox: MicroSD Slot
- 
- 

Button: Boot(DFU) mode button<br>LED0(Blue) & LED1(Red): FC Status indicator<br>LED2(Red):3.3V indicator

+ & - : LiPO & ESC power pads, 6~30V DC.<br>\$1~\$6: ESC signal 1~6 (PWM. Oneshol, Mulfishol, DSHOT)<br>[\$V G \$1 \$2 \$3 \$3 \$4] pads: For 4in1 ESC signal group connection

Voltage meter scale: 110<br>Current Sensor: 184A [Scale 179]

Vbf & Gnd: Battery voltage for Video Transmitter<br>Cum current sensor input /output<br>5V: onboord BEC 5V 2A Cont. Max3A<br>3V3: LDO 33V, Max. 300mA<br>4V5: 4.4~4.8V, the voltage is also supplied when connecting via USB<br>G: Ground<br>05:

[G 3V3 SDA SCL] : I2C1 for magnetometer connection

VTX: Video Transmiter Signal Cam: Camera video signal<br>DAC: Camera control pin (8F3.3)

SBus: Built in inverter of RX2 for SBUS input<br>RX2: UART2-RX for DSM2, DSMX, IBUS, PPM share RX2 pad<br>RX1/TX1: UART1 , RX3/TX3: UART3, RX4/TX4: UART4<br>TX2: PA2 with TM9\_CH1, can be resourced to softserial<br>4x RX5 pads at each

Tips:<br>TX3, TX4 & TX5 can be used for SA\_VTX & TR\_VTX control directly.<br>Non-inversion hacks must be required for Fisky Snartport on TX pins<br>S5 (PA15) or TX2 (PA2) can be resourced to softserial<br>2812(ED share I2C1\_SCL pad, o

Size: 36x36mm with standard 30.5mm mounting holes<br>Weight: 10g<br>M3 Silicon Grommets included

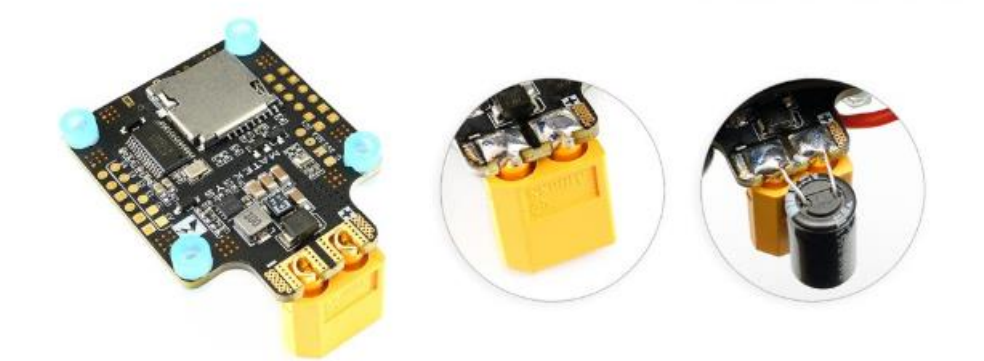

Radio control Jumper Jumper T Pro ELRS  $\bullet$ 

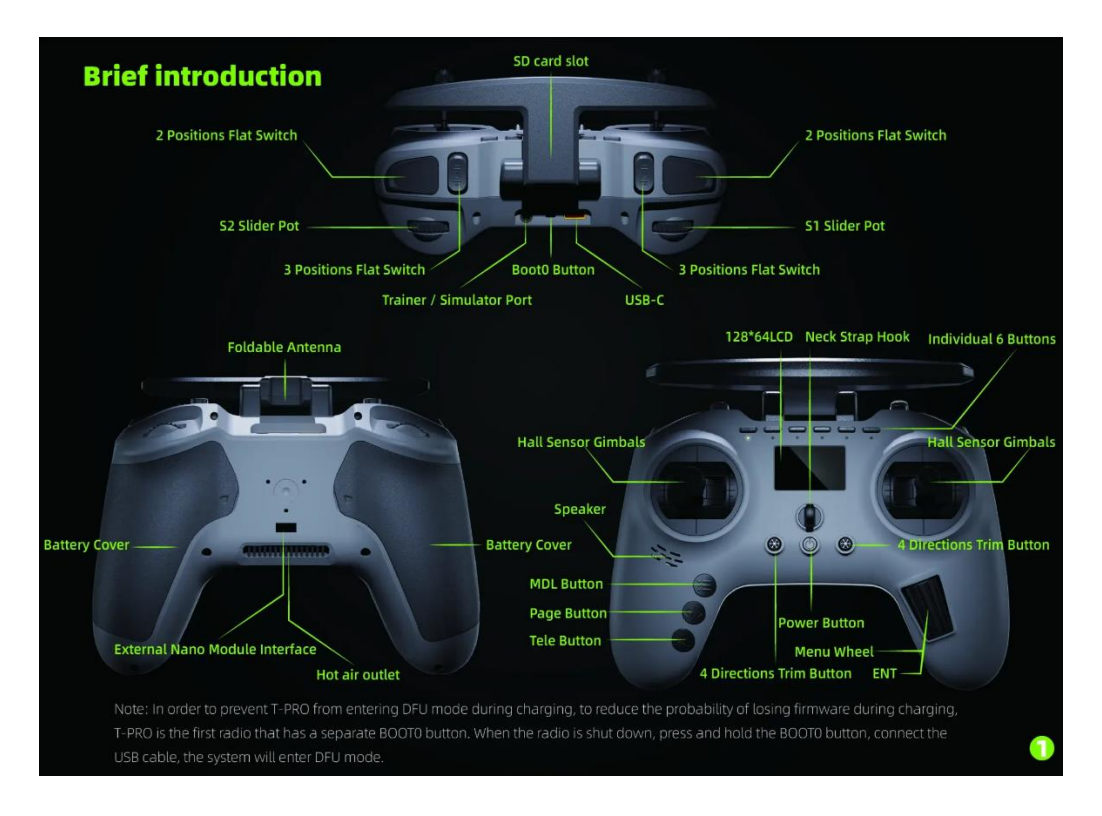

Gafas FPV Eachine VR006 VR-006  $\bullet$ 

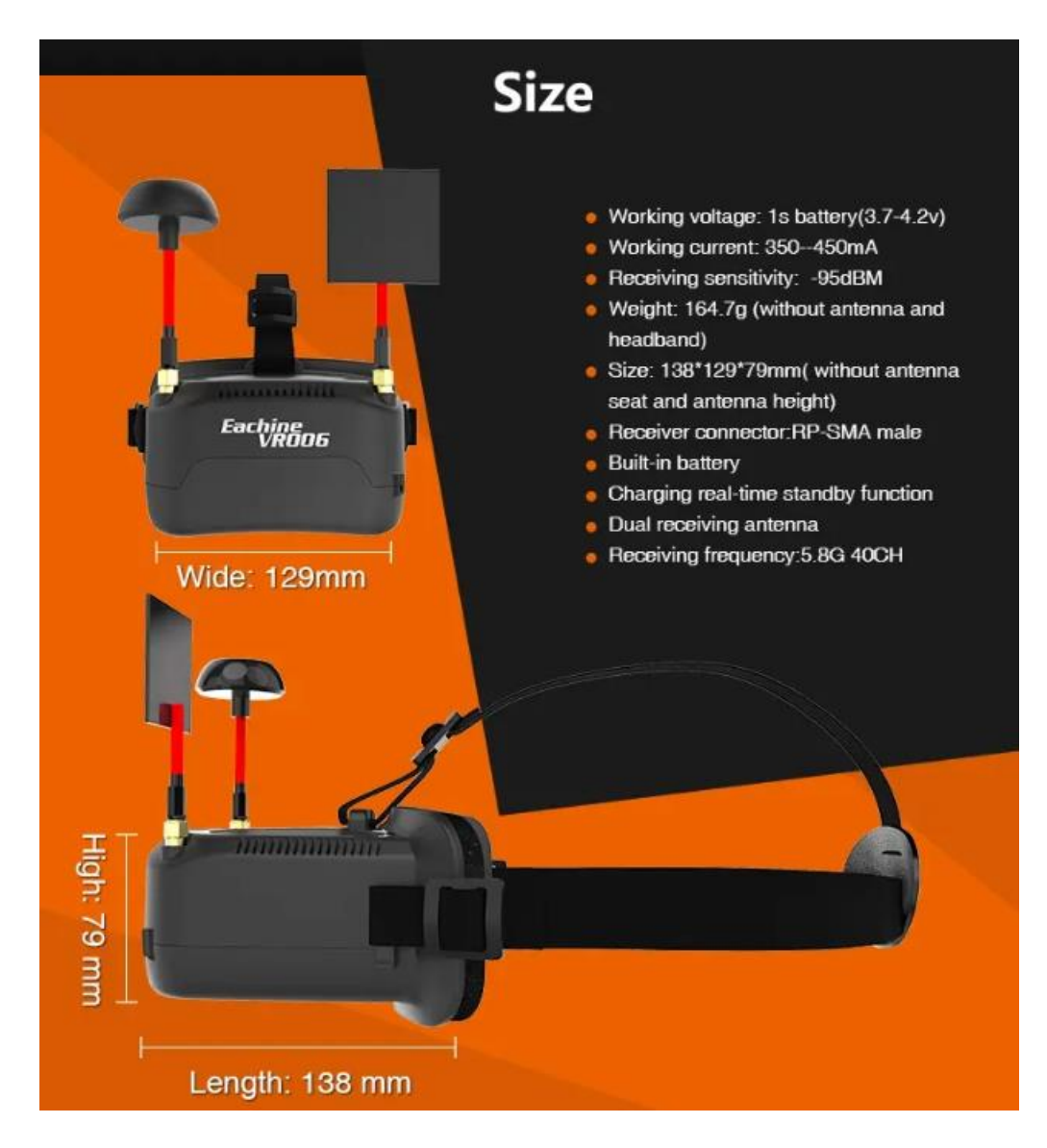

Transmisor de video Eachine TX5258 5.8G 72CH  $\bullet$ 

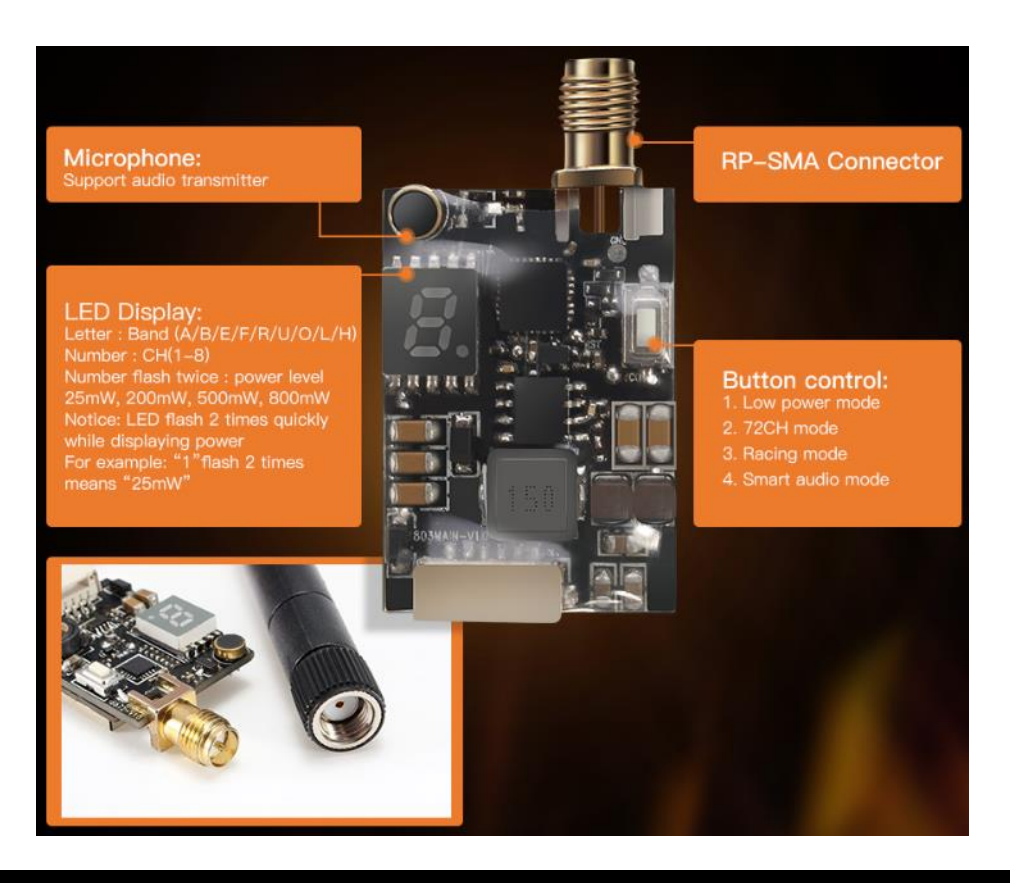

# Frequency and channel frequency table:

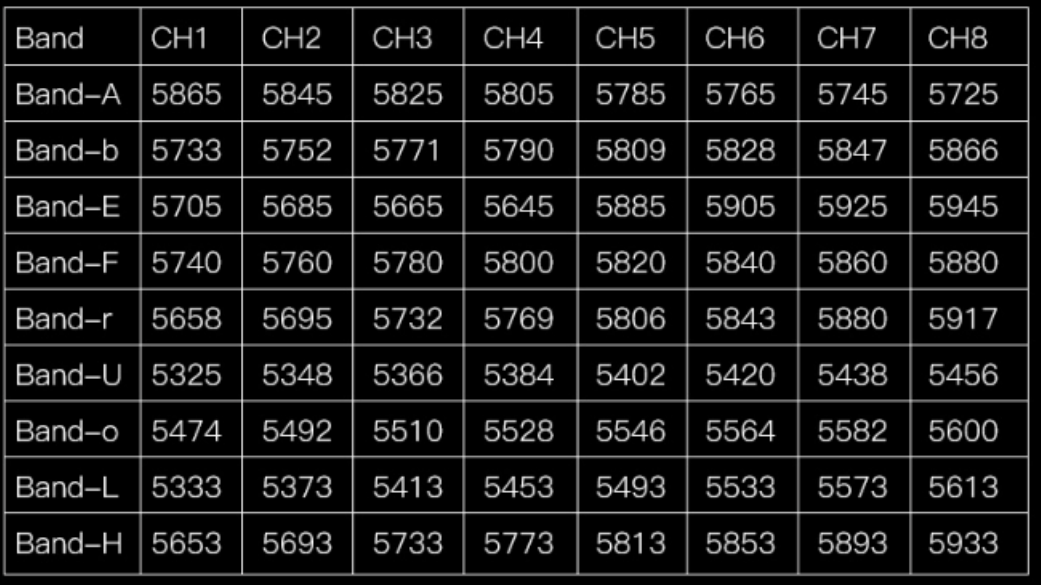

Camara Go Pro Hero 5 Black  $\bullet$ 

#### **GoPro Hero 5 Black**

#### To Power On: **Press the Mode button Once on** Mode button switches between<br>video, photo & time lapse modes.

To Power Off: Press and hold the Mode button for two seconds.

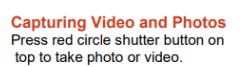

The status screen on the camera will give you information on the current camera settings:

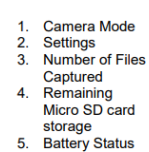

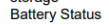

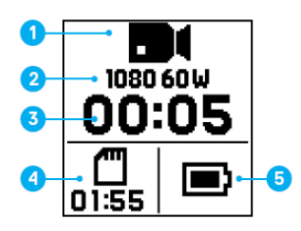

The **touch display** on the back of the camera will give you more information<br>on the mode and settings.<br>To navigate the touch display you can:<br> $\begin{array}{c} \bullet \\ \bullet \end{array}$  Tap

- 
- L. Press and hold
- Press and no<br>Swipe Left<br>Swipe Right<br>Swipe Down  $\overline{a}$
- $\bullet$
- $\ddot{\phantom{0}}$

User manual:

https://gopro.com/content/dam/help/hero5-<br>black/manuals/HERO5Black\_UM\_ENG\_REVC\_Web.pdf

# **Apps For iPhone and Android**<br>CAPTURE APP:

- Use your phone as a remote<br>• Download photos and video to your device
- 
- 
- Diayback and share<br>
COUIK APP & SPLICE APP: Editing<br>
USE USB to connect camera to your computer to download files
- 

#### **HERO5 Black Pairing Process:**

- 1. Open the GoPro App and complete these steps:<br>1. Open the GoPro App and complete these steps:<br>From the home page, tap on the camera icon along the top
	- left corner.
	-
	-
- eff comer.<br>Tap on "Add Device" along the bottom center.<br>Tap on "HERO5 Black".<br>2. Please pick up your camera.<br>Press the MODE button to power on your camera.
	- Fress are whole payer by swiping from the top to the<br>bottom of the touch display. Then select CONNECT.<br>Under CONNECTED DEVICES, tap on "Connect New
	- Device".
	- י סטו.<br>Tap on "GoPro App" to see your camera's ID and
	- nassi
	-
- password.<br>
3. Go back to the GoPro App and complete these steps:<br>
to Echino the on-screen prompt to exit the GoPro App and go<br>
to Settings > Wi-Fi on your device.<br>
Select the network name and enter the password displayed<br>
- Password.<br>Conce connected, return to the GoPro App.<br>"It is normal to see "No Internet Connection" written in orange lettering. This<br>is buit into iOS10.<br>If there is a blue check mark next to your camera name, you are connec
- 
- Specifications:<br>12MP/30FPS camera<br>RAW+WRD Photos<br>4K30/1080p120 video/audio 4K30/10o0p120 videola<br>Submersible 33Ft/10M<br>Wi-Fi Bluetooth<br>Voice Control + GPS<br>Video format NTSC

**Anexo 2: Modelado 3D con sus respectivas medidas de altura y profundidad**

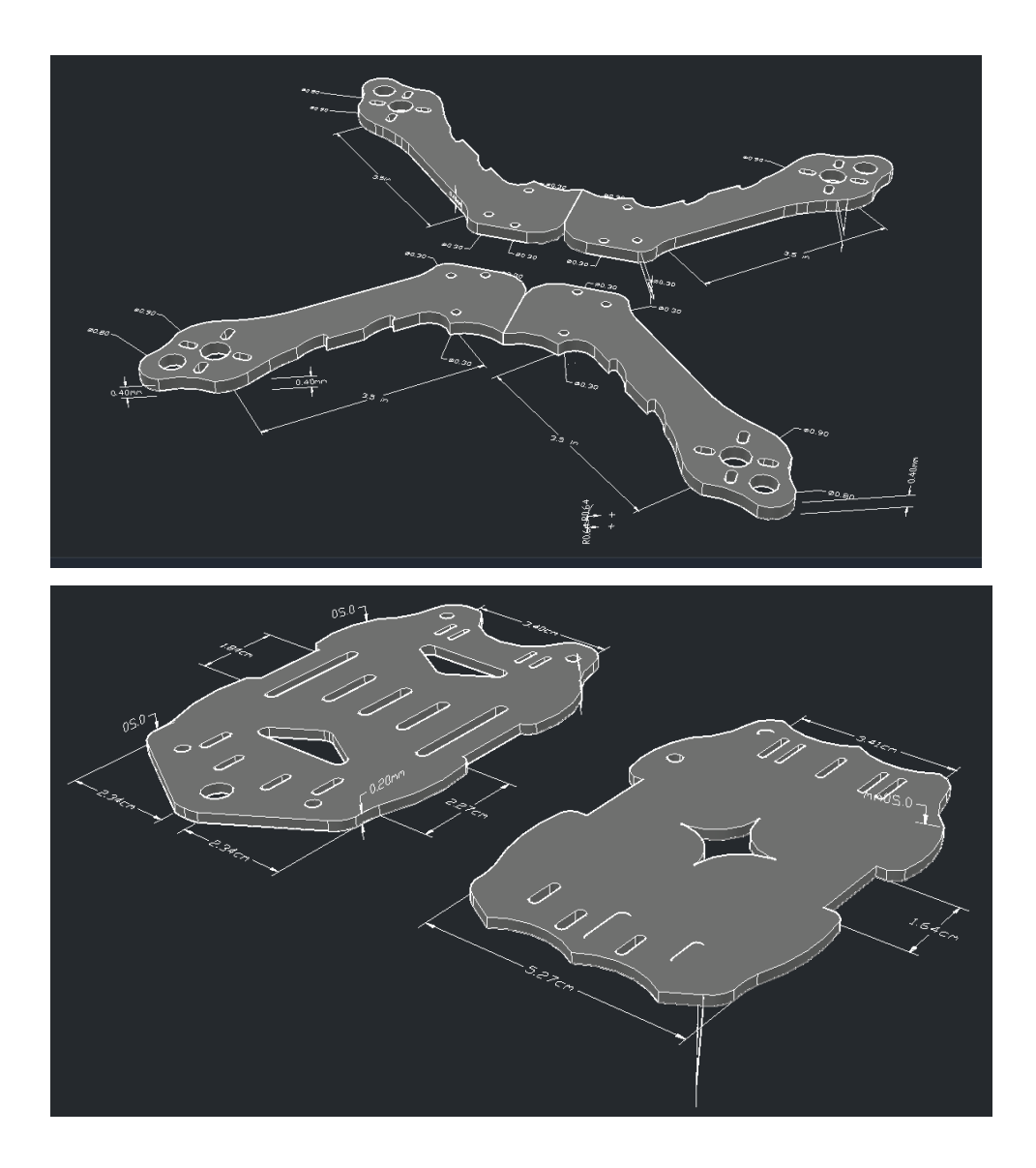

# **Anexo 3: Instalación del contenedor WebODM.**

- 1. Actualizamos los paquetes necesarios en Ubuntu para poder continuar con la instalación con el comando:
	- 1. sudo apt update

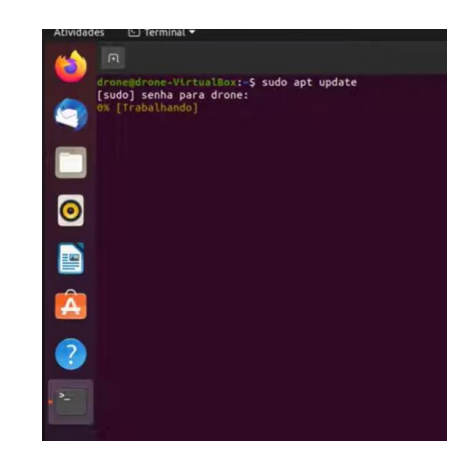

- 2. También con el siguiente comando verificamos si falta algún paquete de instalación en Ubuntu.
- 2. sudo apt install curl

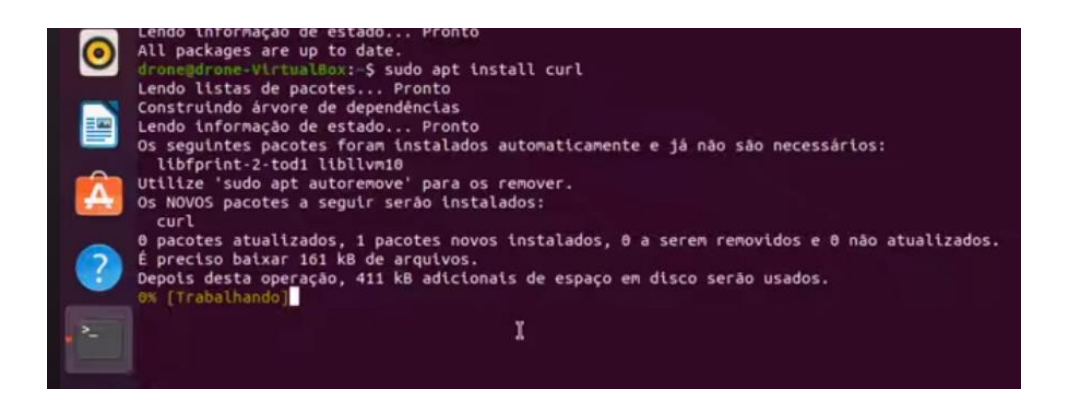

3. A continuación, vamos a levantar el Docker con el siguiente comando e instalamos.

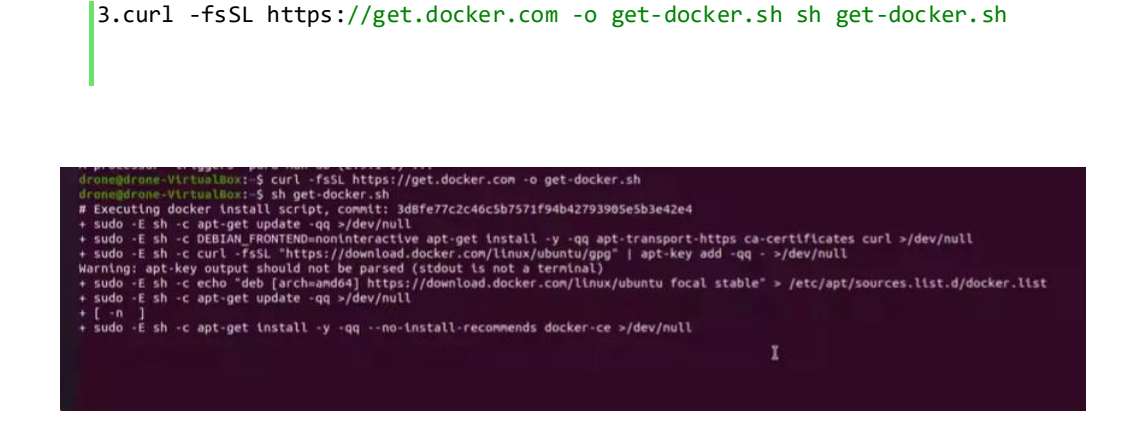

4. De igual manera instalamos Python3 en Ubuntu con el comando

4.sudo apt install -y git python3-pip

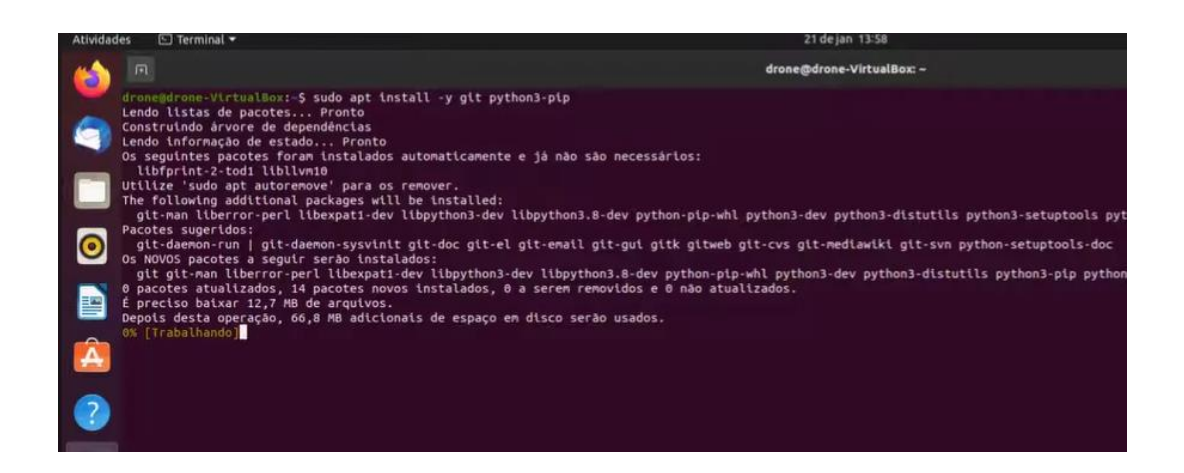

5. De igual manera instalamos el Docker compose con el siguiente comando.

5.docker-compose –version

6. Ahora procedemos a clonar el enlace de github del programa WEBODM donde vamos a levantar el compositor para poder procesar las imágenes con el siguiente comando:

```
6.git clone https://github.com/OpenDroneMap/WebODM
7.cd WebODM
8.sudo ./webodm.sh start
```
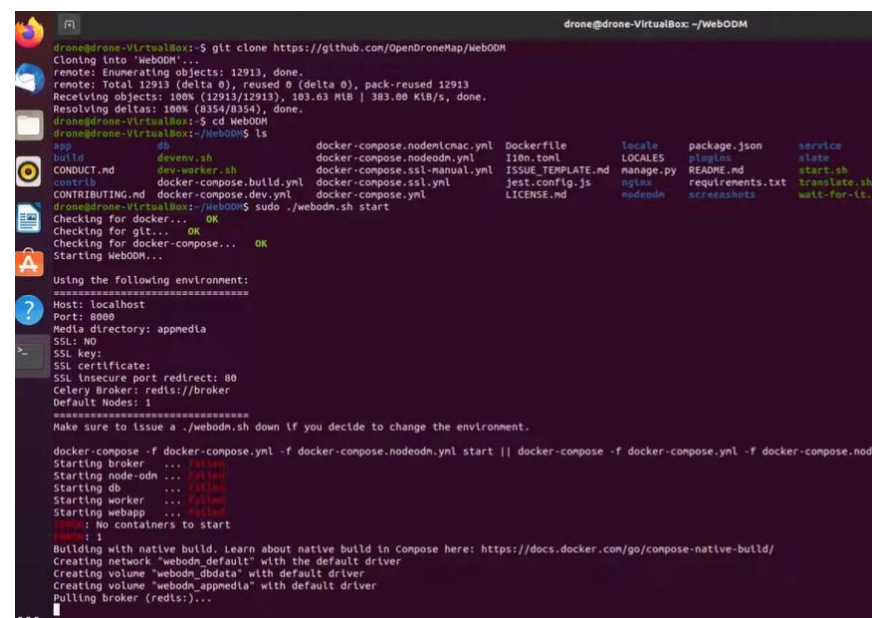

7. Como observamos se levantaron todos los compositores del Docker

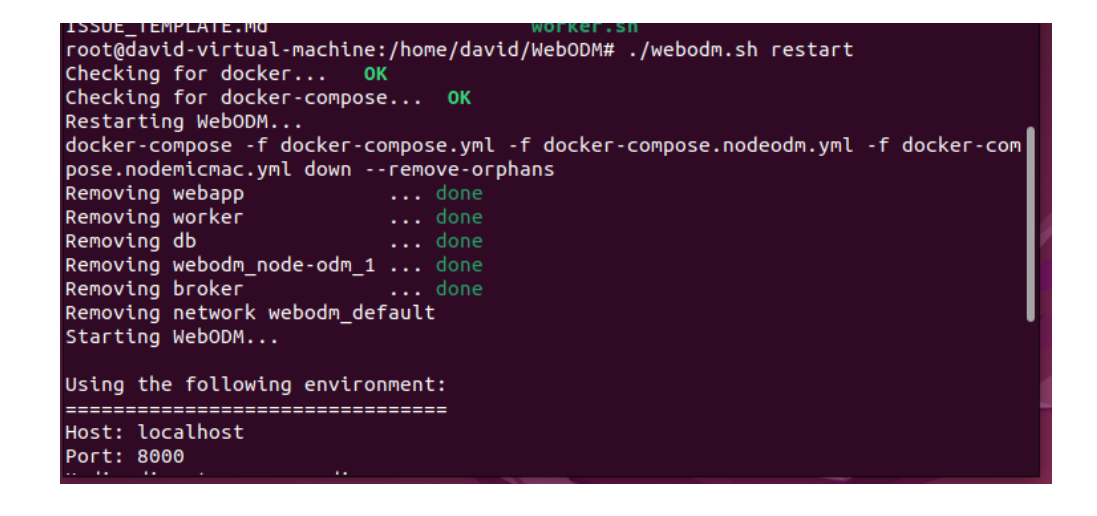

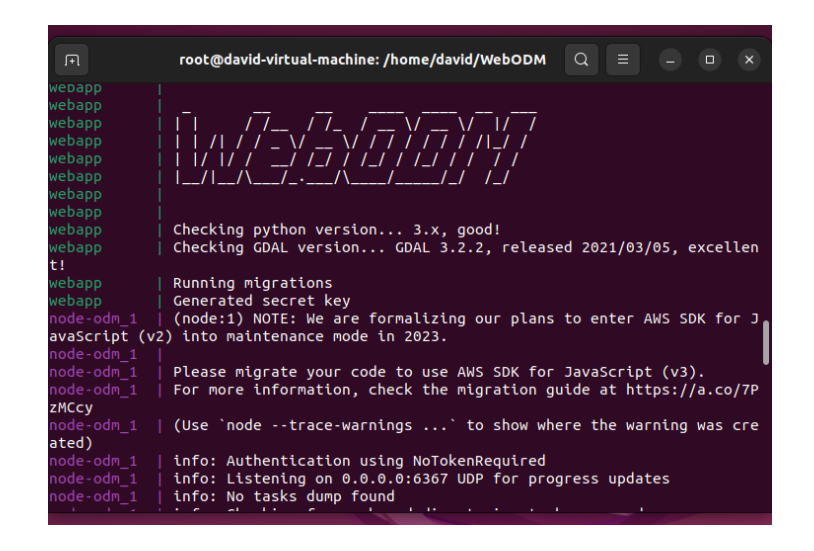

8. Con la siguiente direcció[n http://localhost:8000](http://localhost:8000/) accedemos a nuestro programa para poder procesar las imágenes.

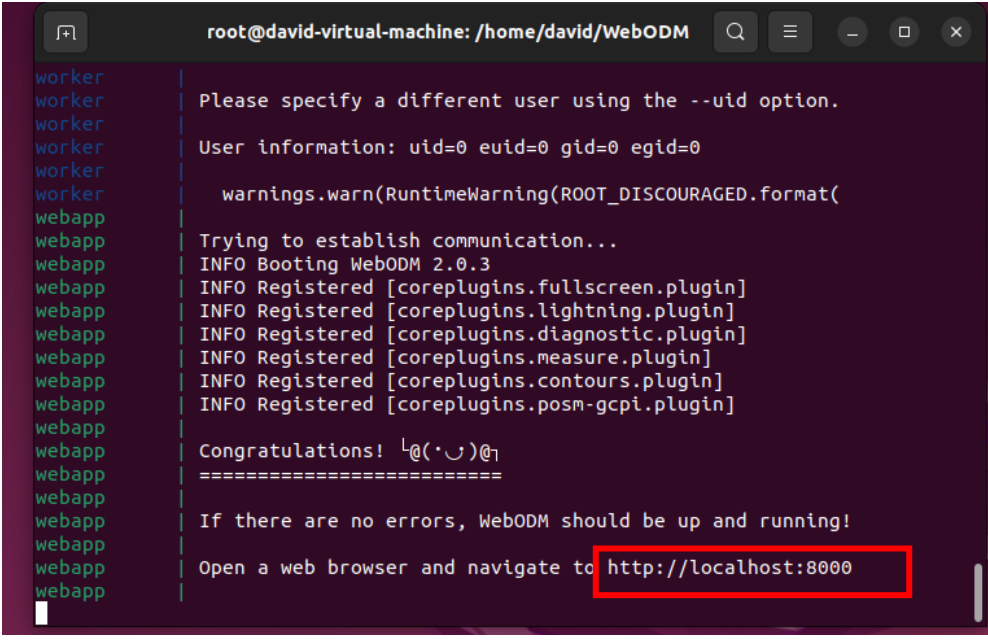

9. Como observamos se pudo ingresar el compositor que procesa las imágenes y tenemos que crearnos una cuenta para poder continuar.

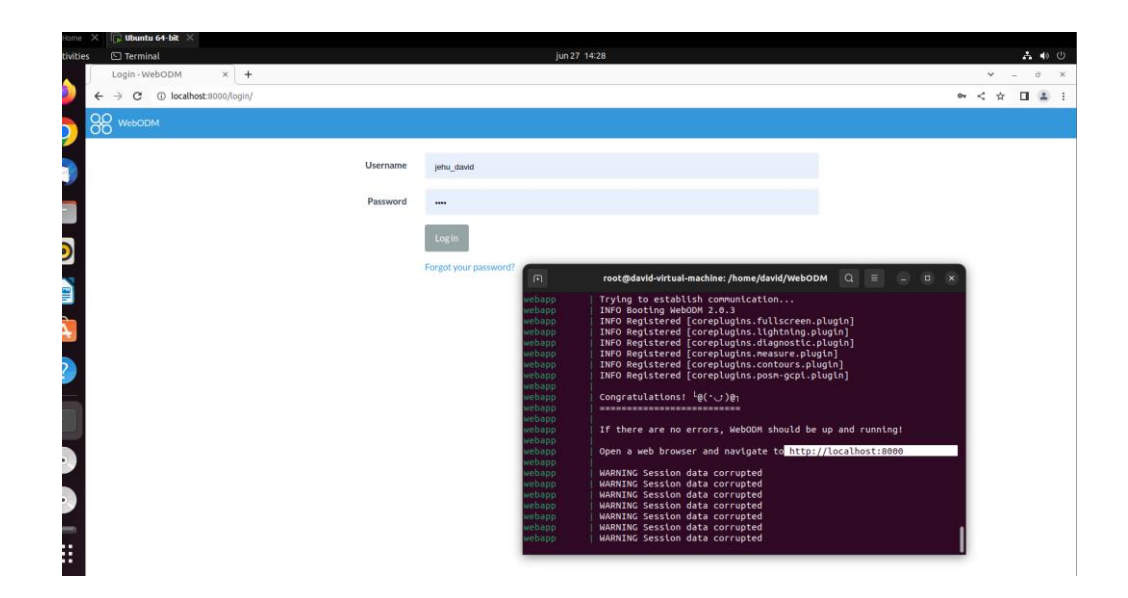

**Anexo 4: PDF generado por WebODM, fotogrametría realizada en el Estadio de la Universidad Técnica de Ambato**

## **ODM Quality Report**

# Dataset Summary

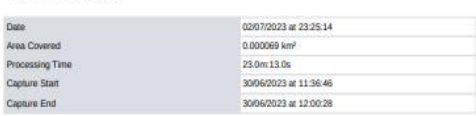

#### **Processing Summary**

**Average** 

Geograp<br>GPS em

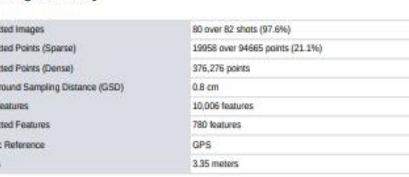

Previews

with CIDM version 3.1.9

is.

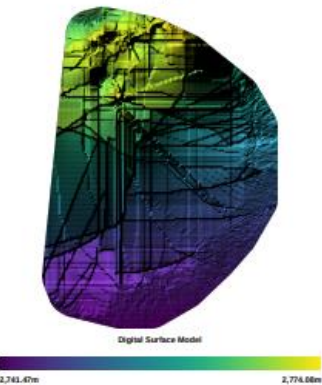

13 meters

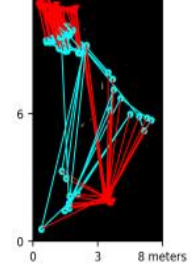

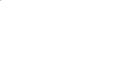

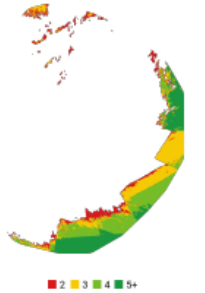

**GPS/GCP/3D Errors Details** 

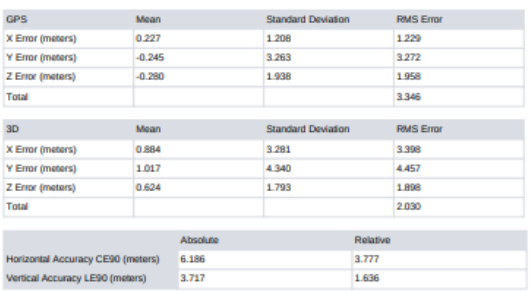

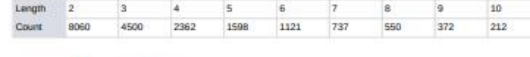

#### **Camera Models Details**

**Tracks Details** 

#### v2 gopro hero5 black 2048 1536 brown 0.9722

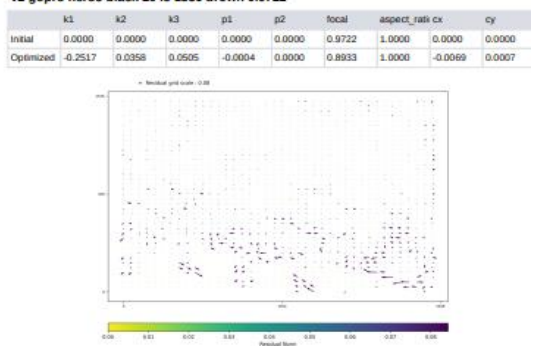

# **Survey Data**

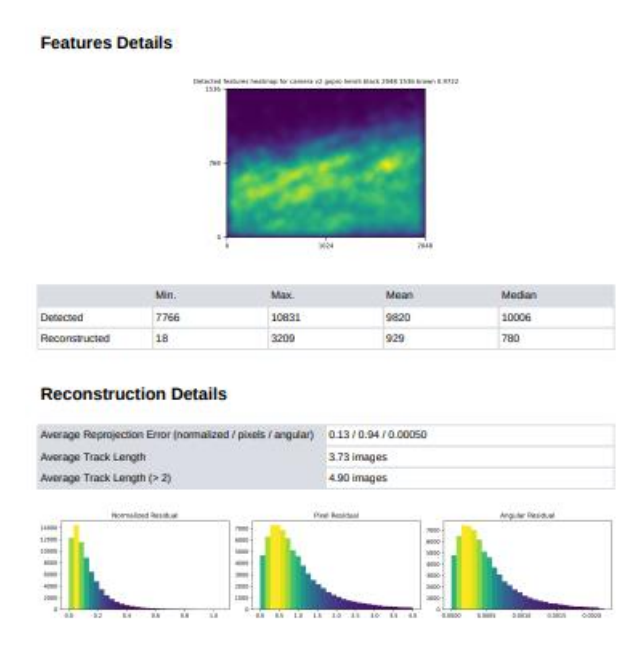

**Anexo 5: PDF generado por WebODM, fotogrametría realizada en el jardín de la Facultad de Contabilidad y Auditoría.**

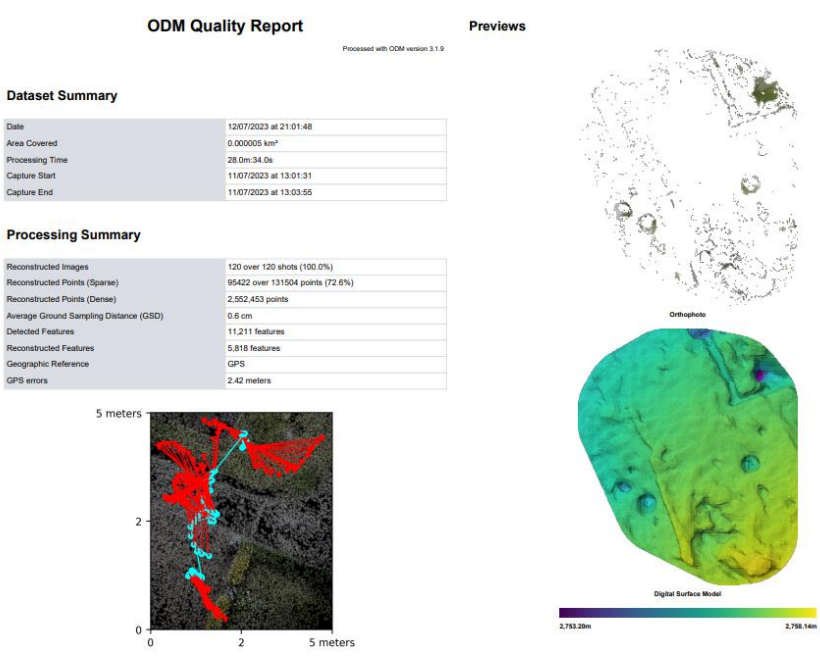

#### **Survey Data**

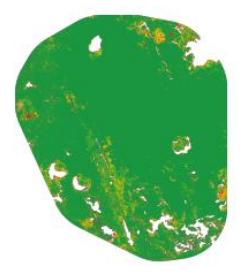

 $2$  3 4 5 5+

#### **GPS/GCP/3D Errors Details**

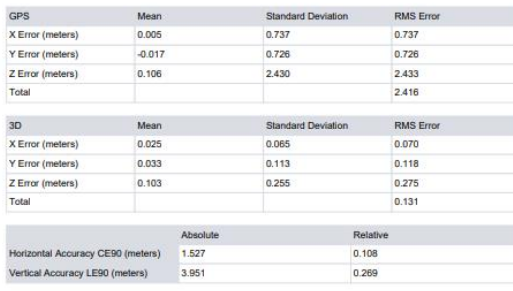

**Features Details** 

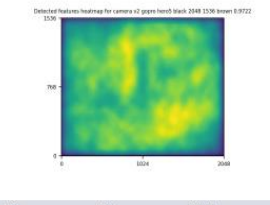

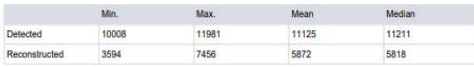

## **Reconstruction Details**

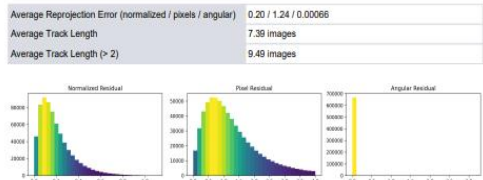

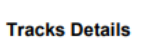

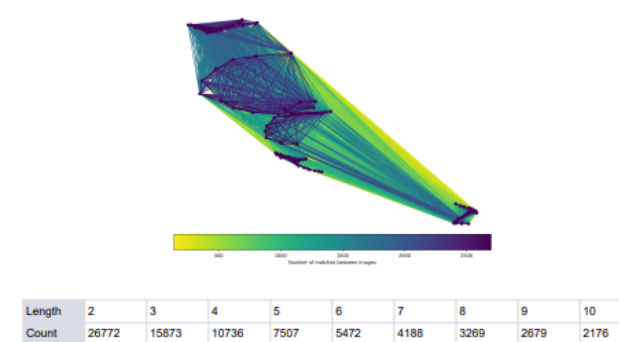

#### **Camera Models Details**

#### v2 gopro hero5 black 2048 1536 brown 0.9722

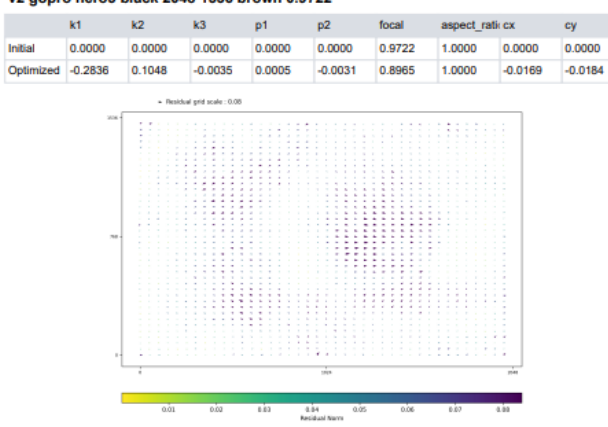

**Anexo 6: PDF generado por WebODM, fotogrametría realizada en el jardín de la Facultad de Jurisprudencia y Ciencias Sociales, Ciencias Administrativas, Ciencias Humanas y de la Educación y la Facultad de Sistemas, Electrónica e Industrial.** 

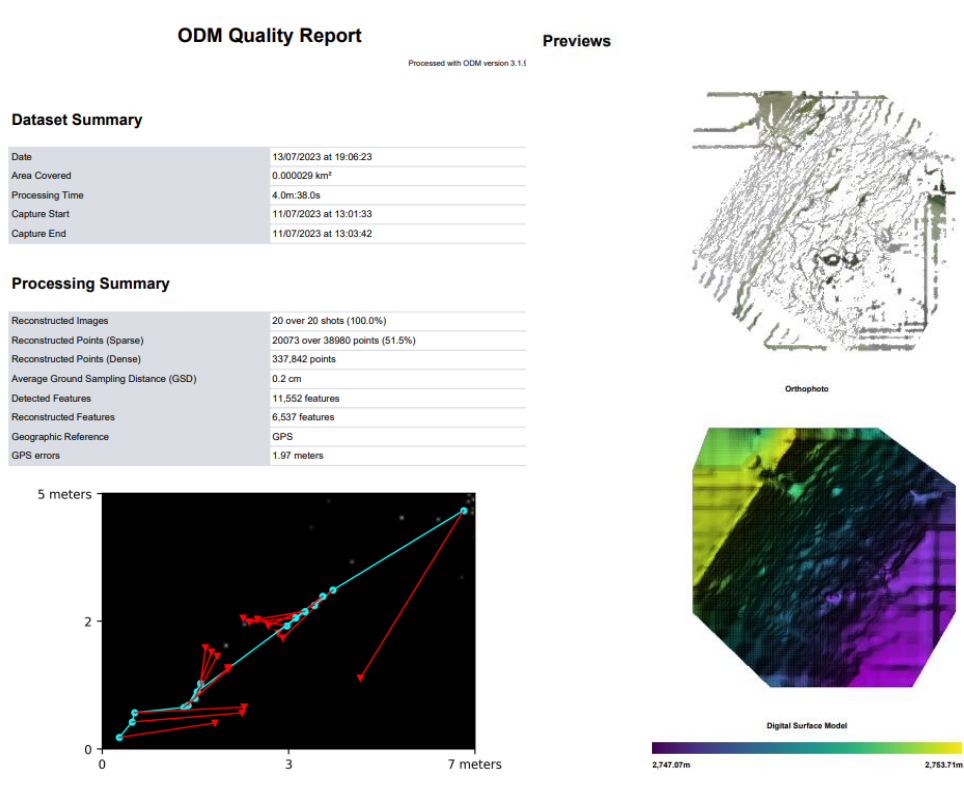

#### **Survey Data**

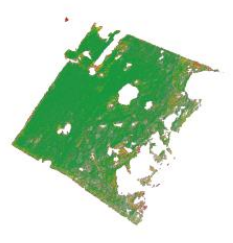

 $2$  3 4 5 5+

#### **GPS/GCP/3D Errors Details**

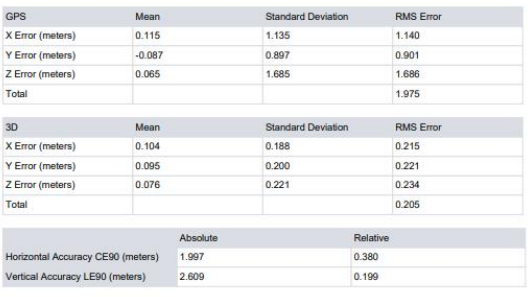

#### **Features Details**

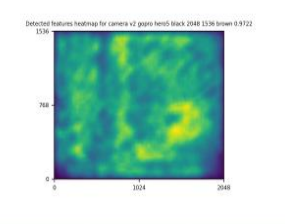

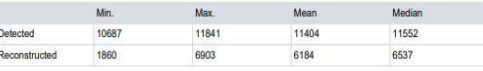

#### **Reconstruction Details**

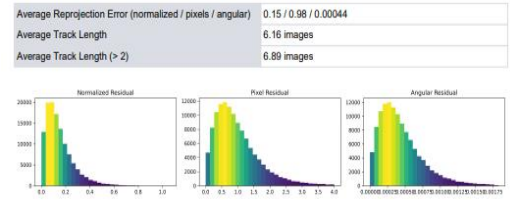

**Tracks Details** 

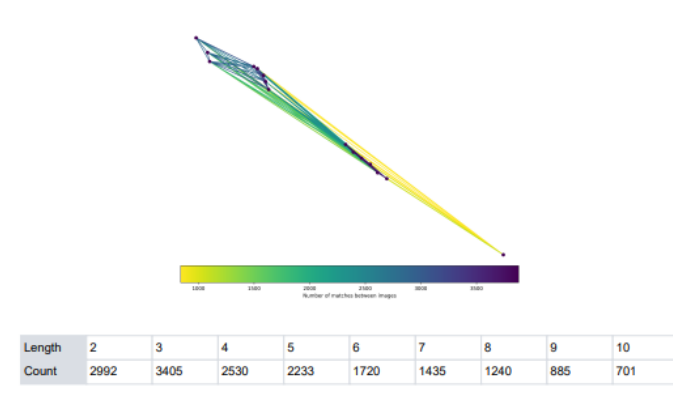

#### **Camera Models Details**

#### v2 gopro hero5 black 2048 1536 brown 0.9722

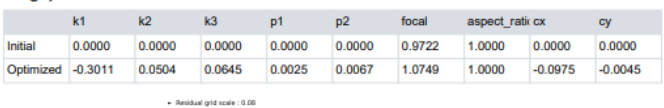

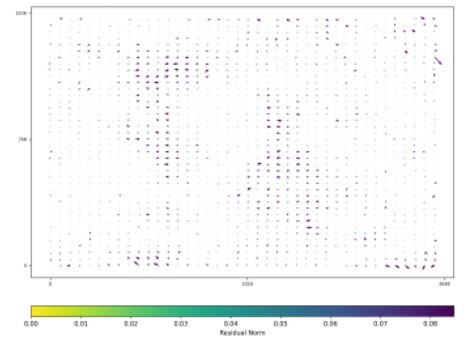

188

## Anexo 7: Normativa vigente en el Ecuador pasa uso de UAV.

La Dirección General de Aviación Civil emitió el Reglamento de Operación de Aeronaves Pilotadas a Distancia (RPAs) mejor conocidas como drones. El documento fue expedido el pasado 4 de noviembre de 2020 y aplica a las aeronaves cuyo peso máximo de despegue sea superior a 0,25 kilogramos y menor o igual a 150 kilogramos

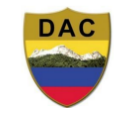

**DIRECCIÓN GENERAL** DE AVIACIÓN CIVIL

# **Operación de Aeronaves** Pilotadas a Distancia (RPAs)

#### Art. 16.- Horas de operación.

Salvo autorización especial emitida según el Capitulo D de este Reglamento, las RPAs serán operadas en las horas comprendidas entre la salida y la puesta del sol; y en condiciones meteorológicas de vuelo visual (VMC).

#### Art. 17.- Altura máxima de vuelo.

La operación de las RPAs no excederá en ningún momento una altura de vuelo de 400 pies (122 metros) sobre el terreno (AGL).

Art. 18.- Operaciones en las cercanías de un aeródromo, helipuerto, zonas prohibidas, zonas restringidas, zonas intangibles, áreas sensibles, estratégicas y zonas de seguridad del Estado.

Las RPA no serán operadas:

- (a) A una distancia igual o mayor a 9 kilómetros (5 NM) de los límites o linderos de cualquier aeródromo o zonas de seguridad del Estado o a una distancia igual o mayor a 0.9 kilómetros (0.5 NM) de los límites o linderos de cualquier helipuerto, lo que resulte más restrictivo.
- (b) En zonas prohibidas, zonas restringidas, zonas intangibles y zonas de seguridad del estado determinadas por la ley.
- (c) Dentro de un radio de 9 kilómetros (5 NM) de una zona de incendio forestal.
- (d) Cerca de personas o propiedades cuya operación involucre vulneración de su privacidad personal y familiar.
- (e) A una distancia menor a 150 metros (500 ft) de los centros de privación de libertad o centros de rehabilitación social; excepto la operación de RPAs del Servicio Nacional de Atención Integral a Personas Adultas Privadas de la Libertad y A Adolescentes Infractores (SNAI) que por sus competencias y actividades propias de vigilancia por seguridad en los CPL y CRS deben realizarlo.
- (f) En zonas ocupadas por equipos de emergencia o auxilio tales como el cuerpo de bomberos, hospitales, clínicas, asilos, etc.
- (g) Las entidades públicas o privadas competentes según corresponda, tendrán la facultad de aplicar el derecho de inhibición o derribo (tecnología anti-dron) o tomar acciones necesarias, cuando un RPA incumpla lo señalado en este reglamento.

#### Art. 19.- Actividades previas al vuelo.

El operador de una RPA se asegurará, antes de iniciar cada vuelo lo siguiente:

- (a) El área seleccionada para el vuelo ha sido inspeccionada y permite la ejecución segura de la misma dentro de los límites establecidos en el presente capítulo.
- (b) La RPA ha sido inspeccionado para identificar posibles daños y se encuentra en condiciones aptas para una operación segura, incluyendo la disponibilidad de combustible o carga de la batería acordes al vuelo planificado;
- (c) Se han cumplido todas las tareas de mantenimiento establecidas por el fabricante; y,
- (d) No exista interferencias visibles o detectables con otras señales de radio que pudieran afectar el control de la RPA.

#### Art. 20.- Limitaciones Operacionales.

El operador de una RPA es responsable por asegurarse que la misma sea operada de acuerdo con las limitaciones operacionales establecidas por el fabricante.

#### Art. 21.- Lanzamiento y rociado.

No se realizará ningún lanzamiento o rociado desde una RPA, salvo autorización expresa emitida por la AAC.

#### Art. 22.- Prohibición de transportar.

Las RPA no transportarán armas, dispositivos laser, mercancía peligrosa, material que represente peligro biológico o cualquier otro tipo de mercancía, que en caso de desprendimiento o filtraciones representen un riesgo para las personas, animales o bienes en la superficie.

#### Art. 23.- Operación desde vehículos en movimiento.

Ninguna persona operará una RPA desde un vehículo en movimiento.

# **Anexo 8: Presupuesto**

En la siguiente tabla se detallan los costos del proceso de construcción del UAV y elementos necesarios para dicho proceso.

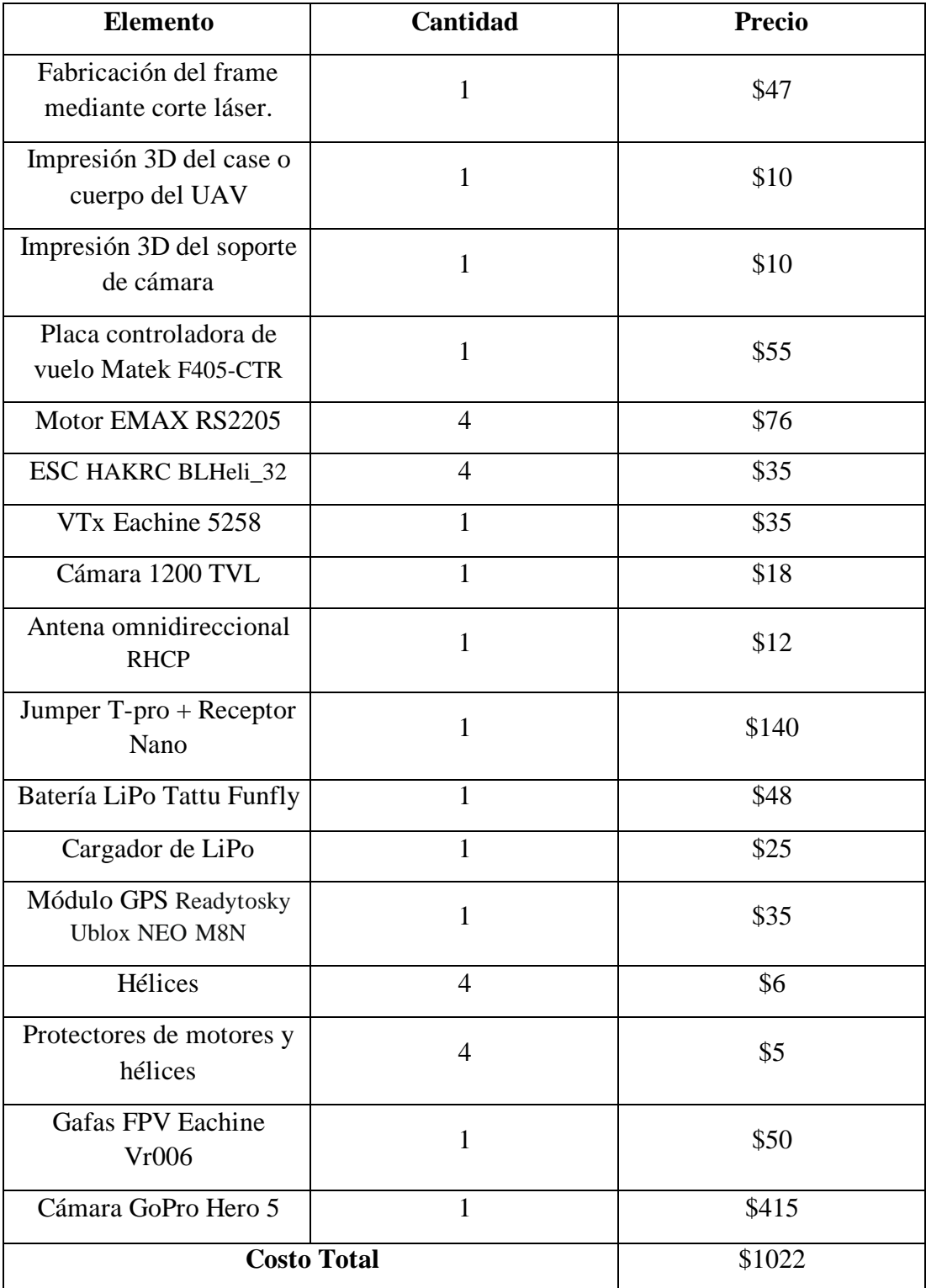

# **Anexo 9: II Feria Tecnológica FISEI 2023**

Exposición de construcción del UAV y sus sistemas de monitorización en los talleres tecnológicos de la FISEI, siendo partícipes en la II Feria Tecno10lógica FISEI 2023.

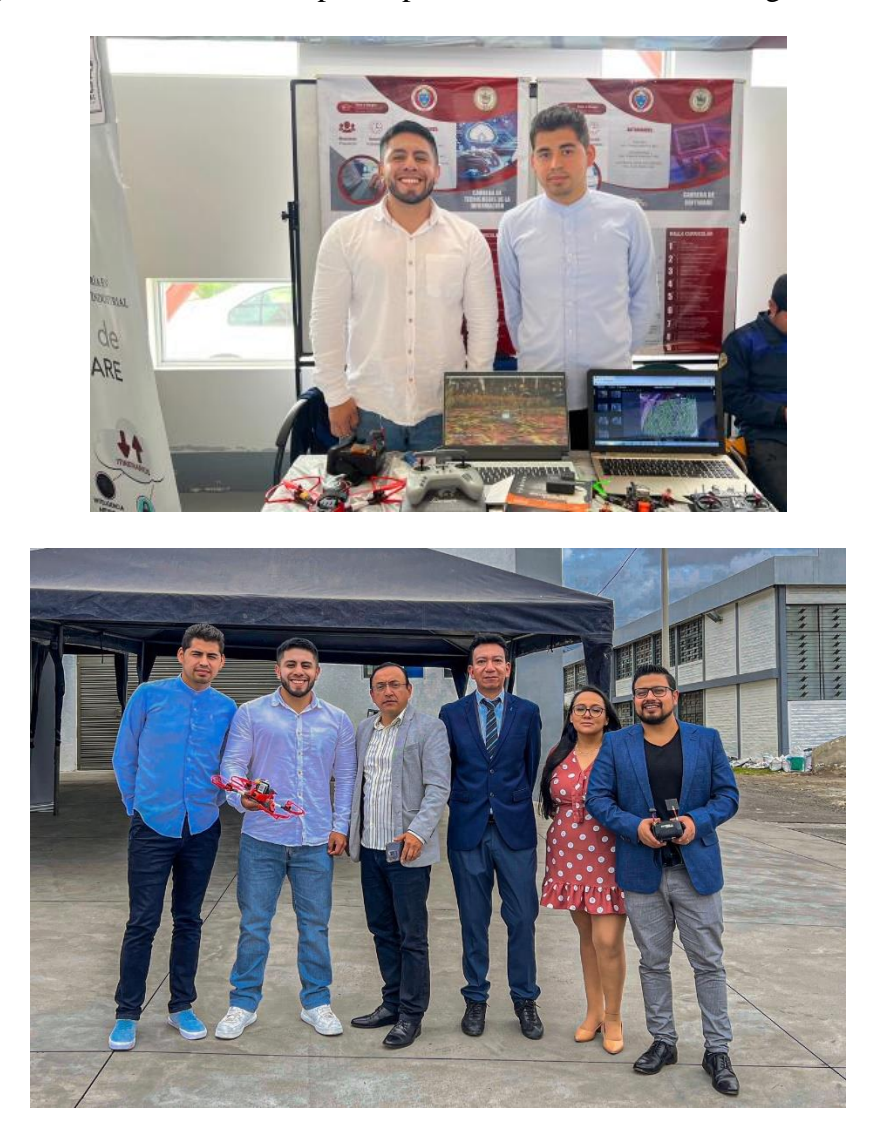